*Títol:* **Módulo de logística del Sistema de Gestión Integral de TAF**

*Volum:* **1**

*Alumne:* **Adrià Martínez i Viguera**

*Director/Ponent:* **Xavier Llinàs Audet**

*Departament:* **OE**

### **DADES DEL PROJECTE**

*Títol del Projecte:* Módulo de logística del Sistema de Gestión Integral de TAF

*Nom de l'estudiant:*ADRIÀ MARTÍNEZ I VIGUERA *Titulació:* Enginyeria Informàtica *Crèdits:*37,5 *Director/Ponent:* XAVIER LLINÀS AUDET *Departament:*OE

**MEMBRES DEL TRIBUNAL** *(nom i signatura)*

*President:* JOAN CARLES GIL MARTIN

*Vocal:* TOMAS ALUJA BANET

*Secretari:* FRANCISCO JAVIER LLINÀS AUDET

# **QUALIFICACIÓ**

*Qualificació numèrica: Qualificació descriptiva:*

*Data:*

# Índice

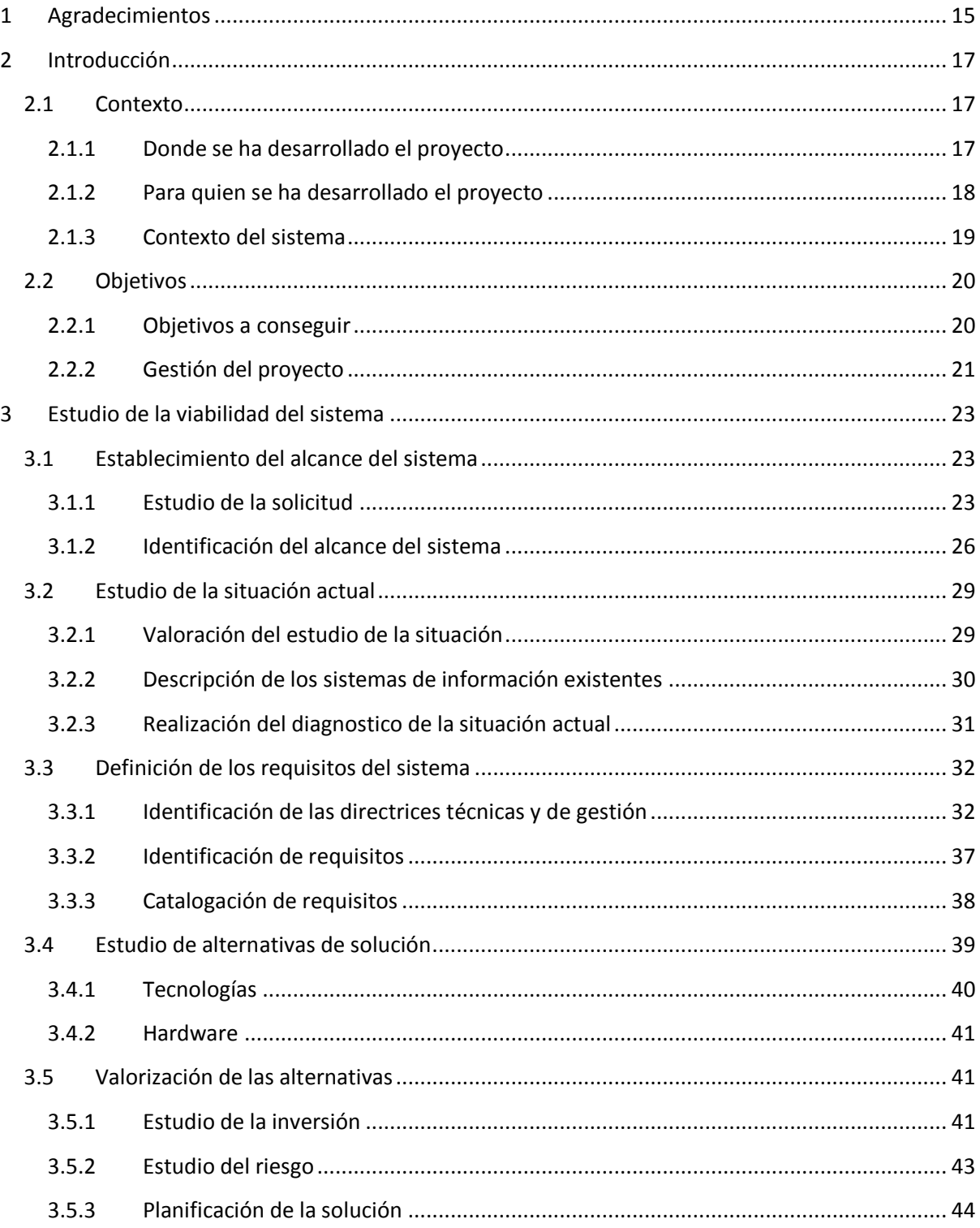

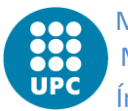

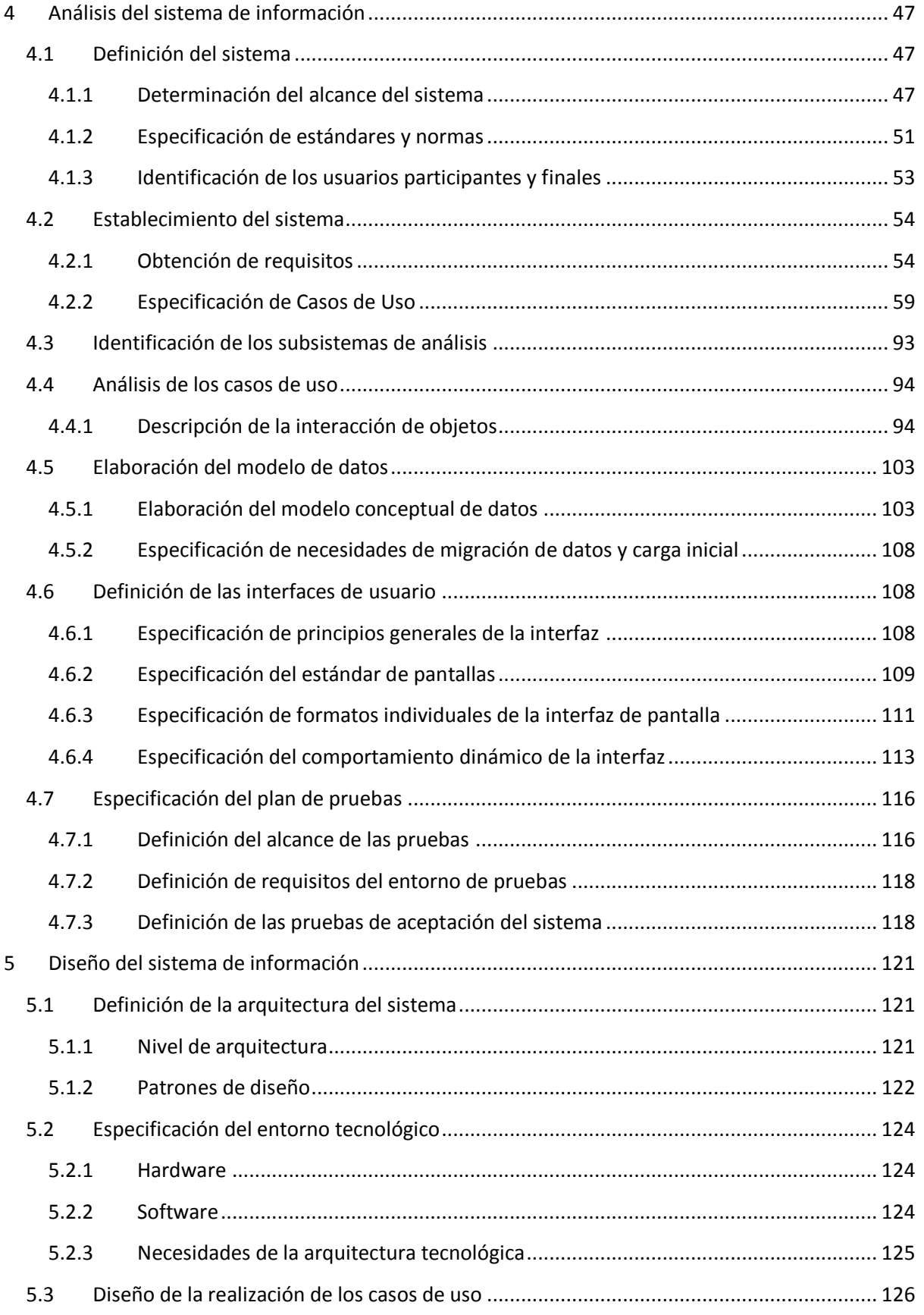

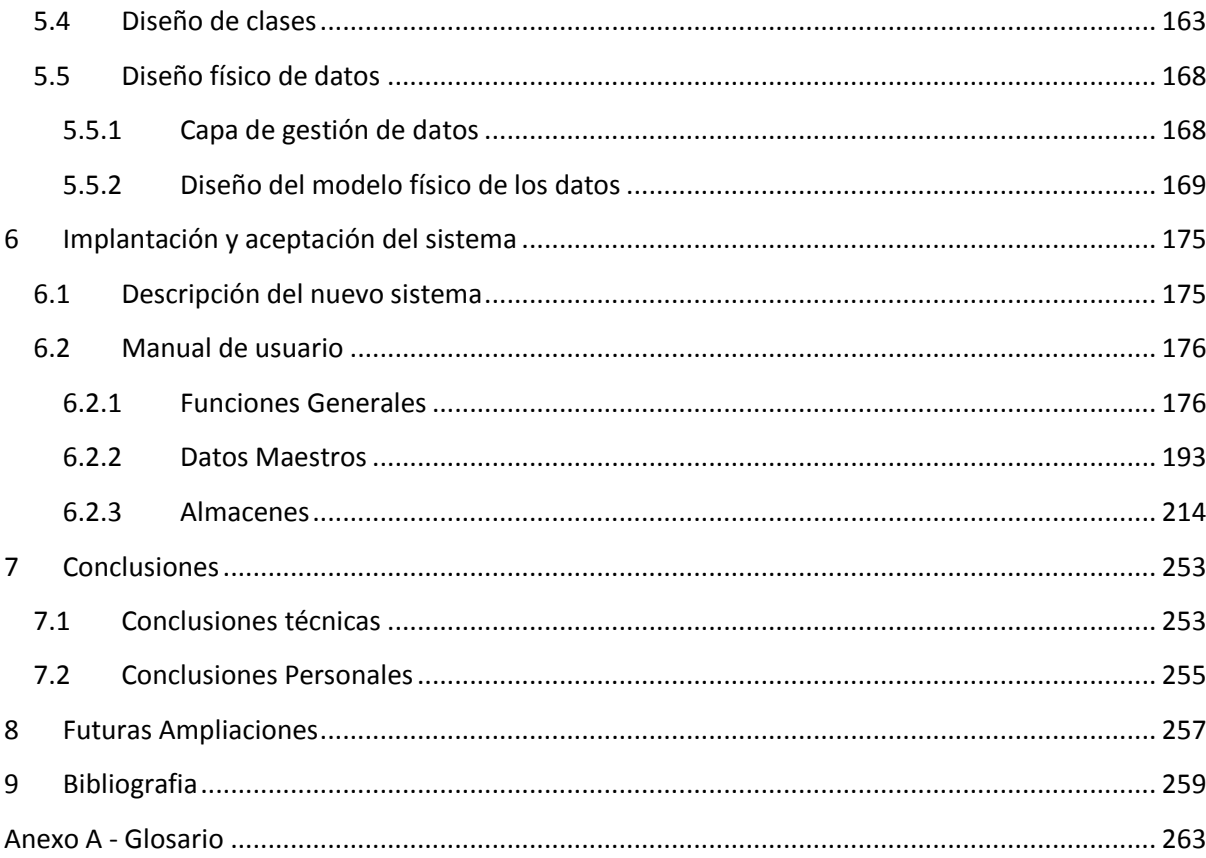

# Índice de Tablas

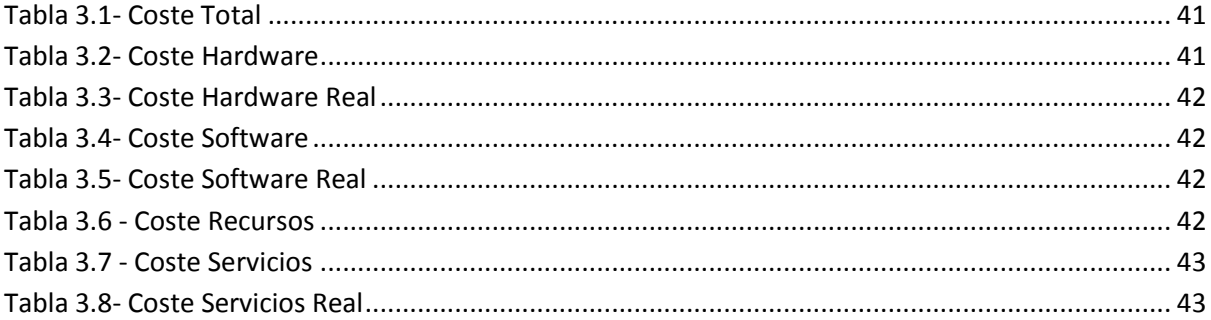

# **Índice de Figuras**

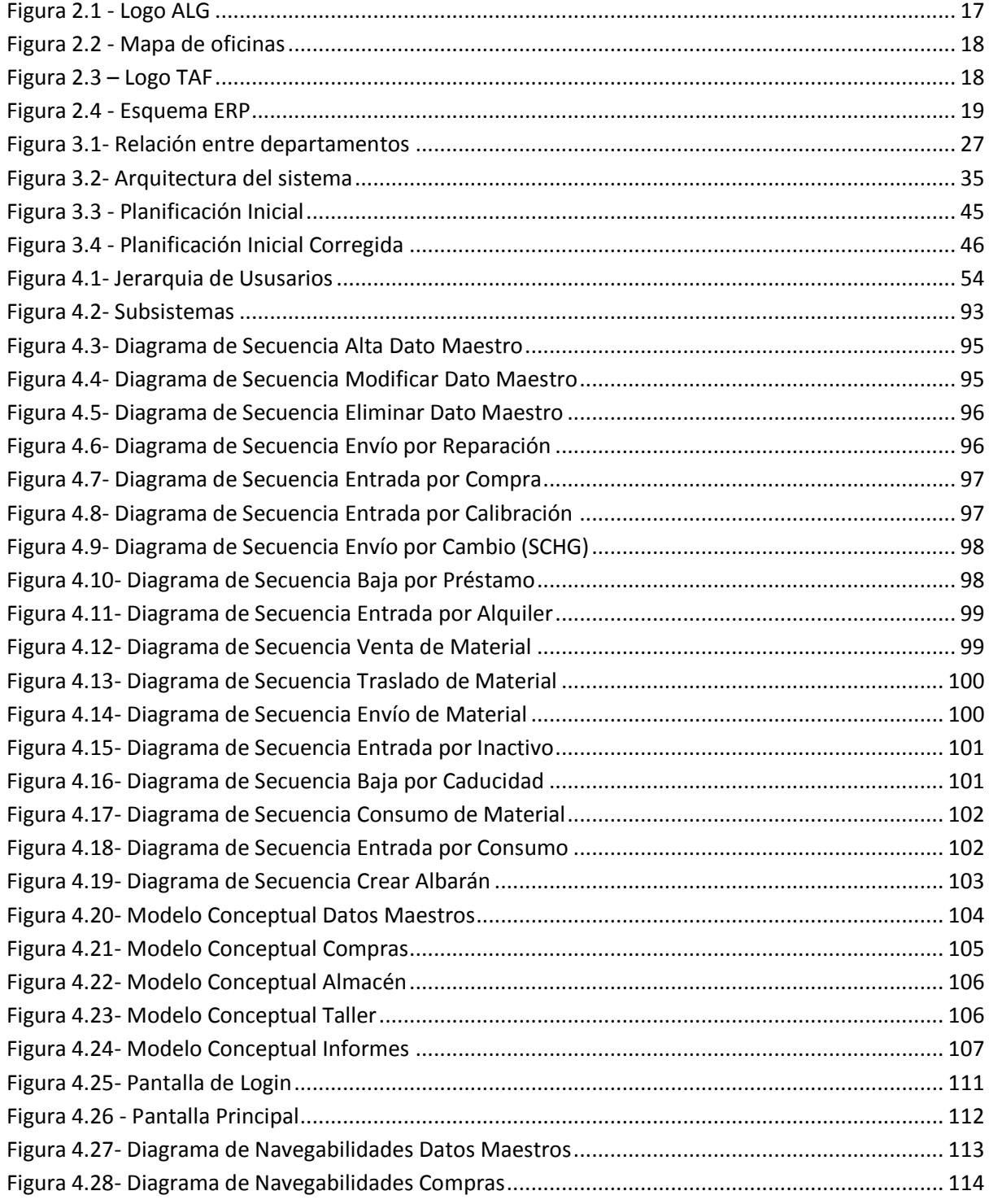

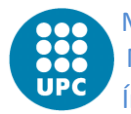

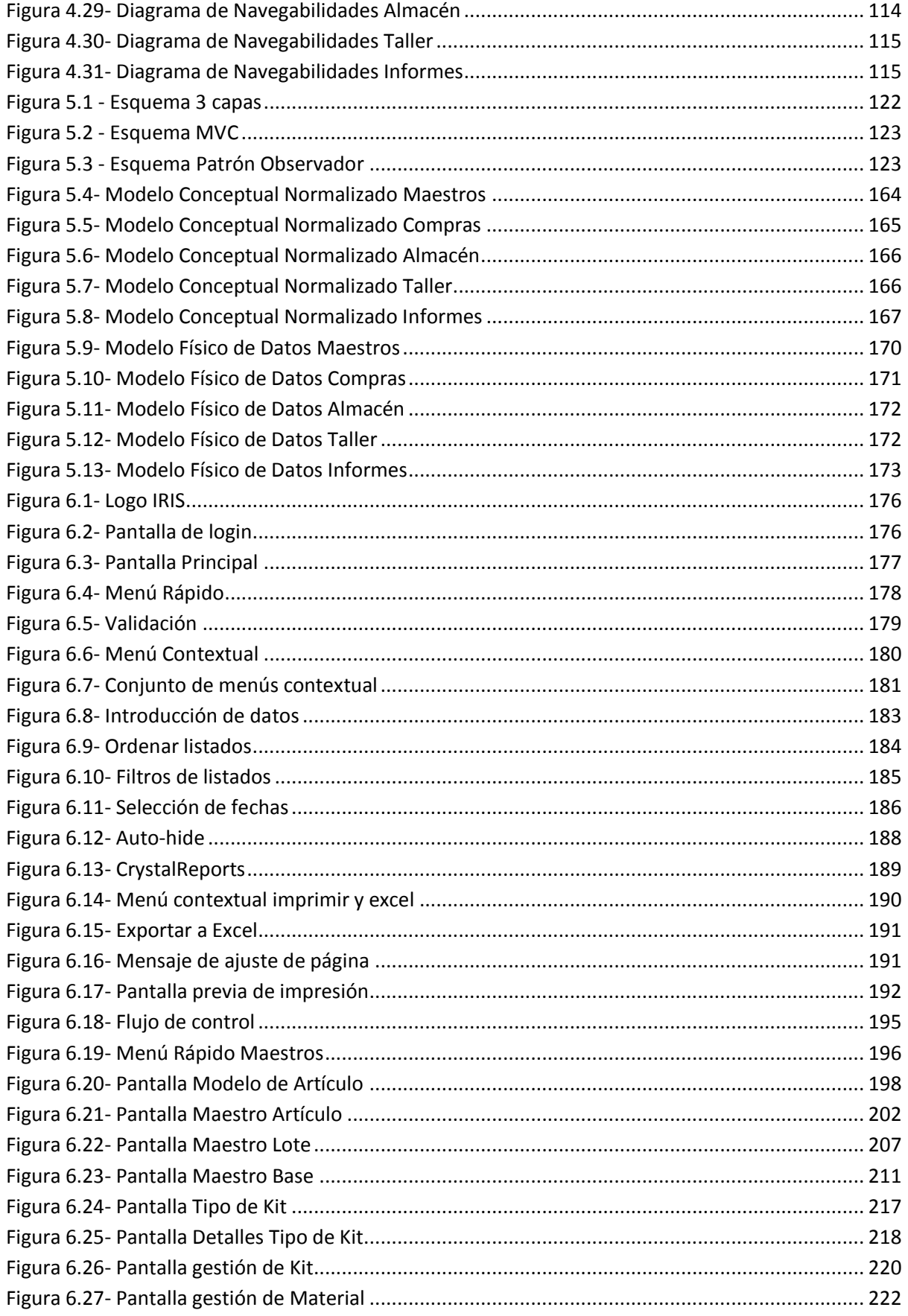

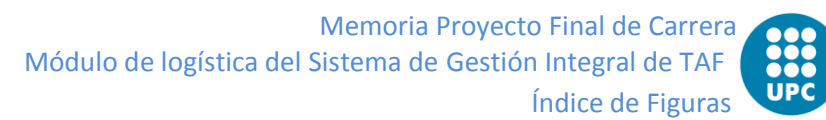

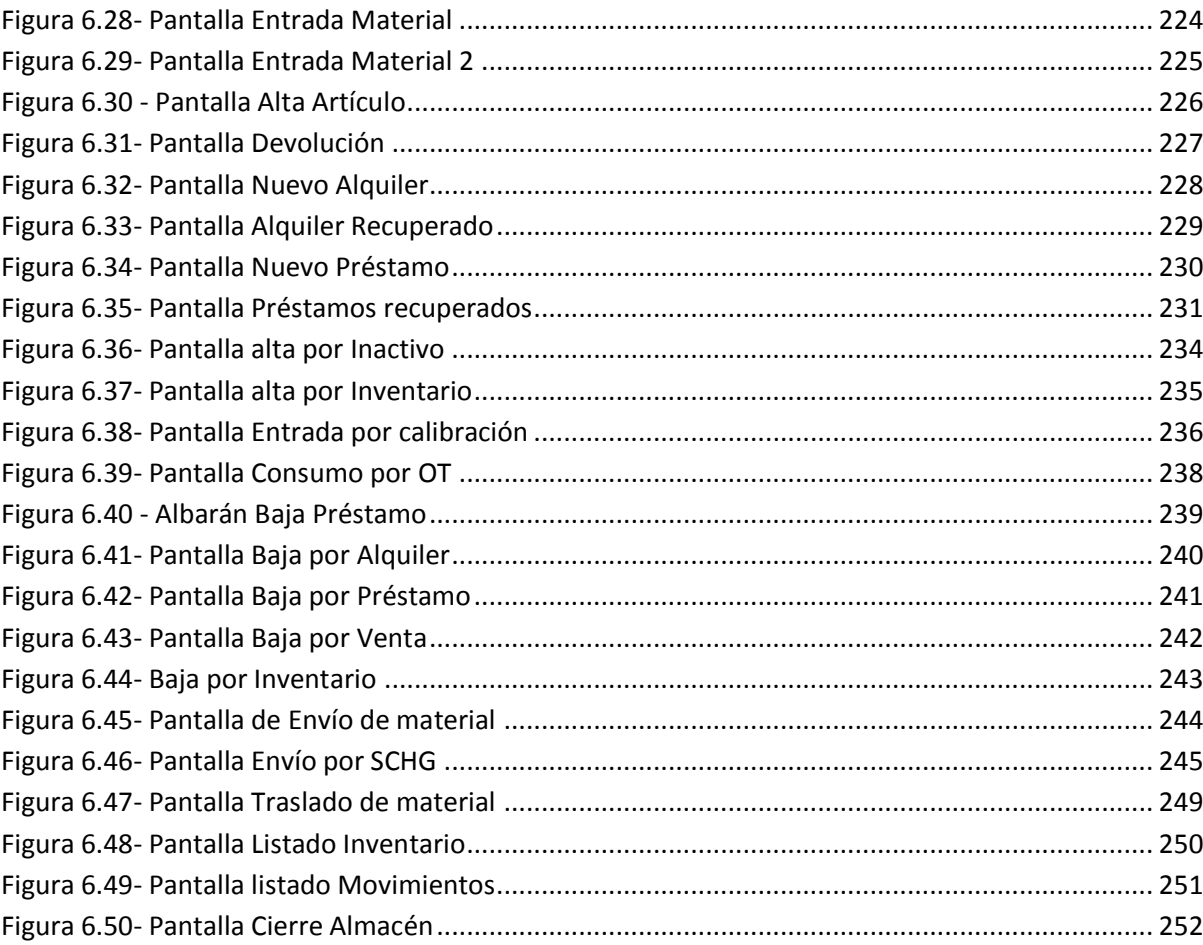

# <span id="page-14-0"></span>**Capítulo**

# **1 AGRADECIMIENTOS**

En primer lugar me gustaría agradecer a mi familia su ayuda y apoyo tanto en este proyecto final de carrera como en todas las actividades realizadas.

También me gustaría agradecer a Xavier Estruga por darme la oportunidad de trabajar en ALG, de realizar el PFC e iniciar mi vida laboral. El buen ambiente con los compañeros de trabajo y en especial a José, Gastón y Carlos, mis compañeros de proyecto más directos, ha sido fundamental.

Tampoco quiero olvidarme de los compañeros de prácticas de la facultad, ni de los profesores que en mayor o menor medida han hecho posible que hoy esté aquí, ni sobretodo de los amigos de toda la vida.

# <span id="page-16-0"></span>**Capítulo**

# **2 INTRODUCCIÓN**

# <span id="page-16-1"></span>**2.1 Contexto**

# <span id="page-16-2"></span>**2.1.1 Donde se ha desarrollado el proyecto**

Al ser un proyecto de modalidad B el proyecto ha sido realizado en una empresa. Esta empresa es Advanced Logistic Group (ALG), más concretamente, el trabajo se ha realizado en el departamento de sistemas.

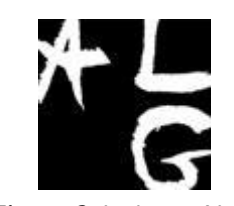

*Figura 2.1 - Logo ALG*

Desde 1988, ALG ofrece servicios integrales adaptados a las necesidades de sus clientes, desde la estrategia de desarrollo hasta la implantación, durante todo el ciclo de vida de los negocios e infraestructuras de transporte, desarrollo territorial y logística tanto para el sector público como el privado.

Su conocimiento se sustenta en un equipo de más de 120 consultores de alto valor profesional, que amalgama un enfoque multi-disciplinar (dirección de empresas, gestión pública, ingeniería, modelística, operaciones, economía, sistemas de información, territorio y medio ambiente).

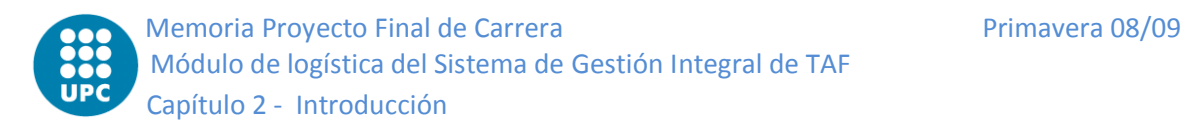

La empresa se ha consolidado gracias a un amplio portafolio de servicios, creando valor añadido en más de 1.000 proyectos para más de 350 clientes ubicados en 35 países diferentes.

ALG es la consultora de transportes y logística del grupo EuroPraxis. Su amplia red de oficinas le permite realizar actividades en todo el mundo, consolidando una cifra de negocio de 50 millones de euros y un equipo de 400 consultores.

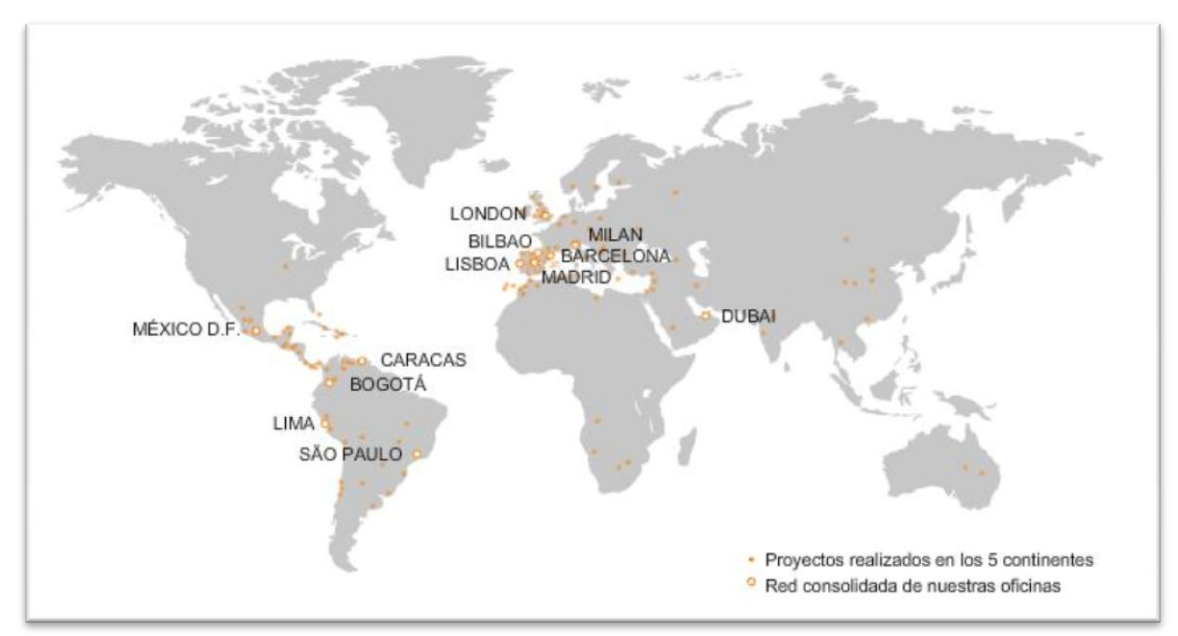

*Figura 2.2 - Mapa de oficinas*

# <span id="page-17-0"></span>**2.1.2 Para quien se ha desarrollado el proyecto**

El cliente para el que se desarrollará el sistema de gestión integrado y por lo tanto nuestro proyecto de módulo logístico será la empresa de helicópteros de Transporte Aéreo y Fotográfico (TAF Helicopters). TAF se ha situado líder en su

sector en Cataluña y cuenta con una importante flota y una

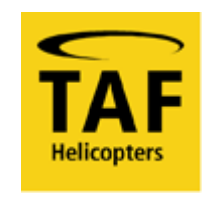

*Figura 2.3 – Logo TAF*

cartera de clientes relevantes. El Real Automóvil Club de Cataluña (RACC) tiene una fuerte participación (50%) en TAF. Este hecho hace que este proyecto sea atractivo no solo por su magnitud (el mayor de la división de Helicomplet) sino también por su valor estratégico con posibles futuras colaboraciones con el RACC.

Primavera 08/09 Memoria Proyecto Final de Carrera Módulo de logística del Sistema de Gestión Integral de TAF Capítulo 2 – Introducción

### <span id="page-18-0"></span>**2.1.3 Contexto del sistema**

El proyecto final de carrera consistirá en la realización del logístico de IRIS. IRIS es el nombre que recibe el sistema de gestión integral realizado para la empresa TAF. Esta aplicación se basa en la tecnología ERP.

La tecnología ERP (Planificación de Recursos Empresariales) son sistemas de gestión de la información que integran y automatizan, en una única aplicación, prácticas de negocio asociadas con aspectos operativos y productivos de los diferentes departamentos de una empresa (Vendas, RRHH, Producción,…). Dicho de otra forma, se puede disponer de toda la información de forma global.

Los principales objetivos de un ERP son:

- Optimización de los procesos empresariales.
- Acceso a la información de forma fiable, concisa y segura.
- No replicación de la información (Bases de Datos centralizada)
- Dar soporte a los clientes del negocio.
- Gestión eficiente de los recursos de información para la toma de decisiones.

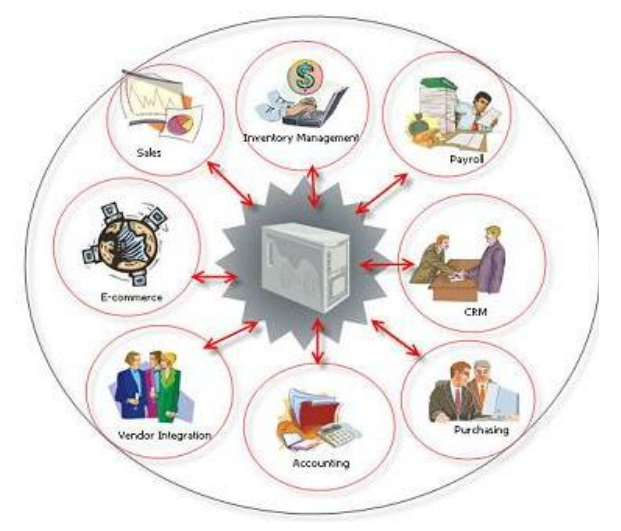

*Figura 2.4 - Esquema ERP*

Minimización de los costes de operaciones.

Los ERP son sistemas software que se caracterizan por ser modulares, integrales y adaptables a las necesidades del cliente. Además un ERP no es solo una aplicación sino que requiere de un equipo técnico para darle soporte según las necesidades del cliente.

Debido a que TAF quería tener un único sistema para gestionar los datos, se creó IRIS, no se escogieron aplicaciones cerradas para cada uno de los departamentos

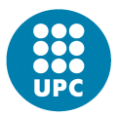

ya que no se ajustaban completamente a las necesidades de los diferentes departamentos del cliente.

El logístico necesita que los módulos de los departamentos de compras, almacén y mantenimiento estén ya desarrollados. La realización del logístico debe por tanto efectuarse con posterioridad a esos módulos. Es por eso que desde que se especifico su necesidad hasta el momento concreto de empezar la construcción del logístico, haya pasado cierto tiempo (casi 1 año). Durante ese tiempo, algunos requisitos pueden haber variado e incluso pueden haber surgido nuevos.

En un capítulo posterior (Estudio de la Viabilidad del Sistema), se explica con más detalle el sistema global focalizándolo en el logístico.

# <span id="page-19-0"></span>**2.2 Objetivos**

# <span id="page-19-1"></span>**2.2.1 Objetivos a conseguir**

Al regresar de 6 meses de intercambio en el extranjero, con todas las asignaturas superadas, afrontaba el sexto año de carrera con 2 objetivos muy claros. El primero, realizar el proyecto final de carrera (PFC) para completar definitivamente esta etapa académica. El segundo, preparar mi entrada en el mundo laboral trabajando de becario para formarme y empezar a adquirir esa experiencia (de aproximadamente 2 años) que se suele pedir para casi todos los trabajos.

El hecho de que no tuviera un tema concreto en mente para el PFC que se ajustara a las dimensiones y características del proyecto, simplificaron mucho mi decisión. La modalidad B, que permite realizar el PFC en empresa, era una solución que reunía mis dos principales objetivos además de que me daba la oportunidad de trabajar en un proyecto real y viable.

Así que me puse a buscar utilizando la bolsa de trabajo de los convenios universidad y empresa. ALG me ofreció la oportunidad de trabajar con ellos, y el Primavera 08/09 Memoria Proyecto Final de Carrera Módulo de logística del Sistema de Gestión Integral de TAF Capítulo 2 – Introducción

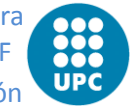

hecho de que ya me la hubieran recomendado tanto por su buen ambiente como porque otorgan una buena formación, hizo que no tuviera ninguna duda en aceptarla.

Desde el principio, empecé a trabajar en el proyecto del Sistema de Gestión Integral de TAF, aunque no en el logístico sino que fui realizando pequeñas tareas de los diferentes módulos del proyecto para ir cogiendo una visión más amplia del mismo. No fue hasta al cabo de 3 meses, que decidimos que la realización del logístico podía ser un buen PFC.

### <span id="page-20-0"></span>**2.2.2 Gestión del proyecto**

Como ya he comentado, realizar el proyecto en empresa ofrece muchas ventajas, una adicional y muy relevante es poder llevar la gestión del proyecto. El hecho de tener un horario, te asegura un mínimo de horas al día destinadas al proyecto, evitando de esta forma las típicas irregularidades de carga de trabajo si se hubiese hecho por cuenta propia. Además el hecho de formar parte de un equipo de trabajo mejora la organización y estimula el trabajo.

Gracias a que la empresa ALG me ha dado la posibilidad de realizar el logístico, todo el desarrollo se ha hecho en horas de trabajo dejando para los fines de semana y tiempo libre la redacción de la memoria, que en la medida de lo que ha sido posible se ha realizado paralela al desarrollo del proyecto.

# <span id="page-22-0"></span>**Capítulo**

# **3 ESTUDIO DE LA VIABILIDAD DEL SISTEMA**

# <span id="page-22-1"></span>**3.1 Establecimiento del alcance del sistema**

### <span id="page-22-2"></span>**3.1.1 Estudio de la solicitud**

Si bien el mercado de operaciones y mantenimiento de helicópteros ha experimentado importantes cambios durante los últimos diez años, la empresa TAF ha conseguido posicionarse como líder del sector en Cataluña y actualmente se ha consolidado como un referente del mismo. No obstante y a pesar de esta posición de liderazgo, teniendo en cuenta la competitividad del sector y las crecientes exigencias que tanto el mismo sector como las autoridades aeronáuticas van imponiendo (seguridad, calidad, trazabilidad, registro, etc.), se hace necesario generar nuevas capacidades adicionales de gestión del proceso para mantener los máximos estándares.

Esta necesidad de adaptación del sistema proviene tanto por requerimientos internos de la compañía cómo del entorno.

Como requerimientos internos podemos citar entre otros: la necesidad de modernización de la flota, las previsiones de crecimiento de la flota, de personal y

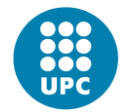

de la compañía en su conjunto, los nuevos niveles de calidad y la previsión de fusiones empresariales.

Como requerimientos demandados por los cambios en el entorno, podemos citar: nuevas compañías competidoras, nuevos colaboradores, nuevas normativas (JAR-145, EASA Part M, JAR-Ops 3, JAR-66, JAR-FCL, C.O. 16B, etc.), cambios en los requerimientos de los clientes así como nuevas tendencias del mercado (biturbinas, Bell 212 para AS-350, etc.), reestructuraciones gubernamentales (clientes, usuarios del servicio) y cambios en la gestión de la explotación comercial de helicópteros.

Un ejemplo práctico de actualización del sistema por necesidades internas puede ser el siguiente:

TAF tiene dos software genéricos adaptados para gestionar la actividad de su área comercial (contabilidad, facturas, órdenes de vuelo,…) y su área de almacén. Estas aplicaciones operan sobre tablas que representan lo mismo pero que no se comunican entre sí. El resto de la organización trabaja sobre soporte papel o con tablas de Excel. Como es evidente, trabajar con este sistema genera muchos problemas y en especial en la área de mantenimiento y operaciones que es de las más complejas de la organización. A continuación se detallan los principales problemas que presenta la operatividad actual del sistema y sobre los que se quiere dar una solución:

- **Duplicidad de funciones**: mucha información se ha de copiar e introducir más de una vez en varios lugares.
- **Pérdida de tiempo**: al realizar repetitivamente la misma función
	- o Es muy incomodo trabajar con grandes cantidades de papel que a la larga generan errores y un consumo excesivo de tiempo
	- o El acceso y el almacenamiento de la información se hace muy difícil (buscar un una hoja que se encuentra dentro de un bloc que a su vez esta dentro de un estante que se encuentra en un armario de un pasadizo…….).
- **Errores humanos**: la entrada de datos mediante escritura personal genera inconsistencias en la información por sí misma:

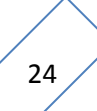

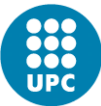

- o Como se ha comentado anteriormente la repetición o transcripción del mismo dato es la principal fuente de errores.
- o La interpretación de la caligrafía puede ser diferente para varias personas. Un ejemplo característico es la confusión en la interpretación de un 4 por un 9.
- **Intercambio tedioso de información**:
	- o Como la información ha de pasar por diferentes personas, según lo comentado anteriormente, el grado de error humano se puede amplificar.
	- o Este sistema de trasiego de la información no permite tener una disponibilidad de la misma en tiempo real.
- **Perdida de integridad de la información**: con el sistema actual es relativamente fácil perder un papel o bien que en el proceso manual se produzcan olvidos en la entrada de algunos de los campos de información.
- $\bullet$ **Escasez de seguridad**: la accesibilidad a los documentos en papel esta poco controlada y no existe ningún mecanismo de control de los permisos de acceso.
- **Falta de indicadores**: No se dispone de indicadores útiles, fiables y ágiles para controlar la progresión de la empresa o de sus departamentos (ratios, evoluciones, previsiones,…).

Como es evidente, se requiere ajustar el modelo de gestión, para resolver todos estos problemas y permitir el crecimiento de la empresa en un entorno cada vez más complejo y competitivo. Los procesos a seguir para adecuar este modelo son los siguientes:

- Se plantea de forma general el reto de tener toda la organización integrada y funcionando con una información única.
- A medio plazo se plantea tener un sistema de información integrado (ERP) con una única BD centralizada para permitir y facilitar los procesos de toma de decisiones.
- Dentro de este proceso de integración de la información, la necesidad más inmediata es la implementación de un sistema de gestión del mantenimiento.

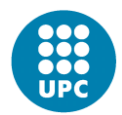

Una vez estudiadas las soluciones presentes en el mercado, se han descartado por no cumplir con las necesidades de TAF y por no presentar la flexibilidad adecuada para una adaptación adecuada.

Para la gestión de la complejidad de este proyecto, la tecnología de la información es el sistema apropiado. Este proyecto ofrece una propuesta de colaboración para diseñar, desarrollar e implementar una solución al control de la flota. Se propone una solución modular que pueda ser expandida a otras áreas tanto de mantenimiento como con otras funcionalidades dentro de la organización.

ALG cuenta con los recursos suficientes para llevar a término este tipo de proyecto, entre los cuales podemos destacar:

- **Consultoría**: equipo de consultores con una dilatada experiencia en análisis de problemas complejos i en el desarrollo de soluciones eficaces. Especialización en el sector de la logística y en el transporte (incluido transporte aéreo), con presencia de cadenas de producción similares a las del centro de mantenimiento.
- **Ingeniería aeronáutica**: ALG tiene en plantilla 10 ingenieros aeronáuticos,  $\bullet$ con una elevada experiencia en organización de centros de mantenimiento, compañías de helicópteros, redacción de manuales de taller, normativas relacionadas con la aviación (JAR, EASA, DGAc,…), fabricantes de aeronaves, aerolíneas, dirección de equipos multidisciplinares, y en la gestión general de proyectos y "General Management".
- **Ingeniería informática**: En ALG existe un departamento de sistemas que  $\bullet$ cuenta con 16 ingenieros informáticos, con experiencia a nivel internacional en consultoría, diseño e implementación de sistemas.

# <span id="page-25-0"></span>**3.1.2 Identificación del alcance del sistema**

El sistema de Información ofrecido por ALG está diseñado para cubrir las necesidades de todos los departamentos de TAF. Seguidamente se muestran los departamentos y sus interrelaciones:

Primavera 08/09 Memoria Proyecto Final de Carrera Módulo de logística del Sistema de Gestión Integral de TAF Capítulo 3 – Estudio de la Viabilidad del Sistema

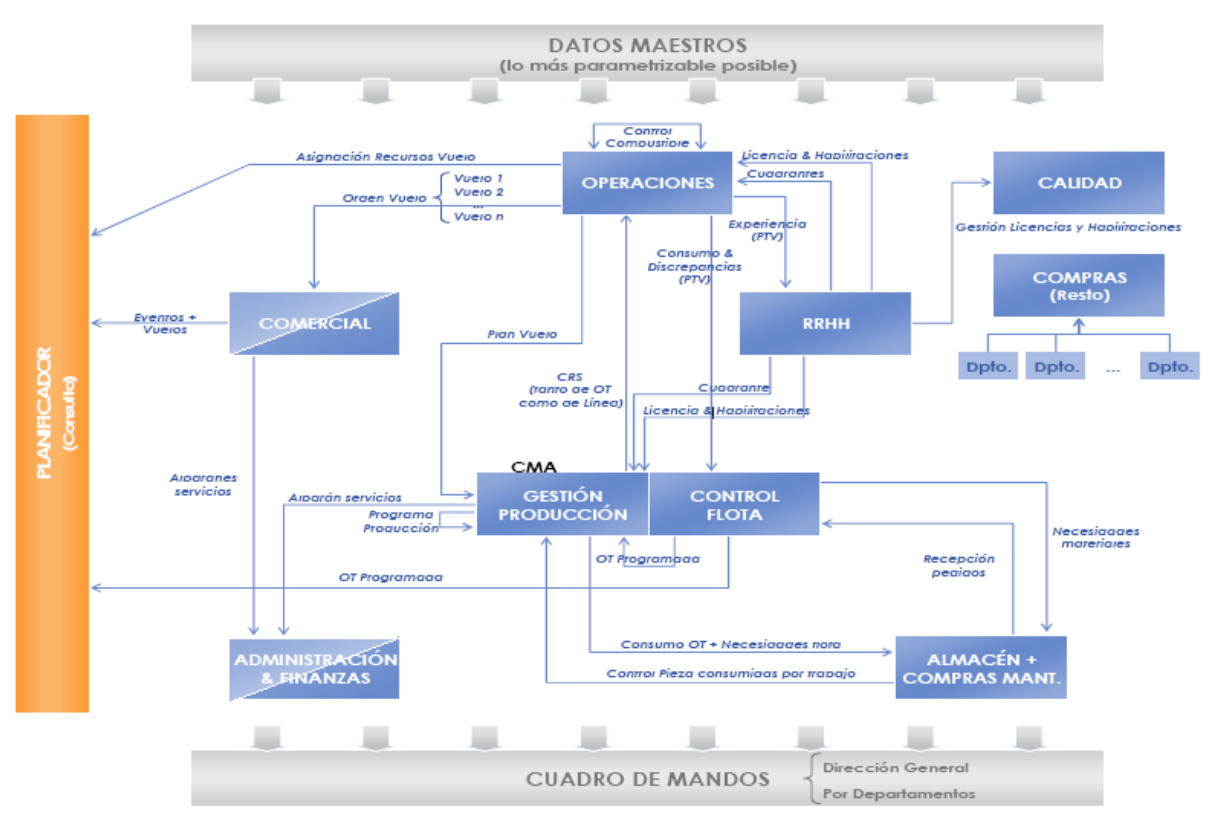

*Figura 3.1- Relación entre departamentos*

- <span id="page-26-0"></span>**Mantenimiento (MTO)**: Gestión técnica de la flota, programación de los trabajos de mantenimiento i programación y gestión de los recursos humanos de mantenimiento y control del taller a nivel económico, funcional y de reporte.
- **Operaciones (OP)**: Gestión de las órdenes de vuelo (OV), vuelos, partes técnicos de vuelo (PTV), control de carburante,…
- **Comercial**: Seguimiento de las operaciones, alta y mantenimiento de los  $\bullet$ datos de los clientes así como de sus contratos y líneas de negocio o servicios ofrecidos.
- **Almacén**: Lleva el control de todo el material almacenado, conociendo sus  $\bullet$ precios, ubicaciones, fechas de caducidad,…
- **Compras**: gestiona todas las compras, estas pueden ser de mantenimiento o no (Resto). Además también se ocupa de enviar, calibrar, reparar, cambiar o devolver el material cuando sea necesario.

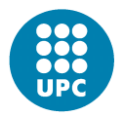

- **Calidad**: Gestiona documentos (agrupados en familias, categorías y versiones), procesos de aprobación de nuevos documentos, vigencias, evaluaciones,…
- **Recursos Humanos (RRHH)**: Gestiona todos los datos de los empleados así como sus licencias, títulos o habilitaciones y actualiza su experiencia.
- **Administración y financias**: Se ocupa de la gestión, control y seguimiento de las facturas así como el envío y el pago de éstas.

El módulo logístico tiene participación de 3 departamentos: Almacén, compras y taller (MTO). Su principal función es la generar las entradas y salidas de material del almacén.

El equipo de ALG cuenta con miembros de contrastada experiencia en implantaciones de este tipo que son necesarios para el éxito del proyecto. El equipo está formado por:

- **Pank Bedaux**: Master of Science in Industrial Engineering and Management Science (Eindhoven University of Technology, Holanda). Tiene más de 10 años de experiencia en consultoría logística. Ha liderado proyectos con clientes tan importantes como *Danone*, *CocaCola* o *Airbus*. En ALG ocupa el cargo de gerente de proyectos en la práctica de Supply Chain. Ha desarrollado proyectos en grupos industriales líderes en España como *CEPSA*, *CELSA*, *EADS CASA* o *SAICA*.
- **Carles Algué**: Ingeniero técnico de aeronaves. Cuenta con más de 6 años en la dirección de mantenimiento de helicópteros y aviones. Tiene más de 2 años de experiencia en consultoría para el sector de helicópteros.
- **Xavier Estruga**: Ingeniero superior en Informática por la Facultad de Informática de Barcelona de la Universidad Politécnica de Catalunya. Posee experiencia en el diseño e implementación de sistemas, consultoría centrada en la logística y la gestión integral de la cadena de suministro, en la implantación de sistemas de gestión, control y planificación de proyectos.
- **Pablo Ruiz**: Ingeniero de Caminos con más de 6 años de experiencia en la  $\bullet$ consultoría. Ha participado en el diseño, desarrollo e implantación de sistemas de gestión tan variados como industriales, aerolíneas, gestores de transporte, aseguradoras o bancos y sociedades de bolsa. También cuenta

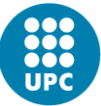

con una dilatada experiencia en la redefinición de procesos de gestión interna i las necesidades en los sistemas de información de las empresas.

- **Daniel Mediavilla**: Ingeniero Superior en Informática por la Facultad de Informática de Barcelona de la Universidad Politécnica de Catalunya. Más de 5 años de experiencia en el análisis, diseño e implementación de proyectos en el entorno .NET y SQL Server. Es el director técnico de este proyecto.
- **Mari Carmen González**: Ingeniero Superior en Informática por la Facultad de Informática de Barcelona de la Universidad Politécnica de Catalunya. Más de 5 años de experiencia en el análisis, diseño e implementación de proyectos en el entorno .NET y SQL Server.
- **José Manuel Pabon**: Ingeniero Superior en Informática por la Facultad de Informática de Barcelona de la Universidad Politécnica de Catalunya. Más de 3 años de experiencia en el análisis, diseño e implementación de proyectos en el entorno .NET y SQL Server.
- **Gastón Valle**: Ingeniero Superior en Informática por la Facultad de  $\bullet$ Informática de la Universidad de Buenos Aires, Argentina. Más de 5 años de experiencia en el análisis, diseño e implementación de proyectos en el entorno .NET y SQL Server.
- **Carles Castañé**: Ingeniero Técnico en Gestión Informática por la Facultad de Informática de Barcelona de la Universidad Politécnica de Catalunya. En último año de carrera y con más de 1 año de experiencia como programador junior en contrato de prácticas del convenio de la FIB.

# <span id="page-28-0"></span>**3.2 Estudio de la situación actual**

# <span id="page-28-1"></span>**3.2.1 Valoración del estudio de la situación**

Para la realización del estudio de la situación actual, se establecieron una serie de objetivos, se consideró el contexto del sistema i se identificaron los sistemas existentes susceptibles de ser analizados, se decidió también el nivel de detalle con

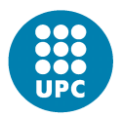

el que se iba a llevar a cabo estos estudios. Con toda esta información se determinó la situación del sistema actual.

Para realizar este estudio, se llevó a cabo primero una valoración de la información existente sobre los sistemas de información implicados. Se decidió si se realizaban o no los modelos lógicos del sistema existente en función de:

- En caso de existir modelos lógicos ya implementados y fiables, se utilizaron para el trabajo de descripción del sistema existente.
- En caso de no existir modelos lógicos implementados, para determinar la  $\bullet$ idoneidad de obtener los modelos lógicos o físicos del sistema, se consideró el tiempo de vida estimado del sistema de información en función de: su antigüedad, la obsolescencia de la tecnología o su falta de adecuación funcional.

El análisis final nos verificó que el sistema actual quedaría obsoleto en poco tiempo por su tecnología, por falta de trazabilidad y por ausencia de conectividad de la información. Como el objetivo era desarrollar una solución integral, se consideró no viable invertir tiempo en realizar un estudio del modelo lógico del sistema para su posible reutilización. No obstante, para el desarrollo de la gestión del área de compras, sí que se ha partido del sistema actual ya presente de almacén. De forma similar, debido a que las facturas han de seguir un formato concreto, se decidió reutilizar una tabla del modelo físico actual para guardar la estructura de campos de las facturas.

# <span id="page-29-0"></span>**3.2.2 Descripción de los sistemas de información existentes**

La valoración global nos dio que para este proyecto se partía con la presencia de dos únicos sistemas de información ya existentes: un programa de gestión del área comercial (capaz de generar facturas e información de los clientes entre otras cosas) y de otro programa de gestión del almacén. Si bien para ninguno de los dos existía modelo lógico, si que había el modelo físico (de BBDD) en la aplicación de Primavera 08/09 Memoria Proyecto Final de Carrera Módulo de logística del Sistema de Gestión Integral de TAF Capítulo 3 – Estudio de la Viabilidad del Sistema

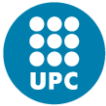

generación de facturas. De hecho el modelo físico ya era en si mismo inservible para su reutilización ya que no disponía de *Foreign Keys* ni de *Primary Keys*.

### <span id="page-30-0"></span>**3.2.3 Realización del diagnostico de la situación actual**

Como ya se ha explicado anteriormente, después de describir el sistema actual y de identificar los problemas que presenta, podemos concluir que aunque actualmente se esté utilizando se puede mejorar su funcionamiento de forma significativa.

Aunque se haya descartado realizar un modelo lógico del sistema actual (ya que es inexistente o inviable) o realizar un modelo físico del sistema (el actual no se basa en un modelo relacional, son tablas disjuntas sin claves ni interconexión); sí que se ha contemplado la posibilidad de reutilizar el software existente para minimizar el impacto sobre la compañía, mediante la interconexión de estos sistemas con el nuevo sistema integral, desarrollando, en todo caso, nuevas funcionalidades y utilidades sin la necesidad de rediseñar el sistema actual.

Esta integración, comportará una fase de adaptación del nuevo sistema integral que en todo momento se realizará acomodando el sistema a la compañía, de manera que no se requiera cambiar las prácticas habituales ni los estándares ya instaurados y que sean correctos. El software se adaptará a los usos de la compañía. Se pretende conseguirlo a través de un proceso continuo de familiarización con el sistema a medida que se vaya desarrollando y al mismo tiempo, reduciendo al mínimo el tiempo empleado en la formación específica de los usuarios.

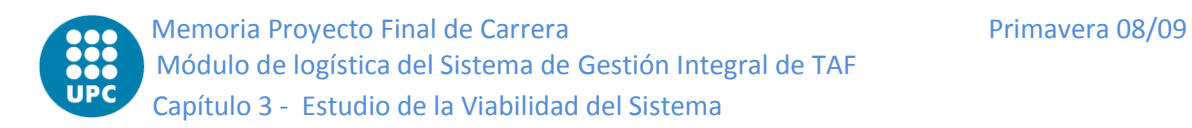

# <span id="page-31-0"></span>**3.3 Definición de los requisitos del sistema**

# <span id="page-31-1"></span>**3.3.1 Identificación de las directrices técnicas y de gestión**

### **Gestión del proyecto**

Tanto para la gestión del proyecto, como para cada uno de los módulos, se usarán metodologías ágiles. Éstas son procesos iterativos con diferentes fases que, delante la gestión de cambios, permite volver atrás y realizar otro ciclo completo. Con esta metodología se diferencian claramente 4 fases:

- Especificación de requisitos
- Análisis / diseño del sistema software
- Implementación del sistema software
- Implantación del sistema

Empezar todos los módulos en paralelo o uno por uno sin seguir un orden, en nuestro proyecto no es lo más óptimo, debido a que hay dependencias entre módulos. Por eso y con tal de evitar conflictos, reducir la complejidad o evitar que un módulo tenga que esperar a que otro acabe una función para poder seguir, se ha organizado de la siguiente manera:

- Desarrollar las especificaciones y requisitos de todos los departamentos conjuntos. (fase 1)
- Realizar el diseño, programación e implementación de:
	- o Mantenimiento (fase 2)
	- o Operaciones (fase 3)
	- o Comercial (fase 4)
	- o Almacén, Compras, calidad y RRHH (Fase 5)
	- o Módulo logístico (fase 6)
	- o Administración y financias (fase 7)

Como se ve, en la primera fase se hace la especificación de todos los módulos para tener una mayor visión global que nos permita evitar errores y ahorrar tiempo. En las siguientes fases, en cada una de ellas se realiza el diseño, programación e Primavera 08/09 Memoria Proyecto Final de Carrera Módulo de logística del Sistema de Gestión Integral de TAF Capítulo 3 – Estudio de la Viabilidad del Sistema

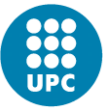

implementación de un módulo solamente o de varios módulos en paralelo. El primer módulo a desarrollar es el de mantenimiento. Este módulo aparte de ser el más prioritario y complejo, es del que más dependen los otros módulos. Las dos siguientes fases desarrollan, primero, el módulo de operaciones y, segundo, el módulo comercial. Una vez desarrollado estos tres módulos, los principales de la aplicación, podemos pasar al desarrollo de las funcionalidades básicas de los siguientes módulos: almacén, compras, calidad y recursos humanos (RRHH). Éstas se pueden desarrollar en paralelo ya que no existen fuertes dependencias entre ellas. La siguiente fase trata el módulo logístico. Finalmente, se desarrollan los módulos de administración y finanzas, debido a que son los menos relevantes (no menos importantes) y además requieren de todos los módulos anteriores. Cabe remarcar que los módulos pese a estar en una fase concreta no quedan completamente terminados ya, hay que volver hacer iteraciones sobre ellos hasta que cumplan todos los requisitos. Pese eso, éstos son operativos, algunos con más funcionalidades que otros.

Antes de empezar nuestro proyecto se está en la fase 6 que desarrolla el módulo logístico. Se cuenta con una especificación de los requisitos, pero debido a que se realizó hace ya bastante tiempo ésta ha sido revisada. Después de las reuniones con el equipo de ALG y con los responsables de los departamentos afectados (almacén y compras) se ha redefinido los requisitos antiguos y añadido algunas funcionalidades nuevas solicitadas por parte del cliente. El módulo logístico está compuesto por varios módulos:

El módulo de **almacén**, el módulo más afectado, tiene ya algunas funcionalidades básicas, y todo artículo tiene una ubicación. Pese a que hay ubicaciones y existen las bases (donde operan los helicópteros) éstas no están relacionadas. Así que se requerirá crear una estructura de bases, almacenes y ubicaciones y poderlo tratar como un gran único almacén. Además hay que desarrollar todas aquellas funciones de almacén que generan entradas y salidas así como las que regularizan el stock y generan informes.

El módulo de **compras** hace hincapié en la diferencia de si es para el departamento de mantenimiento (MTO) o no (Resto), debido a que no tienen el mismo valor desde

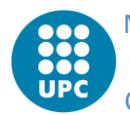

el punto de vista de la compañía. Para ambos, tiene funcionalidades, pendientes por completar, que entran de lleno en la logística de la compañía, como son las compras, reparaciones, cambios,… Hasta el momento, la parte de logística se simulaba con tal de hacer el módulo operativo y poderlo probar. Ahora se deberá completar haciendo las entradas y salidas de material correspondientes.

El módulo mantenimiento, más concretamente su subsistema **taller** también forma parte del módulo logístico. El taller es el encargado de coger piezas del almacén para realizar órdenes de trabajo (OT) de todo tipo (montaje, desmontaje,…) que también generan entradas y salidas en almacén que deberán ser desarrolladas por este módulo.

### **Desarrollo de sistemas**

Uno de los objetivos del desarrollo de software es que este pueda ser lo más genérico posible con tal de poderse reutilizar su código, i en el caso de posibles futuras mejoras, estas sean fáciles de desarrollar porque al ser un sistema genérico los pequeños cambios no se traducen en una gran pérdida de tiempo.

### **Arquitectura del sistema**

Es una arquitectura multicapa, en concreto de 3 capas (presentación, dominio y datos) y cada una de ellas está modularizada. Usa una Base de Datos centralizada para almacenar la información que hasta el momento se almacenaba en las distintas Bases de Datos de las bases del cliente.

34

Primavera 08/09 Memoria Proyecto Final de Carrera Módulo de logística del Sistema de Gestión Integral de TAF Capítulo 3 – Estudio de la Viabilidad del Sistema

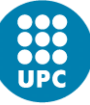

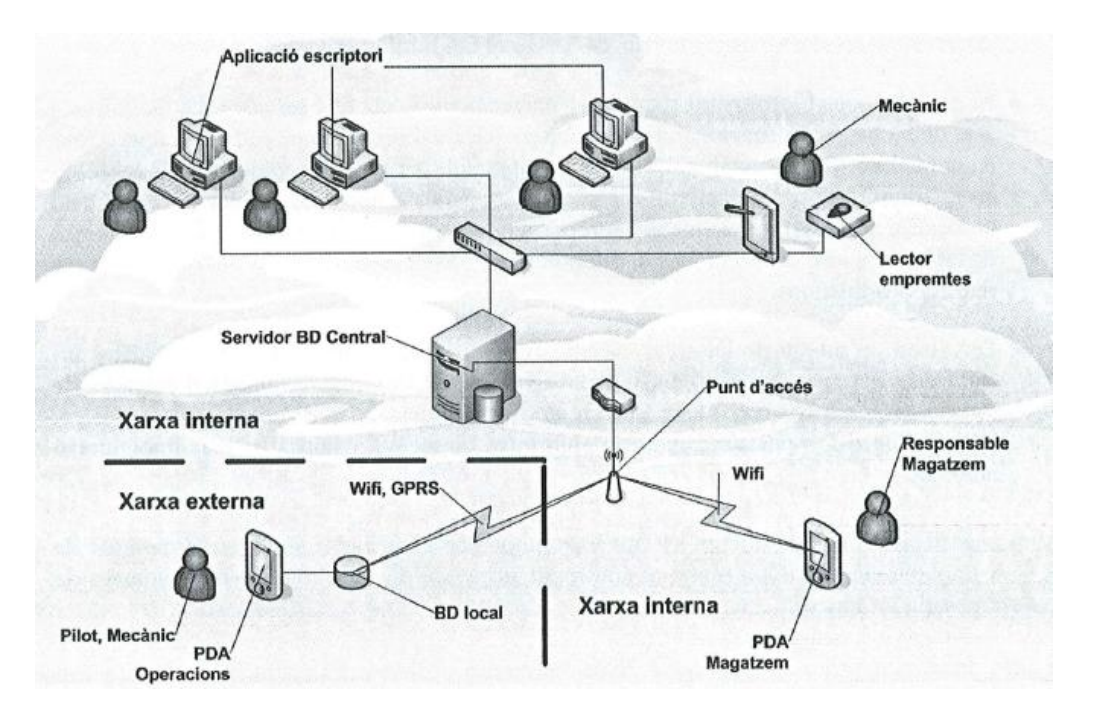

*Figura 3.2- Arquitectura del sistema*

El sistema tiene dos redes, la interna y la externa. La primera es usada por los empleados que no necesitan salir de los recintos de la empresa (responsables de almacén, comerciales, administrativos). No obstante, hay empleados como los pilotos o los mecánicos que en ocasiones están en el hangar pero otras veces están fuera volando o reparando. Es por eso que se hace esta diferenciación.

Hay 2 tipos de máquinas, los PC de escritorio y las PDAs. La aplicación de escritorio puede gestionar todo el ERP. En cambio, para las PDAs, debido a que disponen de menos recursos se han limitado las funciones ajustándolas a las necesidades del usuario. Éstas se conectarán vía WIFI siempre que estén en el hangar y cuando estén volando usaran GPRS para operar con la BD.

Para nuestro proyecto, solo necesitaremos la aplicación de escritorio. La extensión de las funcionalidades del módulo logístico a la PDA de almacén se realizará en una futura ampliación. Para ver con más detalle la arquitectura del sistema vea *Capítulo 5 Diseño del Sistema de Información*.

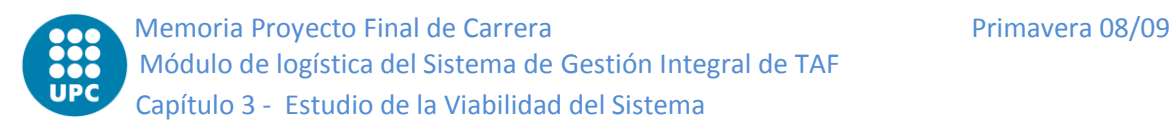

### **Políticas de seguridad**

Teniendo en cuenta que dentro de la empresa cada usuario tendrá acceso solo a una parte concreta del sistema, se utiliza una política de seguridad de L*ogin* y P*assword*. También se establecerá un protocolo para mantener la integridad de los datos, en caso de haber algún problema con la Base de Datos o con el sistema, la aplicación enviará un mail con la información del error a los servidores de ALG, de tal forma que el departamento de mantenimiento procederá a resolverlo en la medida que sea posible.

### **Directrices de gestión de cambios**

Si durante el proyecto surge la necesidad de realizar cambios, éstos serán evaluados en función de la rapidez en que se puedan implementar, ya sea en el actual proyecto o en futuras ampliaciones del mismo. Si un cambio es muy relevante puede ralentizar toda la planificación del proyecto, por este motivo se tendrán que evaluar y mirar cómo influyen en el desarrollo global del proyecto. Hay dos tipos de cambios:

- **Mantenimiento**: cambios como consecuencia de una deficiencia en una funcionalidad concreta: éstos se intentaran resolver en la medida de lo posible.
- **Ampliaciones**: corresponden a mejoras solicitadas por el cliente. Son adaptaciones que no estaban inicialmente contempladas en el contrato y que se habrán de negociar y facturar aparte.

Para la gestión de los cambios en el software, se empleara la tecnología de Microsoft **ClickOnce**. Este software es una herramienta que permite publicar las diferentes versiones del software. En la medida que se realiza una actuación en el software, el programa del cliente detecta que existe una nueva versión y pregunta al usuario si la quiere descargar. En caso afirmativo, el programa cliente se conecta al servidor de ALG para bajarse la nueva versión de software de forma totalmente transparente para el usuario. Una vez instaurada la nueva versión, el cliente puede continuar actuando con el sistema igual que lo hacía anteriormente pero con las nuevas modificaciones.
Primavera 08/09 Memoria Proyecto Final de Carrera Módulo de logística del Sistema de Gestión Integral de TAF Capítulo 3 – Estudio de la Viabilidad del Sistema

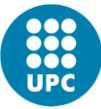

# **3.3.2 Identificación de requisitos**

Con el fin de obtener las necesidades que ha de cubrir el sistema se realizaron unas sesiones entre los usuarios participantes y miembros de ALG. Por parte de ALG, fueron los especialistas: Pablo Ruiz (ingeniería de procesos) y Carles Algué (en Aeronáutica y responsable de TAF tiempo atrás). Gracias a esas sesiones de toma de requisitos, se generó *La Biblia TAF*, un documento con todos los requerimientos iníciales del sistema:

- o Maestros
- o Mantenimiento
- o Operaciones
- o Comercial
- o Almacén
- o Compras
- o Calidad
- o RRHH
- o Módulo logístico
- o Administración y finanzas
- o Informes i estadísticas
- o Cálculos optimizados
- o Reusabilidad, cambiabilidad y extensibilidad
- o Usabilidad y accesibilidad

Para los módulos, como es el caso del logístico, que se empezaron a desarrollar bastante tiempo posterior a la creación de este documento, se han revisado y ajustado sus requisitos antes de empezar.

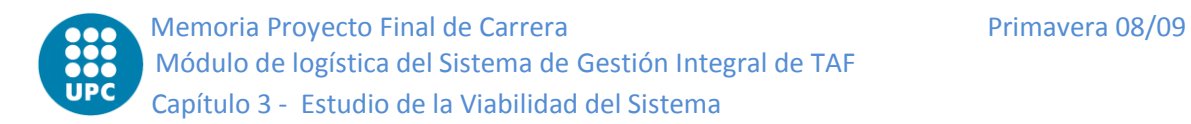

# **3.3.3 Catalogación de requisitos**

En función de los requerimientos que se han descrito en el apartado anterior, realizaremos su clasificación según sean requerimientos relacionados con la funcionalidad del sistema o relacionados con factores de calidad del software.

- Funcionales:
	- o Maestros
	- o Mantenimiento
	- o Operaciones
	- o Comercial
	- o Almacén
	- o Compras
	- o Calidad
	- o RRHH
	- o Módulo logístico
	- o Administración y finanzas
	- o Informes i estadísticas
- No funcionales
	- o Requerimientos de Apariencia: La interfaz ha de ser agradable a la vista, sencilla de uso por el usuario y en especial ha de permitir agilizar la operatividad del usuario.
	- o Requerimientos de Usabilidad: Define el grado de usabilidad del sistema, es decir, la facilidad con la que el usuario pueda interactuar intuitivamente (sin necesidad de formación o con una pequeña formación por parte de la empresa encargada de desarrollar el sistema de información).
	- o Requerimientos de Accesibilidad: Define el grado de accesibilidad al sistema, en concreto el grado de facilidad con que una persona con discapacidades físicas pueda interactuar con el mismo.
	- o Requerimientos de Eficiencia: Define básicamente la velocidad del sistema, el grado de velocidad que deben tener cada una de las funcionalidades.

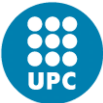

- o Requerimientos de Operatividad: Define el entorno en el cual se ha de ejecutar el sistema así como las condiciones que ha de soportar.
- o Requerimientos de Mantenimiento y Portabilidad: Define las características que debe tener el sistema para poder realizar futuros cambios y que éstos no sean excesivamente costosos.
- o Requerimientos de Seguridad: Define la seguridad, la disponibilidad, la integridad y la confidencialidad del sistema.
- o Requerimientos Legales: Define las leyes que son aplicables al sistema.
- o Requerimientos Culturales y Políticos: Define los aspectos especiales relacionados con las personas implicadas en el desarrollo del sistema en todo aquello que afecta a la interrelación de las mismas en función de sus diferentes perfiles culturales y políticos.
- o Requerimientos de Robustez: Define los aspectos necesarios para que el sistema esté preparado para soportar entradas incorrectas de datos por parte de los usuarios y que pueda dar una respuesta idónea para solucionar la incidencia.
- o Requerimientos de Extensibilidad: Define los aspectos que deben hacer extensible al sistema, es decir, que se puedan añadir nuevas funcionalidades o mejorar las existentes sin tener que realizar grandes cambios en el mismo.

# **3.4 Estudio de alternativas de solución**

Dado que se parte de un documento *La biblia de TAF* donde ya se han definido en detalle los requerimientos, flujos y demás elementos del sistema, no se pueden presentar muchas soluciones alternativas desde el punto de vista funcional, es decir del software. Donde sí se puede dar soporte es en la elección de las tecnologías

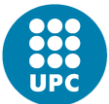

más apropiadas para resolver los problemas y en la elección de las diferentes alternativas de hardware.

# **3.4.1 Tecnologías**

Desde el punto de vista tecnológico, hay disponibles en el mercado diversos frameworks: Spring (Java), .NET Framework (Microsoft), Aplicación Web (ASP.NET, Struts,….)

Como marca se ha escogido Microsoft debido a que el departamento de sistemas dispone ya de licencias de desarrollo en Microsoft. Atendiendo a términos económicos, primero hay que amortizar la licencia y en todo caso pasar a otra tecnología implicaría unos costos demasiado elevados.

No obstante, habiendo escogido la tecnología Microsoft podemos escoger entre una aplicación Web y una aplicación Windows. Se ha priorizado la opción de la aplicación Windows (solo necesita para funcionar un navegador como el Explorer o Firefox) por los siguientes motivos:

- Se puede cargar funcionalidad a la aplicación cliente i descargar de trabajo el servidor ya que en una aplicación Windows se aprovechan mucho más los recursos de los PCs del cliente (CPU sobretodo memoria) además de que determinadas funcionalidades como el planificador de vuelos sería mucho más costosa implementarla en una aplicación Web.
- La aplicación Windows nos permite una mayor integración con el sistema operativo.

Una vez decantados por la tecnología de Microsoft .NET se ha escogido el componente Crystal Reports para toda la parte de informes que hay en nuestro sistema.

Primavera 08/09 Memoria Proyecto Final de Carrera Módulo de logística del Sistema de Gestión Integral de TAF Capítulo 3 – Estudio de la Viabilidad del Sistema

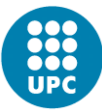

# **3.4.2 Hardware**

Teniendo en cuenta que se parte de un sistema de hardware ya existente que está en proceso de amortización, sobre este aspecto no ha habido opción a tener que tomar decisiones ni modificaciones ya que su coste no era recomendable ni accesible a las posibilidades del cliente.

# **3.5 Valorización de las alternativas**

# **3.5.1 Estudio de la inversión**

El coste total del módulo logístico ha sido calculado teniendo los siguientes conceptos, que se detallan a continuación:

| <b>Conceptos</b> | Coste          |
|------------------|----------------|
| Hardware         | 150,00€        |
| Software         | 1.967,94€      |
| <b>Recursos</b>  | $6.732,00 \in$ |
| Servicios        | 1.281,00€      |
| Total            | 10.130,94€     |

*Tabla 3.1- Coste Total*

#### **Hardware:**

Para realizar este Sistema de Información se ha necesitado el siguiente hardware:

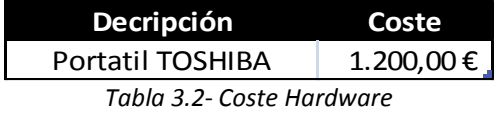

El PC utilizado es un TOSHIBA Intel Core Duo a 2.40GHz con 2GB de RAM.

El coste del PC no puede ser considerado el coste total ya que es un material de la empresa y se le ha otorgado un tiempo de vida de unos 4 años. Como solo se va a usar 6 meses para nuestro proyecto, pudiendo ser utilizado para otros en el futuro, debemos calcular el coste real.

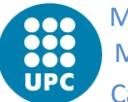

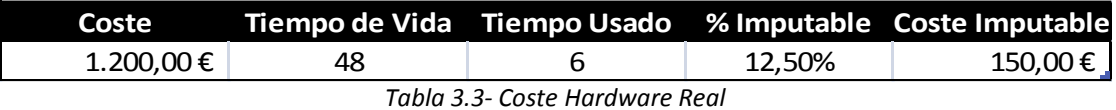

**Software:**

Se ha requerido de las siguientes licencias de software:

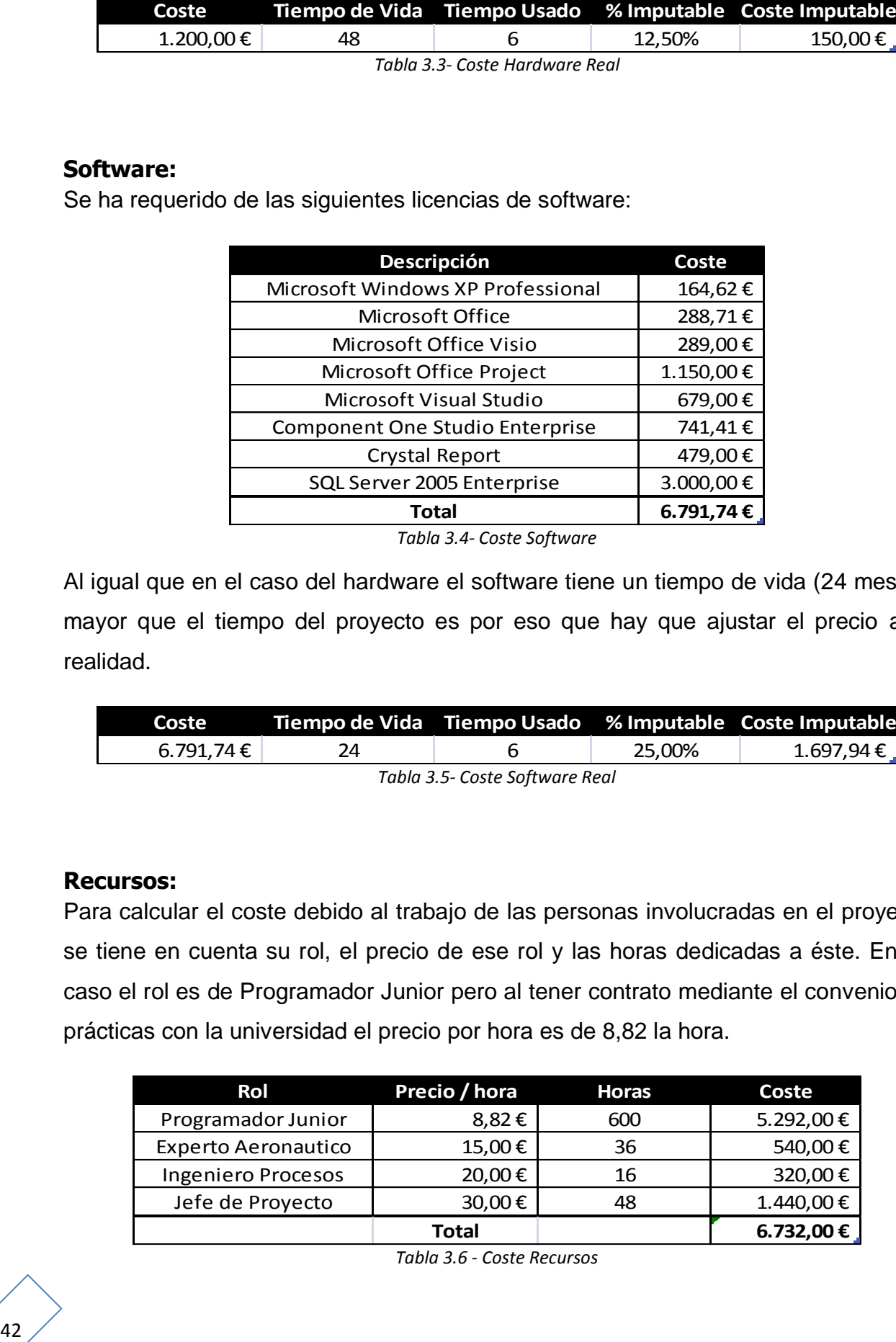

*Tabla 3.4- Coste Software*

Al igual que en el caso del hardware el software tiene un tiempo de vida (24 meses) mayor que el tiempo del proyecto es por eso que hay que ajustar el precio a la realidad.

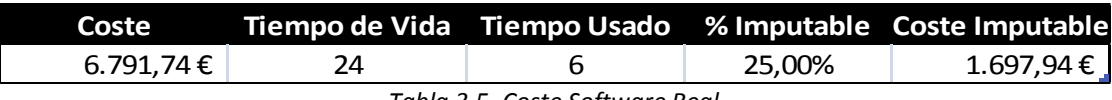

*Tabla 3.5- Coste Software Real*

#### **Recursos:**

Para calcular el coste debido al trabajo de las personas involucradas en el proyecto se tiene en cuenta su rol, el precio de ese rol y las horas dedicadas a éste. En mi caso el rol es de Programador Junior pero al tener contrato mediante el convenio de prácticas con la universidad el precio por hora es de 8,82 la hora.

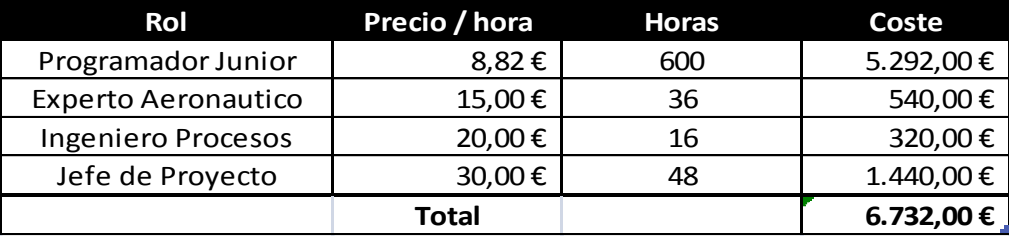

*Tabla 3.6 - Coste Recursos*

Primavera 08/09 Memoria Proyecto Final de Carrera Módulo de logística del Sistema de Gestión Integral de TAF Capítulo 3 – Estudio de la Viabilidad del Sistema

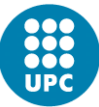

#### **Servicios:**

En este apartado se ha tenido en cuenta: el alquiler (gastos incluidos) de la 3r planta del edificio de la calle Compte d"Urgell 240; el servicio de limpieza y seguridad subcontratados; la conexión a internet.

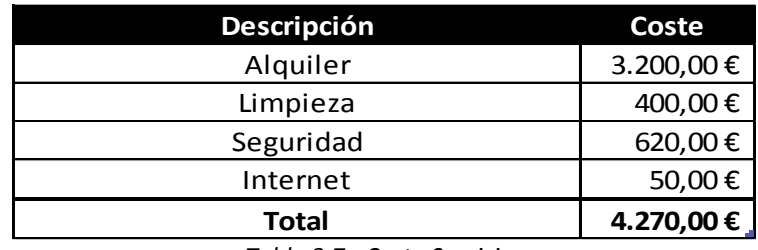

*Tabla 3.7 - Coste Servicios*

El precio de los servicios es mensual. Al igual que con el Software y el Hardware estos servicios no se pueden imputar totalmente al proyecto ya que en la planta hay trabajando 20 personas.

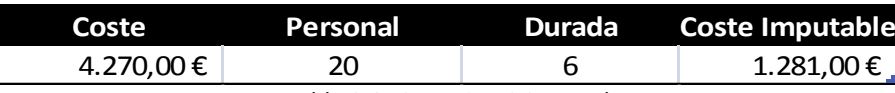

*Tabla 3.8- Coste Servicios Real*

# **3.5.2 Estudio del riesgo**

El riesgo es una combinación de restricciones e incertidumbres que siempre está presente en los proyectos y que suele ocasionar perdidas, ya sea reduciendo la calidad del producto, encareciéndolo, dilatándolo o que en definitiva salga defectuoso. Para reducir estas pérdidas, en este proyecto ha sido muy importante realizar este análisis de riesgos, evaluar su importancia. Por tanto se ha podido conocer cuales era los riesgos más importantes y desarrollar un plan de gestión de los mismos.

Una de las mejores estrategias para evaluar el riesgo es la denominada "Proactiva", que consiste, atendiendo a criterios de prioridad, en la identificación de los riesgos potenciales y la valoración de su probabilidad y de su impacto.

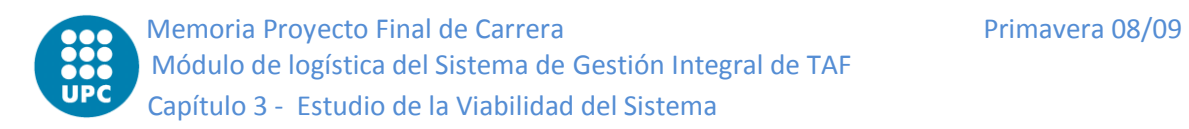

Para hacer este análisis de riegos, primero se ha de identificar los riesgos y clasificarlos por categorías. Una buena herramienta de trabajo es preparar una lista de comprobación a efectos de especificar las amenazas del plan del proyecto. Están incluidos en esta lista los siguientes conceptos:

- **Complejidad de la nueva tecnología**: El mero cambio en la tecnología con que la empresa realiza la distribución ya implica un riesgo inherente a que se ha de modificar la forma de trabajo habitual y por tanto aplicar un proceso de adaptación por parte de los usuarios. Es por eso que en este proceso de implantación, se incluyen cursos de formación para informar y entrenar al usuario en el funcionamiento del programa. En esta transición, el usuario pasa de utilizar gran cantidad de hojas Excel y hojas de papel a utilizar el nuevo sistema para ejecutar las mismas tareas pero con mayor rapidez y eficiencia.
- **Excesos de coste de la nueva tecnología**: uno de los primeros riesgos que hay que analizar es verificar que el coste del desarrollo de la nueva tecnología este ajustado a las posibilidades del cliente. Para evitar este riesgo, al principio del proyecto, se realizan los estudios correspondientes en el momento de definición de los requisitos y se calcula el presupuesto del nuevo sistema.
- **Tiempo de sustitución del sistema**: En el diseño del plan de actuación para la implantación del nuevo sistema, se ha de contemplar que se ejecute de la forma más rápida posible a efectos de tener el mínimo impacto en la dinámica de la empresa.

# **3.5.3 Planificación de la solución**

A la hora de realizar la planificación se tuvo en cuenta las distintas tareas y el tiempo para realizarlas. También se han considerado las relaciones y dependencias entre tareas al intentar conseguir una planificación con el mínimo tiempo posible.

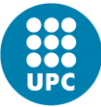

Para representar esta planificación se ha usado Diagramas de Gantt, que permite representarla gráficamente y de manera simple y entendedora. Se ha tenido en cuenta el calendario laboral de la empresa para distribuir las tareas y sus horas.

Las principales fases son:

- Definición
- Especificación
- $\bullet$ Diseño
- Implementación  $\bullet$
- Juego de pruebas  $\bullet$
- Manual de usuario  $\bullet$

Todas las fases se realizarán de forma secuencial excepto para implementación y juegos de pruebas. Una vez finalizado un bloque de implementación se empezará el siguiente y también se harán pruebas del bloque anterior. A parte habrá un juego de pruebas final. La memoria se realizará paralelamente al proyecto. A continuación se muestra la planificación inicial realizada:

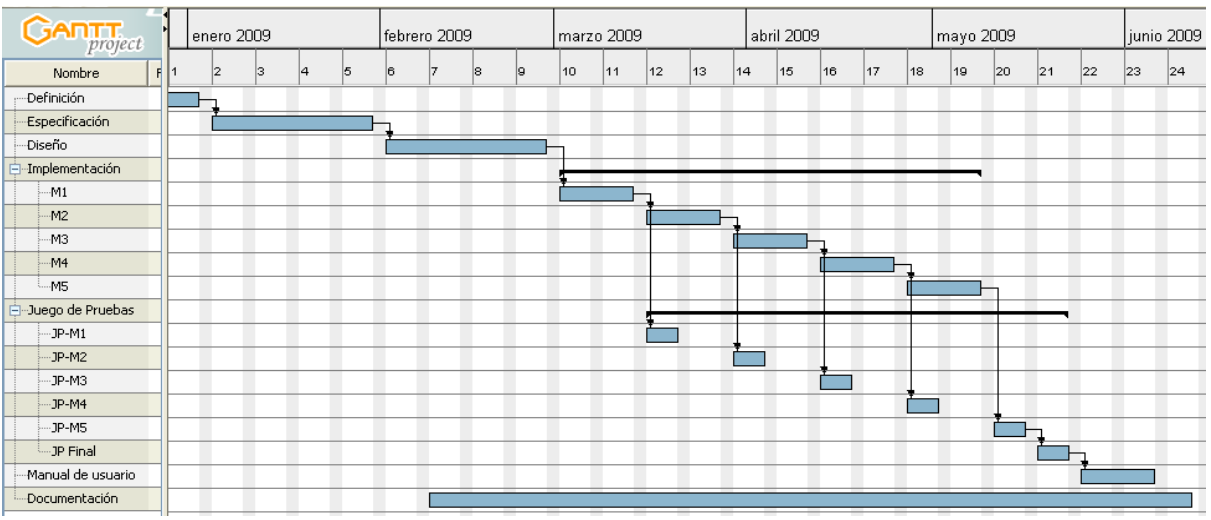

*Figura 3.3 - Planificación Inicial*

Como en toda planificación ha habido desviaciones. A continuación se muestra la planificación inicial corregida:

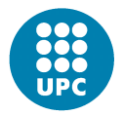

Memoria Proyecto Final de Carrera **Primavera 08/09** Primavera 08/09 Módulo de logística del Sistema de Gestión Integral de TAF Capítulo 3 - Estudio de la Viabilidad del Sistema

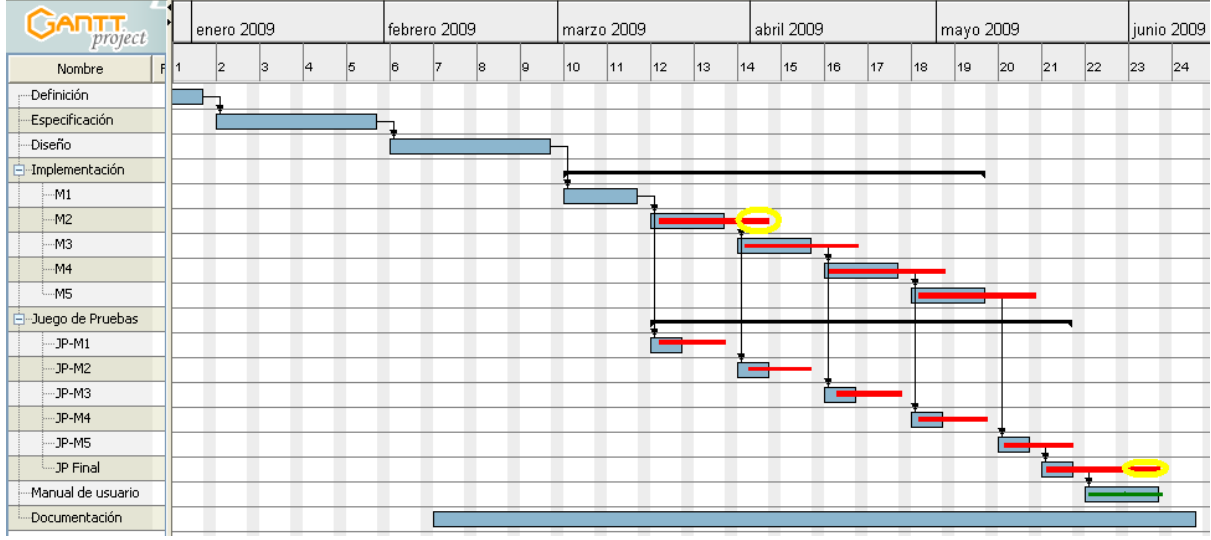

*Figura 3.4 - Planificación Inicial Corregida*

Las desviaciones no han sido muy grandes y se han podido corregir para cumplir los plazos.

La principal desviación ha venido dada por el retraso en la implementación del segundo bloque (Compras). La fuerte interacción con un módulo tan grande como el de compras ha hecho que las horas planificadas no fueran suficientes.

El otro punto donde se ha necesitado más tiempo del esperado ha sido en el juego de pruebas final. Pulir todos los detalles para el correcto funcionamiento junto con errores de última hora ha hecho que se retrasara.

Como se puede observar la planificación inicial no ha sido alargada debido a que para la fase del manual de usuario la empresa destinó recursos extras para realizar el manual de usuario de toda la aplicación con la consiguiente realización la parte del módulo logístico del manual. Esto ha permitido ajustarse a las fechas previstas, sino la desviación total hubiera sido un poco inferior de unas 2 semanas, siempre dentro del margen que se había establecido para el proyecto (3 de julio).

# **Capítulo**

# **4 ANÁLISIS DEL SISTEMA DE INFORMACIÓN**

# **4.1 Definición del sistema**

# **4.1.1 Determinación del alcance del sistema**

Tal como se comentó en el estudio de la solicitud, el sistema gestionará íntegramente todos los procesos de la empresa TAF a efecto de mantenerla actualizada dada la constante evolución tecnológica del sector. Esto presupone que se trata de un proyecto de dimensiones considerables. Para este proyecto se requeriría desarrollar una memoria extensa acorde con el mismo. Hasta el momento se ha intentado dar una visión global del sistema focalizándola en el módulo logístico. Sin embargo, para las siguientes fases del proyecto (análisis, diseño e implementación) la memoria se centrará en aquellas partes o subsistemas del proyecto en las que se ha participado. Éstas son las siguientes:

- Datos Maestros
- Logística relacionada con el módulo de compras
- Logística relacionada con el módulo de Taller
- Logística de almacén

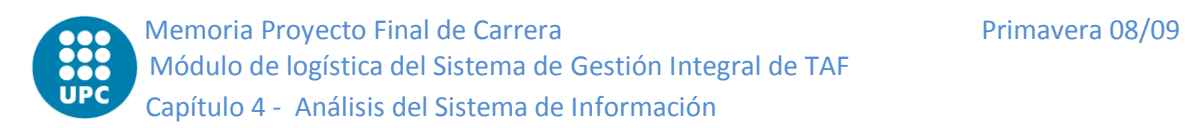

Generación de informes

#### **Datos Maestros**

Los *datos maestros* son una parte fundamental del sistema. Estos datos son comunes para todos los subsistemas presentes en el proyecto. Cada subsistema utiliza los datos que necesita. La gran ventaja de que todos utilicen los mismos datos es que así se evitan redundancias e incoherencias que a su vez evitan muchos errores y los hacen más fiables. Por ejemplo, el dato maestro *pieza*, es uno de los más utilizados: en almacén (ubicación), en compras (pedidos que la incluyen) y en informes (historial de estados).

Son muchos los datos maestros utilizados en el módulo. Mientras que algunos ya existían previamente (articulo, pieza, lote, tipo de pieza). Otros, se han creado recientemente por necesidades de otros módulos (pedido, orden de trabajo o reparación). En algunos maestros creados, ya sean del primer o segundo tipo, se modificarán, añadiéndoles atributos, para solventar necesidades del módulo. Finalmente, también habrá maestros adicionales que no estaban creados y que nos harán falta para satisfacer los requerimientos de nuestro módulo como almacén, ubicación, kit o préstamo.

Debido a que todos ellos tienen un comportamiento similar en las principales operaciones (crear, modificar, eliminar), en el desarrollo de la memoria nos centraremos en los más significativos: ubicación (base, almacén y ubicación) y kits (tipo de kit y kit).

Para ubicar los artículos dentro de nuestro sistema crearemos la siguiente estructura: La empresa tendrá una serie de bases que a su vez tendrán una serie de almacenes con un número de ubicaciones. Un artículo como mucho podrá estar solo en una única ubicación.

Los kits serán una nueva estructura del sistema. Hasta el momento solo había lotes, que agrupaban artículos de un mismo tipo, ahora con los kits se podrá agrupar los artículos (sean o no del mismo tipo) para ser tratados como un solo elemento. Con esto se consigue simplificar al usuario muchas tareas de gestión.

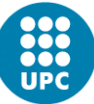

#### **Logística relacionada con el módulo de compras**

Tanto en el módulo logístico como en el de compras se hace una diferenciación lógica de los artículos según sean de mantenimiento o no. Se considera de mantenimiento todo artículo que pueda ser usado como parte o recambio de un helicóptero. El resto de material, como por ejemplo sillas u otro material de oficina, se agrupa en otra categoría (que llamaremos resto). El principal motivo de esa división es que para la empresa, lógicamente, no es igual de significativo un bolígrafo que un motor de helicóptero. Además la información que se requiere almacenar, los informes a realizar, los controles de material y la trascendencia de los artículos no es la misma para las dos categorías. No obstante, el funcionamiento de las operaciones de logística que afecten por igual a los dos grupos será la misma.

En el módulo compras desde la perspectiva de logística hay dos grandes grupos de operaciones.

El primero es la realización de compras de los diferentes departamentos de la empresa. El departamento define si el pedido es o no de mantenimiento.

El segundo grupo hace referencia a aquellas operaciones sobre material del sistema que requieren algún tipo de intervención (reparación, calibración, cambio y revisión), que denominaremos ajustes. Éstos generan salidas en forma de envío y entradas en forma de devolución. La lógica de todos estos ajustes es similar, primero se envía el material y luego se devuelve, a excepción del cambio que primero se recibe el nuevo material y luego se envía el viejo. Las operaciones de reparación y cambio son aplicables a todo tipo de material ya sea de mantenimiento o no. En cambio, las de revisión y calibración son exclusivas de mantenimiento y resto respectivamente.

#### **Logística relacionada con el módulo de Taller**

Para la parte logística de taller, a diferencia de la de compras, hay pocas operaciones que generen entradas y salidas, pero su frecuencia de uso es elevada. Solo se compone de dos operaciones, el consumo de material y su devolución. Pese que a ambas las realiza el empleado de almacén, la petición es realizada por el empleado de taller cuando recibe una orden de trabajo. Una orden de trabajo (OT) es una listado de operaciones a seguir, que ha de realizar el empleado de taller, sobre un material. Éstas pueden generarse automáticamente (publicaciones o

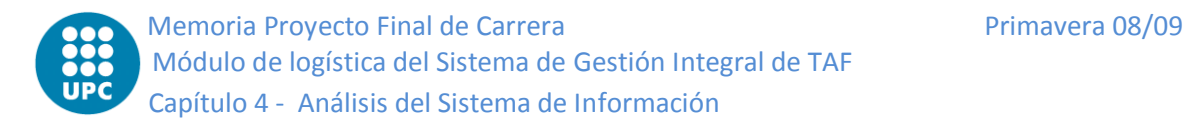

# **Logística de almacén**

Éstas son todas aquellas operaciones que generan entradas y salidas o cambios en el almacén y que no están vinculadas a otros módulos. Las podemos agrupar en cuatro categorías:

- La primera agrupación, son los préstamos o alquileres, tanto los ofrecidos como los recibidos. Todo el material que hay en el almacén proviene de una compra, un alquiler o un préstamo. A diferencia de las compras, no requieren ningún pedido asociado ni tienen la misma frecuencia de uso. Además éstos tienen una fecha de devolución.
- Otra categoría son las ventas, que pese a que no es la actividad principal de la empresa también es una actividad importante. Al igual que los préstamos y alquileres, éstas tampoco tienen pedido alguno asociado.

Tanto para la primera como segunda categoría se crearan maestros (préstamo y venta) para guardar la información que se genera en la operación ya que el maestro *pedido*, que es el que guarda toda la información para el caso de compras, no sirve en estos casos.

- También hay otra categoría que agrupa todos los otros movimientos que no requieren guardar tanta información como envíos sin pedidos o traslado de material entre ubicaciones ya sean de un mismo o de diferente almacén.
- Finalmente queda la agrupación de las salidas y entradas procedentes de la regularización de stock. Éstas son la revisión de inventario, la caducidad del material o el consumo de éste sin ninguna orden de trabajo vinculada.

# **Generación de Informes**

En todo sistema de información, es fundamental que todas las funcionalidades traten los datos según la lógica de negocio del departamento y los guarden de forma correcta. Pero para que todo esto tenga sentido y para facilitar el acceso a la información por parte de los usuarios, es necesario disponer de pantallas que muestren los datos de forma adecuada para conseguir que el usuario le sea más fácil informarse, ubicar o completar otras tareas, es decir, proporcionándole toda la

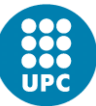

información que necesita. También es muy útil poder generar listados de los datos de forma filtrada según las necesidades del usuario. Un ejemplo puede ser un usuario que quiere obtener el listado de piezas que no estén caducadas, que estén en el almacén y que su proveedor sea *x*. Además, hay que tener en cuenta que el acceso fácil a la información reduce los errores humanos.

El módulo logístico no es una excepción y también tendrá este tipo funcionalidades. Muchas de ellas, solo recogerán información para mostrarlas en pantallas o generar documentos, destacando por su importancia el cierre de almacén entre muchos otros como el histórico de estados, control de stock,... Otras en cambio, además de mostrar los datos guardan información complementaria en el sistema. Los casos más importantes son el listado de movimientos de almacén y los albaranes de las entradas y salidas de material.

# **4.1.2 Especificación de estándares y normas**

Para realizar las diferentes fases del proyecto se ha utilizado y seguido la normativa MÉTRICA versión 3 (Metodología de planificación, desarrollo y mantenimiento de Sistemas de Información). Esta normativa es el estándar del Ministerio de Administraciones Públicas para realizar proyectos tecnológicos con Sistemas de Información.

Los principales puntos de esta normativa son:

- Proporcionar o definir Sistemas de Información que ayude a conseguir los objetivos de la organización a través de la definición de un marco estratégico para el desarrollo de los mismos.
- Proveer a la organización de productos software que satisfagan las necesidades de los usuarios dándole una mayor importancia al análisis de requerimientos.
- Mejorar la productividad de los departamentos de Sistemas y tecnologías de la información y comunicación, dándole una mayor capacidad de adaptación a los cambios, siempre teniendo en cuenta la reutilización.

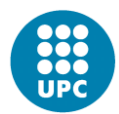

- Facilitar la comunicación y entendimiento entre los diferentes participantes en la producción del software a lo largo de la vida del proyecto, considerando su papel y responsabilidad así como las necesidades de todos ellos.
- Facilitar la operación, mantenimiento y uso de los productos software obtenidos.
- Se basa en un modelo de ciclo de vida del desarrollo (ISO12.207) y los estándares *'Software Process Improvement and Assurance Standards Capability Determination'* (ISO/IEC TR 15.504/SPICE), *Sistemas de Gestión de la Calidad de los Requerimientos* (UNE-EN-ISO 900:2000) y *'Standard Glossary of Software Engineering Terminology'* (IEEE 610.12-1-990).
- Orientada al proceso y concebida para abarcar el completo desarrollo de Sistemas de Información.

Se divide en fases y las más significativas son:

- Planificación de Sistemas de Información.
- Desarrollo de Sistemas de Información.
	- o Estudio de la viabilidad del sistema
	- o Análisis del Sistema de Información
	- o Diseño del Sistema de Información
	- o Construcción del Sistema de Información
	- o Implantación y aceptación del sistema.
- Mantenimiento de Sistemas de Información.

Se describen un conjunto interfaces para mejorar y enriquecer los procesos principales de la metodología, éstas son las siguientes:

- Gestión de proyectos
- Seguridad
- Aseguramiento de la calidad
- Gestión de la configuración.

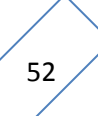

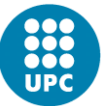

Para la realización se distinguen estos tres tipos técnicas:

- Técnicas de desarrollo (Casos de uso, Diagrama de clases, Diagramas de flujo de datos,…)
- Técnicas de gestión de proyectos (Técnicas de estimación, Staffing size, Planificación,…)
- Prácticas (Análisis de impacto, presentación, prototipo, StoryBoards,…)

Se establecen los siguientes perfiles de participantes en el proceso de desarrollo de un Sistema de Información:

- Directivo
- Jefe de proyecto
- Consultor
- Analista
- Programador

# **4.1.3 Identificación de los usuarios participantes y finales**

Todos los usuarios de nuestra aplicación serán miembros de TAF. Como se ha visto con anterioridad TAF, es una empresa muy grande y por lo tanto tiene muchos empleados. Como en la mayoría de empresas, no todos los empleados tienen las mismas tareas, responsabilidades y apoderamiento, es por eso que hay una gran variedad de usuarios en nuestro sistema (pilotos, comerciales, operadores,…) y cada uno con privilegios diferentes, siempre suficientes para desempeñar con éxito las partes del programa que les corresponde. Por ejemplo, un piloto no podrá realizar venta de material, ni un comercial dar de alta un vuelo.

En nuestro módulo habrá solo dos tipos de usuarios (Administrador y empleado técnico de almacén). El administrador es el que se ocupa de la gestión de los maestros (dar de alta un tipo de kit, dar de alta una nueva base,…) y es el que dispone de más privilegios. En cambio, el tipo de usuario empleado técnico de almacén es el responsable de realizar todas las operaciones de logística (entrada/salida de material, inventario, envíos,…). Pese a que hay muchas

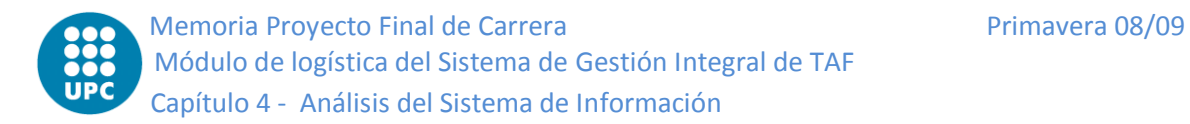

operaciones de logística relacionadas con otros módulos el único que está autorizado a realizarlas es él.

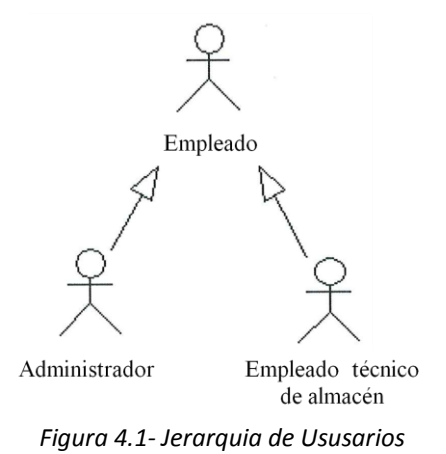

**4.2 Establecimiento del sistema**

# **4.2.1 Obtención de requisitos**

A continuación se detallan los requisitos del sistema que previamente se han obtenido mediante las sesiones de trabajo realizadas con los usuarios ya identificados en el apartado "identificación de los usuarios participantes y finales".

# **Requisitos funcionales:**

- **Identificador:** Maestro Base  $\bullet$
- **Tipo de requisito:** Funcional
- **Descripción:** El sistema debe poder crear, modificar y eliminar bases. Esto permite definir varias bases, que pueden tener propiedades diferentes, pero siempre se distinguen por su nombre corto.

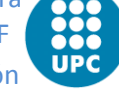

- **Identificador:** Maestro Almacén  $\bullet$
- **Tipo de requisito:** Funcional
- **Descripción:** El sistema debe poder crear, modificar y eliminar almacenes de una base. Esto permite definir varios almacenes para cada base pero siempre se distinguen por su nombre dentro de una base (puede haber más de un almacén con el mismo nombre pero nunca en la misma base).
- **Identificador:** Maestro Ubicación  $\bullet$
- **Tipo de requisito:** Funcional
- **Descripción:** El sistema debe poder crear, modificar y eliminar ubicaciones de un almacén. Esto permite definir varias ubicaciones para cada almacén pero habrá solo una única ubicación con el mismo pasillo, puesto, apartado y estante dentro de un almacén.
- **Identificador:** Maestro Tipo de Kit
- **Tipo de requisito:** Funcional
- **Descripción:** El sistema debe poder crear, modificar y eliminar tipos de kit. Esto permite definir qué tipo de artículos formaran parte del tipo kit y podrán ser tratadas de forma común para mayor comodidad del usuario. Los tipos de kit se diferencian entre sí por el nombre.
- **Identificador:** Maestro Kit
- **Tipo de requisito:** Funcional
- **Descripción:** El sistema debe poder crear, modificar y eliminar kits a partir de un tipo de kit concreto. Éstos se distinguirán por el nombre del kit.

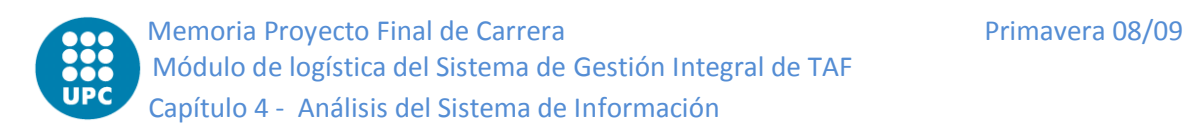

- **Identificador:** Logística del módulo de Compras de material MTO
- **Tipo de requisito:** Funcional
- **Descripción:** El sistema debe poder generar las entradas y salidas de material de mantenimiento tanto por los pedidos por compra como por los pedidos por ajustes (Reparación, cambio y revisión).
- **Identificador:** Logística del módulo de Compras del resto de material
- **Tipo de requisito:** Funcional
- **Descripción:** El sistema debe poder generar las entradas y salidas del material que no es de mantenimiento tanto por los pedidos por compra como por los pedidos por ajustes (Reparación, cambio y calibración).
- **Identificador:** Logística del módulo de Taller
- **Tipo de requisito:** Funcional
- **Descripción:** El sistema debe poder generar las entradas y salidas de material por el consumo y devolución debido a las órdenes de trabajo.
- **Identificador:** Logística de Almacén
- **Tipo de requisito:** Funcional
- **Descripción:** El sistema debe poder generar las entradas y salidas de material de las diversas operaciones como prestamos, alquileres, ventas o envíos. También debe poder regularizar el stock del almacén según los conceptos: inventario, inactivo y consumo.
- **Identificador:** Generación de Informes
- **Tipo de requisito:** Funcional
- **Descripción:** El sistema debe mostrar la información relativa las operaciones relativas al módulo de logística, ya sea en pantalla o generando informes. En concreto debe mostrar la información de todos los movimientos de almacén, de los albaranes de entrada y salida de material y del cierre de almacén.

## **Requisitos NO funcionales:**

- **Identificador:** Cálculos Optimizados
- **Tipo de requisito:** Rendimiento
- **Descripción:** El sistema debe realizar las búsquedas de forma eficiente.
- **Identificador:** Usable
- **Tipo de requisito:** No Funcional
- **Descripción:** El sistema debe ser muy sencillo de manejar e intuitivo por parte de los usuarios a los que va dirigido, los empleado de TAF. Además las interfaces deben ser visuales para el usuario.
- **Identificador:** Cambiable
- **Tipo de requisito:** No Funcional
- **Descripción:** El sistema debe ser muy sencillo para que pueda introducir cambios. Éstos no deben tener que modificar las funcionalidades ni necesitar de mucho tiempo para realizarlo.

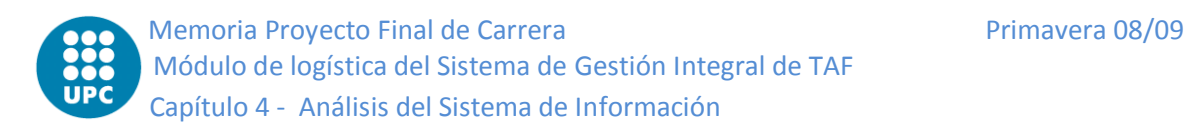

- **Identificador:** Robusto
- **Tipo de requisito:** No Funcional
- **Descripción:** El sistema no debe permitir la entrada de datos incorrectos por parte del usuario. También debe garantizar que no se produzcan duplicidades con tal de mantener la integridad de los datos en el sistema.
- **Identificador:** Extensibilidad
- **Tipo de requisito:** No Funcional
- **Descripción:** El sistema debe ser fácilmente extensible. Se debe poder añadir de forma ágil nuevas funcionalidades así como mejorar las existentes.
- **Identificador:** Visual Basic .NET y SQL Server
- **Tipo de requisito:** Implementación
- **Descripción:** El sistema se implementará en Visual Basic .NET y SQL Server como gestor de Base de Datos (BD). Se utilizará Visual Basic .NET debido a que es el lenguaje de programación que se utiliza en la empresa para desarrollar software. Se utilizará SQL Server 2005 debido a que la empresa a la que va destinada el software tenía las BD con este gestor de datos.
- **Identificador:** CrystalReports
- **Tipo de requisito:** Implementación
- **Descripción:** El sistema implementará la generación de documentos (albaranes, informes,…) usando la tecnología CrystalReports.

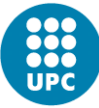

# **4.2.2 Especificación de Casos de Uso**

## **Maestros**

**Identificador: UC1.1 – Crear Base**

**Actores:** Empleado Técnico

**Objetivos:** Dar de alta una nueva base en el sistema.

**Condiciones previas:** Ninguna

**Condiciones posteriores:** Existe una nueva base.

**Frecuencia de uso:** Es un caso de uso crítico, ya que si no tenemos bases tampoco tenemos almacenes ni ubicaciones y no podríamos realizar ningún tipo de movimiento del material.

#### **Flujo Básico:**

- 1. El usuario le indica al sistema que quiere dar de alta una nueva base.
- 2. El sistema le muestra la pantalla donde rellenar los datos de la base.
- 3. El usuario introduce el nombre corto de la base.
- 4. El usuario introduce el nombre completo de la base.
- 5. El usuario introduce la dirección de la base.
- 6. El usuario le indica si el estado de la base está activo o no.
- 7. El usuario introduce el nivel de mantenimiento.
- 8. El usuario le indica al sistema que ya ha acabado de introducir los datos.
- 9. El sistema lo guarda en la BD y da de alta la base añadiéndola a la lista de bases.

#### **Flujo alternativo:** Conflicto con el nombre corto de la base

Línea 8: Si existe otra base con el mismo nombre corto al de la que queremos dar de alta el sistema muestra un mensaje de error avisando de que el nombre corto ya existe y vuelve al punto 3.

#### **Flujo alternativo:** Añadir Almacén a la Base

Línea 3-7: Entre que el sistema le muestra la pantalla de datos de Base y el usuario finaliza la introducción de los datos el usuario puede dar de alta un almacén para esa base realiza el caso de uso 1.4. Vuelve al mismo punto donde estaba y actualiza la lista de almacenes de la base.

#### **Flujo alternativo:** Añadir Misión a la Base

Línea 3-7: Entre que el sistema le muestra la pantalla de datos de Base y el usuario finaliza la introducción de los datos el usuario puede añadir una misión a la base. El sistema le muestra una pantalla donde introducir la misión. El usuario la introduce. Vuelve al mismo punto donde estaba y añade el elemento a la lista de misiones.

#### **Flujo alternativo:** Datos obligatorios incorrectos

Línea 8: Si alguno de los campos obligatorios no se han rellenado, se muestra un mensaje de error y vuelve al punto 3.

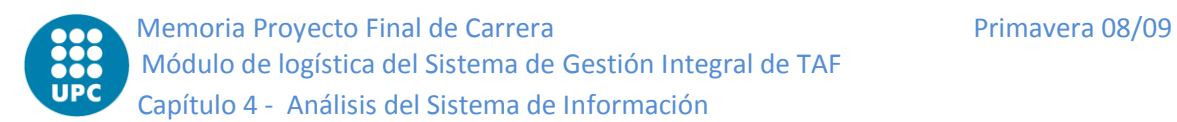

#### **Flujo alternativo:** Error inesperado BD

Línea 9: La función de guardar puede fallar por cualquier motivo inesperado (por ejemplo, se pierda la conexión o se desconecte de la red). En tal caso, se muestra un mensaje de error y vuelve al punto 2

#### **Identificador: UC1.2 – Modificar Base**

**Actores:** Empleado Técnico

**Objetivos:** Modificar los datos de una base.

**Condiciones previas:** La base debe existir en el sistema

**Condiciones posteriores:** Los datos de la base han sido actualizados.

**Frecuencia de uso:** Infrecuente, los datos de una base no suelen cambiar muy a menudo.

#### **Flujo Básico:**

- 1. El usuario le indica al sistema que quiere modificar una base.
- 2. El sistema le muestra la pantalla donde rellenar los datos de la base.
- 3. El sistema rellena esos campos con los datos actuales.
- 4. El usuario, opcionalmente, modifica el nombre completo de la base.
- 5. El usuario, opcionalmente, modifica la dirección de la base.
- 6. El usuario, opcionalmente, modifica el estado de la base.
- 7. El usuario, opcionalmente, modifica el nivel de mantenimiento.
- 8. El usuario le indica al sistema que ya acabado de modificar los datos.
- 9. El sistema lo guarda en la BD.

#### **Flujo alternativo:** Añadir Almacén a la Base

Línea 3-7: Entre que el sistema le muestra la pantalla de datos de Base y el usuario finaliza la introducción de los datos el usuario puede dar de alta un almacén para esa base realiza el caso de uso 1.4. Vuelve al mismo punto donde estaba y actualiza la lista de almacenes de la base.

#### **Flujo alternativo:** Añadir Misión a la Base

Línea 3-7: Entre que el sistema le muestra la pantalla de datos de Base y el usuario finaliza la introducción de los datos el usuario puede añadir una misión a la base. El sistema le muestra una pantalla donde introducir la misión. El usuario la introduce. Vuelve al mismo punto donde estaba y añade el elemento a la lista de misiones.

#### **Flujo alternativo:** Datos obligatorios incorrectos

Línea 8: Si alguno de los campos obligatorios no se han rellenado, se muestra un mensaje de error y vuelve al punto 3.

#### **Flujo alternativo:** Error inesperado BD

Línea 9: La función de guardar puede fallar por cualquier motivo inesperado (por ejemplo, se pierda la conexión o se desconecte de la red). En tal caso, se muestra un mensaje de error y vuelve al punto 2.

Primavera 08/09 Memoria Proyecto Final de Carrera Módulo de logística del Sistema de Gestión Integral de TAF Capítulo 4 – Análisis del Sistema de Información

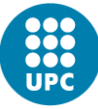

**Identificador: UC1.3 – Eliminar Base**

**Actores:** Empleado Técnico

**Objetivos:** Dar de baja una base en el sistema.

**Condiciones previas:** La base debe existir en el sistema, no debe tener almacenes asociados. **Condiciones posteriores:** La base ha sido borrada del sistema y de la BD.

**Frecuencia de uso:** Infrecuente, no suele haber muchas bajas de bases.

#### **Flujo Básico:**

- 1. El usuario le indica al sistema que quiere eliminar una base.
- 2. El sistema le muestra un mensaje de confirmación.
- 3. El usuario confirma la eliminación de la Base.
- 4. El sistema lo borra en la BD y del sistema y actualiza la lista de Bases.

#### **Flujo alternativo:** Cancela la eliminación

Línea 3: El usuario no confirma la eliminación y por lo tanto no elimina la base y acaba el caso de uso.

#### **Flujo alternativo:** Error inesperado BD

Línea 4: La función de guardar puede fallar por cualquier motivo inesperado (por ejemplo, se pierda la conexión o se desconecte de la red). En tal caso, se muestra un mensaje de error y vuelve al punto 2.

#### **Identificador: UC1.4 – Crear Almacén**

**Actores:** Empleado Técnico

**Objetivos:** Dar de alta un nuevo almacén en el sistema.

**Condiciones previas:** Debe haber una base seleccionada a la cual asociarlo

**Condiciones posteriores:** Existe un nuevo almacén para esa base.

**Frecuencia de uso:** Es un caso de uso crítico, ya que si no tenemos almacenes tampoco tenemos ubicaciones y no podríamos realizar ningún tipo de movimiento del material.

#### **Flujo Básico:**

- 1. El usuario le indica al sistema que quiere dar de alta un nuevo almacén.
- 2. El sistema le muestra la pantalla donde rellenar los datos del almacén.
- 3. El usuario introduce el nombre del almacén.
- 4. El usuario selecciona cual va ser el propietario del nuevo almacén.
- 5. El usuario le indica al sistema que ya ha acabado de introducir los datos.
- 6. El sistema lo guarda en la BD y da de alta el almacén añadiéndolo a la lista de almacenes de la base.

**Flujo alternativo:** Conflicto con el nombre del almacén

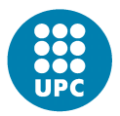

Línea 5: Si existe otro almacén en esa base con el mismo nombre al del que queremos dar de alta el sistema muestra un mensaje de error avisando de que el nombre ya existe y vuelve al punto 3.

#### **Flujo alternativo:** Datos obligatorios incorrectos

Línea 5: Si alguno de los campos obligatorios no se han rellenado, se muestra un mensaje de error y vuelve al punto 3.

#### **Flujo alternativo:** Error inesperado BD

Línea 6: La función de guardar puede fallar por cualquier motivo inesperado (por ejemplo, se pierda la conexión o se desconecte de la red). En tal caso, se muestra un mensaje de error y vuelve al punto 3.

#### **Identificador: UC1.5 – Modificar Almacén**

**Actores:** Empleado Técnico **Objetivos:** Modificar los datos de un almacén. **Condiciones previas:** El almacén debe existir en el sistema **Condiciones posteriores:** Los datos del almacén de la base han sido actualizados. **Frecuencia de uso:** Infrecuente, los datos de un almacén no suelen cambiar muy a menudo.

#### **Flujo Básico:**

- 1. El usuario le indica al sistema que quiere modificar un almacén.
- 2. El sistema le muestra la pantalla donde rellenar los datos del almacén.
- 3. El sistema rellena esos campos con los datos actuales.
- 4. El usuario, opcionalmente, modifica el nombre de almacén.
- 5. El usuario, opcionalmente, modifica la empresa propietaria.
- 6. El usuario le indica al sistema que ya ha acabado de modificar los datos.
- 7. El sistema lo guarda en la BD.

#### **Flujo alternativo:** Datos obligatorios incorrectos

Línea 6: Si alguno de los campos obligatorios no se han rellenado, se muestra un mensaje de error y vuelve al punto 3.

#### **Flujo alternativo:** Error inesperado BD

Línea 7: La función de guardar puede fallar por cualquier motivo inesperado (por ejemplo, se pierda la conexión o se desconecte de la red). En tal caso, se muestra un mensaje de error y vuelve al punto 3.

#### **Identificador: UC1.6 – Eliminar Almacén**

**Actores:** Empleado Técnico

**Objetivos:** Dar de baja un almacén en el sistema.

**Condiciones previas:** El almacén debe existir en el sistema, no debe tener ubicaciones asociadas.

**Condiciones posteriores:** El almacén ha sido borrado del sistema y de la BD. **Frecuencia de uso:** Infrecuente, no suele haber muchas bajas de almacenes.

#### **Flujo Básico:**

- 1. El usuario le indica al sistema que quiere eliminar un almacén.
- 2. El sistema le muestra un mensaje de confirmación.
- 3. El usuario confirma la eliminación del almacén.
- 4. El sistema lo borra en la BD y del sistema y actualiza la lista de almacenes de la Base.

#### **Flujo alternativo:** Cancela la eliminación

Línea 3: El usuario no confirma la eliminación y por lo tanto no elimina el almacén y acaba el caso de uso.

#### **Flujo alternativo:** Error inesperado BD

Línea 4: La función de guardar puede fallar por cualquier motivo inesperado (por ejemplo, se pierda la conexión o se desconecte de la red). En tal caso, se muestra un mensaje de error y vuelve al punto 2.

#### **Identificador: UC1.7 – Crear Ubicación**

**Actores:** Empleado Técnico

**Objetivos:** Dar de alta una nueva ubicación en el sistema.

**Condiciones previas:** Debe haber seleccionado una base y un almacén a los que asociarlos.

**Condiciones posteriores:** Existe una nueva ubicación en ese almacén de esa base.

**Frecuencia de uso:** Es un caso de uso crítico, ya que si no tenemos ubicaciones no podríamos realizar ningún tipo de movimiento del material.

#### **Flujo Básico:**

- 1. El usuario le indica al sistema que quiere dar de alta una nueva ubicación.
- 2. El sistema le muestra la pantalla donde rellenar los datos de la ubicación.
- 3. El usuario introduce el pasillo.
- 4. El usuario introduce el estante.
- 5. El usuario introduce el puesto.
- 6. El usuario introduce el apartado.
- 7. El usuario le indica al sistema que ya ha acabado de introducir los datos.
- 8. El sistema lo guarda en la BD y da de alta la ubicación añadiéndola a la lista de ubicaciones del almacén.

#### **Flujo alternativo:** Conflicto con la ubicación

Línea 7: Si existe otra ubicación con el mismo pasillo, estante, puesto y apartado al de la que queremos dar de alta el sistema muestra un mensaje de error avisando de que esa ubicación ya existe y vuelve al punto 3.

**Flujo alternativo:** Datos obligatorios incorrectos

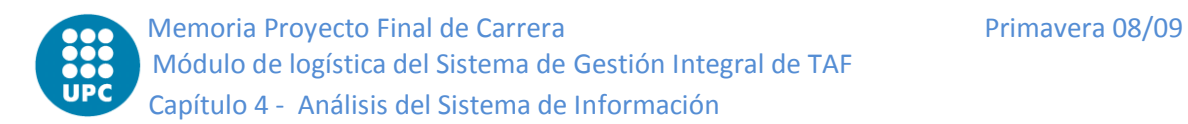

Línea 7: Si alguno de los campos obligatorios no se han rellenado, se muestra un mensaje de error y vuelve al punto 3.

#### **Flujo alternativo:** Error inesperado BD

Línea8: La función de guardar puede fallar por cualquier motivo inesperado (por ejemplo, se pierda la conexión o se desconecte de la red). En tal caso, se muestra un mensaje de error y vuelve al punto 3.

#### **Identificador: UC1.8 – Modificar Ubicación**

**Actores:** Empleado Técnico

**Objetivos:** Modificar los datos de una ubicación.

**Condiciones previas:** La ubicación debe existir en el sistema

**Condiciones posteriores:** Los datos de la ubicación han sido actualizados.

**Frecuencia de uso:** Infrecuente, los datos de una ubicación no suelen cambiar muy a menudo.

#### **Flujo Básico:**

- 1. El usuario le indica al sistema que quiere modificar una ubicación.
- 2. El sistema le muestra la pantalla donde rellenar los datos de la ubicación.
- 3. El sistema rellena esos campos con los datos actuales.
- 4. El usuario introduce, opcionalmente, el pasillo.
- 5. El usuario introduce opcionalmente, el estante.
- 6. El usuario introduce opcionalmente, el puesto.
- 7. El usuario introduce opcionalmente, el apartado.
- 8. El usuario le indica al sistema que ya acabado de modificar los datos.
- 9. El sistema lo guarda en la BD.

#### **Flujo alternativo:** Datos obligatorios incorrectos

Línea 8: Si alguno de los campos obligatorios no se han rellenado, se muestra un mensaje de error y vuelve al punto 3.

#### **Flujo alternativo:** Error inesperado BD

Línea 9: La función de guardar puede fallar por cualquier motivo inesperado (por ejemplo, se pierda la conexión o se desconecte de la red). En tal caso, se muestra un mensaje de error y vuelve al punto 3.

#### **Identificador: UC1.9 – Eliminar Ubicación**

**Actores:** Empleado Técnico

**Objetivos:** Dar de baja una ubicación en el sistema.

**Condiciones previas:** La ubicación debe existir en el sistema

**Condiciones posteriores:** La ubicación ha sido borrada del sistema y de la BD.

**Frecuencia de uso:** Infrecuente, no suele haber muchas bajas de ubicación.

Primavera 08/09 Memoria Proyecto Final de Carrera Módulo de logística del Sistema de Gestión Integral de TAF Capítulo 4 – Análisis del Sistema de Información

#### **Flujo Básico:**

- 1. El usuario selecciona una ubicación de la lista de ubicaciones del almacén y le indica al sistema que quiere eliminarla.
- 2. El sistema le muestra un mensaje de confirmación.
- 3. El usuario confirma la eliminación de la ubicación.
- 4. El sistema lo borra en la BD y del sistema y actualiza la lista de ubicaciones.

#### **Flujo alternativo:** Cancela la eliminación

Línea 3: El usuario no confirma la eliminación y por lo tanto no elimina la ubicación y acaba el caso de uso.

#### **Flujo alternativo:** Error inesperado BD

Línea 4: La función de guardar puede fallar por cualquier motivo inesperado (por ejemplo, se pierda la conexión o se desconecte de la red). En tal caso, se muestra un mensaje de error y vuelve al punto 2.

#### **Identificador: UC1.10 – Crear Tipo de Kit**

**Actores:** Empleado Técnico

**Objetivos:** Dar de alta un nuevo tipo de kit en el sistema.

#### **Condiciones previas:** Ninguna

**Condiciones posteriores:** Existe una nuevo tipo de kit.

**Frecuencia de uso:** Poca, una vez se ha introducido los tipos de kits más comunes al principio de usarlo. Después habrá algunos tipos de kit nuevos pero no será una operación frecuente.

#### **Flujo Básico:**

- 1. El usuario le indica al sistema que quiere dar de alta un nuevo tipo de kit.
- 2. El sistema le muestra la pantalla con todos los tipos de kit existente y donde podrá crear uno nuevo.
- 3. El usuario le indica al sistema que quiere dar de alta uno.
- 4. El sistema le muestra la pantalla donde rellenar los datos del nuevo tipo de kit.
- 5. El usuario introduce la descripción del tipo kit.
- 6. El usuario selecciona un tipo pieza y la añade al kit.
- 7. El usuario introduce la cantidad de que debe haber de ese tipo de pieza.
- 8. El usuario le indica al sistema que ya ha acabado de introducir los datos.
- 9. El sistema lo guarda en la BD y da de alta el tipo de kit añadiéndolo a la lista de tipo kits.

#### **Flujo alternativo:** Añadir otro tipo de pieza al tipo de kit

Línea 7: Por cada tipo de pieza que quiera añadir repite el proceso desde el punto 6.

**Flujo alternativo:** Eliminar un tipo de pieza del tipo de kit

Línea 7: Para quitar una de las líneas del tipo de kit selecciona la línea y la elimina ésta. Vuelve al punto donde estaba.

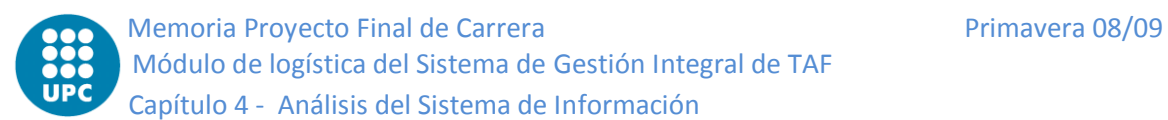

#### **Flujo alternativo:** Datos obligatorios incorrectos

Línea 8: Si alguno de los campos obligatorios no se han rellenado, se muestra un mensaje de error y vuelve al punto 4.

#### **Flujo alternativo:** Error inesperado BD

Línea 9: La función de guardar puede fallar por cualquier motivo inesperado (por ejemplo, se pierda la conexión o se desconecte de la red). En tal caso, se muestra un mensaje de error y vuelve al punto 2.

#### **Identificador: UC1.11 – Modificar Tipo de Kit**

**Actores:** Empleado Técnico

**Objetivos:** Modificar los datos de Tipo de Kit.

**Condiciones previas:** El tipo de Kit debe existir en el sistema

**Condiciones posteriores:** Los datos del tipo de kit han sido actualizados.

**Frecuencia de uso:** Infrecuente, los datos de un tipo de kit no suelen cambiar muy a menudo.

#### **Flujo Básico:**

- 1. El usuario le indica al sistema que quiere modificar un tipo de kit.
- 2. El sistema le muestra la pantalla con todos los tipos de kit existentes.
- 3. El usuario selecciona uno y le indica al sistema que quiere modificarlo.
- 4. El sistema le muestra la pantalla donde rellenar los datos del tipo de kit.
- 5. El sistema rellena esos campos con los datos actuales.
- 6. El usuario, opcionalmente, introduce la descripción del tipo kit.
- 7. El usuario, opcionalmente, selecciona un tipo pieza y la añade al kit.
- 8. El usuario, opcionalmente, introduce la cantidad de que debe haber de ese tipo de pieza.
- 9. El usuario le indica al sistema que ya acabado de modificar los datos.
- 10. El sistema lo guarda en la BD y actualiza el dominio.

#### **Flujo alternativo:** Añadir otro tipo de pieza al tipo de kit

Línea 8: Por cada tipo de pieza que quiera añadir repite el proceso desde el punto 7.

#### **Flujo alternativo:** Eliminar un tipo de pieza del tipo de kit

Línea 8: Para quitar una de las líneas del tipo de kit selecciona la línea y la elimina ésta. Vuelve al punto donde estaba.

#### **Flujo alternativo:** Datos obligatorios incorrectos

Línea 9: Si alguno de los campos obligatorios no se han rellenado, se muestra un mensaje de error y vuelve al punto 6.

#### **Flujo alternativo:** Error inesperado BD

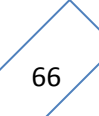

Primavera 08/09 Memoria Proyecto Final de Carrera Módulo de logística del Sistema de Gestión Integral de TAF Capítulo 4 – Análisis del Sistema de Información

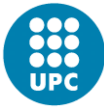

Línea 10: La función de guardar puede fallar por cualquier motivo inesperado (por ejemplo, se pierda la conexión o se desconecte de la red). En tal caso, se muestra un mensaje de error y vuelve al punto 2.

#### **Identificador: UC1.12 – Eliminar Tipo de Kit**

**Actores:** Empleado Técnico

**Objetivos:** Dar de baja un tipo de kit del sistema.

**Condiciones previas:** El tipo de kit debe existir en el sistema

**Condiciones posteriores:** El tipo de kit ha sido borrado del sistema y de la BD.

**Frecuencia de uso:** Infrecuente, no suele haber muchas bajas de bajas de tipos de kit (simplemente no se usan, y el tipo de kit suele quedar en el sistema).

#### **Flujo Básico:**

- 1. El usuario le indica al sistema que quiere eliminar un tipo de kit.
- 2. El sistema le muestra un mensaje de confirmación.
- 3. El usuario confirma la eliminación del tipo de kit.
- 4. El sistema lo borra en la BD y del sistema y actualiza la lista de tipos de kit.

#### **Flujo alternativo:** Cancela la eliminación

Línea 3: El usuario no confirma la eliminación y por lo tanto no elimina el tipo de kit y acaba el caso de uso.

#### **Flujo alternativo:** Error inesperado BD

Línea 4: La función de guardar puede fallar por cualquier motivo inesperado (por ejemplo, se pierda la conexión o se desconecte de la red). En tal caso, se muestra un mensaje de error y vuelve al punto 2.

#### **Identificador: UC1.13 – Crear Kit**

**Actores:** Empleado Técnico **Objetivos:** Dar de alta un nuevo kit en el sistema. **Condiciones previas:** Ninguna **Condiciones posteriores:** Existe el kit. **Frecuencia de uso:** Normal, no es una operación diaria pero si común para simplificar

#### **Flujo Básico:**

tareas.

- 1. El usuario le indica al sistema que quiere dar de alta un nuevo kit.
- 2. El sistema le muestra la pantalla con todos los kits existentes y donde podrá crear uno nuevo.
- 3. El usuario le indica al sistema que quiere dar de alta uno.
- 4. El sistema le muestra la pantalla donde rellenar los datos del nuevo kit.
- 5. El usuario introduce el propietario.
- 6. El usuario selecciona el tipo de kit.

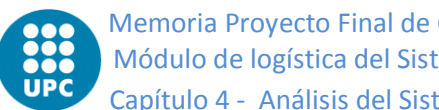

- 7. El sistema le muestra la lista de tipo de piezas del kit.
- 8. El usuario le indica al sistema que ya ha acabado de introducir los datos.
- 9. El sistema lo guarda en la BD y da de alta el tipo de kit añadiéndolo a la lista de tipo kits.

#### **Flujo alternativo:** Añadir pieza al kit

Línea 7: Por cada pieza que quiera añadir al kit, sigue el siguiente flujo y vuelve al punto donde estaba.

- 10. El usuario selecciona un tipo de pieza del kit.
- 11. El usuario le indica al sistema que quiere asociar una pieza al kit.
- 12. El sistema le muestra una pantalla con la lista de piezas del tipo seleccionado y con mismo propietario que el kit.
- 13. El usuario selecciona la pieza a asociar.
- 14. El usuario acepta.
- 15. El sistema asocia esa pieza al kit, cierra la ventana y actualiza los datos del kit.

#### **Flujo alternativo:** Eliminar pieza al kit

Línea 7: Para quitar una pieza del kit, sigue el siguiente flujo y vuelve a al punto donde estaba.

- 16. El usuario selecciona un tipo de pieza del kit.
- 17. El usuario le indica al sistema que quiere eliminar la pieza al kit.
- 18. El sistema desasocia la pieza del kit y actualiza los datos del kit.

#### **Flujo alternativo:** Datos obligatorios incorrectos

Línea 8: Si alguno de los campos obligatorios no se han rellenado, se muestra un mensaje de error y vuelve al punto 4.

#### **Flujo alternativo:** Error inesperado BD

Línea 9: La función de guardar puede fallar por cualquier motivo inesperado (por ejemplo, se pierda la conexión o se desconecte de la red). En tal caso, se muestra un mensaje de error y vuelve al punto 2.

#### **Identificador: UC1.14 – Modificar Kit**

**Actores:** Empleado Técnico

**Objetivos:** Modificar los datos del Kit. **Condiciones previas:** El Kit debe existir en el sistema **Condiciones posteriores:** Los datos del kit han sido actualizados. **Frecuencia de uso:** Media-Poca.

#### **Flujo Básico:**

- 1. El usuario le indica al sistema que quiere modificar un kit.
- 2. El sistema le muestra la pantalla con todos los kits existentes.
- 3. El usuario le indica al sistema que quiere modificar uno.

Primavera 08/09 Memoria Proyecto Final de Carrera Módulo de logística del Sistema de Gestión Integral de TAF Capítulo 4 – Análisis del Sistema de Información

- 4. El sistema le muestra la pantalla donde rellenar los datos del kit inicializada con los datos actuales del kit.
- 5. El usuario, opcionalmente, introduce el propietario.
- 6. El usuario, opcionalmente, selecciona el tipo de kit.
- 7. El sistema le muestra la lista de tipo de piezas del kit.
- 8. El usuario le indica al sistema que ya ha acabado de introducir los datos.
- 9. El sistema lo guarda en la BD.

#### **Flujo alternativo:** Añadir pieza al kit

Línea 7: Por cada pieza que quiera añadir al kit, sigue el siguiente flujo y vuelve al punto donde estaba.

- 10. El usuario selecciona un tipo de pieza del kit.
- 11. El usuario le indica al sistema que quiere asociar una pieza al kit.
- 12. El sistema le muestra una pantalla con la lista de piezas del tipo seleccionado y con mismo propietario que el kit.
- 13. El usuario selecciona la pieza a asociar.
- 14. El usuario acepta.
- 15. El sistema asocia esa pieza al kit, cierra la ventana y actualiza los datos del kit.

#### **Flujo alternativo:** Eliminar pieza al kit

Línea 7: Para quitar una pieza del kit, sigue el siguiente flujo y vuelve a al punto donde estaba.

- 16. El usuario selecciona un tipo de pieza del kit.
- 17. El usuario le indica al sistema que quiere eliminar la pieza al kit.
- 18. El sistema desasocia la pieza del kit y actualiza los datos del kit.

#### **Flujo alternativo:** Datos obligatorios incorrectos

Línea 8: Si alguno de los campos obligatorios no se han rellenado, se muestra un mensaje de error y vuelve al punto 4.

#### **Flujo alternativo:** Error inesperado BD

Línea 9: La función de guardar puede fallar por cualquier motivo inesperado (por ejemplo, se pierda la conexión o se desconecte de la red). En tal caso, se muestra un mensaje de error y vuelve al punto 2.

**Identificador: UC1.15 – Eliminar Kit Actores:** Empleado Técnico **Objetivos:** Dar de baja un kit del sistema. **Condiciones previas:** El kit debe existir en el sistema **Condiciones posteriores:** El kit ha sido borrado del sistema y de la BD. **Frecuencia de uso:** Poca.

#### **Flujo Básico:**

1. El usuario le indica al sistema que quiere eliminar un kit.

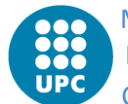

- 2. El sistema le muestra un mensaje de confirmación.
- 3. El usuario confirma la eliminación del kit.
- 4. El sistema lo borra en la BD y del sistema y actualiza la lista de kits.

#### **Flujo alternativo:** Cancela la eliminación

Línea 3: El usuario no confirma la eliminación y por lo tanto no elimina el kit y acaba el caso de uso.

#### **Flujo alternativo:** Error inesperado BD

Línea 4: La función de guardar puede fallar por cualquier motivo inesperado (por ejemplo, se pierda la conexión o se desconecte de la red). En tal caso, se muestra un mensaje de error y vuelve al punto 2.

## **Compras**

#### **Identificador: UC2.1 – Entrada por Compra**

**Actores:** Empleado Técnico

**Objetivos:** Realizar una entrada de material en el almacén por compra. **Condiciones previas:** Exista un pedido de compra del material entrante. **Condiciones posteriores:** El material entrado forma parte del sistema. **Frecuencia de uso:** Media, siempre que se realice una compra.

#### **Flujo Básico:**

- 1. El caso de uso empieza cuando llega al almacén un material que había sido pedido por compra.
- 2. El usuario le indica al sistema que quiere hacer una entrada por compra.
- 3. El sistema le muestra una pantalla donde rellenar la información de la entrada de material.
- 4. El usuario selecciona el pedido.
- 5. El usuario introduce la cantidad recibida y el precio de ésta.
- 6. El usuario introduce la fecha de recepción del material.
- 7. El usuario introduce un SN de los materiales de entrada.
- 8. El usuario selecciona la ubicación de los materiales de entrada.
- 9. El usuario acepta la entrada del material.
- 10. El sistema guarda el material en el sistema y la BD y muestra el albarán de la entrada por compra.

#### **Flujo alternativo:** Introducir incrementos

Línea 5-8: El usuario puede introducir los incrementos que haya podido haber y sigue en el punto donde estaba.

11. El usuario, opcionalmente, introduce el coste por transporte.

Primavera 08/09 Memoria Proyecto Final de Carrera Módulo de logística del Sistema de Gestión Integral de TAF Capítulo 4 – Análisis del Sistema de Información

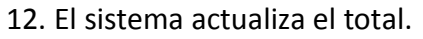

- 13. El usuario, opcionalmente, introduce el coste por aduana.
- 14. El sistema actualiza el total.
- 15. El usuario, opcionalmente, introduce el coste por AOG.
- 16. El sistema actualiza el total.
- 17. El usuario, opcionalmente, introduce el coste por Prorrata.
- 18. El sistema actualiza el total.
- 19. El usuario, opcionalmente, introduce el coste por Otros.
- 20. El sistema actualiza el total.

#### **Flujo alternativo:** Datos obligatorios incorrectos

Línea 9: Si alguno de los campos obligatorios no se han rellenado, se muestra un mensaje de error y vuelve al punto 4.

#### **Flujo alternativo:** Error inesperado BD

Línea 10: La función de guardar puede fallar por cualquier motivo inesperado (por ejemplo, se pierda la conexión o se desconecte de la red). En tal caso, se muestra un mensaje de error y vuelve al punto 2.

#### **Identificador: UC2.2 – Envío por Reparación**

**Actores:** Empleado Técnico

**Objetivos:** Realizar una envío de material del almacén por reparación.

**Condiciones previas:** Exista un pedido de reparación para ese artículo y éste esté en el almacén.

**Condiciones posteriores:** El Material sigue en el sistema pero no en el almacén y si en el estado de enviado por reparación.

**Frecuencia de uso:** Media, siempre que se realice un envío por reparación.

#### **Flujo Básico:**

- 1. El caso de uso empieza cuando el usuario selecciona una pieza apta para ser enviada.
- 2. El usuario le indica al sistema que quiere hacer un envío por reparación.
- 3. El sistema le muestra una pantalla donde rellenar la información del envío de material por reparación.
- 4. El usuario selecciona la empresa origen.
- 5. El usuario selecciona la empresa destino.
- 6. El usuario selecciona la línea de pedido que será asociada al envío.
- 7. El usuario introduce los datos del transportista.
- 8. El usuario introduce los datos del envío.
- 9. El usuario introduce la fecha estimada de devolución.
- 10. El usuario acepta el envío del material.
- 11. El sistema guarda el envío en el sistema y en la BD y cambia el estado de la pieza de almacén a Enviado por Reparación.

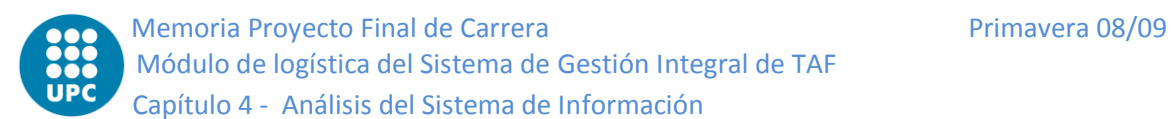

#### **Flujo alternativo:** Datos obligatorios incorrectos

Línea 10: Si alguno de los campos obligatorios no se han rellenado, se muestra un mensaje de error y vuelve al punto 4.

#### **Flujo alternativo:** Error inesperado BD

Línea 11: La función de guardar puede fallar por cualquier motivo inesperado (por ejemplo, se pierda la conexión o se desconecte de la red). En tal caso, se muestra un mensaje de error y vuelve al punto 2.

#### **Identificador: UC2.3 – Entrada por Reparación**

**Actores:** Empleado Técnico

**Objetivos:** Realizar la entrada de material en el almacén por reparación.

**Condiciones previas:** Exista un pedido de reparación para ese artículo y éste esté en reparación.

**Condiciones posteriores:** El material ha sido recibido y está en el almacén.

**Frecuencia de uso:** Media, siempre que finalice una reparación.

#### **Flujo Básico:**

- 1. El caso de uso empieza cuando llega al almacén un material que había sido enviado a reparar.
- 2. El usuario le indica al sistema que quiere hacer una entrada por reparación.
- 3. El sistema le muestra una pantalla donde rellenar la información de la entrada de material.
- 4. El usuario selecciona el pedido.
- 5. El usuario introduce la cantidad recibida y el precio de ésta.
- 6. El usuario introduce la fecha de recepción del material.
- 7. El usuario introduce un SN de los materiales de entrada.
- 8. El usuario selecciona la ubicación de los materiales de entrada.
- 9. El usuario acepta la entrada del material.
- 10. El sistema guarda el material en el almacén y en la BD, muestra el albarán de la entrada por reparación y actualiza el pedido.

#### **Flujo alternativo:** Introducir incrementos

Línea 5-8: El usuario puede introducir los incrementos que haya podido haber y sigue en el punto donde estaba.

- 11. El usuario, opcionalmente, introduce el coste por transporte.
- 12. El sistema actualiza el total.
- 13. El usuario, opcionalmente, introduce el coste por aduana.
- 14. El sistema actualiza el total.
- 15. El usuario, opcionalmente, introduce el coste por AOG.
- 16. El sistema actualiza el total.
- 17. El usuario, opcionalmente, introduce el coste por Prorrata.
- 18. El sistema actualiza el total.
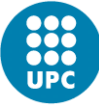

- 19. El usuario, opcionalmente, introduce el coste por Otros.
- 20. El sistema actualiza el total.

# **Flujo alternativo:** Datos obligatorios incorrectos

Línea 9: Si alguno de los campos obligatorios no se han rellenado, se muestra un mensaje de error y vuelve al punto 4.

# **Flujo alternativo:** Error inesperado BD

Línea 10: La función de guardar puede fallar por cualquier motivo inesperado (por ejemplo, se pierda la conexión o se desconecte de la red). En tal caso, se muestra un mensaje de error y vuelve al punto 2.

# **Identificador: UC2.4 – Envío por Overhaul (OH)**

**Actores:** Empleado Técnico

**Objetivos:** Realizar una envío de material del almacén por overhaul (revisión).

**Condiciones previas:** Exista un pedido de overhaul para ese artículo y éste esté en el almacén.

**Condiciones posteriores:** El Material sigue en el sistema pero no en el almacén y si en el estado de enviado por Overhaul.

**Frecuencia de uso:** Media, siempre que se realice un envío por overhaul.

# **Flujo Básico:**

- 1. El caso de uso empieza cuando el usuario selecciona una pieza apta para ser enviada.
- 2. El usuario le indica al sistema que quiere hacer un envío por overhaul.
- 3. El sistema le muestra una pantalla donde rellenar la información del envío de material por overhaul.
- 4. El usuario selecciona la empresa origen.
- 5. El usuario selecciona la empresa destino.
- 6. El usuario selecciona la línea de pedido que será asociada al envío.
- 7. El usuario introduce los datos del transportista.
- 8. El usuario introduce los datos del envío.
- 9. El usuario introduce la fecha estimada de devolución.
- 10. El usuario acepta el envío del material.
- 11. El sistema guarda el envío en el sistema y en la BD y cambia el estado de la pieza de almacén a Enviado por Overhaul.

# **Flujo alternativo:** Datos obligatorios incorrectos

Línea 10: Si alguno de los campos obligatorios no se han rellenado, se muestra un mensaje de error y vuelve al punto 4.

# **Flujo alternativo:** Error inesperado BD

Línea 11: La función de guardar puede fallar por cualquier motivo inesperado (por ejemplo, se pierda la conexión o se desconecte de la red). En tal caso, se muestra un mensaje de error y vuelve al punto 2.

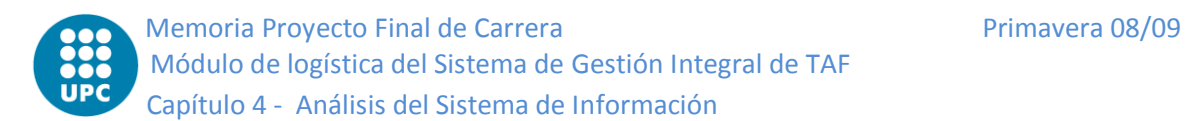

# **Identificador: UC2.5 – Entrada por Overhaul (OH)**

**Actores:** Empleado Técnico

**Objetivos:** Realizar la entrada de material en el almacén por overhaul (revisión).

**Condiciones previas:** Exista un pedido de overhaul para ese artículo y éste esté en estado overhaul.

**Condiciones posteriores:** El material ha sido recibido y está en el almacén.

**Frecuencia de uso:** Media, siempre que finalice un overhaul y deba volver al almacén.

# **Flujo Básico:**

- 1. El caso de uso empieza cuando llega al almacén un material que había sido enviado a revisar.
- 2. El usuario le indica al sistema que quiere hacer una entrada por overhaul.
- 3. El sistema le muestra una pantalla donde rellenar la información de la entrada de material.
- 4. El usuario selecciona el pedido.
- 5. El usuario introduce la cantidad recibida y el precio de ésta.
- 6. El usuario introduce la fecha de recepción del material.
- 7. El usuario introduce un SN de los materiales de entrada.
- 8. El usuario selecciona la ubicación de los materiales de entrada.
- 9. El usuario acepta la entrada del material.
- 10. El sistema guarda el material en el almacén y en la BD, muestra el albarán de la entrada por overhaul y actualiza el pedido.

# **Flujo alternativo:** Introducir incrementos

Línea 5-8: El usuario puede introducir los incrementos que haya podido haber y sigue en el punto donde estaba.

- 11. El usuario, opcionalmente, introduce el coste por transporte.
- 12. El sistema actualiza el total.
- 13. El usuario, opcionalmente, introduce el coste por aduana.
- 14. El sistema actualiza el total.
- 15. El usuario, opcionalmente, introduce el coste por AOG.
- 16. El sistema actualiza el total.
- 17. El usuario, opcionalmente, introduce el coste por Prorrata.
- 18. El sistema actualiza el total.
- 19. El usuario, opcionalmente, introduce el coste por Otros.
- 20. El sistema actualiza el total.

# **Flujo alternativo:** Datos obligatorios incorrectos

Línea 9: Si alguno de los campos obligatorios no se han rellenado, se muestra un mensaje de error y vuelve al punto 4.

# **Flujo alternativo:** Error inesperado BD

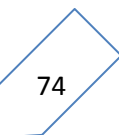

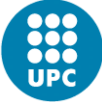

Línea 10: La función de guardar puede fallar por cualquier motivo inesperado (por ejemplo, se pierda la conexión o se desconecte de la red). En tal caso, se muestra un mensaje de error y vuelve al punto 2.

# **Identificador: UC2.6 – Entrada por Exchange (SCHG)**

**Actores:** Empleado Técnico

**Objetivos:** Realizar la entrada de material en el almacén por Exchange (cambio).

**Condiciones previas:** Exista un pedido de Exchange para ese artículo.

**Condiciones posteriores:** El material ha sido recibido y está en el almacén.

**Frecuencia de uso:** Media, siempre que llegue un material para un cambio al almacén.

#### **Flujo Básico:**

- 1. El caso de uso empieza cuando llega al almacén un material pedido para substituir a otro.
- 2. El usuario le indica al sistema que quiere hacer una entrada por Exchange.
- 3. El sistema le muestra una pantalla donde rellenar la información de la entrada de material.
- 4. El usuario selecciona el pedido.
- 5. El usuario introduce la cantidad recibida y el precio de ésta.
- 6. El usuario introduce la fecha de recepción del material.
- 7. El usuario introduce un SN de los materiales de entrada.
- 8. El usuario selecciona la ubicación de los materiales de entrada.
- 9. El usuario acepta la entrada del material
- 10. El sistema guarda el material en el almacén, muestra el albarán de la entrada por Exchange y actualiza el pedido.

# **Flujo alternativo:** Introducir incrementos

Línea 5-8: El usuario puede introducir los incrementos que haya podido haber y sigue en el punto donde estaba.

- 11. El usuario, opcionalmente, introduce el coste por transporte.
- 12. El sistema actualiza el total.
- 13. El usuario, opcionalmente, introduce el coste por aduana.
- 14. El sistema actualiza el total.
- 15. El usuario, opcionalmente, introduce el coste por AOG.
- 16. El sistema actualiza el total.
- 17. El usuario, opcionalmente, introduce el coste por Prorrata.
- 18. El sistema actualiza el total.
- 19. El usuario, opcionalmente, introduce el coste por Otros.
- 20. El sistema actualiza el total.

#### **Flujo alternativo:** Datos obligatorios incorrectos

Línea 9: Si alguno de los campos obligatorios no se han rellenado, se muestra un mensaje de error y vuelve al punto 4.

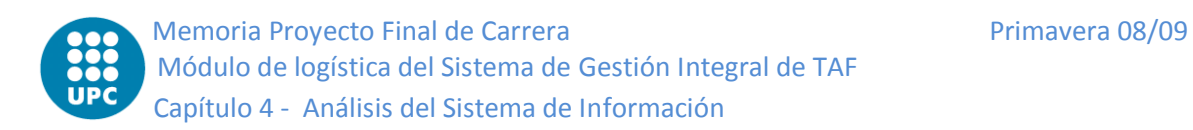

# **Flujo alternativo:** Error inesperado BD

Línea 10: La función de guardar puede fallar por cualquier motivo inesperado (por ejemplo, se pierda la conexión o se desconecte de la red). En tal caso, se muestra un mensaje de error y vuelve al punto 2.

# **Identificador: UC2.7 – Envío por Exchange (SCHG)**

**Actores:** Empleado Técnico

**Objetivos:** Realizar una envío de material del almacén por Exchange (cambio).

**Condiciones previas:** Exista un pedido SCHG para ese artículo y el recambio de éste ya esté en el almacén.

**Condiciones posteriores:** El Material sigue en el sistema pero no en el almacén y si en el estado de enviado por SCHG.

**Frecuencia de uso:** Media, siempre que se realice un envío por Exchange.

# **Flujo Básico:**

- 1. El usuario le indica al sistema que quiere hacer un envío por Exchange.
- 2. El sistema le muestra una pantalla del envío de material por Exchange con todas las piezas sujetas a ser enviadas por SCHG.
- 3. El usuario selecciona la pieza a enviar
- 4. El sistema rellena los campos de envío con los del pedido
- 5. El usuario selecciona la empresa origen.
- 6. El usuario selecciona la empresa destino.
- 7. El usuario introduce los datos del transportista.
- 8. El usuario introduce los datos del envío.
- 9. El usuario introduce la fecha estimada de devolución.
- 10. El usuario acepta el envío del material.
- 11. El sistema guarda el envío en el sistema y en la BD y cambia el estado de la pieza de almacén a Enviado por Reparación.

#### **Flujo alternativo:** Datos obligatorios incorrectos

Línea 10: Si alguno de los campos obligatorios no se han rellenado, se muestra un mensaje de error y vuelve al punto 4.

# **Flujo alternativo:** Error inesperado BD

Línea 11: La función de guardar puede fallar por cualquier motivo inesperado (por ejemplo, se pierda la conexión o se desconecte de la red). En tal caso, se muestra un mensaje de error y vuelve al punto 2.

# **Identificador: UC2.8 – Envío por Calibración**

**Actores:** Empleado Técnico

**Objetivos:** Realizar una envío de material del almacén por calibración.

**Condiciones previas:** Exista un pedido (No MTO) de calibración para ese artículo y éste esté en el almacén.

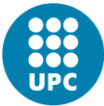

**Condiciones posteriores:** El Material sigue en el sistema pero no en el almacén y si en el estado de enviado por calibración.

**Frecuencia de uso:** Media, siempre que se realice un envío por calibración.

# **Flujo Básico:**

- 1. El caso de uso empieza cuando el usuario selecciona una pieza apta para ser enviada.
- 2. El usuario le indica al sistema que quiere hacer un envío por calibración.
- 3. El sistema le muestra una pantalla donde rellenar la información del envío de material por calibración.
- 4. El usuario selecciona la empresa origen.
- 5. El usuario selecciona la empresa destino.
- 6. El usuario selecciona la línea de pedido que será asociada al envío.
- 7. El usuario introduce los datos del transportista.
- 8. El usuario introduce los datos del envío.
- 9. El usuario introduce la fecha estimada de devolución.
- 10. El usuario acepta el envío del material.
- 11. El sistema guarda el envío en el sistema y en la BD y cambia el estado de la pieza de almacén a Enviado por Calibración.

# **Flujo alternativo:** Datos obligatorios incorrectos

Línea 10: Si alguno de los campos obligatorios no se han rellenado, se muestra un mensaje de error y vuelve al punto 4.

# **Flujo alternativo:** Error inesperado BD

Línea 11: La función de guardar puede fallar por cualquier motivo inesperado (por ejemplo, se pierda la conexión o se desconecte de la red). En tal caso, se muestra un mensaje de error y vuelve al punto 2.

# **Identificador: UC2.9 – Entrada por Calibración**

**Actores:** Empleado Técnico

**Objetivos:** Realizar la entrada de material en el almacén por calibración.

**Condiciones previas:** Exista un pedido (No MTO) de calibración para ese artículo y éste esté en calibración.

**Condiciones posteriores:** El material ha sido recibido y está en el almacén.

**Frecuencia de uso:** Media, siempre que finalice una calibración.

- 1. El caso de uso empieza cuando llega al almacén un material que había sido enviado a calibrar.
- 2. El usuario le indica al sistema que quiere hacer una entrada por calibración.
- 3. El sistema le muestra una pantalla con los pedidos de calibración que tienen piezas enviadas a calibrar pendientes de recibir.
- 4. El usuario selecciona el pedido correspondiente.

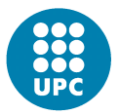

- 5. El sistema le muestra las piezas de ese pedido que están enviadas y pendientes de recibir.
- 6. El usuario selecciona la pieza.
- 7. Una vez el usuario ha verificado que es la pieza correcta la acepta
- 8. El sistema le muestra una pantalla con todas las ubicaciones.
- 9. El usuario selecciona la ubicación del material a entrar.
- 10. El usuario acepta la entrada del material
- 11. El sistema guarda el material en el almacén, muestra el albarán de la entrada por calibración y actualiza el pedido.

# **Flujo alternativo:** Datos obligatorios incorrectos

Línea 9 y 13: Si alguno de los campos obligatorios no se han rellenado, se muestra un mensaje de error y vuelve al punto 4 y 11 respectivamente.

# **Flujo alternativo:** Error inesperado BD

Línea 14: La función de guardar puede fallar por cualquier motivo inesperado (por ejemplo, se pierda la conexión o se desconecte de la red). En tal caso, se muestra un mensaje de error y vuelve al punto 2.

# **Almacén**

# **Identificador: UC3.1 – Entrada por Préstamo IN**

**Actores:** Empleado Técnico

**Objetivos:** Realizar la entrada de material (que nos están prestando) en el almacén. **Condiciones previas:** Ninguna.

**Condiciones posteriores:** El material pasa a formar parte del sistema y del almacén.

**Frecuencia de uso:** Media, siempre que se reciba un material procedente de un préstamo de terceros.

- 1. El caso de uso empieza cuando llega al almacén un material que nos prestando.
- 2. El usuario le indica al sistema que quiere hacer una entrada de préstamo.
- 3. El sistema le muestra una pantalla donde rellenar la información de la entrada de material.
- 4. El usuario selecciona la empresa proveedora del préstamo.
- 5. El usuario rellena los datos del envío recibido.
- 6. El usuario entra la fecha de entrega.
- 7. El usuario entra la fecha prevista de devolución del préstamo.
- 8. El usuario escoge el tipo de artículo (pieza o lote) a entrar.
- 9. El usuario valida los datos y acepta
- 10. El sistema le muestra una pantalla para dar de alta el artículo.

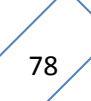

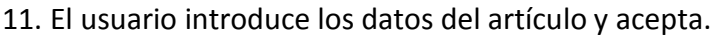

- 12. El sistema le muestra una pantalla con las ubicaciones.
- 13. El usuario escoge la ubicación del nuevo material y acepta.
- 14. El sistema guarda el material en el almacén y muestra el albarán de la entrada por préstamo.

#### **Flujo alternativo:** Datos obligatorios incorrectos

Línea 9, 11 y 13: Si alguno de los campos obligatorios no se han rellenado, se muestra un mensaje de error y vuelve al punto 4, 10 y 12 respectivamente.

#### **Flujo alternativo:** Error inesperado BD

Línea 14: La función de guardar puede fallar por cualquier motivo inesperado (por ejemplo, se pierda la conexión o se desconecte de la red). En tal caso, se muestra un mensaje de error y vuelve al punto 2.

#### **Identificador: UC3.2 – Baja por Préstamo IN**

**Actores:** Empleado Técnico

**Objetivos:** Realizar la baja de material (que nos han prestado) del almacén.

**Condiciones previas:** Que el material nos haya sido prestado.

**Condiciones posteriores:** El material ya no está en el almacén.

**Frecuencia de uso:** Media, siempre que se envíe un material por devolución de un préstamo.

#### **Flujo Básico:**

- 1. El caso de uso empieza cuando devolvemos del almacén un material que nos han prestado.
- 2. El usuario selecciona el material a devolver.
- 3. El usuario le indica al sistema que quiere hacer una baja de préstamo de terceros.
- 4. El sistema le muestra una pantalla donde indicar la fecha real de devolución.
- 5. El usuario entra la fecha y acepta.
- 6. El sistema muestra una pantalla donde rellenar los datos albarán de salida.
- 7. El usuario introduce los datos del albarán de salida.
- 8. El usuario valida y acepta los datos.
- 9. El sistema quita el material del almacén y muestra el albarán de la salida por préstamo devuelto.

#### **Flujo alternativo:** Datos obligatorios incorrectos

Línea 5 y 8: Si alguno de los campos obligatorios no se han rellenado, se muestra un mensaje de error y vuelve al punto 4 y 6 respectivamente.

#### **Flujo alternativo:** Error inesperado BD

Línea 9: La función de guardar puede fallar por cualquier motivo inesperado (por ejemplo, se pierda la conexión o se desconecte de la red). En tal caso, se muestra un mensaje de error y vuelve al punto 2.

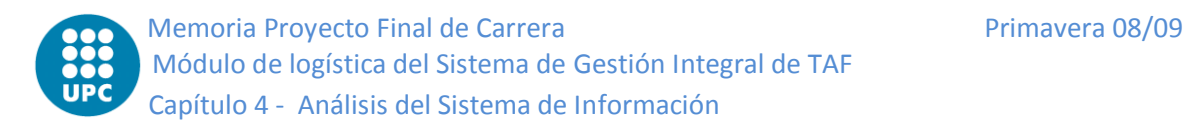

# **Identificador: UC3.3 – Entrada por Préstamo OUT**

**Actores:** Empleado Técnico

**Objetivos:** Realizar la entrada de material (que hemos prestado) en el almacén.

**Condiciones previas:** El material tenía que estar prestado.

**Condiciones posteriores:** El material vuelve a estar en el almacén.

**Frecuencia de uso:** Media, siempre que se reciba un material procedente de la devolución de un préstamo.

#### **Flujo Básico:**

- 1. El caso de uso empieza cuando llega al almacén un material que nos devuelven de un préstamo que habíamos realizado previamente a otra empresa.
- 2. El usuario le indica al sistema que quiere hacer una entrada de devolución de préstamo.
- 3. El sistema le muestra una pantalla con todo el material prestados pendientes de devolver.
- 4. El usuario selecciona el material.
- 5. El usuario entra la fecha real de devolución.
- 6. El usuario acepta.
- 7. El sistema le muestra una pantalla con las ubicaciones.
- 8. El usuario escoge la ubicación del material y acepta.
- 9. El sistema guarda el material en el almacén y muestra el albarán de la entrada por préstamo devuelto.

# **Flujo alternativo:** Datos obligatorios incorrectos

Línea 6 y 8: Si alguno de los campos obligatorios no se han rellenado, se muestra un mensaje de error y vuelve al punto 4 y 7respectivamente.

# **Flujo alternativo:** Error inesperado BD

Línea 9: La función de guardar puede fallar por cualquier motivo inesperado (por ejemplo, se pierda la conexión o se desconecte de la red). En tal caso, se muestra un mensaje de error y vuelve al punto 2.

# **Identificador: UC3.4 – Baja por Préstamo OUT**

**Actores:** Empleado Técnico

**Objetivos:** Realizar la baja de material (que prestamos) del almacén.

**Condiciones previas:** El material está en el almacén y no nos ha sido prestado.

**Condiciones posteriores:** El material sigue en el sistema pero no está en el almacén sino en material prestado.

**Frecuencia de uso:** Media, siempre que se envíe un material por nuevo préstamo a terceros.

- 1. El caso de uso empieza cuando queremos hacer un envío de material del almacén para prestarlo.
- 2. El usuario selecciona el material a prestar.
- 3. El usuario le indica al sistema que quiere hacer una baja de préstamo a terceros.
- 4. El sistema le muestra una pantalla donde rellenar los datos del préstamo.
- 5. El usuario selecciona la empresa cliente.
- 6. El usuario introduce la fecha estimada de devolución del préstamo.
- 7. El usuario acepta.
- 8. El sistema muestra una pantalla donde rellenar los datos albarán de salida.
- 9. El usuario introduce los datos del albarán de salida.
- 10. El usuario valida y acepta los datos.
- 11. El sistema quita el material del almacén y muestra el albarán de la salida por nuevo préstamo.

# **Flujo alternativo:** Datos obligatorios incorrectos

Línea 7 y 10: Si alguno de los campos obligatorios no se han rellenado, se muestra un mensaje de error y vuelve al punto 4 y 8 respectivamente.

# **Flujo alternativo:** Error inesperado BD

Línea 11: La función de guardar puede fallar por cualquier motivo inesperado (por ejemplo, se pierda la conexión o se desconecte de la red). En tal caso, se muestra un mensaje de error y vuelve al punto 2.

# **Identificador: UC3.5 – Entrada por Alquiler IN**

**Actores:** Empleado Técnico

**Objetivos:** Realizar la entrada de material (que nos alquilan) en el almacén.

# **Condiciones previas:** Ninguna.

**Condiciones posteriores:** El material pasa a formar parte del sistema y del almacén.

**Frecuencia de uso:** Media, siempre que se reciba un material procedente de un alquiler de terceros.

- 1. El caso de uso empieza cuando llega al almacén un material que nos alquilan.
- 2. El usuario le indica al sistema que quiere hacer una entrada de alquiler.
- 3. El sistema le muestra una pantalla donde rellenar la información de la entrada de material.
- 4. El usuario selecciona la empresa proveedora del alquiler.
- 5. El usuario rellena los datos del envío recibido.
- 6. El usuario entra la fecha de entrega.
- 7. El usuario entra la fecha prevista de devolución del alquiler.
- 8. El usuario entra el precio del alquiler.
- 9. El usuario escoge el tipo de artículo (pieza o lote) a entrar.
- 10. El usuario valida los datos y acepta
- 11. El sistema le muestra una pantalla para dar de alta el artículo.

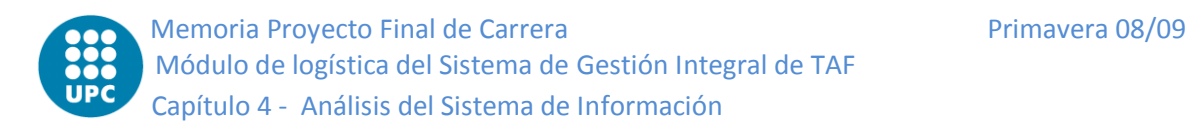

- 12. El usuario introduce los datos del artículo y acepta.
- 13. El sistema le muestra una pantalla con las ubicaciones.
- 14. El usuario escoge la ubicación del nuevo material y acepta.
- 15. El sistema guarda el material en el almacén y muestra el albarán de la entrada por alquiler.

# **Flujo alternativo:** Datos obligatorios incorrectos

Línea 10, 12 y 14: Si alguno de los campos obligatorios no se han rellenado, se muestra un mensaje de error y vuelve al punto 4, 11 y 13 respectivamente.

# **Flujo alternativo:** Error inesperado BD

Línea 15: La función de guardar puede fallar por cualquier motivo inesperado (por ejemplo, se pierda la conexión o se desconecte de la red). En tal caso, se muestra un mensaje de error y vuelve al punto 2.

# **Identificador: UC3.6 – Baja por Alquiler IN**

**Actores:** Empleado Técnico

**Objetivos:** Realizar la baja de material (que nos han alquilado) del almacén.

**Condiciones previas:** Que el material nos haya sido alquilado.

**Condiciones posteriores:** El material ya no está en el almacén.

**Frecuencia de uso:** Media, siempre que se envíe un material por devolución de un alquiler.

# **Flujo Básico:**

- 1. El caso de uso empieza cuando devolvemos del almacén un material que nos han alquilado.
- 2. El usuario selecciona el material a devolver.
- 3. El usuario le indica al sistema que quiere hacer una baja de alquiler de terceros.
- 4. El sistema le muestra una pantalla donde indicar la fecha real de devolución.
- 5. El usuario entra la fecha y acepta.
- 6. El sistema muestra una pantalla donde rellenar los datos albarán de salida.
- 7. El usuario introduce los datos del albarán de salida.
- 8. El usuario valida y acepta los datos.
- 9. El sistema quita el material del almacén y muestra el albarán de la salida por alquiler devuelto.

# **Flujo alternativo:** Datos obligatorios incorrectos

Línea 5 y 8: Si alguno de los campos obligatorios no se han rellenado, se muestra un mensaje de error y vuelve al punto 4 y 6 respectivamente.

# **Flujo alternativo:** Error inesperado BD

Línea 9: La función de guardar puede fallar por cualquier motivo inesperado (por ejemplo, se pierda la conexión o se desconecte de la red). En tal caso, se muestra un mensaje de error y vuelve al punto 2.

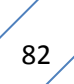

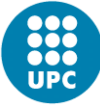

# **Identificador: UC3.7 – Entrada por Alquiler OUT**

**Actores:** Empleado Técnico

**Objetivos:** Realizar la entrada de material (que hemos alquilado) en el almacén.

**Condiciones previas:** El material tenía que estar prestado.

**Condiciones posteriores:** El material vuelve a estar en el almacén.

**Frecuencia de uso:** Media, siempre que se reciba un material procedente de la devolución de un alquiler.

#### **Flujo Básico:**

- 1. El caso de uso empieza cuando llega al almacén un material que nos devuelven de un alquiler que habíamos realizado previamente a otra empresa.
- 2. El usuario le indica al sistema que quiere hacer una entrada de devolución de alquiler.
- 3. El sistema le muestra una pantalla con todo el material alquilados pendientes de devolver.
- 4. El usuario selecciona el material.
- 5. El usuario entra la fecha real de devolución.
- 6. El usuario acepta.
- 7. El sistema le muestra una pantalla con las ubicaciones.
- 8. El usuario escoge la ubicación del material y acepta.
- 9. El sistema guarda el material en el almacén y muestra el albarán de la entrada por alquiler devuelto.

#### **Flujo alternativo:** Datos obligatorios incorrectos

Línea 6 y 8: Si alguno de los campos obligatorios no se han rellenado, se muestra un mensaje de error y vuelve al punto 4 y 7respectivamente.

#### **Flujo alternativo:** Error inesperado BD

Línea 9: La función de guardar puede fallar por cualquier motivo inesperado (por ejemplo, se pierda la conexión o se desconecte de la red). En tal caso, se muestra un mensaje de error y vuelve al punto 2.

#### **Identificador: UC3.8 – Baja por Alquiler OUT**

**Actores:** Empleado Técnico

**Objetivos:** Realizar la baja de material (que alquilamos) del almacén.

**Condiciones previas:** El material está en el almacén y no nos ha sido prestado.

**Condiciones posteriores:** El material sigue en el sistema pero no está en el almacén sino en material alquilado.

**Frecuencia de uso:** Media, siempre que se envíe un material por nuevo alquiler a terceros.

- 1. El caso de uso empieza cuando queremos hacer un envío de material del almacén para alquilarlo.
- 2. El usuario selecciona el material a prestar.

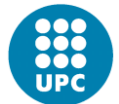

- 3. El usuario le indica al sistema que quiere hacer una baja de alquiler a terceros.
- 4. El sistema le muestra una pantalla donde rellenar los datos del alquiler.
- 5. El usuario selecciona la empresa cliente.
- 6. El usuario introduce la fecha estimada de devolución del alquiler.
- 7. El usuario introduce el precio del alquiler.
- 8. El usuario acepta.
- 9. El sistema muestra una pantalla donde rellenar los datos albarán de salida.
- 10. El usuario introduce los datos del albarán de salida.
- 11. El usuario valida y acepta los datos.
- 12. El sistema quita el material del almacén y muestra el albarán de la salida por nuevo alquiler.

# **Flujo alternativo:** Datos obligatorios incorrectos

Línea 8 y 11: Si alguno de los campos obligatorios no se han rellenado, se muestra un mensaje de error y vuelve al punto 4 y 7 respectivamente.

# **Flujo alternativo:** Error inesperado BD

Línea 12: La función de guardar puede fallar por cualquier motivo inesperado (por ejemplo, se pierda la conexión o se desconecte de la red). En tal caso, se muestra un mensaje de error y vuelve al punto 2.

# **Identificador: UC3.9 – Traslado de Material**

**Actores:** Empleado Técnico

**Objetivos:** Realizar el traslado de material de un almacén a otro.

**Condiciones previas:** La pieza debe estar el almacén.

**Condiciones posteriores:** La pieza sigue estando en el almacén pero con diferente ubicación.

**Frecuencia de uso:** Media, siempre que se haga un traslado de material.

- 1. El caso de uso empieza cuando queremos hacer un traslado de material entre almacenes.
- 2. El usuario selecciona el material a trasladar.
- 3. El usuario le indica al sistema que quiere hacer un traslado de material.
- 4. El sistema le muestra una pantalla donde rellenar los datos del traslado.
- 5. El usuario selecciona la base.
- 6. El sistema le muestra solo los almacenes de la base seleccionada.
- 7. El usuario selecciona el almacén.
- 8. El sistema le muestra las ubicaciones de ese almacén.
- 9. El usuario selecciona la ubicación.
- 10. El usuario indica la fecha del traslado.
- 11. El usuario acepta.
- 12. El sistema cambia la ubicación del material en el almacén.

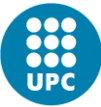

#### **Flujo alternativo:** Datos obligatorios incorrectos

Línea 11: Si alguno de los campos obligatorios no se han rellenado, se muestra un mensaje de error y vuelve al punto 4.

#### **Flujo alternativo:** Error inesperado BD

Línea 12: La función de guardar puede fallar por cualquier motivo inesperado (por ejemplo, se pierda la conexión o se desconecte de la red). En tal caso, se muestra un mensaje de error y vuelve al punto 2.

#### **Identificador: UC3.10 – Envío de Material**

**Actores:** Empleado Técnico

**Objetivos:** Realizar una envío de material del almacén sin retorno ni pedido asociado ninguno.

**Condiciones previas:** El artículo debe estar en el almacén.

**Condiciones posteriores:** El Material sigue en el sistema pero no en el almacén y si en el estado de enviado.

**Frecuencia de uso:** Media-Baja, siempre que se realice un envío sin ningún pedido asociado.

#### **Flujo Básico:**

- 1. El caso de uso empieza cuando el usuario selecciona una pieza para enviarla.
- 2. El usuario le indica al sistema que quiere hacer un envío de material.
- 3. El sistema le muestra una pantalla donde rellenar la información del envío de material.
- 4. El usuario selecciona la empresa origen.
- 5. El usuario selecciona la empresa destino.
- 6. El usuario introduce los datos del transportista.
- 7. El usuario introduce los datos del envío.
- 8. El usuario introduce la fecha estimada de devolución.
- 9. El usuario acepta el envío del material.
- 10. El sistema guarda el envío en el sistema y en la BD y cambia el estado de la pieza de almacén a enviado.

#### **Flujo alternativo:** Datos obligatorios incorrectos

Línea 9: Si alguno de los campos obligatorios no se han rellenado, se muestra un mensaje de error y vuelve al punto 4.

# **Flujo alternativo:** Error inesperado BD

Línea 10: La función de guardar puede fallar por cualquier motivo inesperado (por ejemplo, se pierda la conexión o se desconecte de la red). En tal caso, se muestra un mensaje de error y vuelve al punto 2.

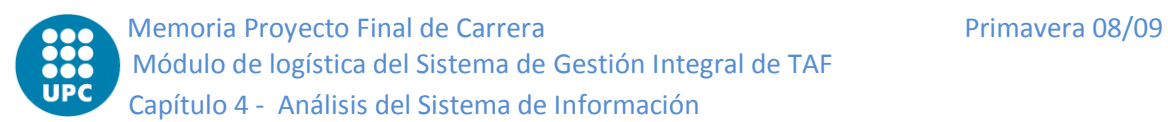

# **Identificador: UC3.11 – Baja por Venta**

**Actores:** Empleado Técnico

**Objetivos:** Realizar una baja del almacén debido a una venta.

**Condiciones previas:** El artículo debe estar en el almacén.

**Condiciones posteriores:** El artículo ya no está en el almacén sino que está con estado vendido.

**Frecuencia de uso:** Media-baja, siempre que se quiere dar un material de baja por venta.

#### **Flujo Básico:**

- 1. El caso de uso empieza cuando queremos hacer una venta de material.
- 2. El usuario selecciona el artículo.
- 3. El usuario le indica al sistema que quiere hacer una venta.
- 4. El sistema le muestra una pantalla donde introducir los datos de venta.
- 5. El usuario selecciona la empresa cliente.
- 6. El usuario introduce el precio de la venta.
- 7. El usuario indica la fecha del movimiento.
- 8. El usuario acepta.
- 9. El sistema quita del almacén el material y lo pone en vendido.

#### **Flujo alternativo:** Datos obligatorios incorrectos

Línea 8: Si alguno de los campos obligatorios no se han rellenado, se muestra un mensaje de error y vuelve al punto 4.

#### **Flujo alternativo:** Error inesperado BD

Línea 9: La función de guardar puede fallar por cualquier motivo inesperado (por ejemplo, se pierda la conexión o se desconecte de la red). En tal caso, se muestra un mensaje de error y vuelve al punto 2.

#### **Identificador: UC3.12 – Entrada por Inactivo**

**Actores:** Empleado Técnico

**Objetivos:** Realizar una entrada al almacén procedente de un material inactivo.

**Condiciones previas:** El material debe estar inactivo.

**Condiciones posteriores:** El material forma parte del almacén.

**Frecuencia de uso:** Media-Baja, siempre que se active un material.

- 1. El caso de uso empieza cuando queremos hacer una entrada de material inactivo.
- 2. El usuario le indica al sistema que quiere hacer una activación de material.
- 3. El sistema le muestra una pantalla con el material que están en inactivo.
- 4. El usuario selecciona el artículo.
- 5. El usuario indica la fecha del movimiento.
- 6. El usuario acepta.
- 7. El sistema le muestra una pantalla con las ubicaciones.
- 8. El usuario selecciona la ubicación del material.

- 9. El usuario acepta.
- 10. El sistema guarda el material en el almacén con la ubicación indicada.

#### **Flujo alternativo:** Datos obligatorios incorrectos

Línea 6: Si alguno de los campos obligatorios no se han rellenado, se muestra un mensaje de error y vuelve al punto 4.

#### **Flujo alternativo:** Error inesperado BD

Línea 10: La función de guardar puede fallar por cualquier motivo inesperado (por ejemplo, se pierda la conexión o se desconecte de la red). En tal caso, se muestra un mensaje de error y vuelve al punto 2.

#### **Identificador: UC3.13 – Baja por Inactivo**

**Actores:** Empleado Técnico

**Objetivos:** Realizar una baja de material del almacén por inventario.

**Condiciones previas:** El material debe estar en el almacén.

**Condiciones posteriores:** El material deja de estar en el almacén para estar en baja por inventario.

**Frecuencia de uso:** Media-baja, siempre que se quiere dar un material de baja por inventario.

#### **Flujo Básico:**

- 1. El caso de uso empieza cuando queremos hacer una baja de material por inventario.
- 2. El usuario selecciona el artículo.
- 3. El usuario le indica al sistema que quiere hacer una baja de material por inventario.
- 4. El sistema le muestra una pantalla donde introducir los datos de la baja por inventario.
- 5. El usuario introduce la cantidad(siempre que sea mayor que uno)
- 6. El usuario indica la fecha del movimiento.
- 7. El usuario acepta.
- 8. El sistema quita del almacén el material y lo pone en baja Inactivo.

#### **Flujo alternativo:** Datos obligatorios incorrectos

Línea 7: Si alguno de los campos obligatorios no se han rellenado, se muestra un mensaje de error y vuelve al punto 4.

# **Flujo alternativo:** Error inesperado BD

Línea 8: La función de guardar puede fallar por cualquier motivo inesperado (por ejemplo, se pierda la conexión o se desconecte de la red). En tal caso, se muestra un mensaje de error y vuelve al punto 2.

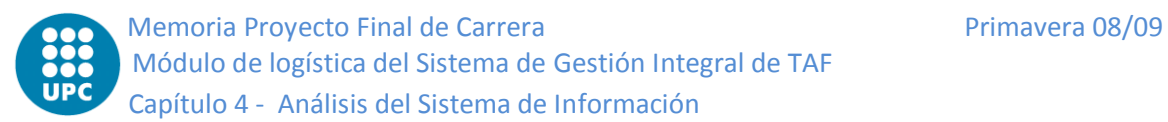

### **Identificador: UC3.14 – Entrada por Inventario**

**Actores:** Empleado Técnico

**Objetivos:** Realizar una entrada al almacén por alta inventario.

**Condiciones previas:** El artículo debe ser un lote.

**Condiciones posteriores:** El material forma parte del almacén.

**Frecuencia de uso:** Media-Baja, siempre que se entre un material por inventario.

#### **Flujo Básico:**

- 1. El caso de uso empieza cuando queremos hacer una entrada de material por inventario.
- 2. El usuario selecciona el material.
- 3. El usuario le indica al sistema que quiere hacer una entrada de material por inventario.
- 4. El sistema le muestra la pantalla de alta por inventario.
- 5. El usuario introduce la nueva cantidad.
- 6. El usuario indica la fecha del movimiento.
- 7. El usuario acepta.
- 8. El sistema guarda el material en el almacén.

#### **Flujo alternativo:** Datos obligatorios incorrectos

Línea 7: Si alguno de los campos obligatorios no se han rellenado, se muestra un mensaje de error y vuelve al punto 4.

#### **Flujo alternativo:** Error inesperado BD

Línea 8: La función de guardar puede fallar por cualquier motivo inesperado (por ejemplo, se pierda la conexión o se desconecte de la red). En tal caso, se muestra un mensaje de error y vuelve al punto 2.

#### **Identificador: UC3.15 – Baja por Caducidad**

**Actores:** Empleado Técnico

**Objetivos:** Realizar una baja del almacén por caducidad.

**Condiciones previas:** El artículo debe estar en el almacén.

**Condiciones posteriores:** El artículo ya no está en el almacén.

**Frecuencia de uso:** Media-Baja, siempre que se quiere dar un material de baja por caducidad.

- 1. El caso de uso empieza cuando queremos hacer una baja de material por caducidad.
- 2. El usuario selecciona el artículo.
- 3. El usuario le indica al sistema que quiere hacer una baja de material por caducidad.
- 4. El sistema le muestra una pantalla donde introducir los datos de la baja por caducidad.
- 5. El usuario indica la fecha del movimiento.
- 6. El usuario acepta.

7. El sistema quita del almacén el material, lo pone con estado a caducado y muestra el albarán de baja por Caducidad.

#### **Flujo alternativo:** Error inesperado BD

Línea 9: La función de guardar puede fallar por cualquier motivo inesperado (por ejemplo, se pierda la conexión o se desconecte de la red). En tal caso, se muestra un mensaje de error y vuelve al punto 2.

#### **Identificador: UC3.16 – Baja por Consumo sin OT**

**Actores:** Empleado Técnico

**Objetivos:** Realizar una baja del almacén por consumo sin una orden de trabajo.

**Condiciones previas:** El artículo debe estar en el almacén.

**Condiciones posteriores:** El Material sigue en el sistema pero no en el almacén y si con el estado de Consumido sin Orden de trabajo.

**Frecuencia de uso:** Media, siempre que se quiere dar un material de baja por consumo sin que éste tenga una orden de trabajo.

#### **Flujo Básico:**

- 1. El caso de uso empieza cuando queremos hacer una baja de material por consumo.
- 2. El usuario selecciona el material.
- 3. El usuario le indica al sistema que quiere hacer una baja de material por consumo.
- 4. El sistema le muestra una pantalla donde introducir los datos de la baja por consumo sin orden de trabajo.
- 5. El usuario selecciona el empleado solicitante del consumo.
- 6. El usuario introduce los motivos o observaciones por los cuales se quiere consumir el artículo.
- 7. El usuario indica la cantidad a consumir.
- 8. El usuario indica la fecha del movimiento.
- 9. El usuario acepta.
- 10. El sistema quita del almacén el material, lo pone en consumido sin orden de trabajo y muestra el albarán.

#### **Flujo alternativo:** Datos obligatorios incorrectos

Línea 9: Si alguno de los campos obligatorios no se han rellenado, se muestra un mensaje de error y vuelve al punto 4.

### **Flujo alternativo:** Error inesperado BD

Línea 10: La función de guardar puede fallar por cualquier motivo inesperado (por ejemplo, se pierda la conexión o se desconecte de la red). En tal caso, se muestra un mensaje de error y vuelve al punto 2.

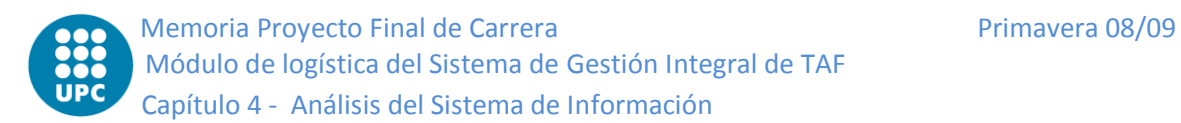

**Taller**

# **Identificador: UC4.1 – Baja por Consumo**

**Actores:** Empleado Técnico

**Objetivos:** Realizar una baja del almacén por consumo de una orden de trabajo.

**Condiciones previas:** El artículo debe estar en el almacén.

**Condiciones posteriores:** El artículo está en consumido por OT y no en el almacén.

**Frecuencia de uso:** Media, siempre que se quiere dar un material de baja por consumo de orden de trabajo.

#### **Flujo Básico:**

- 1. El caso de uso empieza cuando queremos hacer una baja de material por consumo.
- 2. El usuario selecciona el artículo.
- 3. El usuario le indica al sistema que quiere hacer una baja de material por consumo.
- 4. El sistema le muestra una pantalla donde introducir los datos de la baja por consumo.
- 5. El usuario selecciona el empleado solicitante del consumo.
- 6. El usuario selecciona la orden de trabajo a la que irá asociada.
- 7. El sistema muestra las tareas de esa orden.
- 8. El usuario selecciona la tarea.
- 9. El usuario indica la fecha del movimiento.
- 10. El usuario acepta.
- 11. El sistema quita del almacén el material y lo pone en consumido.

#### **Flujo alternativo:** Datos obligatorios incorrectos

Línea 10: Si alguno de los campos obligatorios no se han rellenado, se muestra un mensaje de error y vuelve al punto 4.

#### **Flujo alternativo:** Error inesperado BD

Línea 11: La función de guardar puede fallar por cualquier motivo inesperado (por ejemplo, se pierda la conexión o se desconecte de la red). En tal caso, se muestra un mensaje de error y vuelve al punto 2.

# **Identificador: UC4.2 – Entrada por Devolución**

**Actores:** Empleado Técnico

**Objetivos:** Realizar una entrada al almacén por una devolución por el consumo de una orden de trabajo.

**Condiciones previas:** El artículo debe haber sido consumido por una orden de trabajo.

**Condiciones posteriores:** El artículo vuelve a estar en el almacén.

**Frecuencia de uso:** Media, siempre que se entre un material procedente de una devolución de una orden de trabajo.

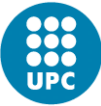

- 1. El caso de uso empieza cuando queremos hacer una entrada de material por devolución de consumo.
- 2. El usuario le indica al sistema que quiere hacer una entrada de material por devolución.
- 3. El sistema le muestra la pantalla de devolución por consumo donde hay todas las órdenes de trabajo.
- 4. El usuario selecciona la orden de trabajo correspondiente a la devolución.
- 5. El sistema le muestra todos los artículos consumidos y no devueltos de esa orden.
- 6. El usuario selecciona los artículos a devolver.
- 7. El usuario introduce la cantidad.
- 8. El usuario indica la fecha del movimiento.
- 9. El usuario acepta.
- 10. El sistema le muestra la pantalla con las ubicaciones.
- 11. El usuario selecciona la ubicación del artículo.
- 12. El usuario acepta.
- 13. El sistema pone el material en el almacén con la ubicación indicada.

#### **Flujo alternativo:** Datos obligatorios incorrectos

Línea 9: Si alguno de los campos obligatorios no se han rellenado, se muestra un mensaje de error y vuelve al punto 4.

#### **Flujo alternativo:** Error inesperado BD

Línea 13: La función de guardar puede fallar por cualquier motivo inesperado (por ejemplo, se pierda la conexión o se desconecte de la red). En tal caso, se muestra un mensaje de error y vuelve al punto 2.

# **Informes**

**Identificador: UC5.1 – Insertar Movimiento**

**Actores:** Empleado Técnico

**Objetivos:** Registrar un movimiento de material.

**Condiciones previas:** El material debe existir.

**Condiciones posteriores:** Ninguna.

**Frecuencia de uso:** Alta, se producen movimientos debido a muchos motivos (compras, ventas, prestamos, traslados,…) y todos ellos deben registrarse en el sistema.

- 1. El caso de uso empieza cuando se realiza un movimiento sea del tipo que sea.
- 2. El usuario selecciona el material.
- 3. El usuario le indica el tipo de movimiento.
- 4. El usuario selecciona la ubicación origen.
- 5. El usuario selecciona la ubicación destino.

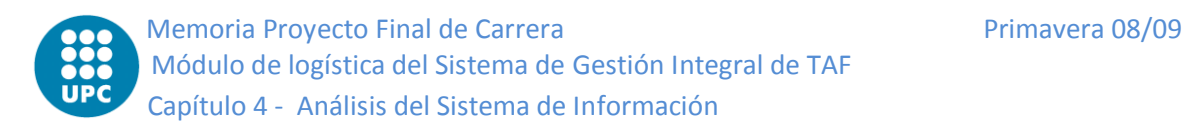

- 6. El usuario indica la fecha del movimiento.
- 7. El usuario acepta.
- 8. El sistema guarda los datos del movimiento en la BD.

### **Flujo alternativo:** Error inesperado BD

Línea 8: La función de guardar puede fallar por cualquier motivo inesperado (por ejemplo, se pierda la conexión o se desconecte de la red). En tal caso, se muestra un mensaje de error y vuelve al punto 2.

# **Identificador: UC5.2 – Crear Albarán**

**Actores:** Empleado Técnico **Objetivos:** Rellenar los datos del albarán de entrada o salida. **Condiciones previas:** Se produzca un movimiento que requiera albarán. **Condiciones posteriores:** Se dispone del albarán para ese movimiento. **Frecuencia de uso:** Alta, son muchos los movimientos que generan albarán.

# **Flujo Básico:**

- 1. El caso de uso empieza cuando se realiza un movimiento.
- 2. El sistema le muestra la pantalla de nuevo albarán.
- 3. El usuario selecciona la empresa origen.
- 4. El usuario selecciona la empresa destino.
- 5. El usuario introduce los datos bancarios.
- 6. El usuario introduce un comentario.
- 7. El usuario introduce el transportista.
- 8. El usuario introduce el SREF.
- 9. El usuario introduce el NREF.
- 10. El usuario indica la fecha del movimiento.
- 11. El usuario acepta.
- 12. El sistema guarda la información relativa al albarán.

# **Flujo alternativo:** Datos obligatorios incorrectos

Línea 11: Si alguno de los campos obligatorios no se han rellenado, se muestra un mensaje de error y vuelve al punto 3.

# **Flujo alternativo:** Error inesperado BD

Línea 12: La función de guardar puede fallar por cualquier motivo inesperado (por ejemplo, se pierda la conexión o se desconecte de la red). En tal caso, se muestra un mensaje de error y vuelve al punto 3.

# **4.3 Identificación de los subsistemas de análisis**

A continuación se muestra los diferentes paquetes resultantes de la división modular del proyecto global así como su interrelación.

- **ALG Component:** Módulo desarrollado por ALG que contiene herramientas de interfaz (calendarios, planificadores) que es también usado por otros proyectos de la empresa.
- **Common TAF:** Módulo con el dominio.
- **TAF:** Módulo de la aplicación de escritorio.  $\bullet$
- **Portable TAF:** Módulo para la PDA de operaciones.  $\bullet$
- **WHTAF (WareHouse TAF):** Módulo de la PDA de almacén.  $\bullet$
- **Connection Manager:** Módulo para gestionar las conexiones WiFi y GPRS.  $\bullet$
- **BD:** Módulo para gestionar la capa de datos.  $\bullet$

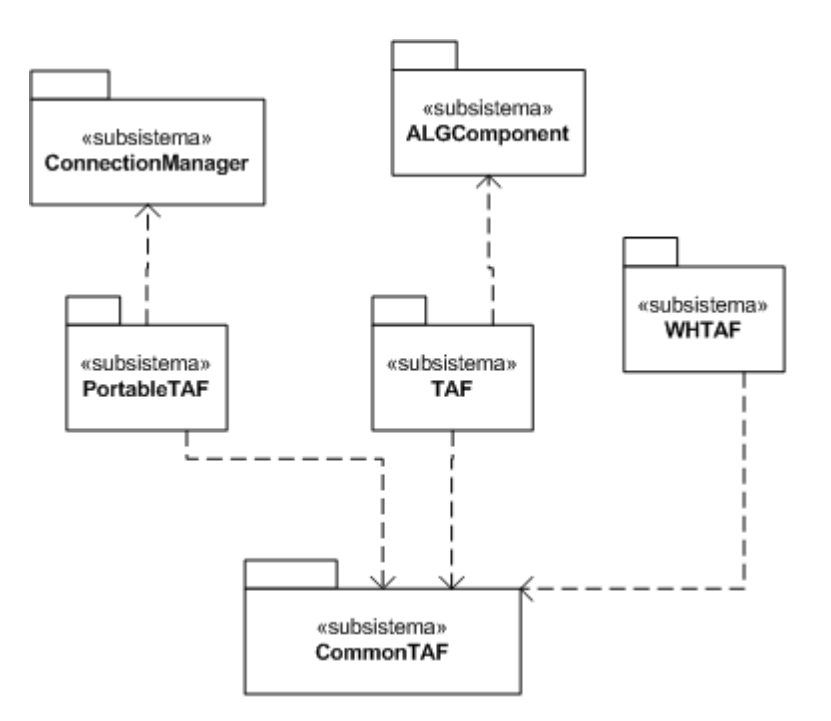

*Figura 4.2- Subsistemas*

Para nuestro proyecto, que se usa solo desde la aplicación de escritorio no le haría falta esta división tan completa a este nivel. Al ser una aplicación distribuida la capa de dominio ha sido modularizada en el paquete Common TAF ya que no solo la usa el módulo de escritorio sino que está compartida por otros módulos como los de las PDAs de Operaciones y almacén. El módulo BD no aparece debido a que cada uno de los módulos (Common TAF, TAF, Portable TAF y WHTAF) ya incorpora, internamente, su propia capa de datos.

# **4.4 Análisis de los casos de uso**

# **4.4.1 Descripción de la interacción de objetos**

Para definir la interrelación entre el sistema y los usuarios, se usarán diagramas de secuencia, una de las técnicas más efectivas. Los diagramas de secuencia son individualizados, se modela uno por cada caso de uso definido previamente. A continuación se muestran, agrupados por categorías, los diagramas de secuencia del sistema:

# **Maestros**

Todos los diagramas de secuencia de los Datos Maestros siguen un mismo patrón. Con el objetivo de simplificar, a continuación se muestran los diagramas comunes de los casos de uso (añadir, modificar, eliminar).

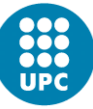

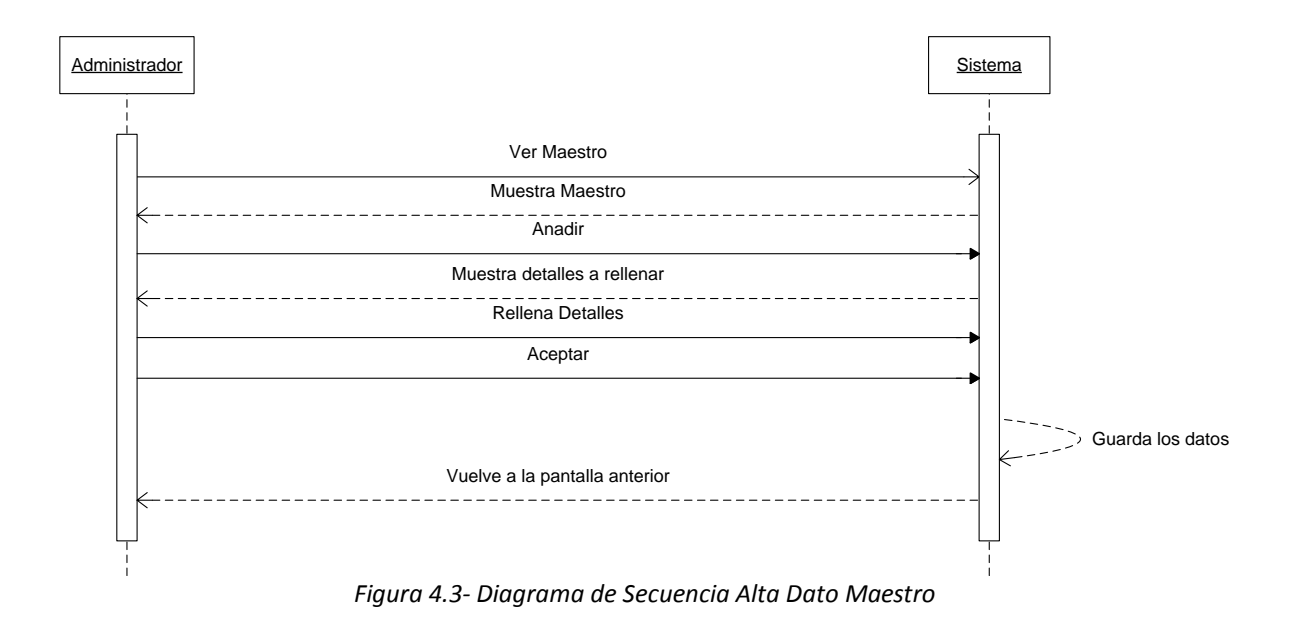

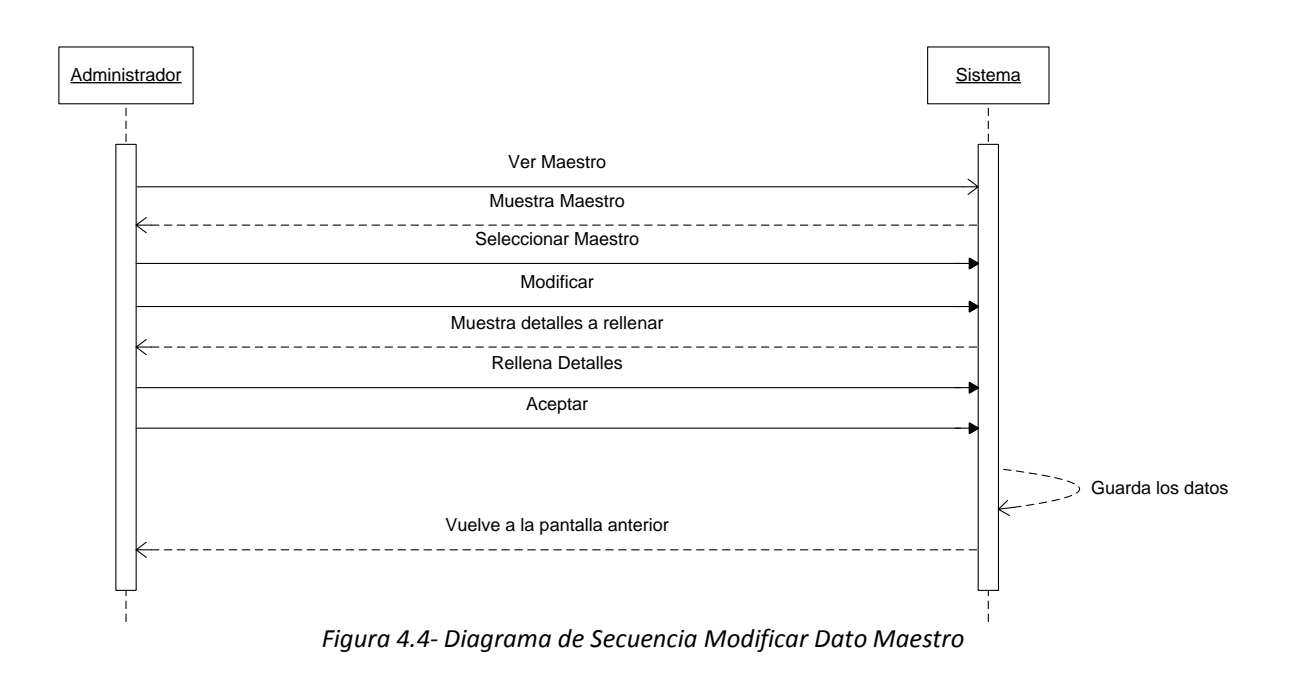

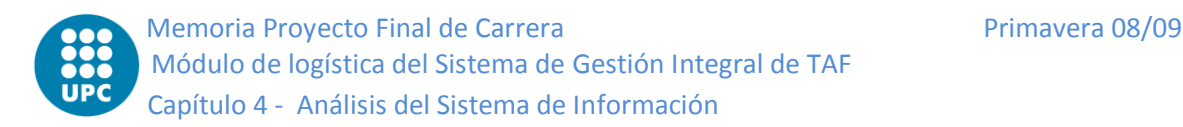

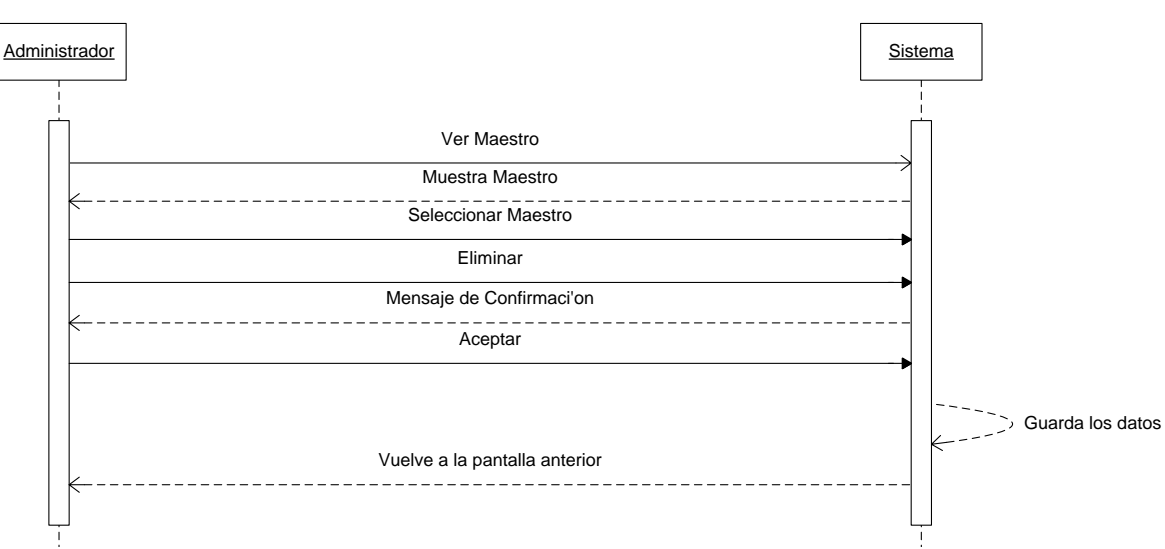

*Figura 4.5- Diagrama de Secuencia Eliminar Dato Maestro*

# **Compras**

Por lo que respecta a los casos de uso de compras se podrían resumir en dos patrones: el de entrada y el de envío. Para simplificar se mostrarán un diagrama de secuencia por cada tipo. Además, también se mostrarán los casos de uso que se desmarcan del estándar (envío por SCHG y entrada por Calibración).

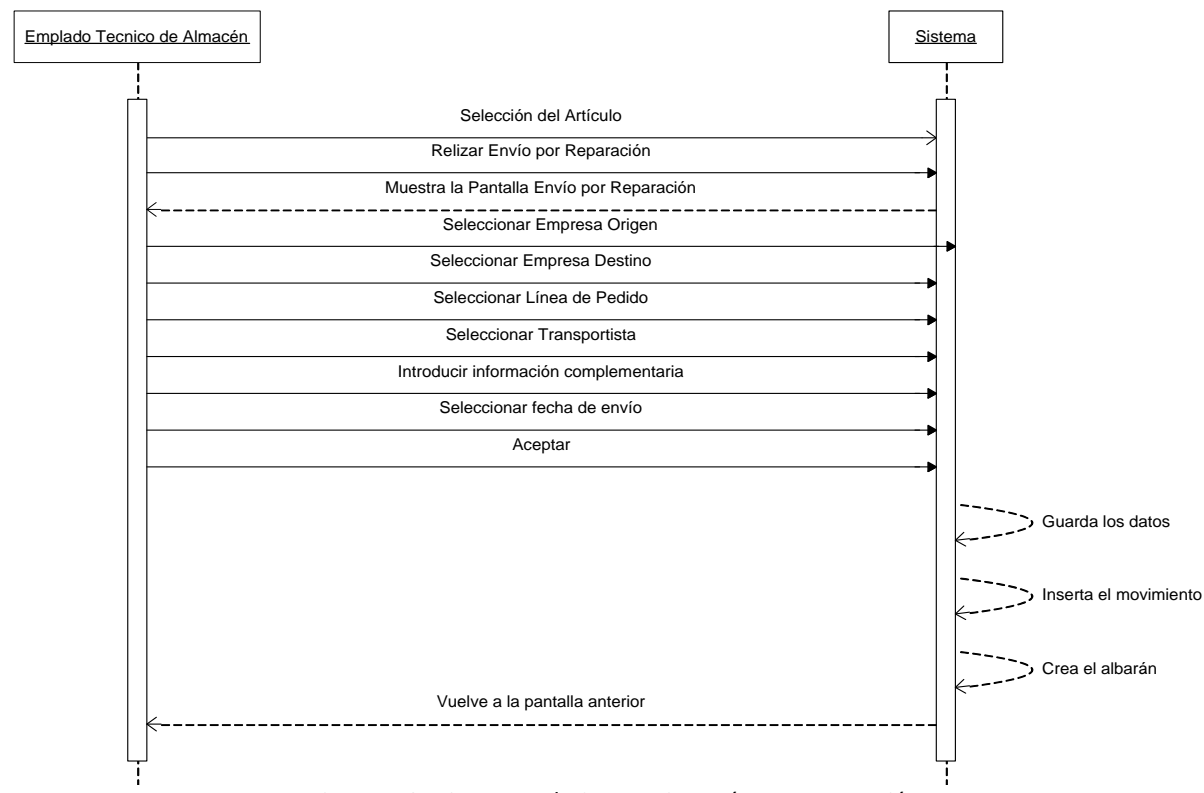

*Figura 4.6- Diagrama de Secuencia Envío por Reparación*

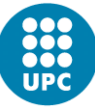

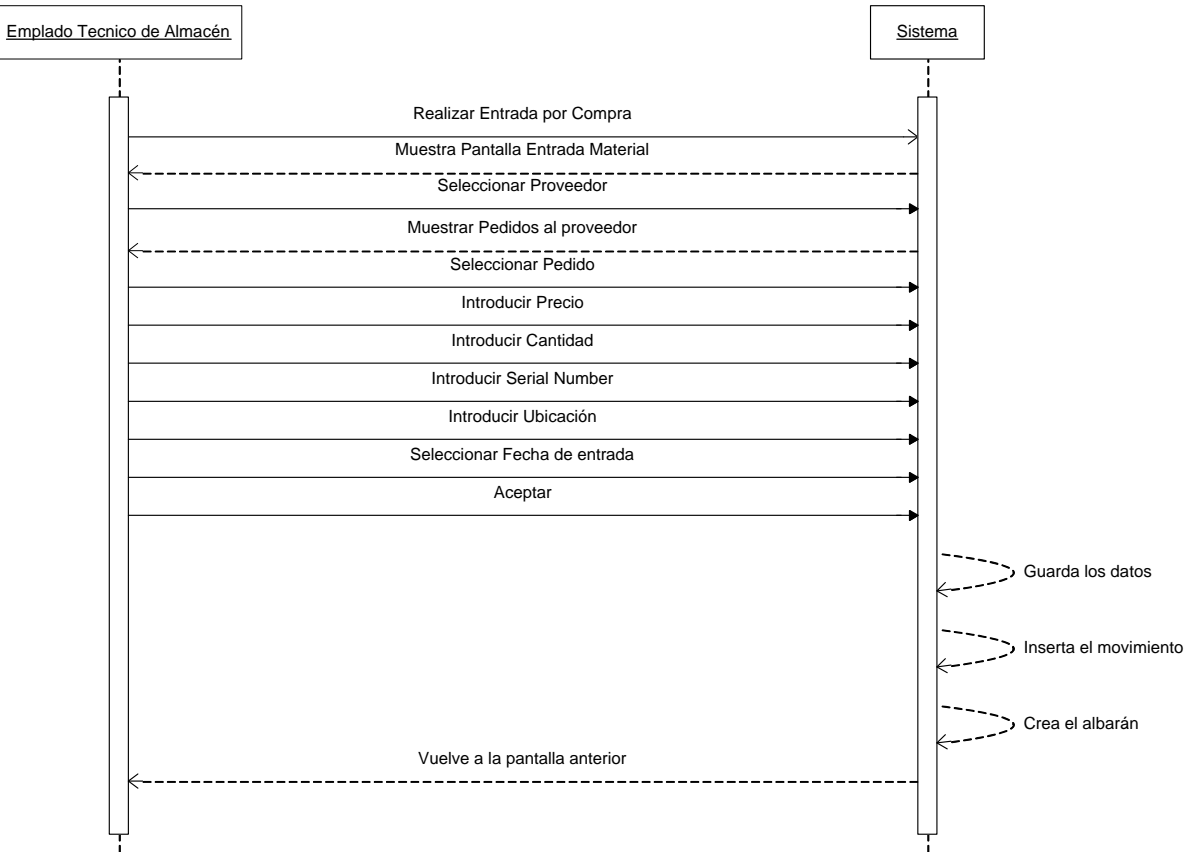

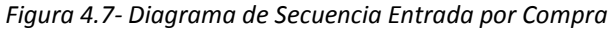

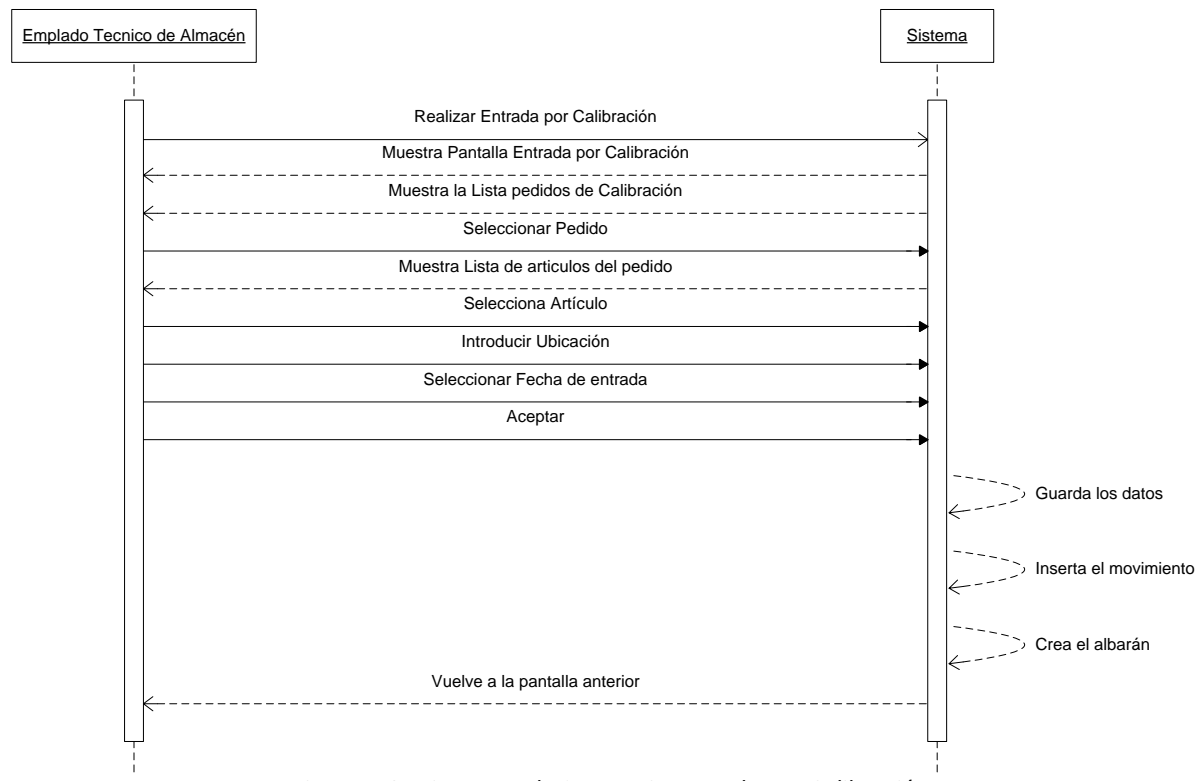

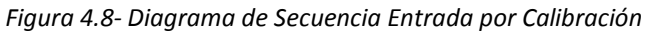

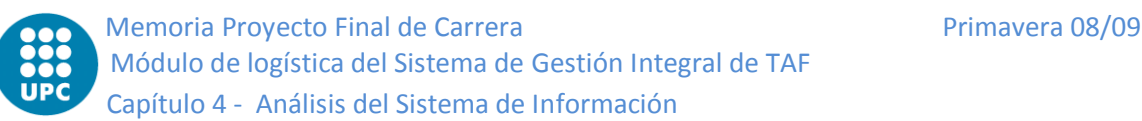

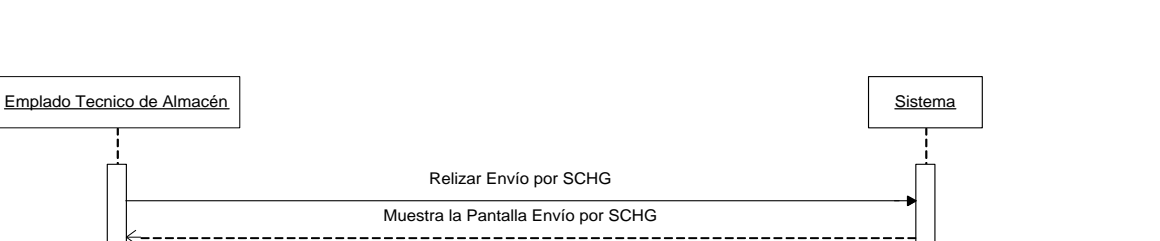

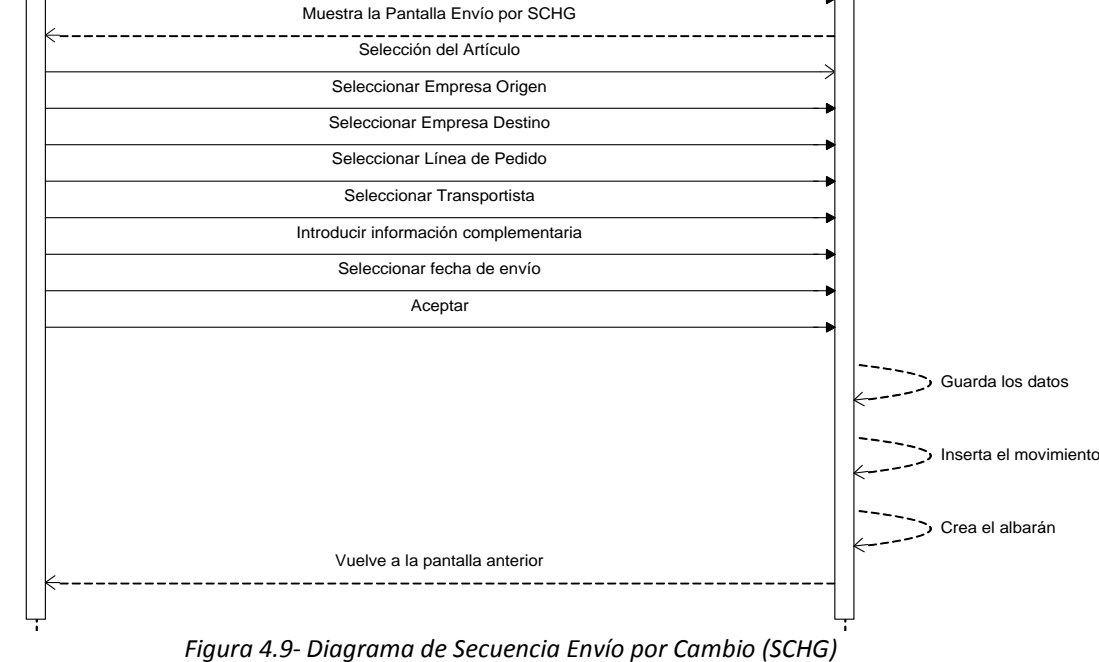

# **Almacén**

Para simplificar, se ha seleccionado los casos de uso más representativos del módulo: entrada/baja alquiler (comportamiento similar para préstamo), traslado, envío, venta, regularización de stock.

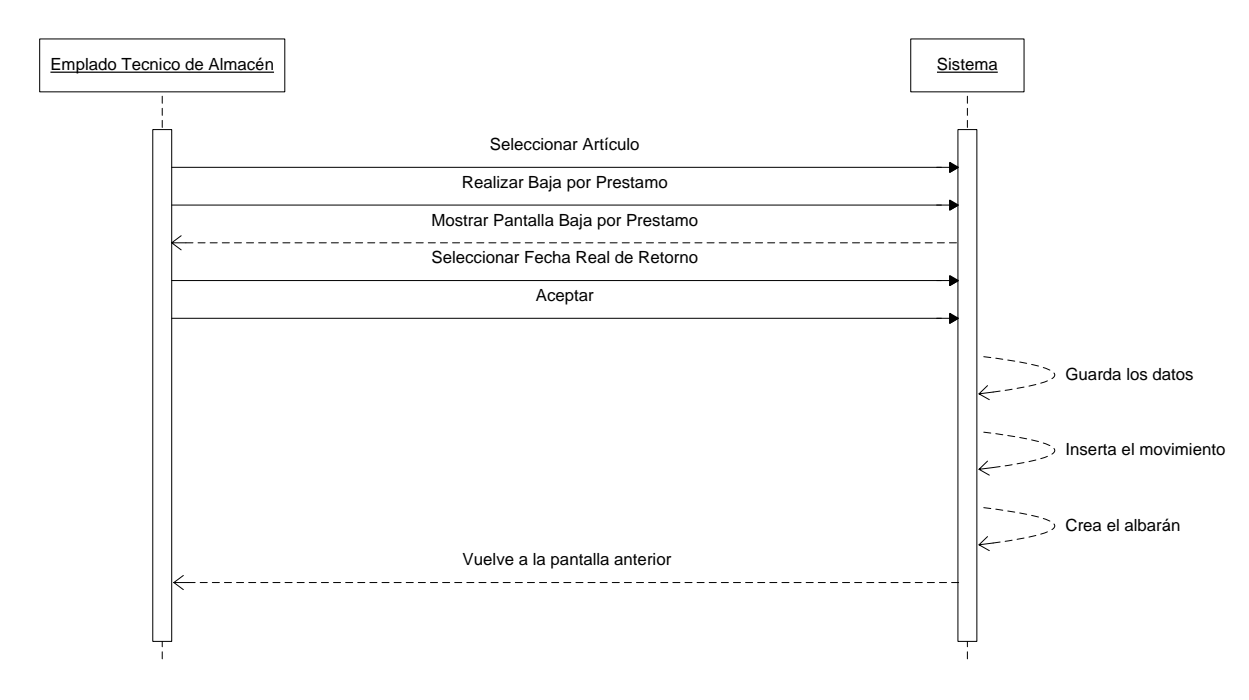

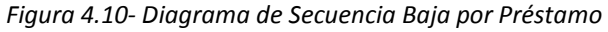

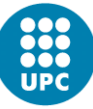

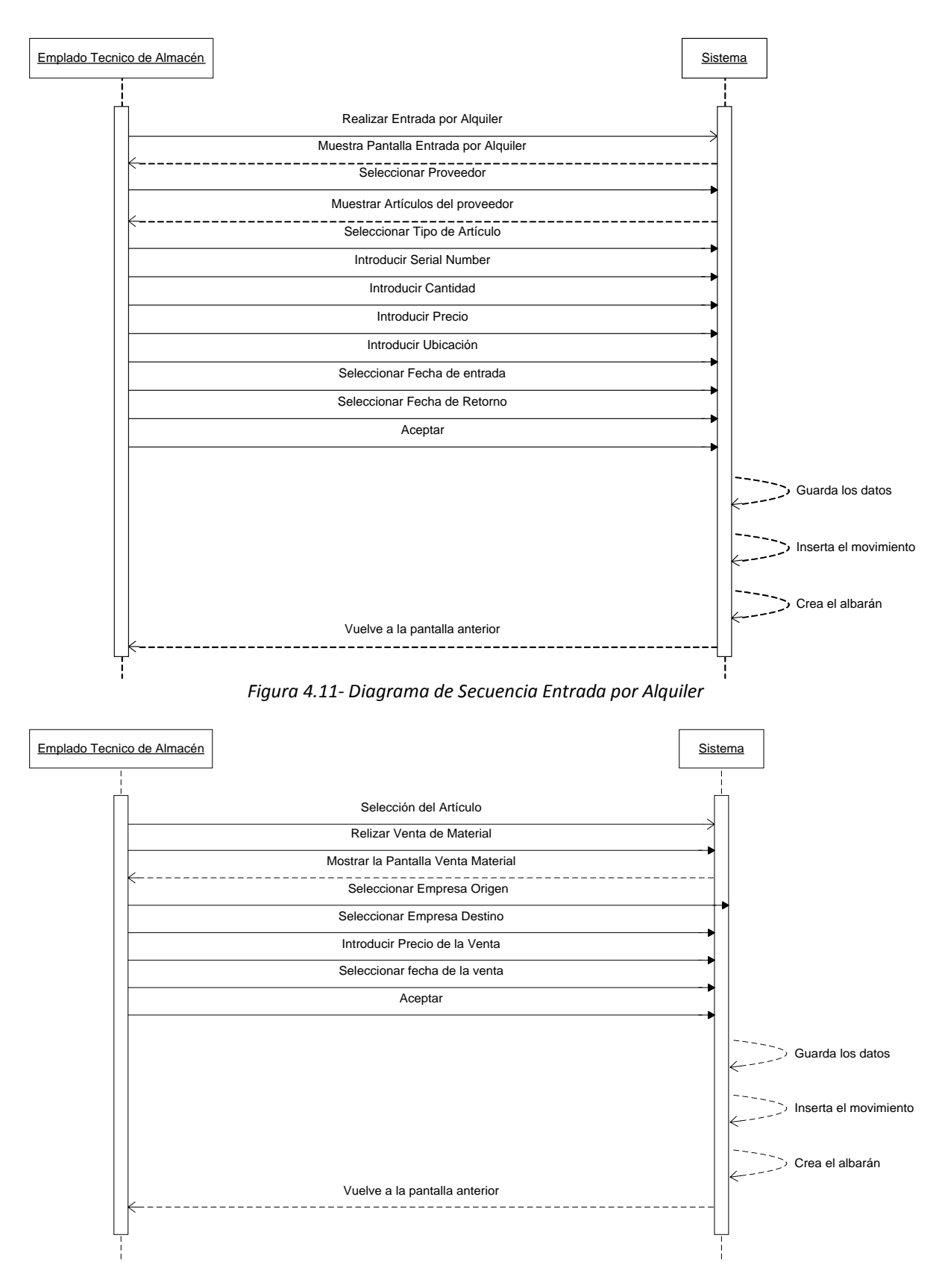

*Figura 4.12- Diagrama de Secuencia Venta de Material*

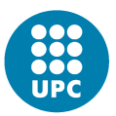

Memoria Proyecto Final de Carrera **Primavera 08/09** Primavera 08/09 Módulo de logística del Sistema de Gestión Integral de TAF Capítulo 4 - Análisis del Sistema de Información

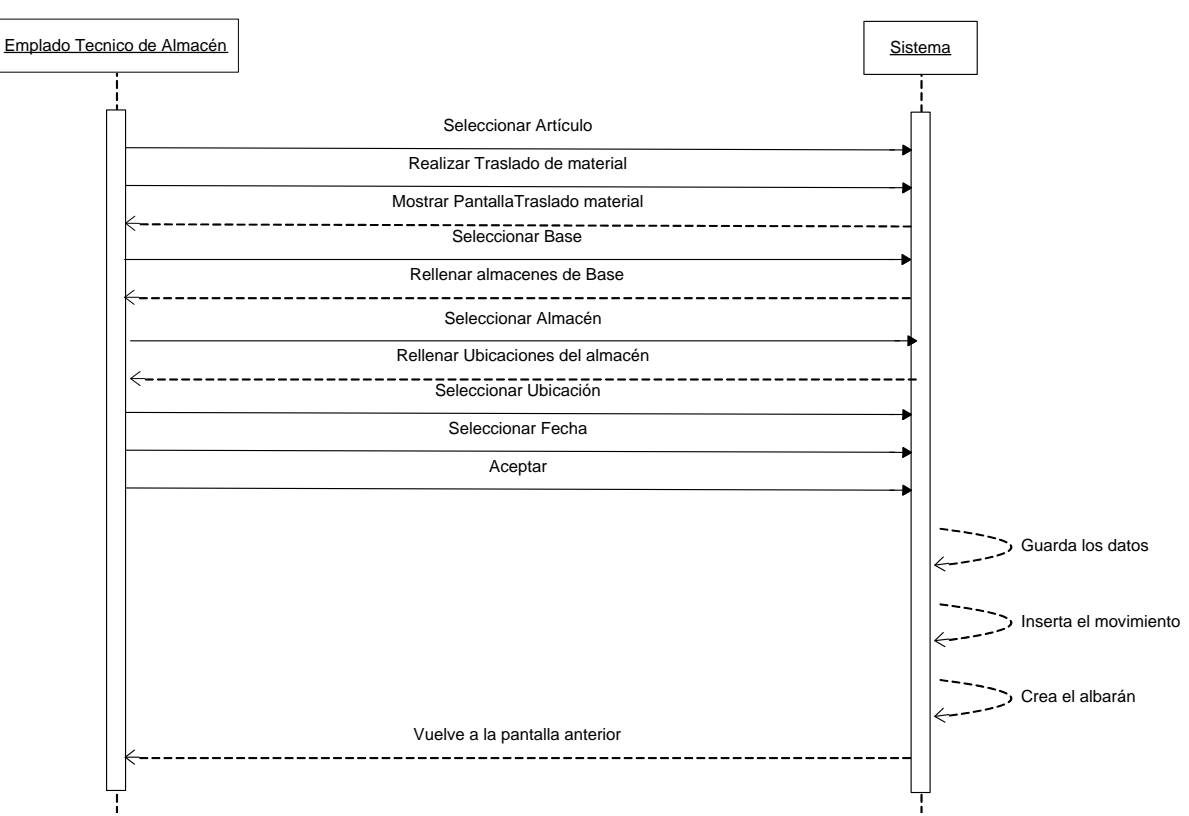

*Figura 4.13- Diagrama de Secuencia Traslado de Material*

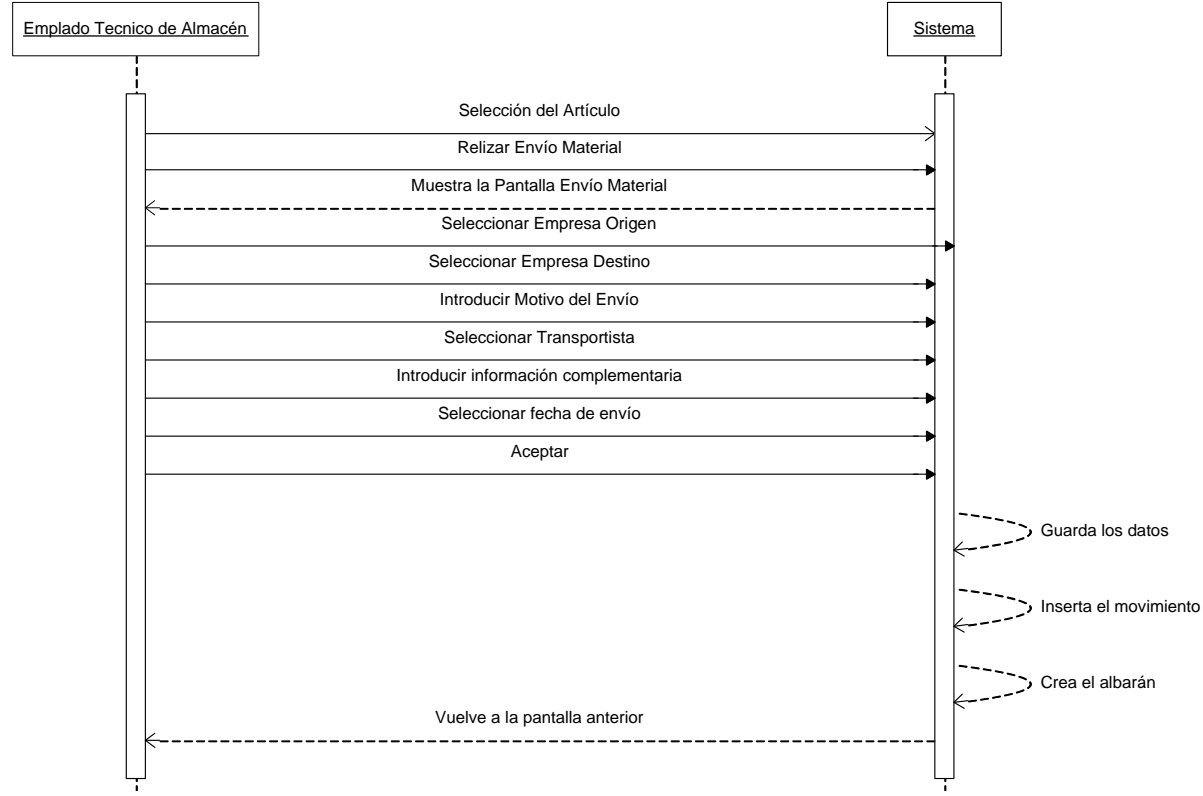

*Figura 4.14- Diagrama de Secuencia Envío de Material*

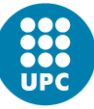

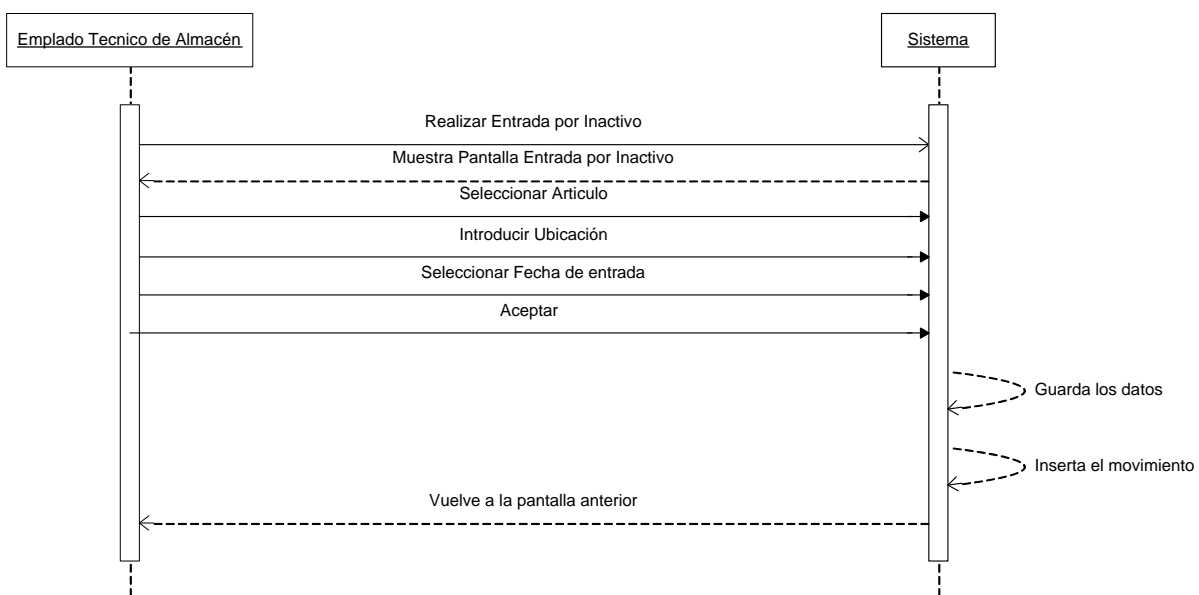

*Figura 4.15- Diagrama de Secuencia Entrada por Inactivo*

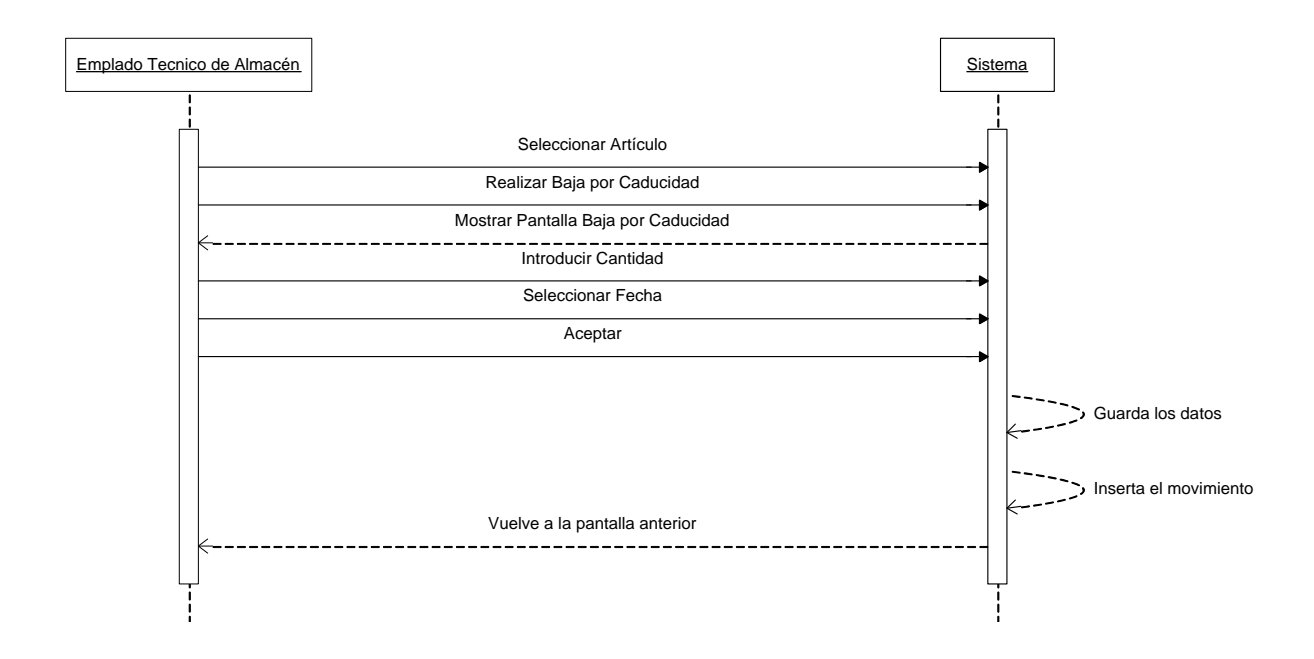

*Figura 4.16- Diagrama de Secuencia Baja por Caducidad*

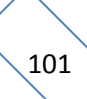

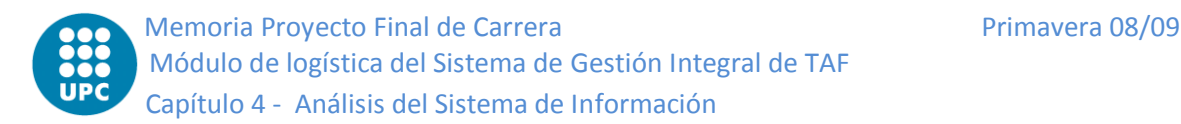

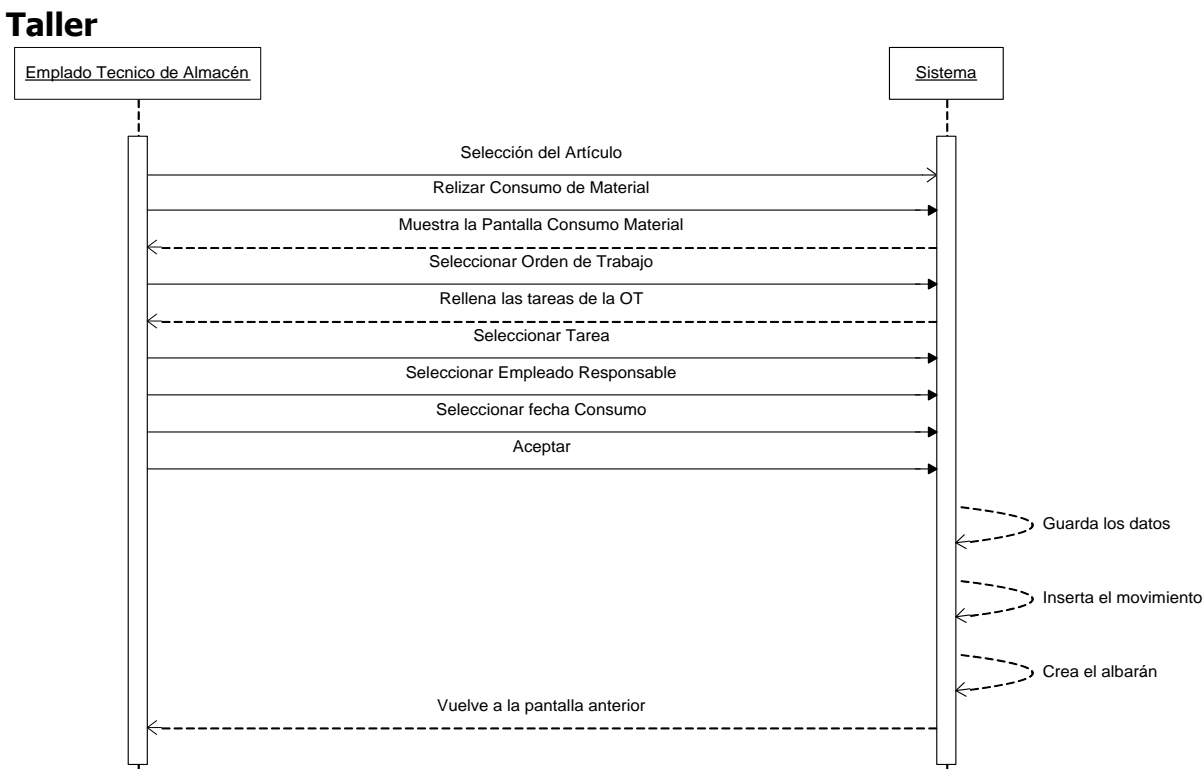

*Figura 4.17- Diagrama de Secuencia Consumo de Material*

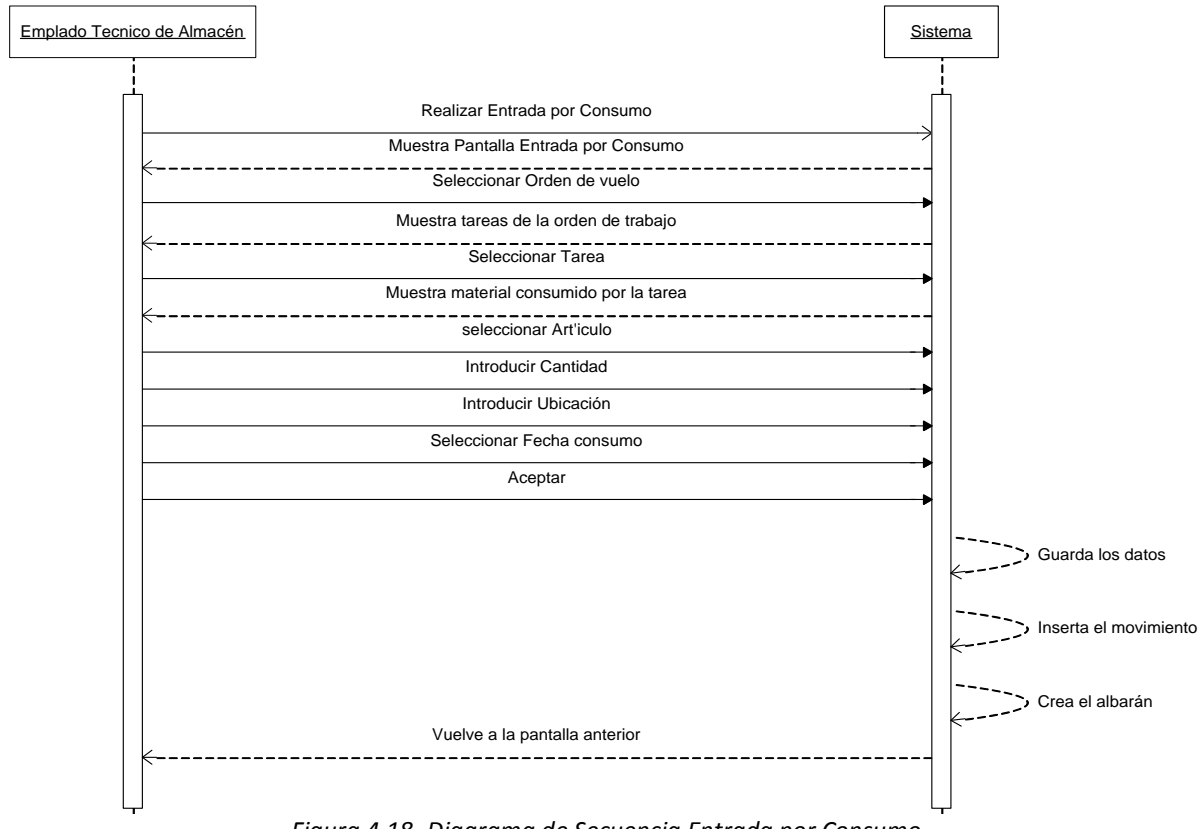

*Figura 4.18- Diagrama de Secuencia Entrada por Consumo*

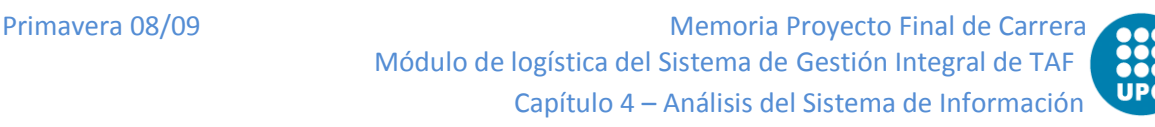

# **Informes**

Sólo se muestra el caso de uso Crear Albarán y no el de Insertar Movimiento debido a que todos los casos de uso que generan movimientos en el sistema ya recogen la información necesaria para registrarlo y no requiere que el usuario vuelva a entrar los datos.

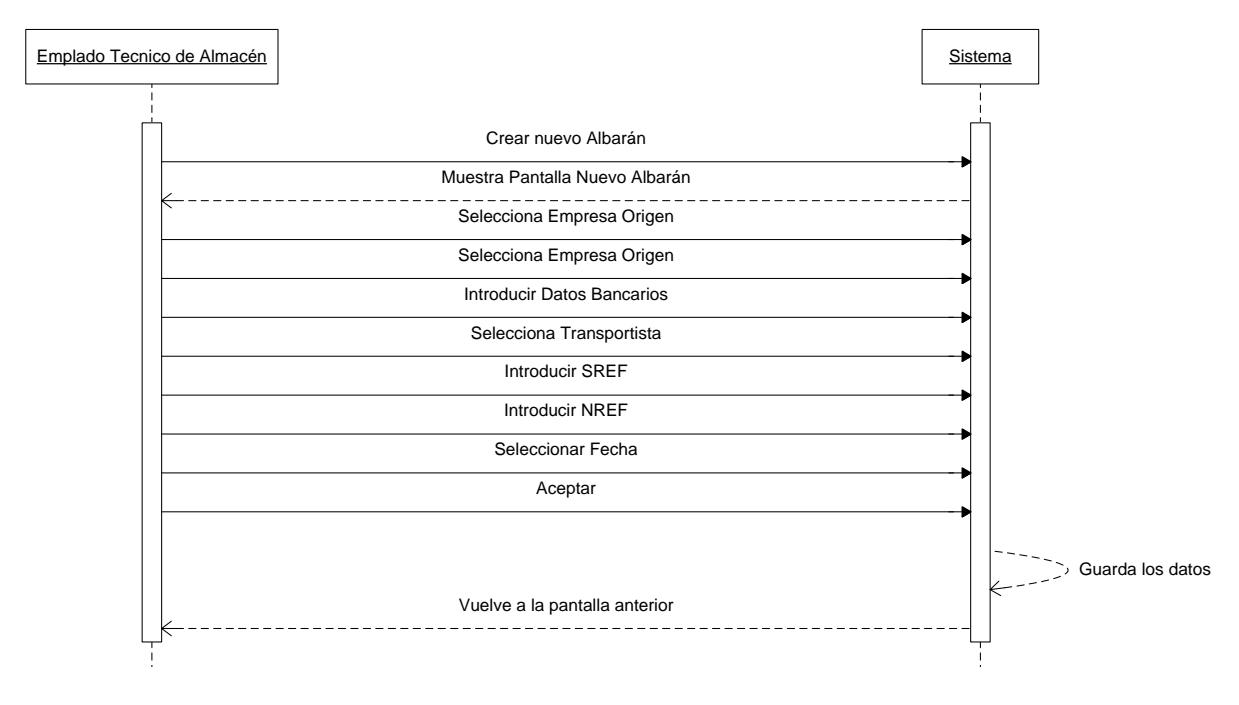

*Figura 4.19- Diagrama de Secuencia Crear Albarán*

# **4.5 Elaboración del modelo de datos**

# **4.5.1 Elaboración del modelo conceptual de datos**

Una vez se han definido los requerimientos, se procederá a la elaboración del modelo conceptual, parte esencial en todo proyecto orientado a objetos. El modelo conceptual es una herramienta que explica los conceptos (objetos) más significativos del dominio del problema, indicando sus atributos y relaciones (asociaciones). Se representa en UML (Unified Modeling Language), un conjunto de diagramas de estructura estática donde no se muestran las operaciones pero si sus objetos e interrelaciones.

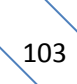

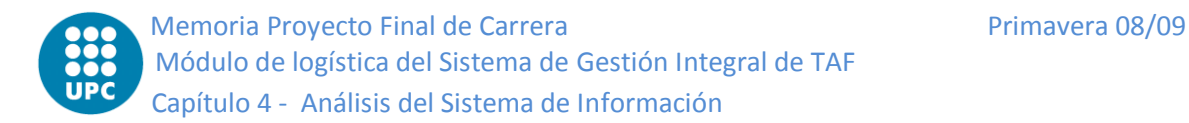

Tanto el proyecto global como el módulo logístico, son muy extensos para poder mostrarlos en un solo diagrama. Así que se hará un diagrama por cada grupo de uso simplificándolos para que sea más comprensible (obviando mostrar los atributos, que no tienen ningún valor para nuestro módulo).

# **Maestros**

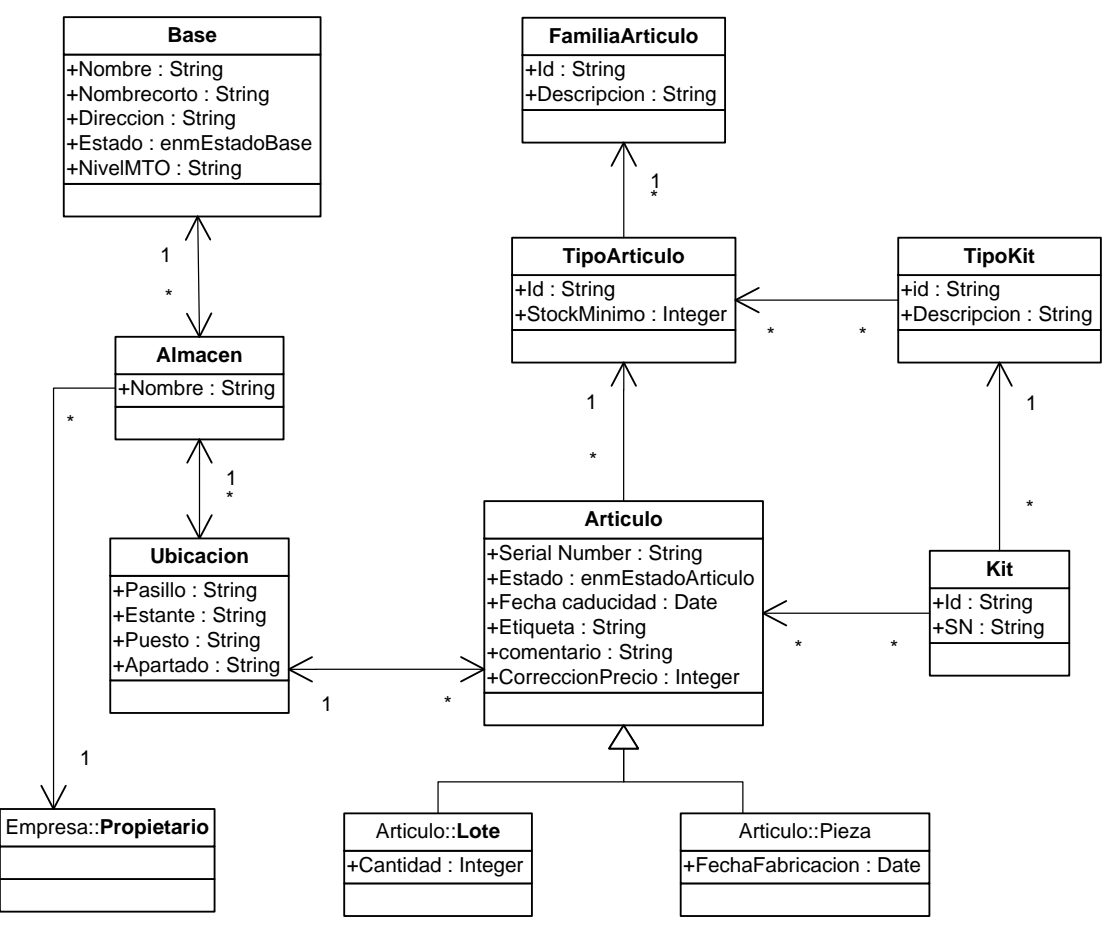

*Figura 4.20- Modelo Conceptual Datos Maestros*

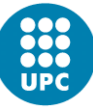

**Compras**

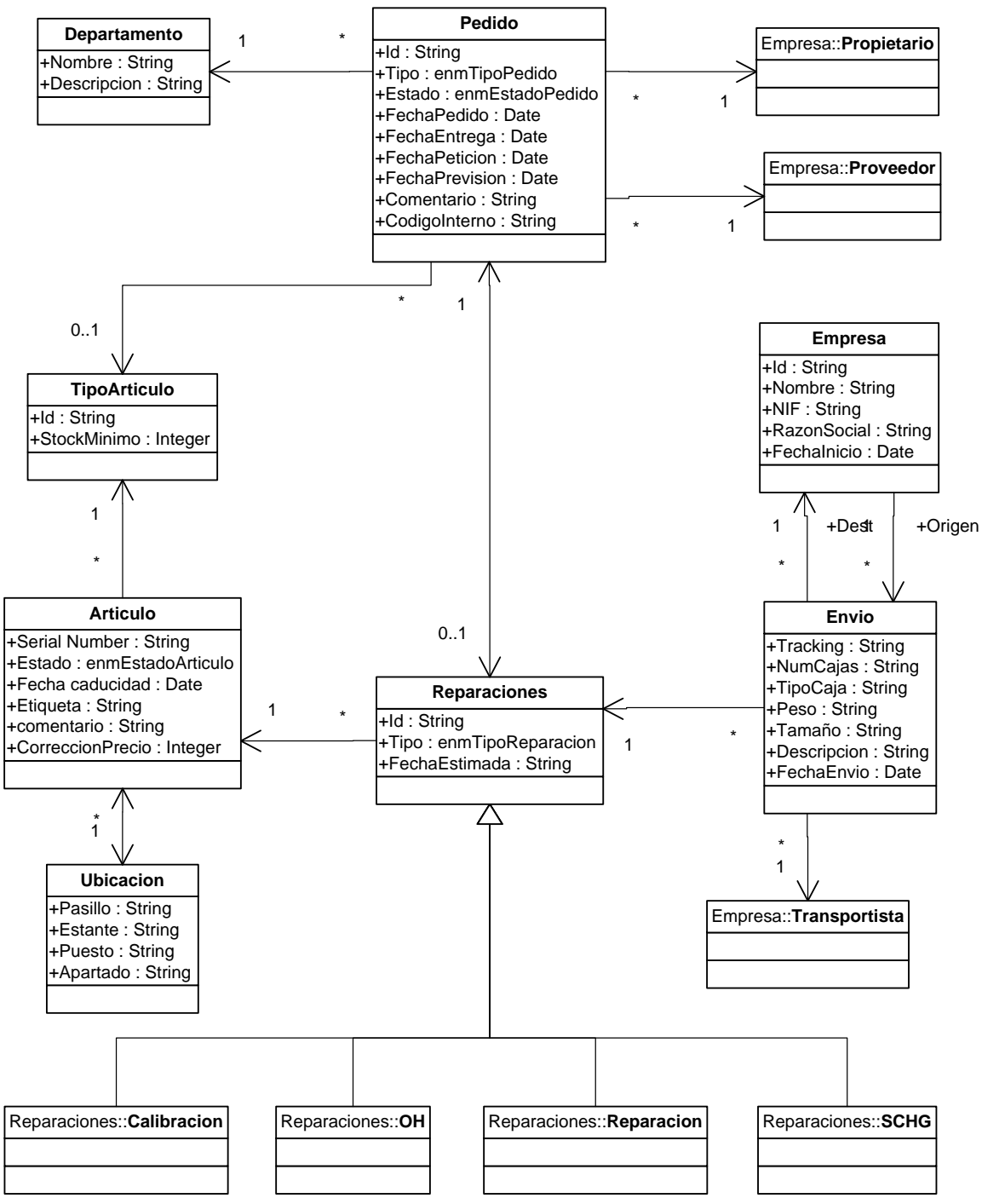

*Figura 4.21- Modelo Conceptual Compras*

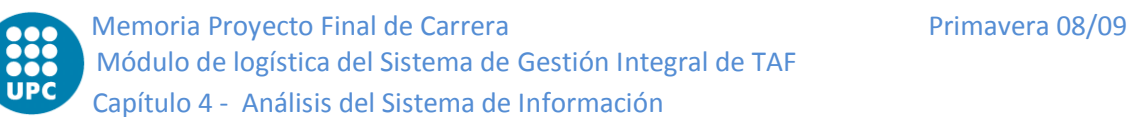

# **Almacén**

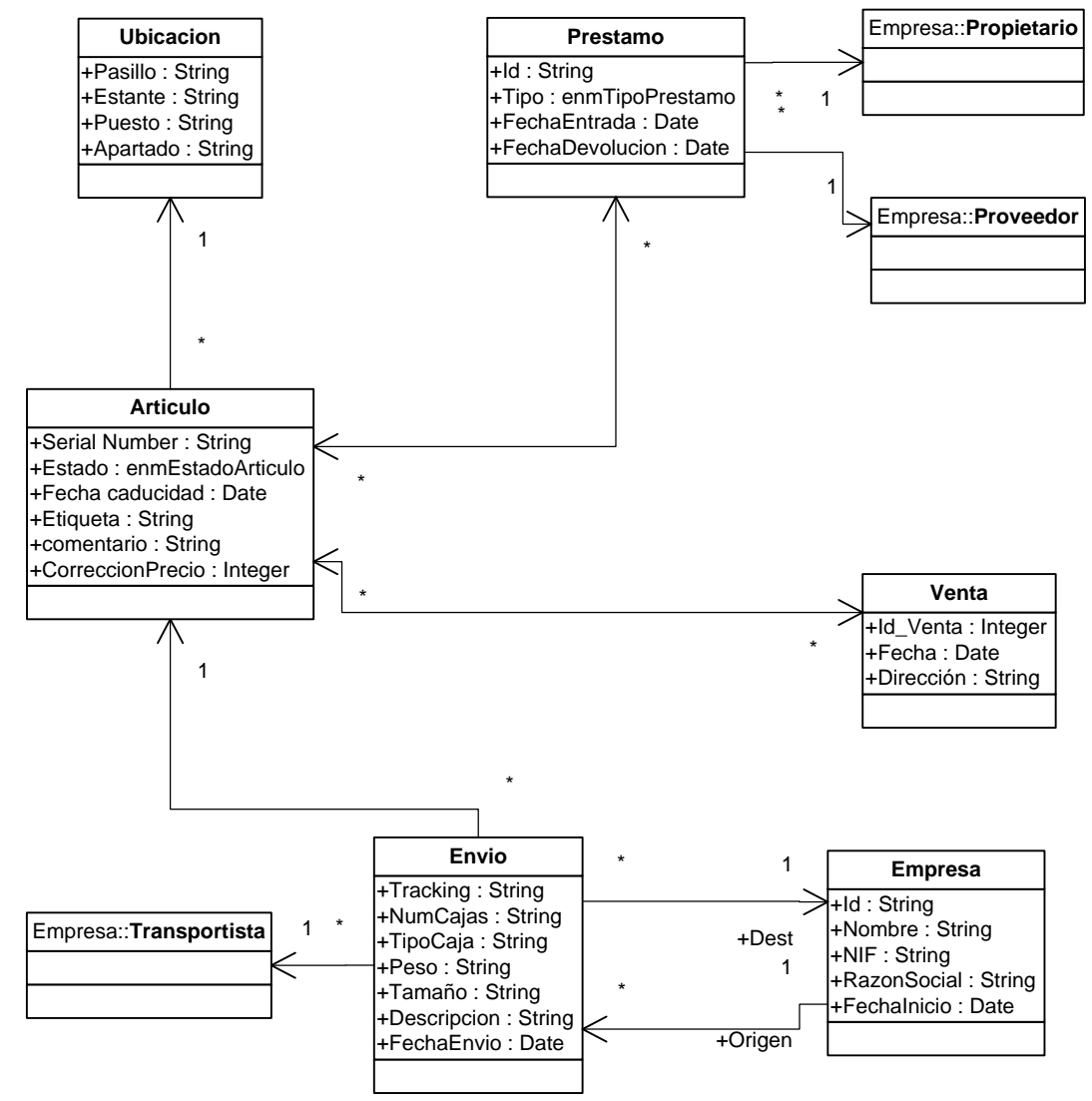

*Figura 4.22- Modelo Conceptual Almacén*

**Taller**

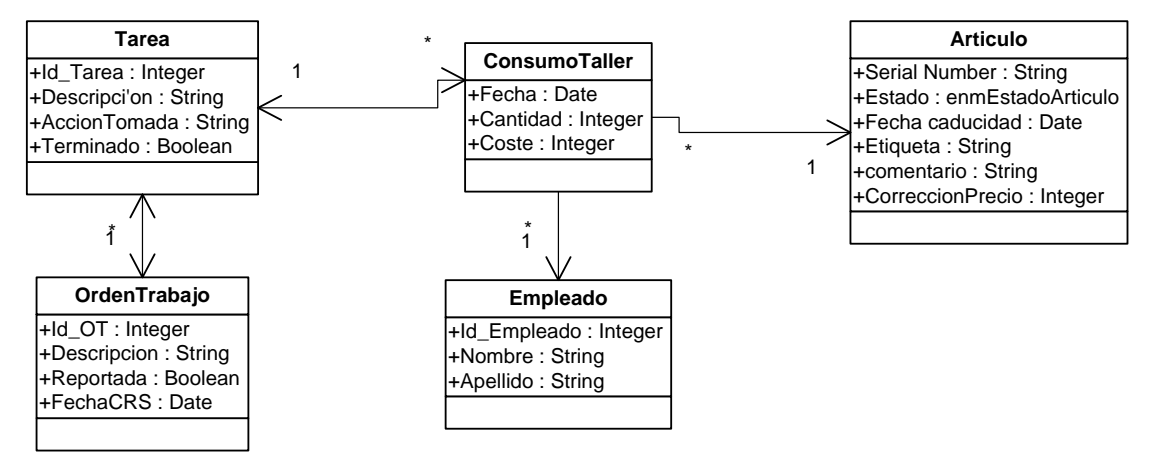

*Figura 4.23- Modelo Conceptual Taller*

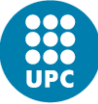

# **Informes**

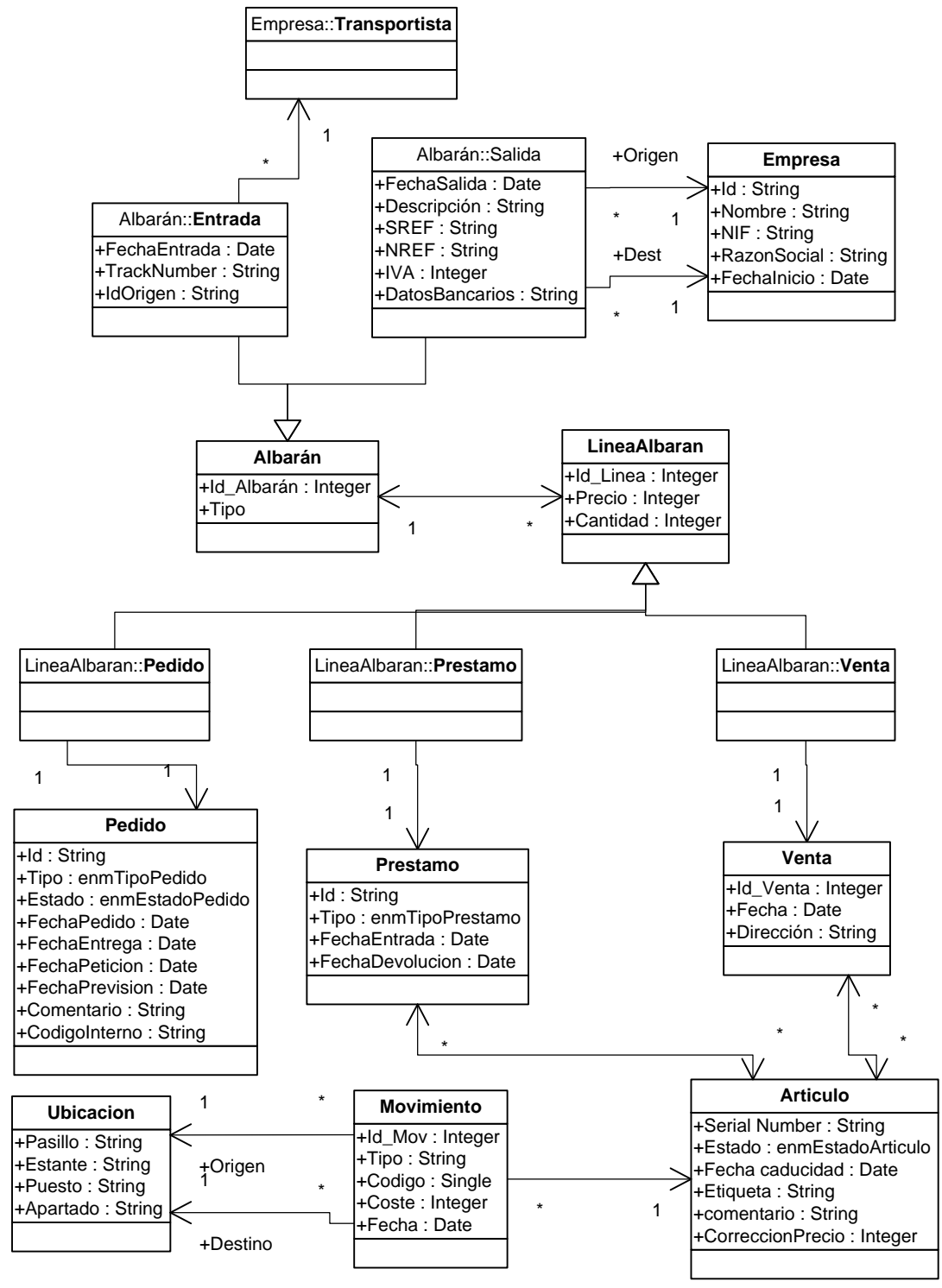

*Figura 4.24- Modelo Conceptual Informes*

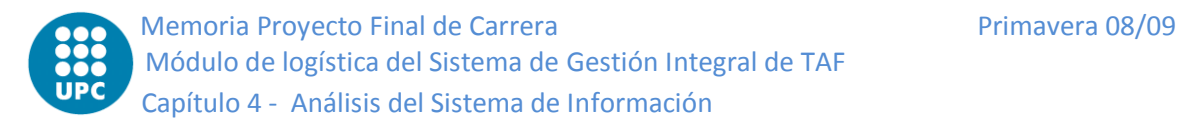

# **4.5.2 Especificación de necesidades de migración de datos y carga inicial**

Se realizara una migración de los datos antiguos a nuestra aplicación a efectos de poder incorporar el histórico de datos de los años anteriores al programa. La migración no será simple ya que el sistema es muy extenso. Especialmente delicada es la migración de los datos de almacén debido a que la inserción de tanto material debe permitir seguir cuadrar el inventario y las cuentas. Por ello, para esta parte se contará con el responsable de la parte organizativa de almacén de TAF. La mayoría de los datos provienen de hojas de Excel que mediante scripts harán que de forma automática se consiga añadirlos a nuestra BD. Por el contrario hay otros datos en documentos que deberán ser entrados manualmente. Tanto unos como otros deberán ser revisados para garantizar la integridad del sistema.

# **4.6 Definición de las interfaces de usuario**

# **4.6.1 Especificación de principios generales de la interfaz**

Las interfaces deben cumplir todos los requisitos especialmente en cuanto a la usabilidad y accesibilidad. El sistema debe ser amigable, en caso contrario, se restaría valor a las otras partes del proyecto. Por eso es recomendable que en el equipo de diseñadores de las interfaces se cuente con los siguientes conocimientos: sociológicos, culturales, psicológicos, usabilidad, accesibilidad. También será muy útil la participación del usuario final.

La **usabilidad**, como ya se ha dicho, es uno de los criterios más importantes a tener en cuenta para conseguir que nuestro sistema sea más fácil de usar de cara al usuario final. Los principales aspectos a considerar son:

- El usuario siempre debe tener el control del sistema.
- El sistema ha de realizar las tareas de la forma más intuitiva posible, sin requerir la memorización de muchos pasos para realizar la tarea.
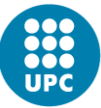

El grado de usabilidad es una forma de medir la usabilidad del sistema. Por un parte es de tipo empírica, ya que no se basa solo en opiniones y sensaciones sino que se realizan pruebas de usabilidad en laboratorios o en observaciones de campo de trabajo. T por otra parte también es relativa, debido a que si un número elevado de los usuarios (aproximadamente el 80%) no consigue realizar la tarea X en Y minutos éste no tendrá un buen grado de usabilidad.

La **accesibilidad** es otro parámetro importante. Es necesario conocer que discapacidades puede haber entre los usuarios finales, ya que estas deben ser tenidas en cuenta dentro del proceso de integración.

El hecho de desarrollar un sistema que cumpla con todos los requisitos no aportará los siguientes beneficios:

- Minimización del tiempo de aprendizaje.
- Disminución del tiempo de ayuda al usuario.
- Interfaces claras e intuitivas.
- Comunicación eficaz de la información solicitada por el usuario.
- Minimización de los riesgos de acciones involuntarias o accidentales.

# **4.6.2 Especificación del estándar de pantallas**

Para conseguir la uniformidad en todas las pantallas se ha definido un estándar que tendrán que seguir todas las pantallas de la interfaz. El hecho de tener pantallas con funcionamiento similar, hace que al usuario le cueste mucho menos adaptarse dado que cuando aprenda una, el resto le serán más accesibles al tener un flujo de funcionamiento prácticamente idéntico.

A continuación se muestra la tabla de estándares de la interfaz:

- 1. Aspecto general del formulario
	- a. Apertura en el centro de la pantalla.

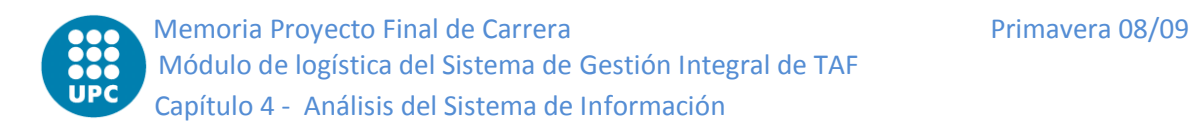

- b. Ampliación/ no ampliación controlada.
- c. Nombre del formulario igual al nombre del menú.
- d. TabIndex. Empieza en el primer campo editable. De izquierda a derecha y de arriba a abajo.
- e. Cada inicial en mayúscula menos la preposiciones e interjecciones.

#### 2. Botones

- a. Habilitación modo edición/deshabilitación modo lectura.
- b. Tamaños estándar.
- c. Ubicación lógica y todos a la misma altura.
- 3. Tablas
	- a. Permitir ordenar y orden según el tipo.
	- b. Alineación. Texto: Izquierda, Números: Derecha, Monosílabos: centrada.
	- c. No permitir edición si no está pensado para ello.
- 4. Campos de texto
	- a. Campos obligatorios marcados
	- b. Prueba de control de los campos obligatorios. Debe salir un mensaje si alguno de los campos obligatorios no se ha llenado correctamente.
	- c. Comprobar si se permiten números y letras y si es lógico.
	- d. Alineación. Texto: Izquierda, Números: Derecha, Monosílabos: centrada.
	- e. Limitar la longitud máxima a la del campo de la Base de Datos.
- 5. Combos
	- a. No permitir editar si no es estrictamente necesario.
- 6. NumericUpDown
	- a. Comprobar si se permiten decimales y si es correcto.
- 7. DateTimePicker
	- a. Si se utilizan dos fechas para un intervalo de tiempo, la fecha inicial siempre debe ser menor o igual que la fecha de fin.
- 8. Errores

- a. Títulos de los MessageBox: "Aviso".
- b. Explicación mínima del error.
- 9. Otros
	- a. Una vez guardado, mantener la misma ventana y pestaña.

# **4.6.3 Especificación de formatos individuales de la interfaz de pantalla**

Para la definición de cada interfaz de pantalla se deben definir aquellos aspectos de interés para su posterior diseño e implementación:

- Posibilidad de cambio de tamaño, ubicación, modalidad (modal del sistema, modal de aplicación),…
- Dispositivos de entrada necesarios para la ejecución.
- Conjunto de datos y su formato, identificando qué datos se usan y cuáles se generan como consecuencia de la ejecución.
- Controles y elementos de diseño asociado, indicando cuáles aparecen inicialmente activos y cuáles no al visualizar la interfaz de la pantalla.

A continuación se especificará los formatos de las principales interfaces del sistema:

#### **Autenticación en el sistema**

Al ejecutar el programa se carga una pantalla donde el usuario entra su nombre y su contraseña. En caso correcto, se le da acceso a la pantalla principal del programa con los privilegios que le otorga su rol de usuario. En caso que los datos introducidos no sean correctos, se le muestra el mensaje de error pertinente.

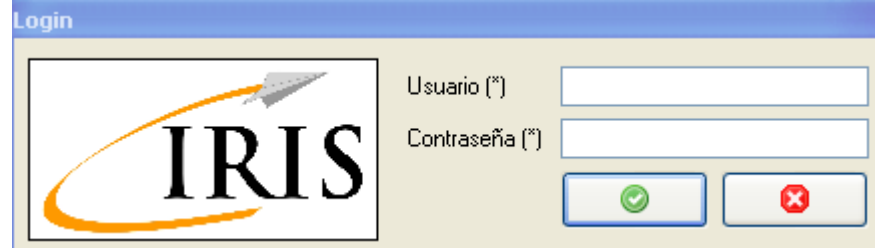

*Figura 4.25- Pantalla de Login*

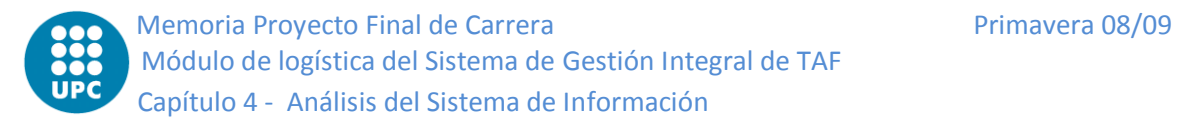

## **Pantalla principal**

Desde la pantalla, se podrá acceder a cualquier otra pantalla ya sea desde el menú principal (horizontal, siempre en la parte superior) o desde el menú rápido (vertical, mas visual pero que puede quedar oculto detrás de otra pantalla en el caso de que necesitemos aumentar el tamaño de ésta). El sistema permite tener más de una pantalla abierta siempre que estas no estén repetidas. Por ejemplo no puede haber abiertas dos pantallas del tipo maestro de piezas. En caso de haber más de una pantalla abierta, si se produce un cambio en el sistema todas las pantallas que estén relacionadas con el cambio producido se actualizaran, para de esta forma mostrar la información correcta.

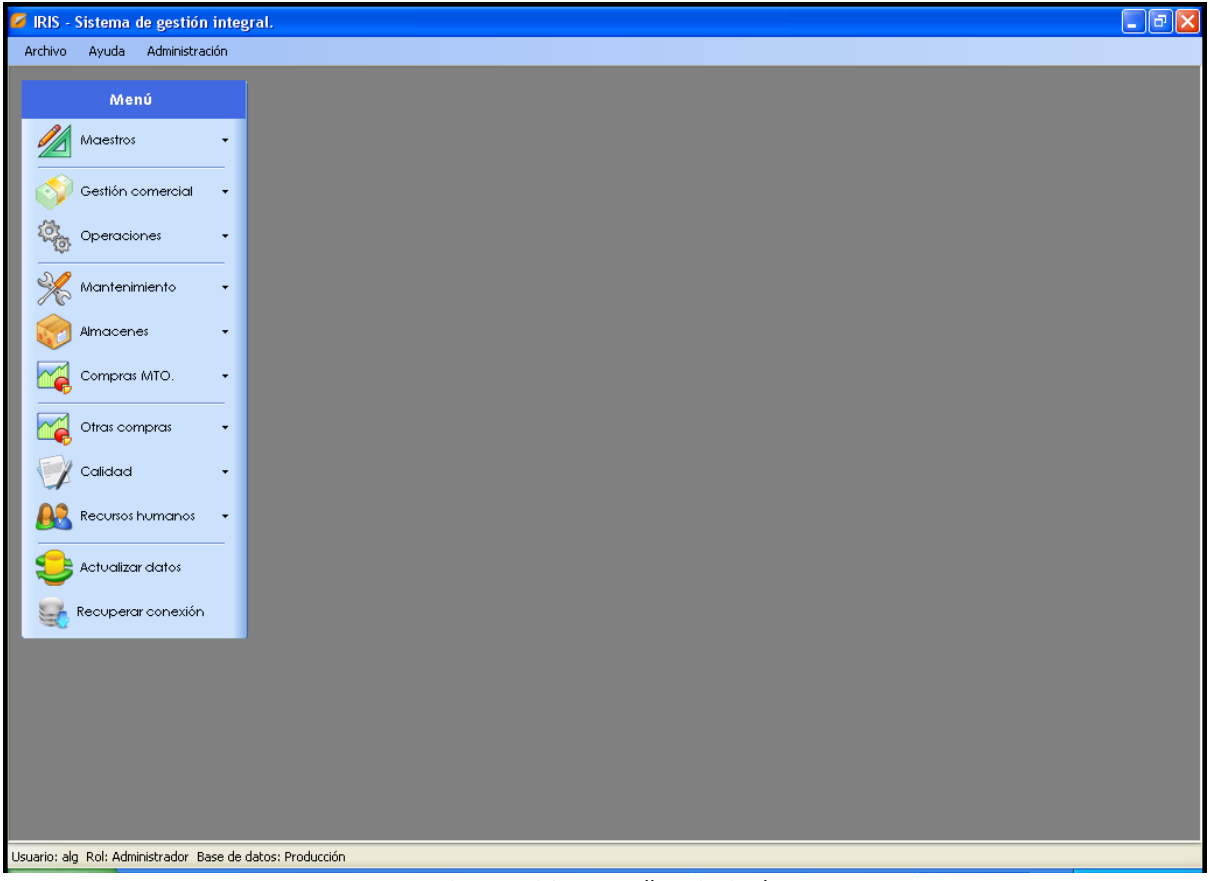

*Figura 4.26 - Pantalla Principal*

#### **Maestros**

Todo el conjunto de interfaces que gestionan los datos maestros, siguen la misma distribución y funcionamiento. Para explicar este tipo de interfaces se usará el

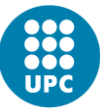

maestro de piezas como ejemplo. A la izquierda se mostrará una lista con todos los tipos de pieza y al otro lado las propiedades del maestro tipo de pieza. En función del modo en que se esté los campos estarán habilitados o no. En el caso de consulta no se podrá modificar ni pulsar los botones de guardar o cancelar. Por el contrario en los modos añadir y modificar si serán editables y la lista quedara bloqueada impidiendo el cambio de tipo de pieza.

#### **Resto de pantallas**

Debido a que hay muchas operaciones y algunas muy diferentes entre ellas, se requiere una distribución y diseño individualizados. Todas las pantallas, incluidas la principal y las de maestros, cumplirían unos mínimos de coherencia. Todas podrán redimensionar su tamaño sin perder datos o botones e incorporar scrolls si es necesario. También tendrán un tabulado coherente y en la medida de lo posible, seguirán una distribución común (botones abajo a la derecha, los números alineados a la derecha y el texto a la izquierda,…)

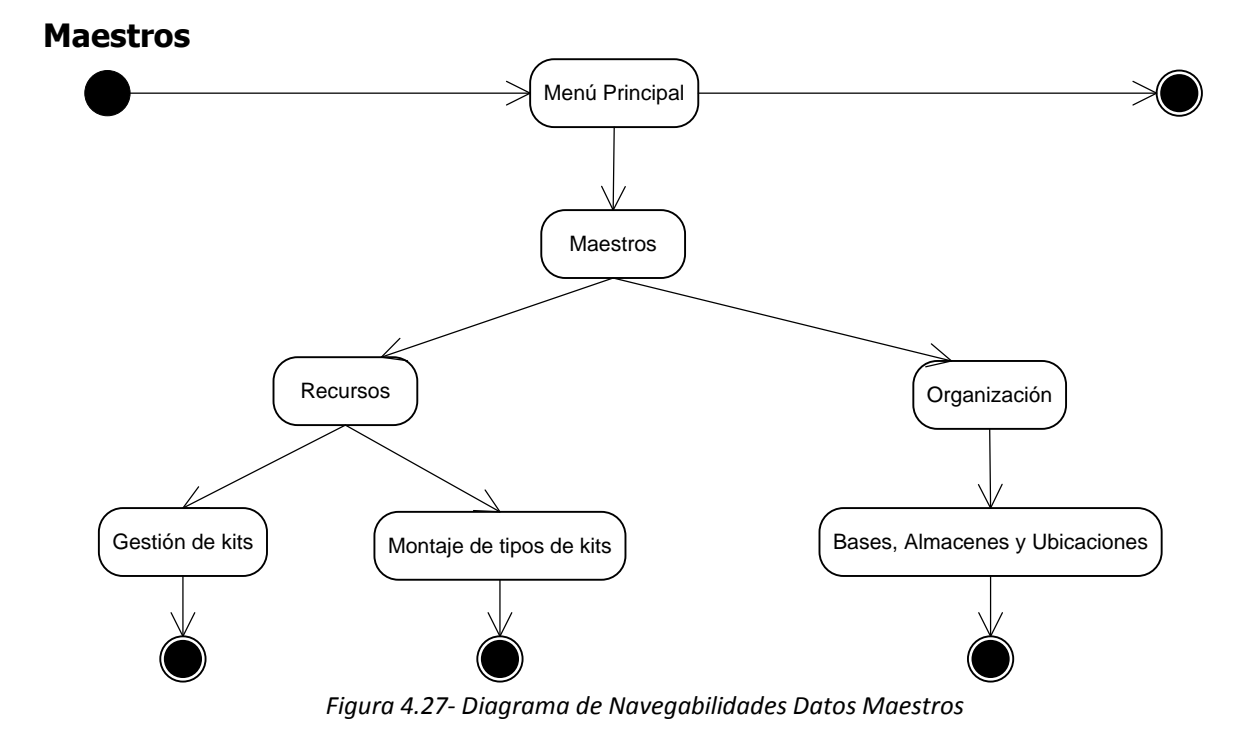

# **4.6.4 Especificación del comportamiento dinámico de la interfaz**

113

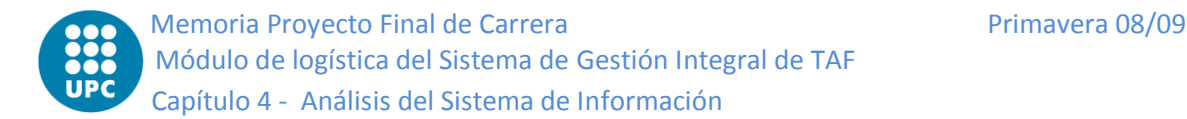

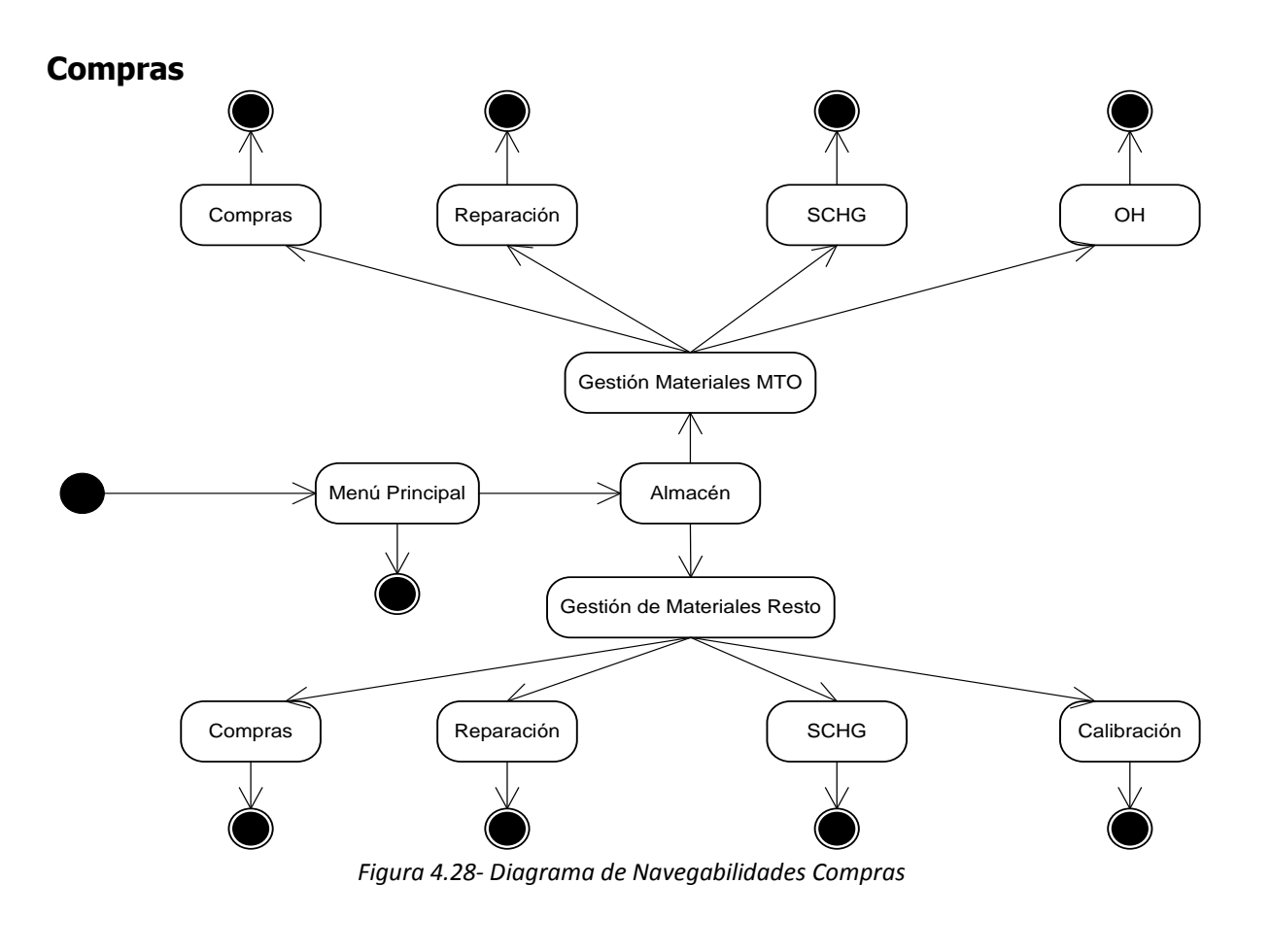

**Almacén** Menú Principal Almacén Gestión de Materiales Resto Prestamo / Alquiler | | Venta | | Caducidad | | Inactivo Gestión de Materiales MTO Traslado | Envío | Consumo sin OT

*Figura 4.29- Diagrama de Navegabilidades Almacén*

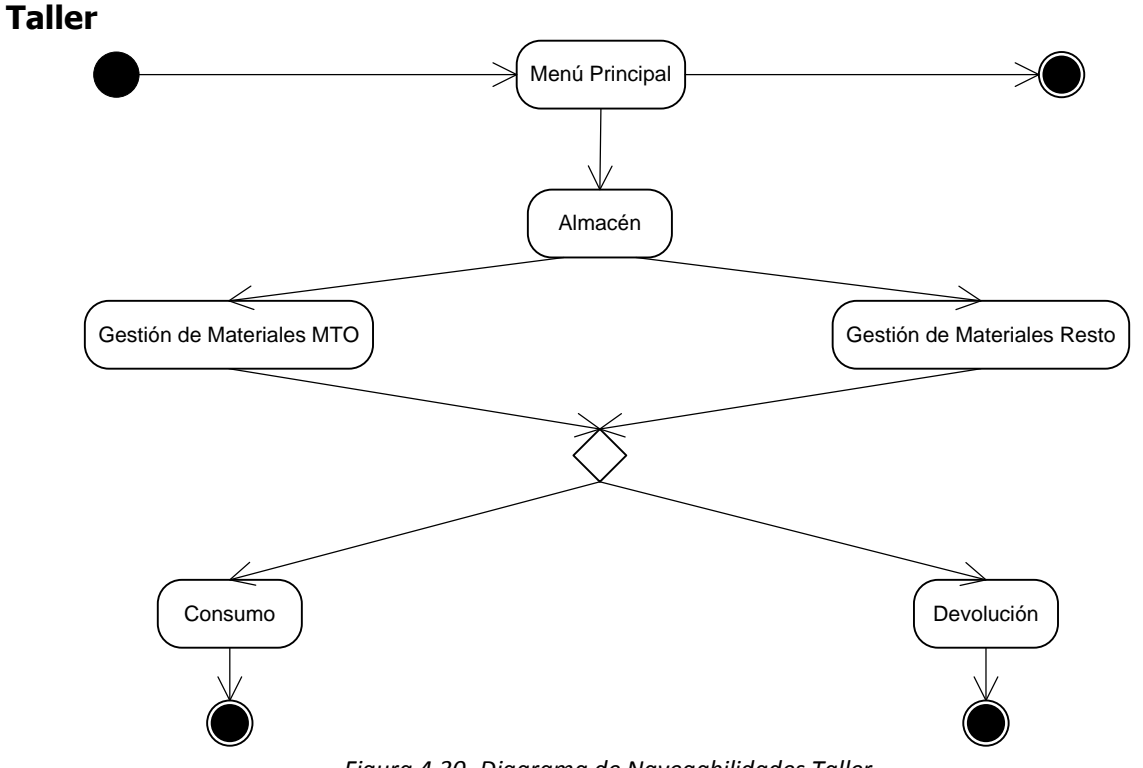

*Figura 4.30- Diagrama de Navegabilidades Taller*

**Informes**

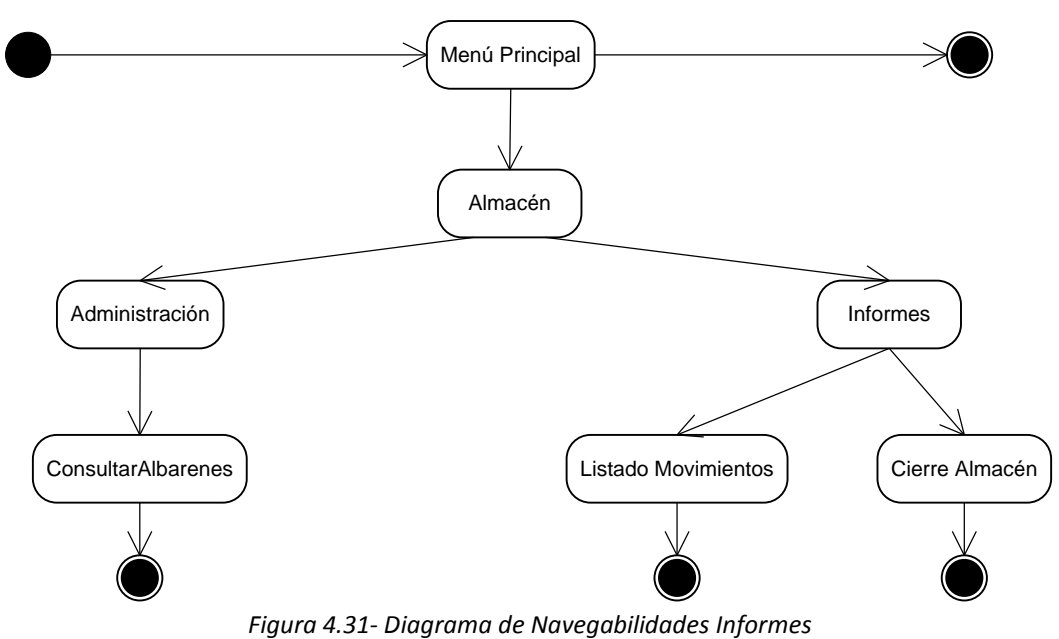

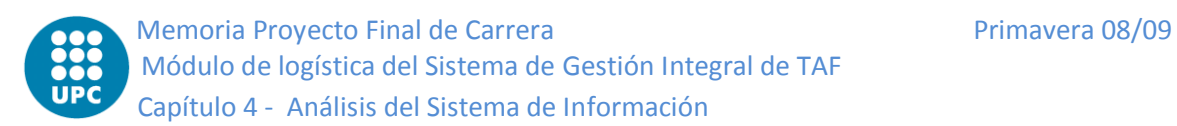

# **4.7 Especificación del plan de pruebas**

## **4.7.1 Definición del alcance de las pruebas**

Para probar el correcto funcionamiento del sistema de información, se realizarán varios tipos de pruebas. Para cada prueba se tendrá en cuenta: los perfiles implicados, los criterios de aceptación y verificación, los casos de prueba y el análisis de los resultados.

Los diferentes niveles de pruebas son:

#### **Pruebas Unitarias**

Las pruebas unitarias son la forma de probar el correcto funcionamiento de los módulos del sistema. Las ventajas que proporciona el que un módulo supere este tipo de prueba son: simplificación de la integración, acotación de los errores, documentación del código y separación entre la interfaz y la implementación.

Por cada función principal exclusiva del módulo crearemos pruebas, desde las básicas hasta las complejas, con tal de garantizar su correcto funcionamiento. Teniendo en cuenta que gran parte del módulo logístico está muy relacionado con otros módulos del programa, este tipo de pruebas no serán suficientes para determinar el correcto funcionamiento de la aplicación.

#### **Pruebas de Integración**

Las pruebas de integración van destinadas a cerciorarse de que no ha habido errores debidos a la integración entre módulos. El módulo más vigilado y testeado suele ser siempre el que gestiona la persistencia de los datos. El hecho de que sea tan fácil de comprobar si los datos guardados son correctos permite acotar el error a las funciones de carga o a las de guardar.

Como consecuencia de que el módulo logístico se ha empezado a desarrollar en fases posteriores, la integración resulta más sencilla. El hecho de que otros módulos (mantenimiento, operaciones…) ya estén perfectamente acoplados entre ellos nos

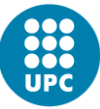

evita mucho errores de integración ajenos a la integración de nuestro módulo. Gracias a esto, añadir o actualizar alguna funcionalidad del módulo, no requiere un gran trabajo. Solamente, hace falta probar, primero de forma experimental en el entorno de desarrollo de con datos que simulen a los reales, y posteriormente con algún usuario final en una versión provisional del programa.

#### **Pruebas de Sistema**

Una vez se ha probado a nivel individual y se ha integrado, toca realizar las pruebas globales del sistema. Hay una gran variedad de pruebas cada una con objetivo concreto que hacen que el sistema cumpla todos los requisitos. Las pruebas a realizar serán las siguientes:

- Pruebas funcionales
- Pruebas de comunicaciones
- Pruebas de rendimiento
- Pruebas de volumen
- Pruebas de sobrecarga
- Pruebas de disponibilidad de datos
- Pruebas d facilidad de uso
- Pruebas de operaciones
- Pruebas de entorno
- Pruebas de seguridad

#### **Pruebas de Implantación**

El objetivo de estas pruebas es probar que la instalación y la configuración del sistema son correctas. Se realiza mientras instalamos el sistema y una vez se ha instalado se verifica que éste se ha instalado correctamente y con la configuración deseada.

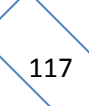

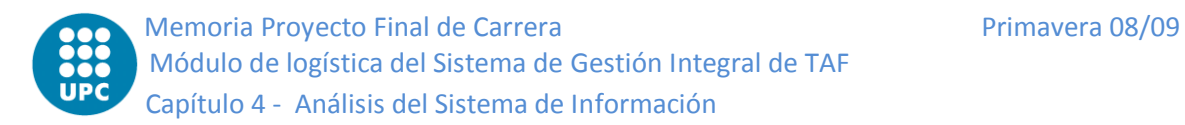

#### **Pruebas de Aceptación**

Estas pruebas son las más importantes ya que son realizadas por el usuario final con el objetivo de validar el correcto funcionamiento del sistema. Hay un amplio abanico de pruebas de aceptación, van desde testear las funcionalidades hasta comprobar el rendimiento.

Al ser un punto importante, la definición de las pruebas de aceptación se define más detalladamente en un apartado posterior de este capítulo.

## **4.7.2 Definición de requisitos del entorno de pruebas**

Para realizar las pruebas se diferencian dos entornos, uno en el ámbito de desarrollo y otro en el del usuario final.

En el ámbito de desarrollo, no se precisa de otros computadores, con el que se usa basta para realizar las pruebas. Lo que si será necesario será alguna PDA para la parte del programa que funciona a través de éstas. Al igual que con el hardware, el software que se necesita para probarlo ya lo tenemos instalado y configurado. Para realizar las pruebas, se usará el último backup correcto de la BD que hay en el sistema del usuario final.

Para el entorno del usuario final no será necesario que se disponga (si no lo tiene ya) de una computadora. También se deberá instalar y configurar la aplicación y el gestor de base de datos. Siempre que se pruebe algo nuevo se debe cargar en la BD el último backup generado correctamente.

# **4.7.3 Definición de las pruebas de aceptación del sistema**

Como se ha detallado anteriormente, las pruebas de aceptación tienen un rango muy variado por lo que se definirán tan solo las más importantes:

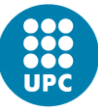

#### **Procesos críticos del sistema**

Consistirá en probar todas las funcionalidades y realizar todas las posibles acciones desde que se inicia la aplicación hasta que se termina. Para obtener, un mejor resultado, se probará durante un cierto tiempo, permitiendo así un mayor realismo e introduciendo datos nuevos al sistema (no los importados a la BD desde otras aplicaciones anteriores) y realizando operaciones con ellos.

#### **Rendimiento del sistema**

Debido a que el sistema cliente-servidor no tiene un número de usuarios acotado, se utilizarán herramientas que simulen conexiones simultaneas para determinar el número de usuarios conectados concurrentemente y la carga que puede soportar el servidor. Otro dato interesante será la diferencia de tiempo obtenida en la realización de una tarea por parte de un usuario cuando solo está el conectado y cuando hay el máximo número de usuarios conectados.

#### **Seguridad**

En esta categoría se realizan pruebas para asegurar el correcto funcionamiento de los roles de usuario. Es decir, que el empleado de almacén no pueda dar de alta un vuelo ni que un piloto pueda realizar un préstamo.

#### **Usabilidad**

Son las pruebas más importantes por lo que respecta al usuario final que es el que tendrá que usar el sistema. Como se ha visto en el capitulo anterior de definición de interfaces de usuario, la usabilidad es muy importante. Las pruebas para determinar el grado de usabilidad son diversas. Es muy importante la sensación que deja en el usuario. No obstante, también es muy relevante el número de clics que necesita para realizar una tarea así como el tiempo que ha empleado para desempeñarla.

# **Capítulo**

# **19 DISEÑO DEL SISTEMA DE INFORMACIÓN**

# **5.1 Definición de la arquitectura del sistema**

# **5.1.1 Nivel de arquitectura**

Se ha escogido una arquitectura multinivel, separada en capas. Más concretamente se usará la arquitectura en 3 capas (Presentación, Dominio y datos). La principal ventaja de usar esta arquitectura es que nos permite separar la lógica del diseño, de esta forma se goza de un independencia que permite la división del trabajo y simplifica el mismo. Además ofrece otras ventajas como mejorar la escalabilidad, ayuda a localizar errores y es mucho más simple añadirle cambios nuevos.

A continuación se describe brevemente el funcionamiento e interrelaciones de las 3 capas del la figura:

**Capa de presentación** o también conocida como interfaz grafica es la que interactúa con el usuario, la que le muestra la información y que captura las peticiones (con control de errores o sin) para transmitirlas a la capa de dominio. En esta capa ignora la gestión de datos de la lógica de negocio.

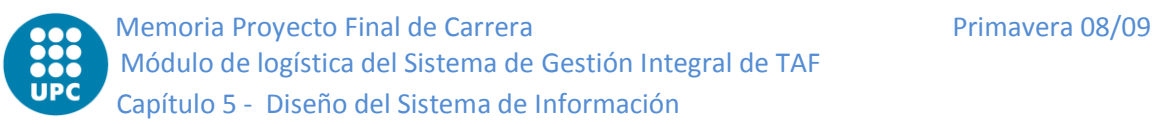

- **Capa de negocio o dominio** es la que recibe las peticiones de la capa de presentación y les da respuesta en forma de datos que han sido tratados teniendo en cuenta las reglas de la lógica de negocio. Si requiriese acceder al los datos físicamente, debería realizar una petición a la capa de datos, ya que la capa de domino no conoce donde están almacenados los datos.
- **Capa de acceso de datos** es la que conoce la ubicación y la forma de acceder a los datos físicos con tal de dar respuesta a las peticiones de la capa de dominio. Por otro lado esta capa es totalmente ajena a cómo deben ser tratados los datos.

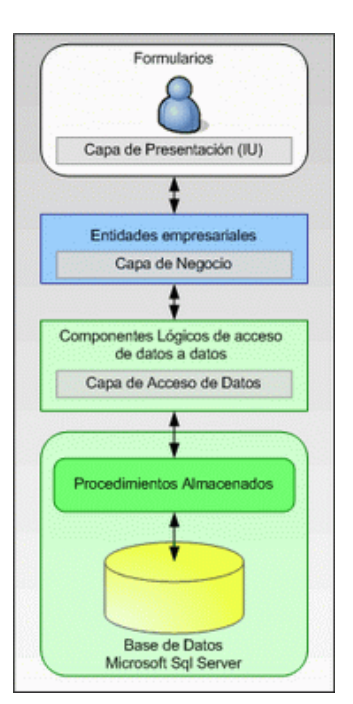

*Figura 5.1 - Esquema 3 capas*

#### **5.1.2 Patrones de diseño**

Los patrones de diseño permiten dar solución a problemas comunes en el desarrollo o en el diseño de las interrelaciones de las interfaces. Los patrones se caracterizan principalmente por solventar de forma efectiva problemas similares. Además los patrones también tienen las siguientes características: reusabilidad, evitar reiteraciones, formalizar, estandarizar y facilitar el aprendizaje. Pese a eso no reduce la creatividad ni intenta imponer una solución por encima de otra. Aquí se muestran los principales patrones usados en el proyecto.

#### **Patrón Modelo Vista Controlador**

El objetivo de este patrón es: intentar repetirse lo menos posible y tenerlo todo organizado. Dicho de otra forma, hacer una distinción entre la lógica de toda la aplicación y presentación. Así se potencia la cambiabilidad y reusabilidad y reducimos la complejidad y los errores.

A continuación se presentan el esquema y las partes del patrón más detallados:

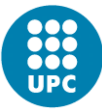

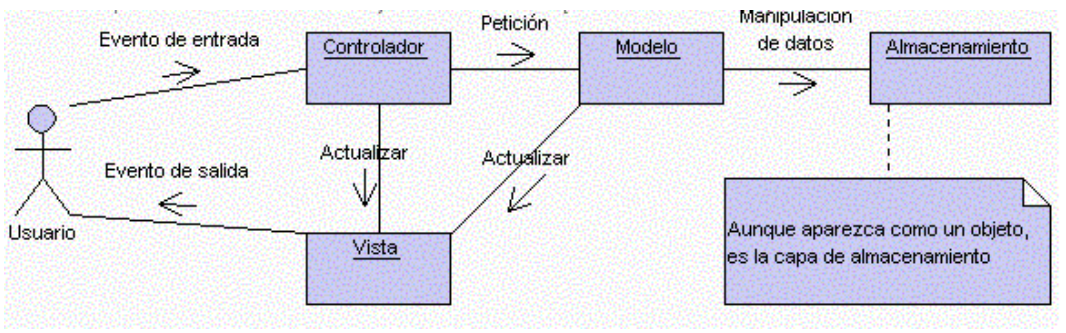

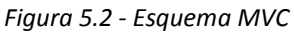

- El **Modelo** es el que define las reglas de negocio y accede al  $\bullet$ almacenamiento de los datos.
- La **Vista** recibe los datos del modelo y los muestra al usuario.
- El **Controlador** el responsable de recibir los eventos del usuario y generar las acciones para satisfacerlos. Puede traspasar la petición al modelo o si no requiere datos puede enviarla a la vista directamente.

#### **Patrón Observador**

El objetivo de este patrón es desacoplar la clase de los objetos clientes del objeto, aumentando la modularidad del lenguaje, así como evitar bucles de actualización (encuestas o esperas activas). El funcionamiento es muy simple, todos aquellos objetos (Observadores) que quieran ser avisados cuando se produzca un cambio en un determinado objeto (Sujeto) deberán registrarse en el objeto observador del sujeto. Cuando el sujeto cambia, avisa a todos los observadores que tiene registrados y estos se actualizan con los datos actuales.

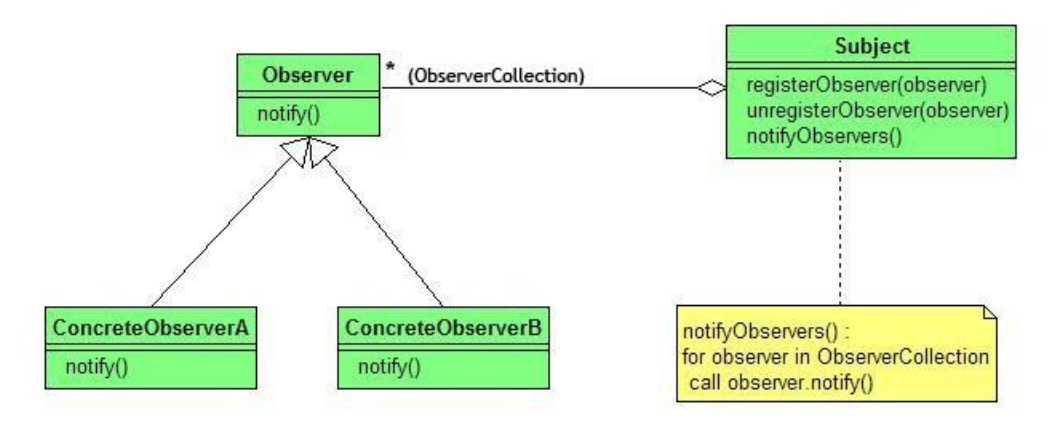

*Figura 5.3 - Esquema Patrón Observador*

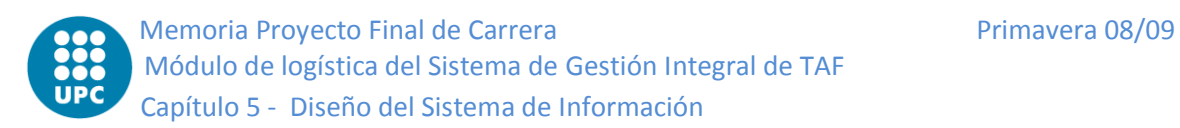

# **5.2 Especificación del entorno tecnológico**

# **5.2.1 Hardware**

Los requerimientos de hardware simplemente necesitan de una computadora estándar. Tanto para los usuarios finales pero sobre todo para los desarrolladores, aunque ya suele cumplir, debería servir con los requisitos mínimos habituales:

- Procesador superior a 1.5Ghz.
- Como a mínimo 1GB de memoria RAM.
- Pantalla.
- Teclado y ratón.
- Conexiones Ethernet y/o WIFI que permita el acceso a la red local y internet.

## **5.2.2 Software**

El software necesario para desarrollar la aplicación consta, aparte del sistema operativo, de un de un desarrollador de aplicaciones y de un gestor de BD. Éstos deben estar orientados a objetos. Además, debe permitir crear buenas interfaces con tal de satisfacer los requerimientos de usabilidad.

Para el proyecto se ha usado Microsoft Visual Studio .NET y SQL Server 2005. El motivo de esta elección y no otra es debido a que en la empresa donde se desarrolla el proyecto se suelen usar estas herramientas software y los empleados están más familiarizados. Además, ya se cuenta con las licencias de estos productos.

A continuación de se detallan los productos software escogidos:

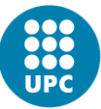

#### **Microsoft Visual Studio .NET**

Esta herramienta permite el cómodo y rápido desarrollo de aplicaciones. Permite la programación en varios lenguajes (C#, Basic, Delphi, Python,…). También dispone del framework .NET que simplifica mucho las tareas del programador, focalizándose en la transparencia de redes y la independencia de plataforma.

#### **SQL Server 2005**

Es un sistema de gestión de base de datos relacionales, con entorno grafico muy fácil de usar. Como característica fundamental para nuestro proyecto es que permite un gran número de conexiones simultaneas. Además también ofrece las siguientes ventajas: transacciones, escalabilidad, estabilidad, seguridad, procedimientos almacenados, sincronización,…

## **5.2.3 Necesidades de la arquitectura tecnológica**

La arquitectura escogida no hace requerir de una computadora bastante básica (1,5GHz de procesador y 1GB de RAM). No obstante hoy en día, casi todos los ordenadores cumplen con estas características mínimas. Es más, los ordenadores de los programadores las cumplen con creces. Por eso, se recomendará, dado que no es una barbaridad tecnológica ni económica, que el sistema cuente una computadora de cómo mínimo 2GHz de procesador y 2GB de RAM. De este modo, aseguramos un rendimiento correcto cuando se esté usando el *Visual Studio .NET* y *SQL Server* a la vez.

También deberemos garantizar que la conectividad entre el servidor y la aplicación sea completa, con tal de poder disponer de los datos en todo momento. El servidor debe ofrecer una disponibilidad total de los servicios, fácil conectividad y gestión de los servicios críticos.

Además, se requerirá para las computadoras un sistema operativo igual o superior a *Windows XP* y para el servidor *Windows 2003 Server*.

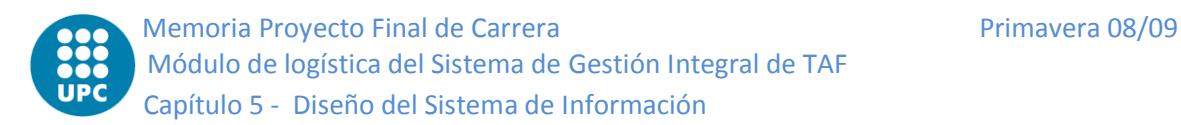

# **5.3 Diseño de la realización de los casos de uso**

#### **Maestros**

#### **Identificador: UC1.1 – Crear Base**

**Actores:** Empleado Técnico

**Objetivos:** Dar de alta una nueva base en el sistema.

**Condiciones previas:** Ninguna

**Condiciones posteriores:** Existe una nueva base.

**Frecuencia de uso:** Es un caso de uso crítico, ya que si no tenemos bases tampoco tenemos almacenes ni ubicaciones y no podríamos realizar ningún tipo de movimiento del material.

#### **Flujo Básico:**

- 1. El usuario selecciona la opción de dar de alta una nueva base al sistema.
- 2. El sistema le muestra la pantalla donde rellenar los datos de la base.
- 3. El usuario introduce en un *textbox* el nombre corto de la base.
- 4. El usuario introduce en un *textbox* el nombre completo de la base.
- 5. El usuario introduce en un *textbox* la dirección de la base.
- 6. El usuario selecciona de un *combo box* si el estado de la base está activo o no.
- 7. El usuario introduce en un *textbox* el nivel de mantenimiento.
- 8. El usuario le indica al sistema que ya ha acabado de introducir los datos dándole al botón aceptar.
- 9. El sistema lo guarda en la BD y da de alta la base en el sistema añadiéndola a la lista de bases.

#### **Flujo alternativo:** Conflicto con el nombre corto de la base

Línea 8: Si existe otra base con el mismo nombre corto al de la que queremos dar de alta el sistema muestra un mensaje de error avisando de que el nombre corto ya existe y vuelve al punto 3.

#### **Flujo alternativo:** Añadir Almacén a la Base

Línea 3-7: Entre que el sistema le muestra la pantalla de datos de Base y el usuario finaliza la introducción de los datos el usuario puede dar de alta un almacén para esa base realiza el caso de uso 1.4. Vuelve al mismo punto donde estaba y actualiza la lista de almacenes de la base.

#### **Flujo alternativo:** Añadir Misión a la Base

Línea 3-7: Entre que el sistema le muestra la pantalla de datos de Base y el usuario finaliza la introducción de los datos el usuario puede añadir una misión a la base. El sistema le

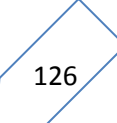

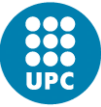

muestra una pantalla donde introducir el nombre de la misión en un textbox. El usuario la introduce. Vuelve al mismo punto donde estaba y añade el elemento a la lista de misiones.

#### **Flujo alternativo:** Datos obligatorios incorrectos

Línea 8: Si alguno de los campos obligatorios no se han rellenado, se muestra un mensaje de error y vuelve al punto 3.

#### **Flujo alternativo:** Error inesperado BD

Línea 9: La función de guardar puede fallar por cualquier motivo inesperado (por ejemplo, se pierda la conexión o se desconecte de la red). En tal caso, se muestra un mensaje de error y vuelve al punto 2.

#### **Identificador: UC1.2 – Modificar Base**

**Actores:** Empleado Técnico

**Objetivos:** Modificar los datos de una base.

**Condiciones previas:** La base debe existir en el sistema

**Condiciones posteriores:** Los datos de la base han sido actualizados.

**Frecuencia de uso:** Infrecuente, los datos de una base no suelen cambiar muy a menudo.

#### **Flujo Básico:**

- 1. El usuario selección una base de la lista de bases del sistema y le indica que quiere modificarla.
- 2. El sistema le muestra la pantalla donde rellenar los datos de la base.
- 3. El sistema rellena esos campos con los datos actuales.
- 4. El usuario, opcionalmente, modifica el nombre completo de la base.
- 5. El usuario, opcionalmente, modifica la dirección de la base.
- 6. El usuario, opcionalmente, modifica el estado de la base.
- 7. El usuario, opcionalmente, modifica el nivel de mantenimiento.
- 8. El usuario le indica al sistema que ya acabado de modificar los datos dándole al botón de aceptar.
- 9. El sistema lo guarda en la BD.

#### **Flujo alternativo:** Añadir Almacén a la Base

Línea 3-7: Entre que el sistema le muestra la pantalla de datos de Base y el usuario finaliza la introducción de los datos el usuario puede dar de alta un almacén para esa base realiza el caso de uso 1.7. Vuelve al mismo punto donde estaba y actualiza la lista de almacenes de la base.

#### **Flujo alternativo:** Añadir Misión a la Base

Línea 3-7: Entre que el sistema le muestra la pantalla de datos de Base y el usuario finaliza la introducción de los datos el usuario puede añadir una misión a la base. El sistema le muestra una pantalla donde introducir la misión. El usuario la introduce. Vuelve al mismo punto donde estaba y añade el elemento a la lista de misiones.

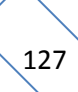

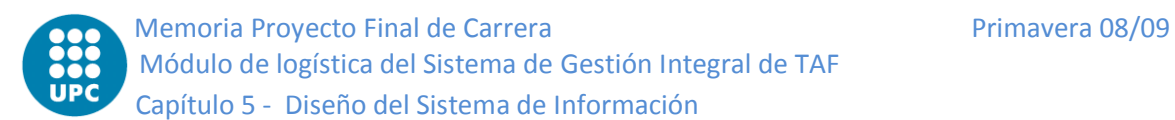

#### **Flujo alternativo:** Datos obligatorios incorrectos

Línea 8: Si alguno de los campos obligatorios no se han rellenado, se muestra un mensaje de error y vuelve al punto 3.

#### **Flujo alternativo:** Error inesperado BD

Línea 9: La función de guardar puede fallar por cualquier motivo inesperado (por ejemplo, se pierda la conexión o se desconecte de la red). En tal caso, se muestra un mensaje de error y vuelve al punto 2.

#### **Identificador: UC1.3 – Eliminar Base**

**Actores:** Empleado Técnico

**Objetivos:** Dar de baja una base en el sistema.

**Condiciones previas:** La base debe existir en el sistema, no debe tener almacenes asociados. **Condiciones posteriores:** La base ha sido borrada del sistema y de la BD.

**Frecuencia de uso:** Infrecuente, no suele haber muchas bajas de bases.

#### **Flujo Básico:**

- 1. El usuario selecciona una las bases de la lista de bases del sistema y le indica que quiere eliminarla.
- 2. El sistema le muestra un mensaje de confirmación.
- 3. El usuario confirma la eliminación de la Base.
- 4. El sistema lo borra en la BD y del sistema y actualiza la lista de Bases.

#### **Flujo alternativo:** Cancela la eliminación

Línea 3: El usuario no confirma la eliminación y por lo tanto no elimina la base y acaba el caso de uso sin eliminar la base.

#### **Flujo alternativo:** Error inesperado BD

Línea 4: La función de guardar puede fallar por cualquier motivo inesperado (por ejemplo, se pierda la conexión o se desconecte de la red). En tal caso, se muestra un mensaje de error y acaba el caso de uso sin eliminar la base.

#### **Identificador: UC1.4 – Crear Almacén**

**Actores:** Empleado Técnico

**Objetivos:** Dar de alta un nuevo almacén en el sistema.

**Condiciones previas:** Debe haber una base seleccionada a la cual asociarlo

**Condiciones posteriores:** Existe un nuevo almacén para esa base.

**Frecuencia de uso:** Es un caso de uso crítico, ya que si no tenemos almacenes tampoco tenemos ubicaciones y no podríamos realizar ningún tipo de movimiento del material.

- 1. El usuario le indica al sistema que quiere dar de alta un nuevo almacén.
- 2. El sistema le muestra la pantalla donde rellenar los datos del almacén.

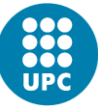

- 3. El usuario introduce en un textbox el nombre del almacén.
- 4. El usuario selecciona de un combo box con todas las empresas que pueden ser propietarias cual va ser la propietaria del nuevo almacén.
- 5. El usuario le indica al sistema que ya ha acabado de introducir los datos dándole al botón aceptar.
- 6. El sistema lo guarda en la BD y da de alta el almacén añadiéndolo a la lista de almacenes de la base.

#### **Flujo alternativo:** Conflicto con el nombre del almacén

Línea 5: Si existe otro almacén en esa base con el mismo nombre al del que queremos dar de alta el sistema muestra un mensaje de error avisando de que el nombre ya existe y vuelve al punto 3.

#### **Flujo alternativo:** Datos obligatorios incorrectos

Línea 5: Si alguno de los campos obligatorios no se han rellenado, se muestra un mensaje de error y vuelve al punto 3.

#### **Flujo alternativo:** Error inesperado BD

Línea 6: La función de guardar puede fallar por cualquier motivo inesperado (por ejemplo, se pierda la conexión o se desconecte de la red). En tal caso, se muestra un mensaje de error y vuelve al punto 3.

#### **Identificador: UC1.5 – Modificar Almacén**

**Actores:** Empleado Técnico

**Objetivos:** Modificar los datos de un almacén.

**Condiciones previas:** El almacén debe existir en el sistema

**Condiciones posteriores:** Los datos del almacén de la base han sido actualizados.

**Frecuencia de uso:** Infrecuente, los datos de un almacén no suelen cambiar muy a menudo.

#### **Flujo Básico:**

- 1. El usuario selección un almacén de la lista de almacenes de esa base y le indica al sistema que quiere modificarlo.
- 2. El sistema le muestra la pantalla donde rellenar los datos del almacén.
- 3. El sistema rellena esos campos con los datos actuales.
- 4. El usuario, opcionalmente, modifica el nombre de almacén.
- 5. El usuario, opcionalmente, modifica la empresa propietaria.
- 6. El usuario le indica al sistema que ya acabado de modificar los datos dándole al botón de aceptar.
- 7. El sistema lo guarda en la BD.

#### **Flujo alternativo:** Datos obligatorios incorrectos

Línea 6: Si alguno de los campos obligatorios no se han rellenado, se muestra un mensaje de error y vuelve al punto 3.

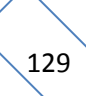

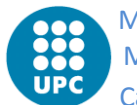

#### **Flujo alternativo:** Error inesperado BD

Línea 7: La función de guardar puede fallar por cualquier motivo inesperado (por ejemplo, se pierda la conexión o se desconecte de la red). En tal caso, se muestra un mensaje de error y vuelve al punto 3.

#### **Identificador: UC1.6 – Eliminar Almacén**

**Actores:** Empleado Técnico

**Objetivos:** Dar de baja un almacén en el sistema.

**Condiciones previas:** El almacén debe existir en el sistema, no debe tener ubicaciones asociadas.

**Condiciones posteriores:** El almacén ha sido borrado del sistema y de la BD.

**Frecuencia de uso:** Infrecuente, no suele haber muchas bajas de almacenes.

#### **Flujo Básico:**

- 1. El usuario selecciona un almacén de la lista de almacenes de la base y le indica al sistema que quiere eliminarlo.
- 2. El sistema le muestra un mensaje de confirmación.
- 3. El usuario confirma la eliminación del almacén dándole al botón aceptar.
- 4. El sistema lo borra en la BD y del sistema y actualiza la lista de almacenes de la Base.

#### **Flujo alternativo:** Cancela la eliminación

Línea 3: El usuario no confirma la eliminación y por lo tanto no elimina el almacén y acaba el caso de uso.

#### **Flujo alternativo:** Error inesperado BD

Línea 4: La función de guardar puede fallar por cualquier motivo inesperado (por ejemplo, se pierda la conexión o se desconecte de la red). En tal caso, se muestra un mensaje de error y vuelve al punto 2.

#### **Identificador: UC1.7 – Crear Ubicación**

**Actores:** Empleado Técnico

**Objetivos:** Dar de alta una nueva ubicación en el sistema.

**Condiciones previas:** Debe haber seleccionados una base y un almacén a los que asociarlos. **Condiciones posteriores:** Existe una nueva ubicación en ese almacén de esa base.

**Frecuencia de uso:** Es un caso de uso crítico, ya que si no tenemos ubicaciones no podríamos realizar ningún tipo de movimiento del material.

- 1. El usuario le indica al sistema que quiere dar de alta una nueva ubicación para el almacén seleccionado.
- 2. El sistema le muestra la pantalla donde rellenar los datos de la ubicación.
- 3. El usuario introduce en un *textbox* el pasillo.
- 4. El usuario introduce en un *textbox* el estante.

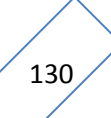

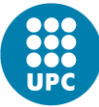

- 5. El usuario introduce en un *textbox* el puesto.
- 6. El usuario introduce en un *textbox* el apartado.
- 7. El usuario le indica al sistema que ya ha acabado de introducir los datos dándole al botón aceptar.
- 8. El sistema lo guarda en la BD y da de alta la ubicación añadiéndola a la lista de ubicaciones del almacén.

#### **Flujo alternativo:** Conflicto con la ubicación

Línea 7: Si existe otra ubicación con el mismo pasillo, estante, puesto y apartado al de la que queremos dar de alta el sistema muestra un mensaje de error avisando de que esa ubicación ya existe y vuelve al punto 3.

#### **Flujo alternativo:** Datos obligatorios incorrectos

Línea 7: Si alguno de los campos obligatorios no se han rellenado, se muestra un mensaje de error y vuelve al punto 3.

#### **Flujo alternativo:** Error inesperado BD

Línea8: La función de guardar puede fallar por cualquier motivo inesperado (por ejemplo, se pierda la conexión o se desconecte de la red). En tal caso, se muestra un mensaje de error y vuelve al punto 3.

#### **Identificador: UC1.8 – Modificar Ubicación**

**Actores:** Empleado Técnico

**Objetivos:** Modificar los datos de una ubicación.

**Condiciones previas:** La ubicación debe existir en el sistema

**Condiciones posteriores:** Los datos de la ubicación han sido actualizados.

**Frecuencia de uso:** Infrecuente, los datos de una ubicación no suelen cambiar muy a menudo.

#### **Flujo Básico:**

- 1. El usuario selecciona una ubicación de la lista de ubicaciones de ese almacén y le indica al sistema que quiere modificarla.
- 2. El sistema le muestra la pantalla donde rellenar los datos de la ubicación.
- 3. El sistema rellena esos campos con los datos actuales.
- 4. El usuario introduce, opcionalmente, en un *textbox* el pasillo.
- 5. El usuario introduce, opcionalmente, en un *textbox* el estante.
- 6. El usuario introduce, opcionalmente, en un *textbox* el puesto.
- 7. El usuario introduce, opcionalmente, en un *textbox* el apartado.
- 8. El usuario le indica al sistema que ya acabado de modificar los datos dándole al botón aceptar.
- 9. El sistema lo guarda en la BD.

#### **Flujo alternativo:** Datos obligatorios incorrectos

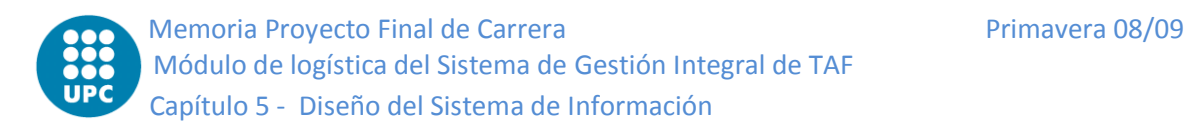

Línea 8: Si alguno de los campos obligatorios no se han rellenado, se muestra un mensaje de error y vuelve al punto 3.

#### **Flujo alternativo:** Error inesperado BD

Línea 9: La función de guardar puede fallar por cualquier motivo inesperado (por ejemplo, se pierda la conexión o se desconecte de la red). En tal caso, se muestra un mensaje de error y vuelve al punto 3.

#### **Identificador: UC1.9 – Eliminar Ubicación**

**Actores:** Empleado Técnico

**Objetivos:** Dar de baja una ubicación en el sistema.

**Condiciones previas:** La ubicación debe existir en el sistema

**Condiciones posteriores:** La ubicación ha sido borrada del sistema y de la BD.

**Frecuencia de uso:** Infrecuente, no suele haber muchas bajas de ubicación.

#### **Flujo Básico:**

- 1. El usuario selecciona una ubicación de la lista de ubicaciones del almacén y le indica al sistema que quiere eliminarla.
- 2. El sistema le muestra un mensaje de confirmación.
- 3. El usuario confirma la eliminación de la ubicación dándole al botón aceptar.
- 4. El sistema lo borra en la BD y del sistema y actualiza la lista de ubicaciones.

#### **Flujo alternativo:** Cancela la eliminación

Línea 3: El usuario no confirma la eliminación y por lo tanto no elimina la ubicación y acaba el caso de uso.

#### **Flujo alternativo:** Error inesperado BD

Línea 4: La función de guardar puede fallar por cualquier motivo inesperado (por ejemplo, se pierda la conexión o se desconecte de la red). En tal caso, se muestra un mensaje de error y vuelve al punto 2.

#### **Identificador: UC1.10 – Crear Tipo de Kit**

**Actores:** Empleado Técnico

**Objetivos:** Dar de alta un nuevo tipo de kit en el sistema.

**Condiciones previas:** Ninguna

**Condiciones posteriores:** Existe una nuevo tipo de kit.

**Frecuencia de uso:** Poca, una vez se ha introducido los tipos de kits más comunes al principio de usarlo. Después habrá algunos tipos de kit nuevos pero no será una operación frecuente.

#### **Flujo Básico:**

1. El usuario le indica al sistema que quiere dar de alta un nuevo tipo de kit.

- 2. El sistema le muestra la pantalla con todos los tipos de kit existente y donde podrá crear uno nuevo.
- 3. El usuario le indica al sistema que quiere dar de alta uno.
- 4. El sistema le muestra la pantalla donde rellenar los datos del nuevo tipo de kit.
- 5. El usuario introduce en un textbox la descripción del tipo kit.
- 6. El usuario selecciona un tipo pieza de la lista de tipos de pieza y la añade a la lista de tipo pieza del nuevo tipo de kit arrastrándola de una lista a otra.
- 7. El usuario introduce la cantidad de que debe haber de ese tipo de pieza.
- 8. El usuario le indica al sistema que ya ha acabado de introducir los datos.
- 9. El sistema lo guarda en la BD y da de alta el tipo de kit añadiéndolo a la lista de tipo kits.

#### **Flujo alternativo:** Añadir otro tipo de pieza al tipo de kit

Línea 7: Por cada tipo de pieza que quiera añadir repite el proceso desde el punto 6.

#### **Flujo alternativo:** Eliminar un tipo de pieza del tipo de kit

Línea 7: Para quitar una de las líneas del tipo de kit selecciona la línea y la arrastra a la lista de tipos de pieza para eliminarla. Vuelve al punto donde estaba.

#### **Flujo alternativo:** Datos obligatorios incorrectos

Línea 8: Si alguno de los campos obligatorios no se han rellenado, se muestra un mensaje de error y vuelve al punto 4.

#### **Flujo alternativo:** Error inesperado BD

Línea 9: La función de guardar puede fallar por cualquier motivo inesperado (por ejemplo, se pierda la conexión o se desconecte de la red). En tal caso, se muestra un mensaje de error y vuelve al punto 2.

#### **Identificador: UC1.11 – Modificar Tipo de Kit**

**Actores:** Empleado Técnico

**Objetivos:** Modificar los datos de Tipo de Kit.

**Condiciones previas:** El tipo de Kit debe existir en el sistema

**Condiciones posteriores:** Los datos del tipo de kit han sido actualizados.

**Frecuencia de uso:** Infrecuente, los datos de un tipo de kit no suelen cambiar muy a menudo.

- 1. El usuario le indica al sistema que quiere modificar un tipo de kit.
- 2. El sistema le muestra la pantalla con todos los tipos de kit existentes.
- 3. El usuario selecciona uno y le indica al sistema que quiere modificarlo.
- 4. El sistema le muestra la pantalla donde rellenar los datos del tipo de kit.
- 5. El sistema rellena esos campos con los datos actuales.
- 6. El usuario, opcionalmente, introduce en un textbox la descripción del tipo kit.

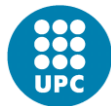

- 7. El usuario, opcionalmente, selecciona un tipo pieza de la lista de tipo de piezas y la añade, arrastrándola, a la lista de tipo de piezas del tipo kit.
- 8. El usuario, opcionalmente, introduce la cantidad de que debe haber de ese tipo de pieza.
- 9. El usuario le indica al sistema que ya acabado de modificar los datos, dándole al botón aceptar.
- 10. El sistema lo guarda en la BD y actualiza el dominio.

#### **Flujo alternativo:** Añadir otro tipo de pieza al tipo de kit

Línea 8: Por cada tipo de pieza que quiera añadir repite el proceso desde el punto 7.

#### **Flujo alternativo:** Eliminar un tipo de pieza del tipo de kit

Línea 8: Para quitar una de las líneas del tipo de kit selecciona la línea y la elimina ésta. Vuelve al punto donde estaba.

#### **Flujo alternativo:** Datos obligatorios incorrectos

Línea 9: Si alguno de los campos obligatorios no se han rellenado, se muestra un mensaje de error y vuelve al punto 6.

#### **Flujo alternativo:** Error inesperado BD

Línea 10: La función de guardar puede fallar por cualquier motivo inesperado (por ejemplo, se pierda la conexión o se desconecte de la red). En tal caso, se muestra un mensaje de error y vuelve al punto 2.

#### **Identificador: UC1.12 – Eliminar Tipo de Kit**

**Actores:** Empleado Técnico

**Objetivos:** Dar de baja un tipo de kit del sistema.

**Condiciones previas:** El tipo de kit debe existir en el sistema

**Condiciones posteriores:** La base ha sido borrada del sistema y de la BD.

**Frecuencia de uso:** Infrecuente, no suele haber muchas bajas de bajas de tipos de kit (simplemente no se usan, y el tipo de kit suele quedar en el sistema).

#### **Flujo Básico:**

- 1. El usuario selecciona el tipo de kit de la lista de todos los tipos de kit y le indica al sistema que quiere eliminarlo.
- 2. El sistema le muestra un mensaje de confirmación.
- 3. El usuario confirma la eliminación del tipo de kit.
- 4. El sistema lo borra en la BD y del sistema y actualiza la lista de tipos de kit.

#### **Flujo alternativo:** Cancela la eliminación

Línea 3: El usuario no confirma la eliminación y por lo tanto no elimina el tipo de kit y acaba el caso de uso.

#### **Flujo alternativo:** Error inesperado BD

134

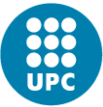

Línea 4: La función de guardar puede fallar por cualquier motivo inesperado (por ejemplo, se pierda la conexión o se desconecte de la red). En tal caso, se muestra un mensaje de error y vuelve al punto 2.

#### **Identificador: UC1.13 – Crear Kit**

**Actores:** Empleado Técnico

**Objetivos:** Dar de alta un nuevo kit en el sistema.

**Condiciones previas:** Ninguna

**Condiciones posteriores:** Existe el kit.

**Frecuencia de uso:** Normal, no es una operación diaria pero si común para simplificar tareas.

#### **Flujo Básico:**

- 1. El usuario le indica al sistema que quiere dar de alta un nuevo kit.
- 2. El sistema le muestra la pantalla con todos los kits existentes y donde podrá crear uno nuevo.
- 3. El usuario le indica al sistema que quiere dar de alta uno.
- 4. El sistema le muestra la pantalla donde rellenar los datos del nuevo kit.
- 5. El usuario selecciona de un combo box el propietario.
- 6. El usuario selecciona de un combo box el tipo de kit.
- 7. El sistema le muestra en una grilla la lista de tipo de piezas del kit.
- 8. El usuario le indica al sistema que ya ha acabado de introducir los datos dándole al botón aceptar.
- 9. El sistema lo guarda en la BD y da de alta el tipo de kit añadiéndolo a la lista de tipo kits.

#### **Flujo alternativo:** Añadir pieza al kit

Línea 7: Por cada pieza que quiera añadir al kit, sigue el siguiente flujo y vuelve al punto donde estaba.

- 10. El usuario selecciona un tipo de pieza del kit de la grilla.
- 11. El usuario le indica al sistema que quiere asociar una pieza al kit, cliqueando sobre la celda añadir.
- 12. El sistema le muestra una pantalla con la lista de piezas del tipo seleccionado y con mismo propietario que el kit.
- 13. El usuario selecciona de la lista la pieza a asociar.
- 14. El usuario acepta dándole a aceptar.
- 15. El sistema asocia esa pieza al kit, cierra la ventana y actualiza la grilla con los datos del kit.

#### **Flujo alternativo:** Eliminar pieza al kit

Línea 7: Para quitar una pieza del kit, sigue el siguiente flujo y vuelve a al punto donde estaba.

16. El usuario selecciona un tipo de pieza del kit.

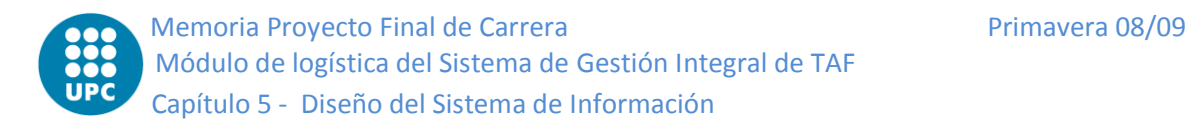

- 17. El usuario le indica al sistema que quiere eliminar la pieza al kit, cliqueando sobre la celda eliminar.
- 18. El sistema desasocia la pieza del kit y actualiza los datos del kit.

#### **Flujo alternativo:** Datos obligatorios incorrectos

Línea 8: Si alguno de los campos obligatorios no se han rellenado, se muestra un mensaje de error y vuelve al punto 4.

#### **Flujo alternativo:** Error inesperado BD

Línea 9: La función de guardar puede fallar por cualquier motivo inesperado (por ejemplo, se pierda la conexión o se desconecte de la red). En tal caso, se muestra un mensaje de error y vuelve al punto 2.

#### **Identificador: UC1.14 – Modificar Kit**

**Actores:** Empleado Técnico **Objetivos:** Modificar los datos del Kit. **Condiciones previas:** El Kit debe existir en el sistema **Condiciones posteriores:** Los datos del kit han sido actualizados. **Frecuencia de uso:** Media-Poca.

#### **Flujo Básico:**

- 1. El usuario le indica al sistema que quiere modificar un kit.
- 2. El sistema le muestra la pantalla con todos los kits existentes.
- 3. El usuario le indica al sistema que quiere modificar uno.
- 4. El sistema le muestra la pantalla donde rellenar los datos del kit inicializada con los datos actuales del kit.
- 5. El usuario, opcionalmente, selecciona de un *combo box* el propietario.
- 6. El usuario, opcionalmente, selecciona de un *combo box* el tipo de kit.
- 7. El sistema le muestra la lista de tipo de piezas del kit.
- 8. El usuario le indica al sistema que ya ha acabado de introducir los datos.
- 9. El sistema lo guarda en la BD.

#### **Flujo alternativo:** Añadir pieza al kit

Línea 7: Por cada pieza que quiera añadir al kit, sigue el siguiente flujo y vuelve al punto donde estaba.

- 10. El usuario selecciona un tipo de pieza del kit de la grilla.
- 11. El usuario le indica al sistema que quiere asociar una pieza al kit, cliqueando sobre la celda añadir.
- 12. El sistema le muestra una pantalla con la lista de piezas del tipo seleccionado y con mismo propietario que el kit.
- 13. El usuario selecciona de la lista la pieza a asociar.
- 14. El usuario acepta dándole a aceptar.
- 15. El sistema asocia esa pieza al kit, cierra la ventana y actualiza la grilla con los datos del kit.

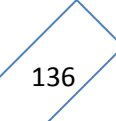

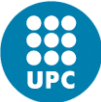

#### **Flujo alternativo:** Eliminar pieza al kit

Línea 7: Para quitar una pieza del kit, sigue el siguiente flujo y vuelve a al punto donde estaba.

- 16. El usuario selecciona un tipo de pieza del kit.
- 17. El usuario le indica al sistema que quiere eliminar la pieza al kit, cliqueando sobre la celda eliminar.
- 18. El sistema desasocia la pieza del kit y actualiza los datos del kit.

#### **Flujo alternativo:** Datos obligatorios incorrectos

Línea 8: Si alguno de los campos obligatorios no se han rellenado, se muestra un mensaje de error y vuelve al punto 4.

#### **Flujo alternativo:** Error inesperado BD

Línea 9: La función de guardar puede fallar por cualquier motivo inesperado (por ejemplo, se pierda la conexión o se desconecte de la red). En tal caso, se muestra un mensaje de error y vuelve al punto 2.

**Identificador: UC1.15 – Eliminar Kit Actores:** Empleado Técnico **Objetivos:** Dar de baja un kit del sistema. **Condiciones previas:** El kit debe existir en el sistema **Condiciones posteriores:** El kit ha sido borrado del sistema y de la BD. **Frecuencia de uso:** Poca.

#### **Flujo Básico:**

- 1. El usuario selecciona el kit de la lista de todos los kit y le indica al sistema que quiere eliminarlo.
- 2. El sistema le muestra un mensaje de confirmación.
- 3. El usuario confirma la eliminación del kit.
- 4. El sistema lo borra en la BD y del sistema y actualiza la lista de kits.

#### **Flujo alternativo:** Cancela la eliminación

Línea 3: El usuario no confirma la eliminación y por lo tanto no elimina el kit y acaba el caso de uso.

#### **Flujo alternativo:** Error inesperado BD

Línea 4: La función de guardar puede fallar por cualquier motivo inesperado (por ejemplo, se pierda la conexión o se desconecte de la red). En tal caso, se muestra un mensaje de error y vuelve al punto 2.

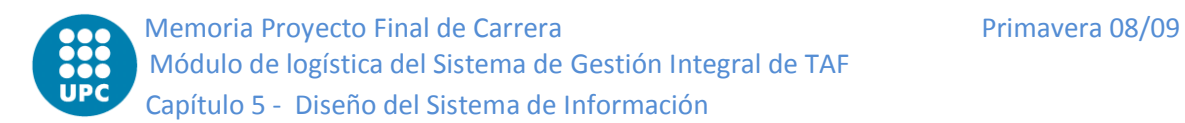

### **Compras**

#### **Identificador: UC2.1 – Entrada por Compra**

**Actores:** Empleado Técnico

**Objetivos:** Realizar una entrada de material en el almacén por compra. **Condiciones previas:** Exista un pedido de compra del material entrante. **Condiciones posteriores:** El material entrado forma parte del sistema. **Frecuencia de uso:** Media, siempre que se realice una compra.

#### **Flujo Básico:**

- 1. El caso de uso empieza cuando llega al almacén un material que había sido pedido por compra.
- 2. El usuario le indica al sistema que quiere hacer una entrada por compra.
- 3. El sistema le muestra una pantalla donde rellenar la información de la entrada de material.
- 4. El usuario selecciona un proveedor de la lista de proveedores con material pendiente.
- 5. El sistema rellena una grilla con todos los pedidos de compra pendientes de recibir de ese proveedor.
- 6. El usuario selecciona un pedido.
- 7. El usuario introduce la cantidad recibida y el precio.
- 8. El usuario selecciona de un *datatimepicker* la fecha en que entro el material.
- 9. El usuario confirma los datos dándole al botón aceptar.
- 10. El sistema le muestra una lista con el material a entrar.
- 11. El usuario introduce un SN de los materiales de entrada.
- 12. El usuario selecciona la ubicación de los materiales de entrada.
- 13. El usuario acepta la entrada del material dándole al botón aceptar.
- 14. El sistema guarda el material en el sistema y la BD y muestra el albarán de la entrada por compra.

#### **Flujo alternativo:** Introducir incrementos

Línea 7-8: El usuario puede introducir los incrementos que haya podido haber y sigue en el punto donde estaba.

- 15. El usuario, opcionalmente, introduce el coste por transporte.
- 16. El sistema actualiza el total.
- 17. El usuario, opcionalmente, introduce el coste por aduana.
- 18. El sistema actualiza el total.
- 19. El usuario, opcionalmente, introduce el coste por AOG.
- 20. El sistema actualiza el total.
- 21. El usuario, opcionalmente, introduce el coste por Prorrata.
- 22. El sistema actualiza el total.
- 23. El usuario, opcionalmente, introduce el coste por Otros.
- 24. El sistema actualiza el total.

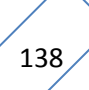

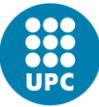

#### **Flujo alternativo:** Datos obligatorios incorrectos

Línea 9 y 13: Si alguno de los campos obligatorios no se han rellenado, se muestra un mensaje de error y vuelve al punto 4 y 11 respectivamente.

#### **Flujo alternativo:** Error inesperado BD

Línea 14: La función de guardar puede fallar por cualquier motivo inesperado (por ejemplo, se pierda la conexión o se desconecte de la red). En tal caso, se muestra un mensaje de error y vuelve al punto 2.

#### **Identificador: UC2.2 – Envío por Reparación**

**Actores:** Empleado Técnico

**Objetivos:** Realizar una envío de material del almacén por reparación.

**Condiciones previas:** Exista un pedido de reparación para ese artículo y éste esté en el almacén.

**Condiciones posteriores:** El Material sigue en el sistema pero no en el almacén y si en el estado de enviado por reparación.

**Frecuencia de uso:** Media, siempre que se realice un envío por reparación.

- 1. El caso de uso empieza cuando el usuario selecciona una pieza apta para ser enviada.
- 2. El usuario le indica al sistema que quiere hacer un envío por reparación.
- 3. El sistema le muestra una pantalla donde rellenar la información del envío de material por reparación.
- 4. El usuario selecciona de un combo box la empresa origen.
- 5. El sistema rellena los combo box de contacto y dirección origen con todos los contactos y direcciones de la empresa origen seleccionada.
- 6. El usuario selecciona del combo box el contacto origen.
- 7. El usuario selecciona del combo box la dirección origen.
- 8. El usuario selecciona de un combo box la empresa destino.
- 9. El sistema rellena los combo box de contacto y dirección destino con todos los contactos y direcciones de la empresa destino seleccionada.
- 10. El usuario selecciona del combo box el contacto destino.
- 11. El usuario selecciona del combo box la dirección destino.
- 12. El usuario selecciona la línea de pedido que será asociada al envío de la lista de líneas de pedido de la pieza.
- 13. El usuario selecciona de un combo box el transportista.
- 14. El usuario selecciona de un combo box el transitario.
- 15. El usuario introduce los datos del envío (AR, Departamento, tipo de caja, tamaño, peso, número de cajas, tipo de servicio, valor teórico, moneda y descripción).
- 16. El usuario selecciona la fecha estimada de devolución.
- 17. El usuario selecciona la fecha de envío.
- 18. El usuario acepta el envío del material dándole al botón aceptar.

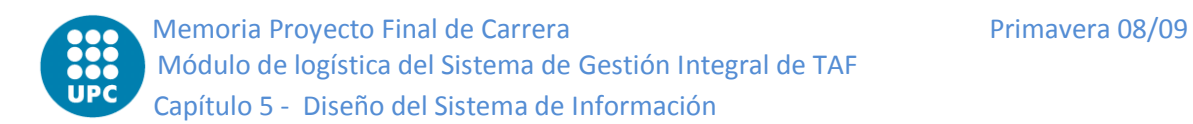

19. El sistema guarda el envío en el sistema y en la BD y cambia el estado de la pieza de almacén a Enviado por Reparación.

#### **Flujo alternativo:** Datos obligatorios incorrectos

Línea 18: Si alguno de los campos obligatorios no se han rellenado, se muestra un mensaje de error y vuelve al punto 4.

#### **Flujo alternativo:** Error inesperado BD

Línea 19: La función de guardar puede fallar por cualquier motivo inesperado (por ejemplo, se pierda la conexión o se desconecte de la red). En tal caso, se muestra un mensaje de error y vuelve al punto 2.

#### **Identificador: UC2.3 – Entrada por Reparación**

**Actores:** Empleado Técnico

**Objetivos:** Realizar la entrada de material en el almacén por reparación.

**Condiciones previas:** Exista un pedido de reparación para ese artículo y éste esté en reparación.

**Condiciones posteriores:** El material ha sido recibido y está en el almacén.

**Frecuencia de uso:** Siempre que finalice una reparación.

#### **Flujo Básico:**

- 1. El caso de uso empieza cuando llega al almacén un material que había sido enviado a reparar.
- 2. El usuario le indica al sistema que quiere hacer una entrada por reparación.
- 3. El sistema le muestra una pantalla donde rellenar la información de la entrada de material.
- 4. El usuario selecciona un proveedor de la lista de proveedores con material pendiente.
- 5. El sistema rellena una grilla con todos los pedidos de reparación pendientes de recibir de ese proveedor.
- 6. El usuario selecciona un pedido.
- 7. El usuario introduce la cantidad recibida y el precio.
- 8. El usuario selecciona de un *datatimepicker* la fecha en que entro el material.
- 9. El usuario confirma los datos dándole al botón aceptar.
- 10. El sistema le muestra una lista con el material a entrar.
- 11. El usuario introduce un SN de los materiales de entrada.
- 12. El usuario selecciona la ubicación de los materiales de entrada.
- 13. El usuario acepta la entrada del material dándole al botón aceptar.
- 14. El sistema guarda el material en el sistema y la BD y muestra el albarán de la entrada por reparación.

#### **Flujo alternativo:** Introducir incrementos

Línea 7-8: El usuario puede introducir los incrementos que haya podido haber y sigue en el punto donde estaba.

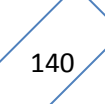

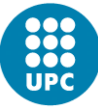

- 15. El usuario, opcionalmente, introduce el coste por transporte.
- 16. El sistema actualiza el total.
- 17. El usuario, opcionalmente, introduce el coste por aduana.
- 18. El sistema actualiza el total.
- 19. El usuario, opcionalmente, introduce el coste por AOG.
- 20. El sistema actualiza el total.
- 21. El usuario, opcionalmente, introduce el coste por Prorrata.
- 22. El sistema actualiza el total.
- 23. El usuario, opcionalmente, introduce el coste por Otros.
- 24. El sistema actualiza el total.

#### **Flujo alternativo:** Datos obligatorios incorrectos

Línea 9 y 13: Si alguno de los campos obligatorios no se han rellenado, se muestra un mensaje de error y vuelve al punto 4 y 11 respectivamente.

#### **Flujo alternativo:** Error inesperado BD

Línea 14: La función de guardar puede fallar por cualquier motivo inesperado (por ejemplo, se pierda la conexión o se desconecte de la red). En tal caso, se muestra un mensaje de error y vuelve al punto 2.

#### **Identificador: UC2.4 – Envío por Overhaul (OH)**

**Actores:** Empleado Técnico

**Objetivos:** Realizar una envío de material del almacén por overhaul (revisión).

**Condiciones previas:** Exista un pedido de overhaul para ese artículo y éste esté en el almacén.

**Condiciones posteriores:** El Material sigue en el sistema pero no en el almacén y si en el estado de enviado por Overhaul.

**Frecuencia de uso:** Media, siempre que se realice un envío por overhaul.

- 1. El caso de uso empieza cuando el usuario selecciona una pieza apta para ser enviada.
- 2. El usuario le indica al sistema que quiere hacer un envío por overhaul.
- 3. El sistema le muestra una pantalla donde rellenar la información del envío de material por overhaul.
- 4. El usuario selecciona de un combo box la empresa origen.
- 5. El sistema rellena los combo box de contacto y dirección origen con todos los contactos y direcciones de la empresa origen seleccionada.
- 6. El usuario selecciona del combo box el contacto origen.
- 7. El usuario selecciona del combo box la dirección origen.
- 8. El usuario selecciona de un combo box la empresa destino.
- 9. El sistema rellena los combo box de contacto y dirección destino con todos los contactos y direcciones de la empresa destino seleccionada.
- 10. El usuario selecciona del combo box el contacto destino.
- 11. El usuario selecciona del combo box la dirección destino.

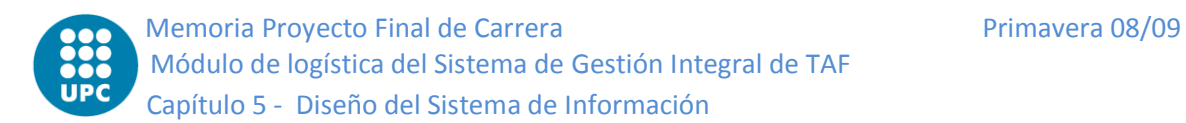

- 12. El usuario selecciona la línea de pedido que será asociada al envío de la lista de líneas de pedido de la pieza.
- 13. El usuario selecciona de un combo box el transportista.
- 14. El usuario selecciona de un combo box el transitario.
- 15. El usuario introduce los datos del envío (AR, Departamento, tipo de caja, tamaño, peso, número de cajas, tipo de servicio, valor teórico, moneda y descripción).
- 16. El usuario selecciona la fecha estimada de devolución.
- 17. El usuario selecciona la fecha de envío.
- 18. El usuario acepta el envío del material dándole al botón aceptar.
- 19. El sistema guarda el envío en el sistema y en la BD y cambia el estado de la pieza de almacén a Enviado por Overhaul.

#### **Flujo alternativo:** Datos obligatorios incorrectos

Línea 18: Si alguno de los campos obligatorios no se han rellenado, se muestra un mensaje de error y vuelve al punto 4.

#### **Flujo alternativo:** Error inesperado BD

Línea 19: La función de guardar puede fallar por cualquier motivo inesperado (por ejemplo, se pierda la conexión o se desconecte de la red). En tal caso, se muestra un mensaje de error y vuelve al punto 2.

#### **Identificador: UC2.5 – Entrada por Overhaul (OH)**

**Actores:** Empleado Técnico

**Objetivos:** Realizar la entrada de material en el almacén por overhaul (revisión).

**Condiciones previas:** Exista un pedido de overhaul para ese artículo y éste esté en estado overhaul.

**Condiciones posteriores:** El material ha sido recibido y está en el almacén.

**Frecuencia de uso:** Media, siempre que finalice un overhaul y deba volver al almacén.

- 1. El caso de uso empieza cuando llega al almacén un material que había sido enviado a revisar.
- 2. El usuario le indica al sistema que quiere hacer una entrada por overhaul.
- 3. El sistema le muestra una pantalla donde rellenar la información de la entrada de material.
- 4. El usuario selecciona un proveedor de la lista de proveedores con material pendiente.
- 5. El sistema rellena una grilla con todos los pedidos de overhaul pendientes de recibir de ese proveedor.
- 6. El usuario selecciona un pedido.
- 7. El usuario introduce la cantidad recibida y el precio.
- 8. El usuario selecciona de un *datatimepicker* la fecha en que entro el material.
- 9. El usuario confirma los datos dándole al botón aceptar.
- 10. El sistema le muestra una lista con el material a entrar.

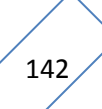

- 11. El usuario introduce un SN de los materiales de entrada.
- 12. El usuario selecciona la ubicación de los materiales de entrada.
- 13. El usuario acepta la entrada del material dándole al botón aceptar.
- 14. El sistema guarda el material en el sistema y la BD y muestra el albarán de la entrada por overhaul.

#### **Flujo alternativo:** Introducir incrementos

Línea 7-8: El usuario puede introducir los incrementos que haya podido haber y sigue en el punto donde estaba.

- 15. El usuario, opcionalmente, introduce el coste por transporte.
- 16. El sistema actualiza el total.
- 17. El usuario, opcionalmente, introduce el coste por aduana.
- 18. El sistema actualiza el total.
- 19. El usuario, opcionalmente, introduce el coste por AOG.
- 20. El sistema actualiza el total.
- 21. El usuario, opcionalmente, introduce el coste por Prorrata.
- 22. El sistema actualiza el total.
- 23. El usuario, opcionalmente, introduce el coste por Otros.
- 24. El sistema actualiza el total.

#### **Flujo alternativo:** Datos obligatorios incorrectos

Línea 9 y 13: Si alguno de los campos obligatorios no se han rellenado, se muestra un mensaje de error y vuelve al punto 4 y 11 respectivamente.

#### **Flujo alternativo:** Error inesperado BD

Línea 14: La función de guardar puede fallar por cualquier motivo inesperado (por ejemplo, se pierda la conexión o se desconecte de la red). En tal caso, se muestra un mensaje de error y vuelve al punto 2.

#### **Identificador: UC2.6 – Entrada por Exchange (SCHG)**

**Actores:** Empleado Técnico

**Objetivos:** Realizar la entrada de material en el almacén por Exchange (cambio).

**Condiciones previas:** Exista un pedido de Exchange para ese artículo.

**Condiciones posteriores:** El material ha sido recibido y está en el almacén.

**Frecuencia de uso:** Media, siempre que llegue un material para un cambio al almacén.

- 1. El caso de uso empieza cuando llega al almacén un material pedido para substituir a otro.
- 2. El usuario le indica al sistema que quiere hacer una entrada por Exchange.
- 3. El sistema le muestra una pantalla donde rellenar la información de la entrada de material.
- 4. El usuario selecciona un proveedor de la lista de proveedores con material pendiente.

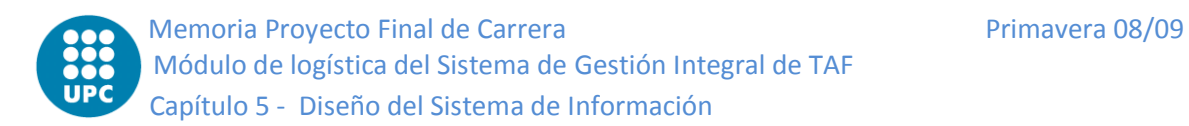

- 5. El sistema rellena una grilla con todos los pedidos de SCHG pendientes de recibir de ese proveedor.
- 6. El usuario selecciona un pedido.
- 7. El usuario introduce la cantidad recibida y el precio.
- 8. El usuario selecciona de un *datatimepicker* la fecha en que entro el material.
- 9. El usuario confirma los datos dándole al botón aceptar.
- 10. El sistema le muestra una lista con el material a entrar.
- 11. El usuario introduce un SN de los materiales de entrada.
- 12. El usuario selecciona la ubicación de los materiales de entrada.
- 13. El usuario acepta la entrada del material dándole al botón aceptar.
- 14. El sistema guarda el material en el sistema y la BD y muestra el albarán de la entrada por SCHG.

#### **Flujo alternativo:** Introducir incrementos

Línea 7-8: El usuario puede introducir los incrementos que haya podido haber y sigue en el punto donde estaba.

- 15. El usuario, opcionalmente, introduce el coste por transporte.
- 16. El sistema actualiza el total.
- 17. El usuario, opcionalmente, introduce el coste por aduana.
- 18. El sistema actualiza el total.
- 19. El usuario, opcionalmente, introduce el coste por AOG.
- 20. El sistema actualiza el total.
- 21. El usuario, opcionalmente, introduce el coste por Prorrata.
- 22. El sistema actualiza el total.
- 23. El usuario, opcionalmente, introduce el coste por Otros.
- 24. El sistema actualiza el total.

#### **Flujo alternativo:** Datos obligatorios incorrectos

Línea 9 y 13: Si alguno de los campos obligatorios no se han rellenado, se muestra un mensaje de error y vuelve al punto 4 y 11 respectivamente.

#### **Flujo alternativo:** Error inesperado BD

Línea 14: La función de guardar puede fallar por cualquier motivo inesperado (por ejemplo, se pierda la conexión o se desconecte de la red). En tal caso, se muestra un mensaje de error y vuelve al punto 2.

#### **Identificador: UC2.7 – Envío por Exchange (SCHG)**

**Actores:** Empleado Técnico

**Objetivos:** Realizar una envío de material del almacén por Exchange (cambio).

**Condiciones previas:** Exista un pedido SCHG para ese artículo y el recambio de éste ya esté en el almacén.

**Condiciones posteriores:** El Material sigue en el sistema pero no en el almacén y si en el estado de enviado por SCHG.

**Frecuencia de uso:** Media, siempre que se realice un envío por Exchange.
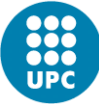

#### **Flujo Básico:**

- 1. El usuario le indica al sistema que quiere hacer un envío por Exchange.
- 2. El sistema le muestra una pantalla del envío de material por Exchange con una lista de todas las piezas sujetas a ser enviadas por SCHG.
- 3. El usuario selecciona de la lista la pieza a enviar.
- 4. El sistema habilita y rellena los campos del envío SCHG con los datos del pedido.
- 5. El usuario selecciona de un combo box la empresa origen.
- 6. El sistema rellena el combo box de contacto origen con todos los contactos de la empresa origen seleccionada.
- 7. El usuario selecciona del combo box el contacto origen.
- 8. El usuario selecciona de un combo box la empresa destino.
- 9. El sistema rellena los combo box de contacto y dirección destino con todos los contactos y direcciones de la empresa destino seleccionada.
- 10. El usuario selecciona del combo box el contacto destino.
- 11. El usuario selecciona del combo box la dirección destino.
- 12. El usuario selecciona de un combo box el transportista.
- 13. El usuario selecciona de un combo box el transitario.
- 14. El usuario introduce los datos del envío (AR, Departamento, tipo de caja, tamaño, peso, número de cajas, tipo de servicio, valor teórico, moneda y descripción).
- 15. El usuario selecciona la fecha de envío.
- 16. El usuario acepta el envío del material dándole al botón aceptar.
- 17. El sistema guarda el envío en el sistema y en la BD y cambia el estado de la pieza de almacén a Enviado por SCHG.

#### **Flujo alternativo:** Datos obligatorios incorrectos

Línea 16: Si alguno de los campos obligatorios no se han rellenado, se muestra un mensaje de error y vuelve al punto 4.

#### **Flujo alternativo:** Error inesperado BD

Línea 17: La función de guardar puede fallar por cualquier motivo inesperado (por ejemplo, se pierda la conexión o se desconecte de la red). En tal caso, se muestra un mensaje de error y vuelve al punto 2.

#### **Identificador: UC2.8 – Envío por Calibración**

**Actores:** Empleado Técnico

**Objetivos:** Realizar una envío de material del almacén por calibración.

**Condiciones previas:** Exista un pedido (No MTO) de calibración para ese artículo y éste esté en el almacén.

**Condiciones posteriores:** El Material sigue en el sistema pero no en el almacén y si en el estado de enviado por calibración.

**Frecuencia de uso:** Media, siempre que se realice un envío por calibración.

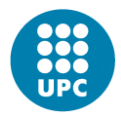

#### **Flujo Básico:**

- 1. El caso de uso empieza cuando el usuario selecciona una pieza apta para ser enviada.
- 2. El usuario le indica al sistema que quiere hacer un envío por calibración.
- 3. El sistema le muestra una pantalla donde rellenar la información del envío de material por calibración.
- 4. El usuario selecciona de un combo box la empresa origen.
- 5. El sistema rellena los combo box de contacto y dirección origen con todos los contactos y direcciones de la empresa origen seleccionada.
- 6. El usuario selecciona del combo box el contacto origen.
- 7. El usuario selecciona del combo box la dirección origen.
- 8. El usuario selecciona de un combo box la empresa destino.
- 9. El sistema rellena los combo box de contacto y dirección destino con todos los contactos y direcciones de la empresa destino seleccionada.
- 10. El usuario selecciona del combo box el contacto destino.
- 11. El usuario selecciona del combo box la dirección destino.
- 12. El usuario selecciona la línea de pedido que será asociada al envío de la lista de líneas de pedido de la pieza.
- 13. El usuario selecciona de un combo box el transportista.
- 14. El usuario selecciona de un combo box el transitario.
- 15. El usuario introduce los datos del envío (AR, Departamento, tipo de caja, tamaño, peso, número de cajas, tipo de servicio, valor teórico, moneda y descripción).
- 16. El usuario selecciona la fecha estimada de devolución.
- 17. El usuario selecciona la fecha de envío.
- 18. El usuario acepta el envío del material dándole al botón aceptar.
- 19. El sistema guarda el envío en el sistema y en la BD y cambia el estado de la pieza de almacén a Enviado por Calibración.

#### **Flujo alternativo:** Datos obligatorios incorrectos

Línea 18: Si alguno de los campos obligatorios no se han rellenado, se muestra un mensaje de error y vuelve al punto 4.

#### **Flujo alternativo:** Error inesperado BD

Línea 19: La función de guardar puede fallar por cualquier motivo inesperado (por ejemplo, se pierda la conexión o se desconecte de la red). En tal caso, se muestra un mensaje de error y vuelve al punto 2.

#### **Identificador: UC2.9 – Entrada por Calibración**

**Actores:** Empleado Técnico

**Objetivos:** Realizar la entrada de material en el almacén por calibración.

**Condiciones previas:** Exista un pedido (No MTO) de calibración para ese artículo y éste esté en calibración.

**Condiciones posteriores:** El material ha sido recibido y está en el almacén.

**Frecuencia de uso:** Media, siempre que finalice una calibración.

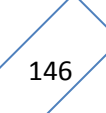

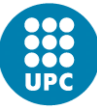

#### **Flujo Básico:**

- 1. El caso de uso empieza cuando llega al almacén un material que había sido enviado a calibrar.
- 2. El usuario le indica al sistema que quiere hacer una entrada por calibración.
- 3. El sistema le muestra una pantalla con los pedidos de calibración que tienen piezas enviadas a calibrar pendientes de recibir.
- 4. El usuario selecciona del combo box el pedido correspondiente.
- 5. El sistema rellena el combo box de piezas con las piezas de ese pedido que están enviadas y pendientes de recibir.
- 6. El usuario selecciona del combo box la pieza.
- 7. Una vez el usuario ha verificado que es la pieza correcta la acepta dándole al botón aceptar.
- 8. El sistema le muestra una grilla con todas las ubicaciones.
- 9. El usuario selecciona la ubicación del material a entrar.
- 10. El usuario acepta la entrada del material
- 11. El sistema guarda el material en el almacén, muestra el albarán de la entrada por calibración y actualiza el pedido.

#### **Flujo alternativo:** Datos obligatorios incorrectos

Línea 7: Si alguno de los campos obligatorios no se han rellenado, se muestra un mensaje de error y vuelve al punto 4.

#### **Flujo alternativo:** Error inesperado BD

Línea 11: La función de guardar puede fallar por cualquier motivo inesperado (por ejemplo, se pierda la conexión o se desconecte de la red). En tal caso, se muestra un mensaje de error y vuelve al punto 2.

# **Almacén**

**Identificador: UC3.1 – Entrada por Préstamo IN**

**Actores:** Empleado Técnico

**Objetivos:** Realizar la entrada de material (que nos prestando) en el almacén.

**Condiciones previas:** Ninguna.

**Condiciones posteriores:** El material pasa a formar parte del sistema y del almacén.

**Frecuencia de uso:** Media, siempre que se reciba un material procedente de un préstamo de terceros.

- 1. El caso de uso empieza cuando llega al almacén un material que nos prestando.
- 2. El usuario le indica al sistema que quiere hacer una entrada de préstamo.

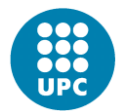

- 3. El sistema le muestra una pantalla donde rellenar la información de la entrada de material.
- 4. El usuario selecciona, de un combo box con todas las empresas proveedoras, la empresa proveedora del préstamo.
- 5. El sistema rellena el *combo box* contacto con todos los contactos de esa empresa.
- 6. El usuario selecciona del *combo box* el contacto de la empresa.
- 7. El usuario introduce en un *textbox* el número de albarán.
- 8. El usuario introduce en un *textbox* el Tracknumber.
- 9. El usuario selecciona del *combo box* con todas la empresas transportistas, el transportista.
- 10. El usuario selecciona, de un *datetimepicker*, la fecha de entrega.
- 11. El usuario selecciona, de un *datetimepicker*, la fecha prevista de devolución del préstamo.
- 12. El usuario selecciona uno de posibles los tipos de material a entrar (pieza o lote).
- 13. El usuario valida los datos y acepta dándole al botón aceptar.
- 14. El sistema le muestra una pantalla para dar de alta el artículo.
- 15. El usuario introduce los datos para dar de alta el artículo y acepta.
- 16. El sistema le muestra una pantalla con las ubicaciones.
- 17. El usuario selecciona, de la lista de todas las ubicaciones, la ubicación del nuevo material y acepta.
- 18. El sistema guarda el material en el sistema y en la BD, pone el material con estado almacén y muestra el albarán de la entrada por préstamo.

#### **Flujo alternativo:** Datos obligatorios incorrectos

Línea 13, 15 y 17: Si alguno de los campos obligatorios no se han rellenado, se muestra un mensaje de error y vuelve al punto 4, 14 y 16 respectivamente.

#### **Flujo alternativo:** Error inesperado BD

Línea 18: La función de guardar puede fallar por cualquier motivo inesperado (por ejemplo, se pierda la conexión o se desconecte de la red). En tal caso, se muestra un mensaje de error y vuelve al punto 2.

#### **Identificador: UC3.2 – Baja por Préstamo IN**

**Actores:** Empleado Técnico

**Objetivos:** Realizar la baja de material (que nos han prestado) del almacén.

**Condiciones previas:** que el material nos haya sido prestado.

**Condiciones posteriores:** El material ya no está en el almacén.

**Frecuencia de uso:** Media, siempre que se envíe un material por devolución de un préstamo.

# **Flujo Básico:**

1. El caso de uso empieza cuando devolvemos del almacén un material que nos han prestado.

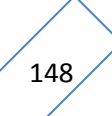

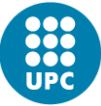

- 2. El usuario selecciona, de la lista de todos los materiales que están en el almacén, el material a devolver.
- 3. El usuario le indica al sistema que quiere hacer una baja de préstamo de terceros.
- 4. El sistema le muestra una pantalla donde indicar la fecha real de devolución.
- 5. El usuario selecciona, de un *datetimepicker*, la fecha real de devolución y acepta.
- 6. El sistema muestra una pantalla donde rellenar los datos albarán de salida.
- 7. El usuario introduce los datos del albarán de salida (SRef, NRef, número de cuenta, IBAN, SWIFT, IVA…)
- 8. El usuario acepta dándole al botón aceptar.
- 9. El sistema quita el material del almacén y muestra el albarán de la salida por préstamo devuelto.

#### **Flujo alternativo:** Datos obligatorios incorrectos

Línea 5 y 8: Si alguno de los campos obligatorios no se han rellenado, se muestra un mensaje de error y vuelve al punto 4 y 6 respectivamente.

#### **Flujo alternativo:** Error inesperado BD

Línea 9: La función de guardar puede fallar por cualquier motivo inesperado (por ejemplo, se pierda la conexión o se desconecte de la red). En tal caso, se muestra un mensaje de error y vuelve al punto 2.

#### **Identificador: UC3.3 – Entrada por Préstamo OUT**

**Actores:** Empleado Técnico

**Objetivos:** Realizar la entrada de material (que hemos prestado) en el almacén.

**Condiciones previas:** El material tenía que estar prestado.

**Condiciones posteriores:** El material vuelve a estar en el almacén.

**Frecuencia de uso:** Media, siempre que se reciba un material procedente de la devolución de un préstamo.

- 1. El caso de uso empieza cuando llega al almacén un material que nos devuelven de un préstamo que habíamos realizado previamente a otra empresa.
- 2. El usuario le indica al sistema que quiere hacer una entrada de devolución de préstamo.
- 3. El sistema le muestra una pantalla con todo el material prestados pendientes de devolver.
- 4. El usuario selecciona, de la lista con todo el material prestado pendiente de devolver, el material.
- 5. El usuario selecciona, de un *datetimepicker*, la fecha real de devolución.
- 6. El usuario acepta dándole al botón aceptar.
- 7. El sistema le muestra una pantalla con las ubicaciones.
- 8. El usuario selecciona, de la lista de todas las ubicaciones, la ubicación del nuevo material y acepta.

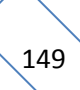

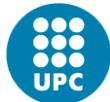

9. El sistema guarda el material en el almacén y muestra el albarán de la entrada por préstamo devuelto.

## **Flujo alternativo:** Datos obligatorios incorrectos

Línea 6 y 8: Si alguno de los campos obligatorios no se han rellenado, se muestra un mensaje de error y vuelve al punto 4 y 7respectivamente.

## **Flujo alternativo:** Error inesperado BD

Línea 9: La función de guardar puede fallar por cualquier motivo inesperado (por ejemplo, se pierda la conexión o se desconecte de la red). En tal caso, se muestra un mensaje de error y vuelve al punto 2.

# **Identificador: UC3.4 – Baja por Préstamo OUT**

**Actores:** Empleado Técnico

**Objetivos:** Realizar la baja de material (que prestamos) del almacén.

**Condiciones previas:** El material está en el almacén y no nos ha sido prestado.

**Condiciones posteriores:** El material sigue en el sistema pero no está en el almacén sino en material prestado.

**Frecuencia de uso:** Media, siempre que se envíe un material por nuevo préstamo a terceros.

## **Flujo Básico:**

- 1. El caso de uso empieza cuando queremos hacer un envío de material del almacén para prestarlo.
- 2. El usuario selecciona el material a prestar.
- 3. El usuario le indica al sistema que quiere hacer una baja de préstamo a terceros.
- 4. El sistema le muestra una pantalla donde rellenar los datos del préstamo.
- 5. El usuario selecciona, del *combo box* con todas las empresas, la empresa a la que le prestamos.
- 6. El sistema rellena los *combo box* de contacto y dirección con todos los contactos y direcciones de la empresa respectivamente.
- 7. El usuario selecciona del *combo box* el contacto.
- 8. El usuario selecciona del *combo box* la dirección de la empresa.
- 9. El usuario selecciona, de un *datetimepicker*, la fecha estimada de devolución del préstamo.
- 10. El usuario acepta.
- 11. El sistema muestra una pantalla donde rellenar los datos albarán de salida.
- 12. El usuario introduce los datos del albarán de salida (SRef, Nref, número de cuenta, IBAN, SWIFT, IVA…)
- 13. El usuario acepta dándole al botón aceptar.
- 14. El sistema quita el material del almacén y muestra el albarán de la salida por nuevo préstamo.

# **Flujo alternativo:** Datos obligatorios incorrectos

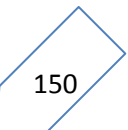

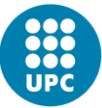

Línea 10 y 13: Si alguno de los campos obligatorios no se han rellenado, se muestra un mensaje de error y vuelve al punto 4 y 11 respectivamente.

#### **Flujo alternativo:** Error inesperado BD

Línea 14: La función de guardar puede fallar por cualquier motivo inesperado (por ejemplo, se pierda la conexión o se desconecte de la red). En tal caso, se muestra un mensaje de error y vuelve al punto 2.

#### **Identificador: UC3.5 – Entrada por Alquiler IN**

**Actores:** Empleado Técnico

**Objetivos:** Realizar la entrada de material (que nos alquilan) en el almacén.

**Condiciones previas:** Ninguna.

**Condiciones posteriores:** El material pasa a formar parte del sistema y del almacén.

**Frecuencia de uso:** Media, siempre que se reciba un material procedente de un alquiler de terceros.

#### **Flujo Básico:**

- 1. El caso de uso empieza cuando llega al almacén un material que nos alquilan.
- 2. El usuario le indica al sistema que quiere hacer una entrada de alquiler.
- 3. El sistema le muestra una pantalla donde rellenar la información de la entrada de material.
- 4. El usuario selecciona, de un combo box con todas las empresas proveedoras, la empresa proveedora del alquiler.
- 5. El sistema rellena el *combo box* contacto con todos los contactos de esa empresa.
- 6. El usuario selecciona del combo box el contacto de la empresa.
- 7. El usuario introduce en un *textbox* el número de albarán.
- 8. El usuario introduce en un *textbox* el Tracknumber.
- 9. El usuario selecciona del *combo box* con todas la empresas transportistas, el transportista.
- 10. El usuario selecciona, de un *datetimepicker*, la fecha de entrega.
- 11. El usuario selecciona, de un *datetimepicker*, la fecha prevista de devolución del alquiler.
- 12. El usuario introduce en un *textbox* el precio del alquiler.
- 13. El usuario selecciona uno de posibles los tipos de material a entrar (pieza o lote).
- 14. El usuario valida los datos y acepta dándole al botón aceptar.
- 15. El sistema le muestra una pantalla para dar de alta el artículo.
- 16. El usuario introduce los datos para dar de alta el artículo y acepta.
- 17. El sistema le muestra una pantalla con las ubicaciones.
- 18. El usuario selecciona, de la lista de todas las ubicaciones, la ubicación del nuevo material y acepta.
- 19. El sistema guarda el material en el sistema y en la BD, pone el material con estado almacén y muestra el albarán de la entrada por alquiler.

**Flujo alternativo:** Datos obligatorios incorrectos

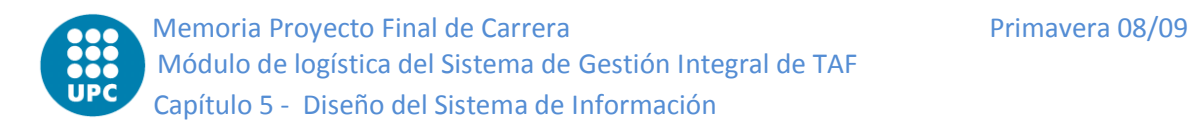

Línea 14, 16 y 18: Si alguno de los campos obligatorios no se han rellenado, se muestra un mensaje de error y vuelve al punto 4, 15y 17 respectivamente.

#### **Flujo alternativo:** Error inesperado BD

Línea 19: La función de guardar puede fallar por cualquier motivo inesperado (por ejemplo, se pierda la conexión o se desconecte de la red). En tal caso, se muestra un mensaje de error y vuelve al punto 2.

#### **Identificador: UC3.6 – Baja por Alquiler IN**

**Actores:** Empleado Técnico

**Objetivos:** Realizar la baja de material (que nos han alquilado) del almacén.

**Condiciones previas:** que el material nos haya sido alquilado.

**Condiciones posteriores:** El material ya no está en el almacén.

**Frecuencia de uso:** Media, siempre que se envíe un material por devolución de un alquiler.

## **Flujo Básico:**

- 1. El caso de uso empieza cuando devolvemos del almacén un material que nos han alquilado.
- 2. El usuario selecciona, de la lista de todos los materiales que están en el almacén, el material a devolver.
- 3. El usuario le indica al sistema que quiere hacer una baja de alquiler de terceros.
- 4. El sistema le muestra una pantalla donde indicar la fecha real de devolución.
- 5. El usuario selecciona, de un *datetimepicker*, la fecha real de devolución y acepta.
- 6. El sistema muestra una pantalla donde rellenar los datos albarán de salida.
- 7. El usuario introduce los datos del albarán de salida (SRef, Nref, número de cuenta, IBAN, SWIFT, IVA…)
- 8. El usuario acepta dándole al botón aceptar.
- 9. El sistema quita el material del almacén y muestra el albarán de la salida por alquiler devuelto.

#### **Flujo alternativo:** Datos obligatorios incorrectos

Línea 5 y 8: Si alguno de los campos obligatorios no se han rellenado, se muestra un mensaje de error y vuelve al punto 4 y 6 respectivamente.

#### **Flujo alternativo:** Error inesperado BD

Línea 9: La función de guardar puede fallar por cualquier motivo inesperado (por ejemplo, se pierda la conexión o se desconecte de la red). En tal caso, se muestra un mensaje de error y vuelve al punto 2.

# **Identificador: UC3.7 – Entrada por Alquiler OUT**

**Actores:** Empleado Técnico

**Objetivos:** Realizar la entrada de material (que hemos alquilado) en el almacén. **Condiciones previas:** El material tenía que estar prestado.

**Condiciones posteriores:** El material vuelve a estar en el almacén.

**Frecuencia de uso:** Media, siempre que se reciba un material procedente de la devolución de un alquiler.

#### **Flujo Básico:**

- 1. El caso de uso empieza cuando llega al almacén un material que nos devuelven de un alquiler que habíamos realizado previamente a otra empresa.
- 2. El usuario le indica al sistema que quiere hacer una entrada de devolución de alquiler.
- 3. El sistema le muestra una pantalla con todo el material alquilados pendientes de devolver.
- 4. El usuario selecciona, de la lista con todo el material alquilado pendiente de devolver, el material.
- 5. El usuario selecciona, de un *datetimepicker*, la fecha real de devolución.
- 6. El usuario acepta dándole al botón aceptar.
- 7. El sistema le muestra una pantalla con las ubicaciones.
- 8. El usuario selecciona, de la lista de todas las ubicaciones, la ubicación del nuevo material y acepta.
- 9. El sistema guarda el material en el almacén y muestra el albarán de la entrada por alquiler devuelto.

#### **Flujo alternativo:** Datos obligatorios incorrectos

Línea 6 y 8: Si alguno de los campos obligatorios no se han rellenado, se muestra un mensaje de error y vuelve al punto 4 y 7respectivamente.

#### **Flujo alternativo:** Error inesperado BD

Línea 9: La función de guardar puede fallar por cualquier motivo inesperado (por ejemplo, se pierda la conexión o se desconecte de la red). En tal caso, se muestra un mensaje de error y vuelve al punto 2.

#### **Identificador: UC3.8 – Baja por Alquiler OUT**

**Actores:** Empleado Técnico

**Objetivos:** Realizar la baja de material (que alquilamos) del almacén.

**Condiciones previas:** El material está en el almacén y no nos ha sido prestado.

**Condiciones posteriores:** El material sigue en el sistema pero no está en el almacén sino en material alquilado.

**Frecuencia de uso:** Media, siempre que se envíe un material por nuevo alquiler a terceros.

- 1. El caso de uso empieza cuando queremos hacer un envío de material del almacén para alquilarlo.
- 2. El usuario selecciona el material a prestar.
- 3. El usuario le indica al sistema que quiere hacer una baja de alquiler a terceros.
- 4. El sistema le muestra una pantalla donde rellenar los datos del alquiler.
- 5. El usuario selecciona, del *combo box* con todas las empresas, la empresa a la que le alquilamos.
- 6. El sistema rellena los *combo box* de contacto y dirección con todos los contactos y direcciones de la empresa respectivamente.
- 7. El usuario selecciona del *combo box* el contacto.
- 8. El usuario selecciona del *combo box* la dirección de la empresa.
- 9. El usuario selecciona, de un *datetimepicker*, la fecha estimada de devolución del alquiler.
- 10. El usuario introduce el precio del alquiler.
- 11. El usuario acepta.
- 12. El sistema muestra una pantalla donde rellenar los datos albarán de salida.
- 13. El usuario introduce los datos del albarán de salida (SRef, Nref, número de cuenta, IBAN, SWIFT, IVA…)
- 14. El usuario acepta dándole al botón aceptar.
- 15. El sistema quita el material del almacén y muestra el albarán de la salida por nuevo alquiler.

# **Flujo alternativo:** Datos obligatorios incorrectos

Línea 11 y 14: Si alguno de los campos obligatorios no se han rellenado, se muestra un mensaje de error y vuelve al punto 4 y 12 respectivamente.

# **Flujo alternativo:** Error inesperado BD

Línea 15: La función de guardar puede fallar por cualquier motivo inesperado (por ejemplo, se pierda la conexión o se desconecte de la red). En tal caso, se muestra un mensaje de error y vuelve al punto 2.

# **Identificador: UC3.9 – Traslado de Material**

**Actores:** Empleado Técnico

**Objetivos:** Realizar el traslado de material de un almacén a otro.

**Condiciones previas:** la pieza debe estar el almacén.

**Condiciones posteriores:** La pieza sigue estando en el almacén pero con diferente ubicación.

**Frecuencia de uso:** Media, siempre que se haga un traslado de material.

- 1. El caso de uso empieza cuando queremos hacer un traslado de material entre almacenes.
- 2. El usuario selecciona el material a trasladar.
- 3. El usuario le indica al sistema que quiere hacer un traslado de material.
- 4. El sistema le muestra una pantalla donde rellenar los datos del traslado.
- 5. El usuario selecciona de un *combo box* la base.
- 6. El sistema le muestra solo los almacenes de la base seleccionada.
- 7. El usuario selecciona de un *combo box* el almacén.
- 8. El sistema le muestra las ubicaciones de ese almacén.

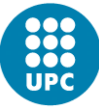

- 9. El usuario selecciona de un *combo box* la ubicación.
- 10. El usuario selecciona de un *datetimepicker* la fecha del traslado.
- 11. El usuario acepta.
- 12. El sistema cambia la ubicación del material en el almacén, sistema y BD.

#### **Flujo alternativo:** Datos obligatorios incorrectos

Línea 11: Si alguno de los campos obligatorios no se han rellenado, se muestra un mensaje de error y vuelve al punto 4.

#### **Flujo alternativo:** Error inesperado BD

Línea 12: La función de guardar puede fallar por cualquier motivo inesperado (por ejemplo, se pierda la conexión o se desconecte de la red). En tal caso, se muestra un mensaje de error y vuelve al punto 2.

#### **Identificador: UC3.10 – Envío de Material**

**Actores:** Empleado Técnico

**Objetivos:** Realizar una envío de material del almacén sin retorno ni pedido asociado ninguno.

**Condiciones previas:** El artículo debe estar en el almacén.

**Condiciones posteriores:** El Material sigue en el sistema pero no en el almacén y si en el estado de enviado.

**Frecuencia de uso:** Media-Baja, siempre que se realice un envío sin ningún pedido asociado.

- 1. El caso de uso empieza cuando el usuario selecciona una pieza para enviarla.
- 2. El usuario le indica al sistema que quiere hacer un envío de material.
- 3. El sistema le muestra una pantalla donde rellenar la información del envío de material sin retorno.
- 4. El usuario selecciona de un combo box la empresa origen.
- 5. El sistema rellena los combo box de contacto y dirección origen con todos los contactos y direcciones de la empresa origen seleccionada.
- 6. El usuario selecciona del combo box el contacto origen.
- 7. El usuario selecciona del combo box la dirección origen.
- 8. El usuario selecciona de un combo box la empresa destino.
- 9. El sistema rellena los combo box de contacto y dirección destino con todos los contactos y direcciones de la empresa destino seleccionada.
- 10. El usuario selecciona del combo box el contacto destino.
- 11. El usuario selecciona del combo box la dirección destino.
- 12. El usuario selecciona de un combo box el transportista.
- 13. El usuario selecciona de un combo box el transitario.
- 14. El usuario introduce los datos del envío (AR, Departamento, tipo de caja, tamaño, peso, número de cajas, tipo de servicio, valor teórico, moneda y descripción).
- 15. El usuario selecciona la fecha de envío.
- 16. El usuario acepta el envío del material dándole al botón aceptar.

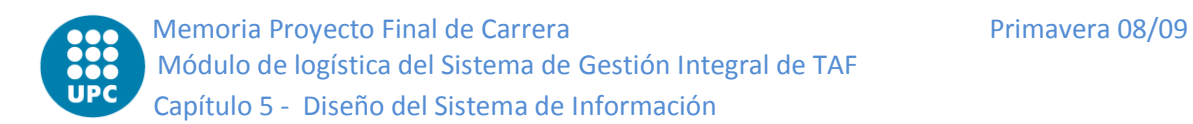

17. El sistema guarda el envío en el sistema y en la BD y cambia el estado de la pieza de almacén a enviado.

#### **Flujo alternativo:** Datos obligatorios incorrectos

Línea16: Si alguno de los campos obligatorios no se han rellenado, se muestra un mensaje de error y vuelve al punto 4.

#### **Flujo alternativo:** Error inesperado BD

Línea 17: La función de guardar puede fallar por cualquier motivo inesperado (por ejemplo, se pierda la conexión o se desconecte de la red). En tal caso, se muestra un mensaje de error y vuelve al punto 2.

## **Identificador: UC3.11 – Baja por Venta**

**Actores:** Empleado Técnico

**Objetivos:** Realizar una baja del almacén debido a una venta.

**Condiciones previas:** El artículo debe estar en el almacén.

**Condiciones posteriores:** El artículo ya no está en el almacén sino que está con estado vendido.

**Frecuencia de uso:** Media-baja, siempre que se quiere dar un material de baja por venta.

#### **Flujo Básico:**

- 1. El caso de uso empieza cuando queremos hacer una venta de material.
- 2. El usuario selecciona el artículo.
- 3. El usuario le indica al sistema que quiere hacer una venta.
- 4. El sistema le muestra una pantalla donde introducir los datos de venta.
- 5. El usuario selecciona del *combo box* la empresa cliente.
- 6. El sistema rellena los *combo box* de contactos y direcciones con todos los contactos y direcciones de la empresa cliente.
- 7. El usuario selecciona del *combo box* el contacto.
- 8. El usuario selecciona del *combo box* la dirección.
- 9. El usuario introduce en un *textbox* el precio de la venta.
- 10. El usuario selecciona de un *datetimepicker* la fecha del movimiento.
- 11. El usuario acepta.
- 12. El sistema quita del almacén el material y lo pone en vendido y actualiza la BD.

#### **Flujo alternativo:** Datos obligatorios incorrectos

Línea 11: Si alguno de los campos obligatorios no se han rellenado, se muestra un mensaje de error y vuelve al punto 4.

#### **Flujo alternativo:** Error inesperado BD

Línea 12: La función de guardar puede fallar por cualquier motivo inesperado (por ejemplo, se pierda la conexión o se desconecte de la red). En tal caso, se muestra un mensaje de error y vuelve al punto 2.

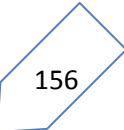

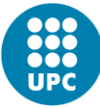

#### **Identificador: UC3.12 – Entrada por Inactivo**

**Actores:** Empleado Técnico

**Objetivos:** Realizar una entrada al almacén procedente de un material inactivo.

**Condiciones previas:** El material debe estar inactivo.

**Condiciones posteriores:** El material forma parte del almacén.

**Frecuencia de uso:** Media-Baja, siempre que se active un material.

#### **Flujo Básico:**

- 1. El caso de uso empieza cuando queremos hacer una entrada de material inactivo.
- 2. El usuario le indica al sistema que quiere hacer una activación de material.
- 3. El sistema le muestra una pantalla con una grilla con el material que está en inactivo.
- 4. El usuario selecciona de la grilla el artículo.
- 5. El usuario selecciona, de un *datetimepicker*, la fecha del movimiento.
- 6. El usuario acepta.
- 7. El sistema le muestra una pantalla con las ubicaciones.
- 8. El usuario selecciona la ubicación del material.
- 9. El usuario acepta.
- 10. El sistema guarda el material en el almacén con la ubicación indicada y lo guarda en la BD.

#### **Flujo alternativo:** Datos obligatorios incorrectos

Línea 6: Si alguno de los campos obligatorios no se han rellenado, se muestra un mensaje de error y vuelve al punto 4.

#### **Flujo alternativo:** Error inesperado BD

Línea 10: La función de guardar puede fallar por cualquier motivo inesperado (por ejemplo, se pierda la conexión o se desconecte de la red). En tal caso, se muestra un mensaje de error y vuelve al punto 2.

#### **Identificador: UC3.13 – Baja por Inactivo**

**Actores:** Empleado Técnico

**Objetivos:** Realizar una baja de material del almacén por inventario.

**Condiciones previas:** El material debe estar en el almacén.

**Condiciones posteriores:** El material deja de estar en el almacén para estar en baja por inventario.

**Frecuencia de uso:** Media-baja, siempre que se quiere dar un material de baja por inventario.

- 1. El caso de uso empieza cuando queremos hacer una baja de material por inventario.
- 2. El usuario selecciona el artículo.
- 3. El usuario le indica al sistema que quiere hacer una baja de material por inventario.
- 4. El sistema le muestra una pantalla donde introducir los datos de la baja por inventario.

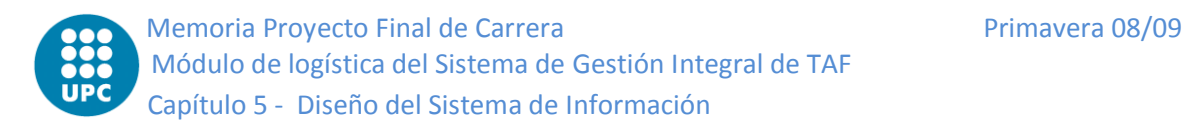

- 5. El usuario introduce la cantidad
- 6. El usuario selecciona, de un *datetimepicker*, la fecha del movimiento.
- 7. El usuario acepta.
- 8. El sistema quita del almacén el material, lo pone en baja Inactivo y lo guarda en la BD.

#### **Flujo alternativo:** Datos obligatorios incorrectos

Línea 7: Si alguno de los campos obligatorios no se han rellenado, se muestra un mensaje de error y vuelve al punto 4.

#### **Flujo alternativo:** Error inesperado BD

Línea 8: La función de guardar puede fallar por cualquier motivo inesperado (por ejemplo, se pierda la conexión o se desconecte de la red). En tal caso, se muestra un mensaje de error y vuelve al punto 2.

#### **Identificador: UC3.14 – Entrada por Inventario**

**Actores:** Empleado Técnico

**Objetivos:** Realizar una entrada al almacén por alta inventario.

**Condiciones previas:** El artículo debe ser un lote.

**Condiciones posteriores:** El material forma parte del almacén.

**Frecuencia de uso:** Media-Baja, siempre que se entre un material por inventario.

#### **Flujo Básico:**

- 1. El caso de uso empieza cuando queremos hacer una entrada de material por inventario.
- 2. El usuario selecciona el material.
- 3. El usuario le indica al sistema que quiere hacer una entrada de material por inventario.
- 4. El sistema le muestra la pantalla de alta por inventario.
- 5. El usuario introduce la nueva cantidad.
- 6. El usuario selecciona, de un *datetimepicker*, la fecha del movimiento.
- 7. El usuario acepta.
- 8. El sistema guarda el material en el almacén y actualiza la BD.

#### **Flujo alternativo:** Datos obligatorios incorrectos

Línea 7: Si alguno de los campos obligatorios no se han rellenado, se muestra un mensaje de error y vuelve al punto 4.

#### **Flujo alternativo:** Error inesperado BD

Línea 8: La función de guardar puede fallar por cualquier motivo inesperado (por ejemplo, se pierda la conexión o se desconecte de la red). En tal caso, se muestra un mensaje de error y vuelve al punto 2.

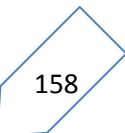

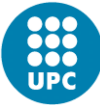

#### **Identificador: UC3.15 – Baja por Caducidad**

**Actores:** Empleado Técnico

**Objetivos:** Realizar una baja del almacén por caducidad.

**Condiciones previas:** El artículo debe estar en el almacén.

**Condiciones posteriores:** El artículo ya no está en el almacén.

**Frecuencia de uso:** Media-Baja, siempre que se quiere dar un material de baja por caducidad.

#### **Flujo Básico:**

- 1. El caso de uso empieza cuando queremos hacer una baja de material por caducidad.
- 2. El usuario selecciona el artículo.
- 3. El usuario le indica al sistema que quiere hacer una baja de material por caducidad.
- 4. El sistema le muestra un mensaje de confirmación para dar de baja por caducidad.
- 5. El usuario acepta.
- 6. El sistema le muestra una pantalla para rellenar la fecha de realización del movimiento.
- 7. El usuario selecciona de un datetimepicker la fecha del movimiento.
- 8. El usuario acepta dándole al botón aceptar.
- 9. El sistema quita del almacén el material, lo pone con estado a caducado y muestra el albarán de baja por Caducidad.

#### **Flujo alternativo:** Error inesperado BD

Línea 9: La función de guardar puede fallar por cualquier motivo inesperado (por ejemplo, se pierda la conexión o se desconecte de la red). En tal caso, se muestra un mensaje de error y vuelve al punto 2.

#### **Identificador: UC3.16 – Baja por Consumo sin OT**

**Actores:** Empleado Técnico

**Objetivos:** Realizar una baja del almacén por consumo sin una orden de trabajo.

**Condiciones previas:** El artículo debe estar en el almacén.

**Condiciones posteriores:** El Material sigue en el sistema pero no en el almacén y si con el estado de Consumido sin Orden de trabajo.

**Frecuencia de uso:** Media, siempre que se quiere dar un material de baja por consumo sin que éste tenga una orden de trabajo.

- 1. El caso de uso empieza cuando queremos hacer una baja de material por consumo.
- 2. El usuario selecciona el material.
- 3. El usuario le indica al sistema que quiere hacer una baja de material por consumo.
- 4. El sistema le muestra una pantalla donde introducir los datos de la baja por consumo sin orden de trabajo.
- 5. El usuario selecciona de un combo box con todos los empleados el empleado solicitante del consumo.

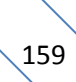

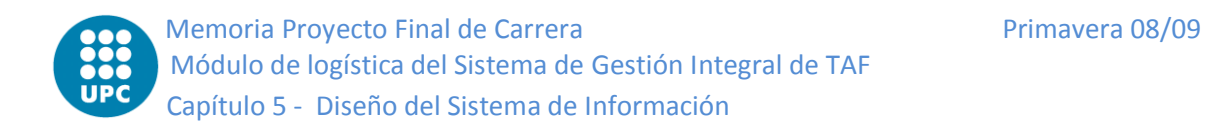

- 6. El usuario introduce en un *textbox* los motivos o observaciones por los cuales se quiere consumir el artículo.
- 7. El usuario indica la cantidad a consumir, nunca dejara incrementar ésta más de la que hay en el almacén.
- 8. El usuario selecciona de un *datetimepicker* la fecha del movimiento.
- 9. El usuario confirma los datos dándole al botón aceptar.
- 10. El sistema quita del almacén el material, lo pone en consumido sin orden de trabajo y muestra el albarán.

# **Flujo alternativo:** Datos obligatorios incorrectos

Línea 9: Si alguno de los campos obligatorios no se han rellenado, se muestra un mensaje de error y vuelve al punto 4.

# **Flujo alternativo:** Error inesperado BD

Línea 10: La función de guardar puede fallar por cualquier motivo inesperado (por ejemplo, se pierda la conexión o se desconecte de la red). En tal caso, se muestra un mensaje de error y vuelve al punto 2.

# **Taller**

# **Identificador: UC4.1 – Baja por Consumo**

**Actores:** Empleado Técnico

**Objetivos:** Realizar una baja del almacén por consumo de una orden de trabajo.

**Condiciones previas:** El artículo debe estar en el almacén.

**Condiciones posteriores:** El artículo está en consumido por OT y no en el almacén.

**Frecuencia de uso:** Media, siempre que se quiere dar un material de baja por consumo de orden de trabajo.

- 1. El caso de uso empieza cuando queremos hacer una baja de material por consumo.
- 2. El usuario selecciona el artículo.
- 3. El usuario le indica al sistema que quiere hacer una baja de material por consumo.
- 4. El sistema le muestra una pantalla donde introducir los datos de la baja por consumo.
- 5. El usuario selecciona, de un *combo box* con todos los empleados, el empleado solicitante del consumo.
- 6. El usuario selecciona, del *combo box* de las órdenes de trabajo, la orden de trabajo a la que irá asociada.
- 7. El sistema rellena el *combo box* con todas las tareas de esa orden de trabajo.
- 8. El usuario selecciona, del *combo box*, la tarea.
- 9. El usuario selecciona, de un *datetimepicker*, la fecha del movimiento.
- 10. El usuario acepta.
- 11. El sistema quita del almacén el material y lo pone en consumido y lo guarda en la BD.

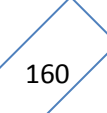

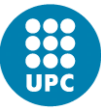

#### **Flujo alternativo:** Datos obligatorios incorrectos

Línea 10: Si alguno de los campos obligatorios no se han rellenado, se muestra un mensaje de error y vuelve al punto 4.

#### **Flujo alternativo:** Error inesperado BD

Línea 11: La función de guardar puede fallar por cualquier motivo inesperado (por ejemplo, se pierda la conexión o se desconecte de la red). En tal caso, se muestra un mensaje de error y vuelve al punto 2.

#### **Identificador: UC4.2 – Entrada por Devolución**

**Actores:** Empleado Técnico

**Objetivos:** Realizar una entrada al almacén por una devolución por el consumo de una orden de trabajo.

**Condiciones previas:** El artículo debe haber sido consumido por una orden de trabajo.

**Condiciones posteriores:** El artículo vuelve a estar en el almacén.

**Frecuencia de uso:** Media, siempre que se entre un material procedente de una devolución de una orden de trabajo.

#### **Flujo Básico:**

- 1. El caso de uso empieza cuando queremos hacer una entrada de material por devolución de consumo.
- 2. El usuario le indica al sistema que quiere hacer una entrada de material por devolución.
- 3. El sistema le muestra la pantalla de devolución por consumo donde hay todas las órdenes de trabajo.
- 4. El usuario selecciona la orden de trabajo correspondiente a la devolución.
- 5. El sistema le muestra en una grilla todos los artículos consumidos y no devueltos de esa orden.
- 6. El usuario selecciona marcando los *check box* de las líneas de la grilla que contiene el material a devolver.
- 7. El usuario introduce la cantidad.
- 8. El usuario selecciona, de un *datetimepicker*, la fecha del movimiento.
- 9. El usuario acepta.
- 10. El sistema le muestra la pantalla con todas las ubicaciones.
- 11. El usuario selecciona la ubicación del artículo.
- 12. El usuario acepta.
- 13. El sistema pone el material en el almacén con la ubicación indicada y lo guarda en la BD.

#### **Flujo alternativo:** Datos obligatorios incorrectos

Línea 9: Si alguno de los campos obligatorios no se han rellenado, se muestra un mensaje de error y vuelve al punto 4.

#### **Flujo alternativo:** Error inesperado BD

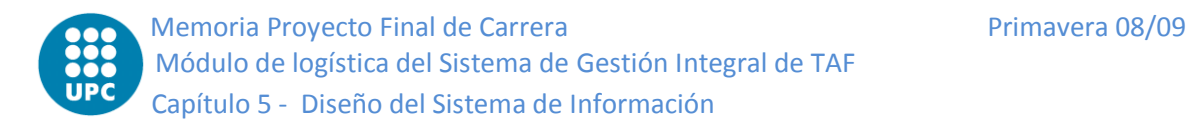

Línea 13: La función de guardar puede fallar por cualquier motivo inesperado (por ejemplo, se pierda la conexión o se desconecte de la red). En tal caso, se muestra un mensaje de error y vuelve al punto 2.

# **Informes**

## **Identificador: UC5.1 – Insertar Movimiento**

(No necesita interacción con el usuario porque obtiene los datos que necesita de los datos del caso de uso que lo llama)

# **Identificador: UC5.2 – Crear Albarán**

**Actores:** Empleado Técnico **Objetivos:** Rellenar los datos del albarán de entrada o salida. **Condiciones previas:** Se produzca un movimiento que requiera albarán. **Condiciones posteriores:** Se dispone del albarán para ese movimiento. **Frecuencia de uso:** Alta, son muchos los movimientos que generan albarán.

## **Flujo Básico:**

- 1. El caso de uso empieza cuando se realiza un movimiento.
- 2. El sistema le muestra la pantalla de nuevo albarán.
- 3. El usuario selecciona la empresa origen de un *combobox*.
- 4. El usuario selecciona la empresa destino de un *combobox*.
- 5. El usuario introduce los datos bancarios en un *textbox*.
- 6. El usuario introduce un comentario en un *textbox*.
- 7. El usuario selecciona el transportista de un *combobox*.
- 8. El usuario introduce el SREF en un *textbox*.
- 9. El usuario introduce el NREF en un *textbox*.
- 10. El usuario indica la fecha del movimiento en un *datetimepicker*.
- 11. El usuario acepta.
- 12. El sistema guarda la información relativa al albarán en la BD y le muestra el albarán final para que lo verifiquen e impriman si lo desean.

#### **Flujo alternativo:** Datos obligatorios incorrectos

Línea 11: Si alguno de los campos obligatorios no se han rellenado, se muestra un mensaje de error y vuelve al punto 3.

# **Flujo alternativo:** Error inesperado BD

Línea 12: La función de guardar puede fallar por cualquier motivo inesperado (por ejemplo, se pierda la conexión o se desconecte de la red). En tal caso, se muestra un mensaje de error y vuelve al punto 3.

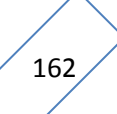

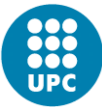

# **5.4 Diseño de clases**

Para tener un diseño preciso y detallado de las relaciones y clases se debe transformar el modelo de clases lógico en un modelo de clases de diseño. Hay que tener en cuenta la tecnología usada y que se trata de un proyecto orientado a objetos. Es por eso que el modelo conceptual de dominio tiene unas limitaciones que hay que solucionar:

- Asociaciones n-arias
- Atributos multivalor
- **Dependencias**
- Clases asociativas
- Información derivada
- Anomalías

1

- Control de las restricciones de integridad (RI)

Para eliminar esas limitaciones y conseguir un buen diseño de clases, se debe normalizar el modelo de dominio. Utilizaremos la *Boyce Cood Normal Form*<sup>1</sup> (BCNF), un tipo de normalización que explica los pasos a seguir para solventar los problemas mencionados anteriormente.

A continuación se muestran los modelos conceptuales de análisis normalizados y agrupados por bloques:

 $1$  La Boyce Cood Normal Form es la normalización, desarrollada por Raymond F. Boyce y Edgar F. Cood en 1974, más utilizada hoy en día.

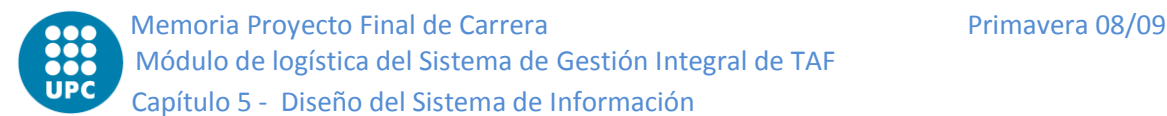

#### **Maestros**

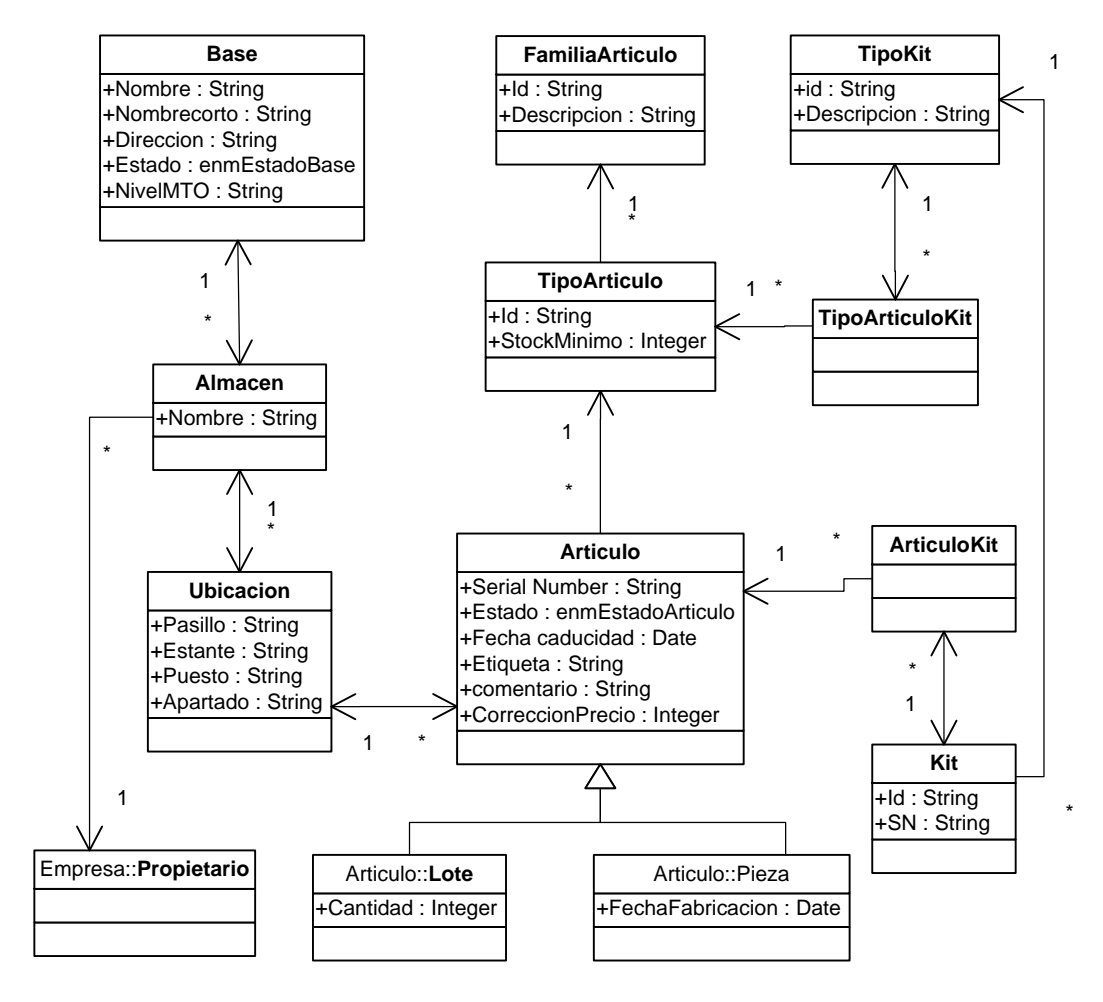

*Figura 5.4- Modelo Conceptual Normalizado Maestros*

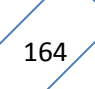

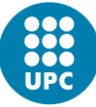

**Compras**

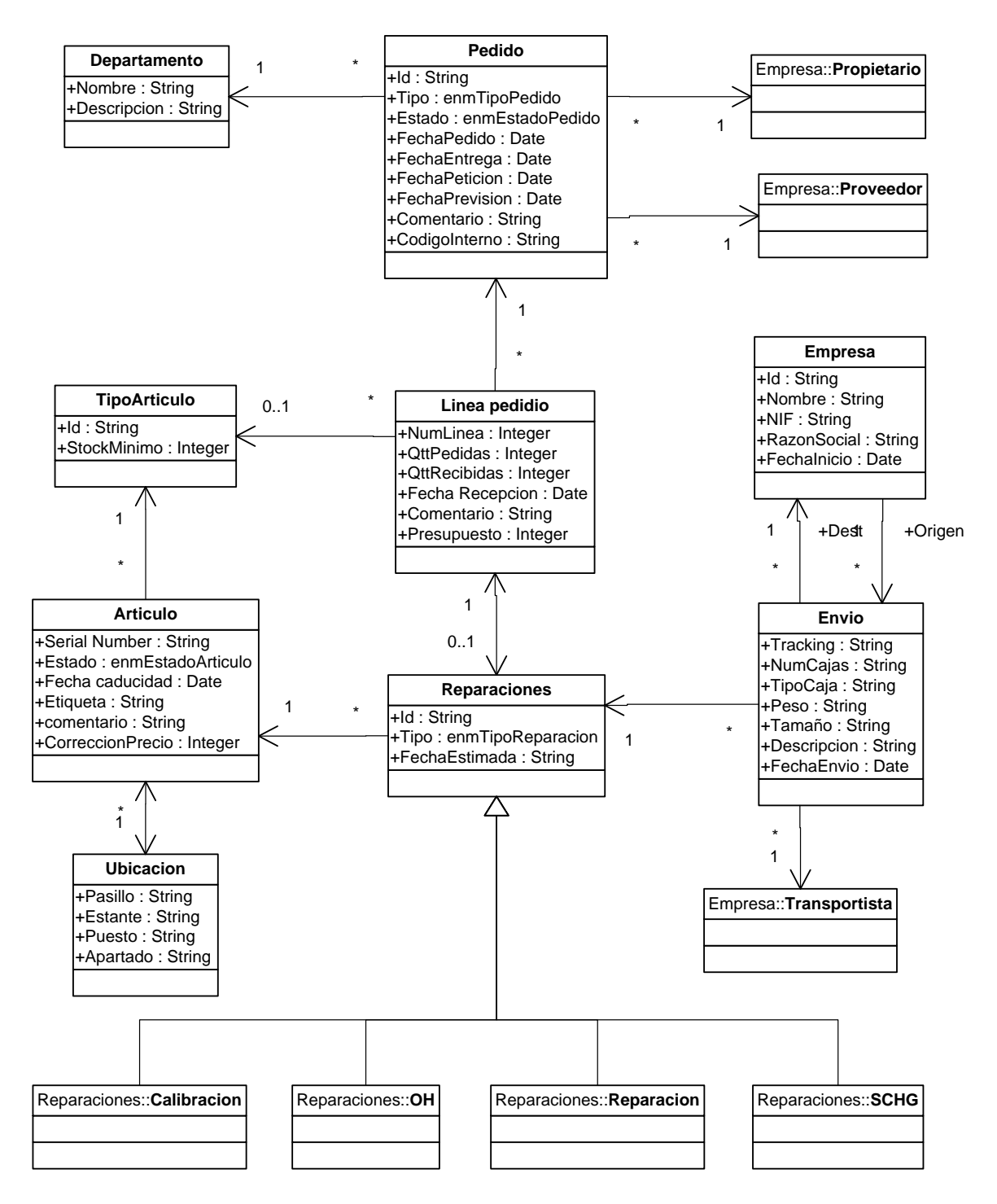

*Figura 5.5- Modelo Conceptual Normalizado Compras*

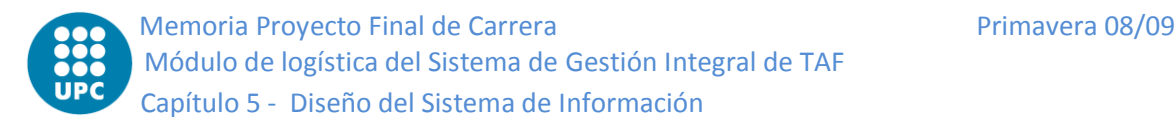

# **Almacén**

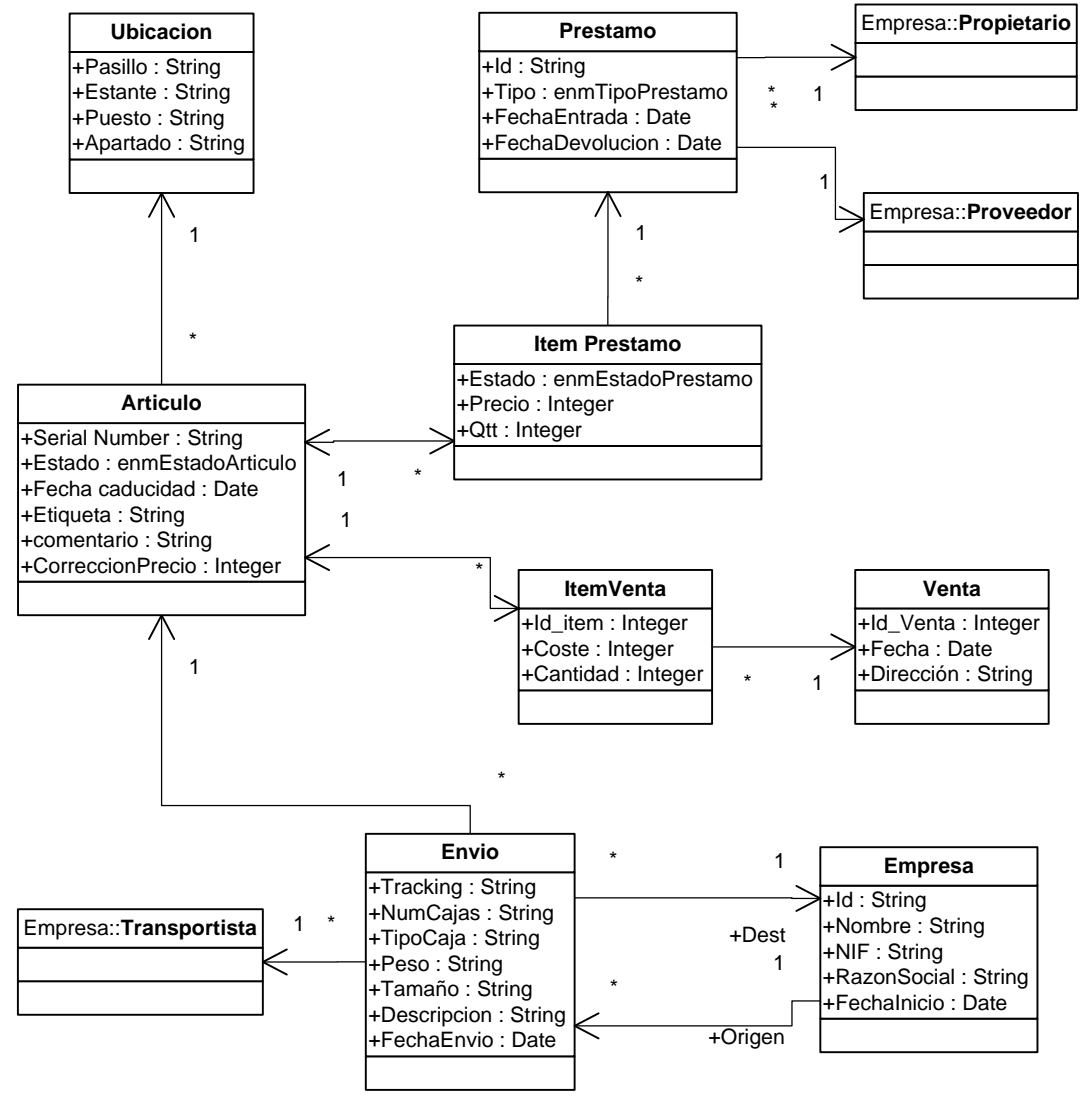

*Figura 5.6- Modelo Conceptual Normalizado Almacén*

**Taller**

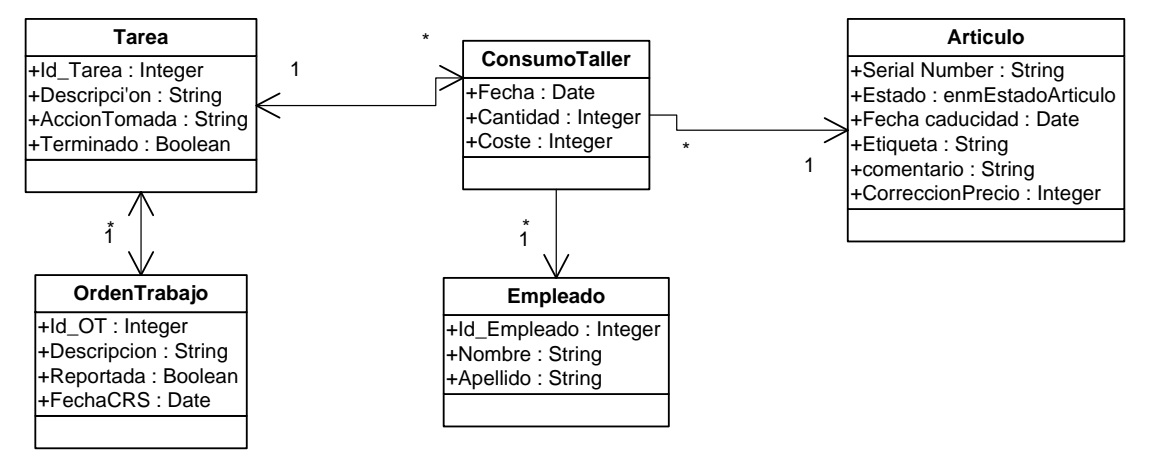

*Figura 5.7- Modelo Conceptual Normalizado Taller*

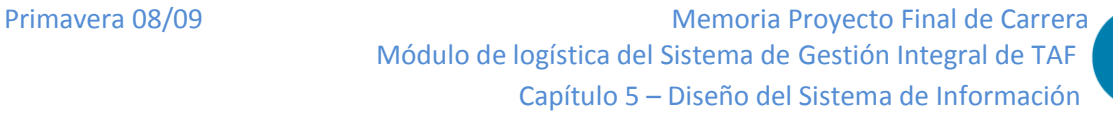

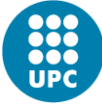

# **Informes**

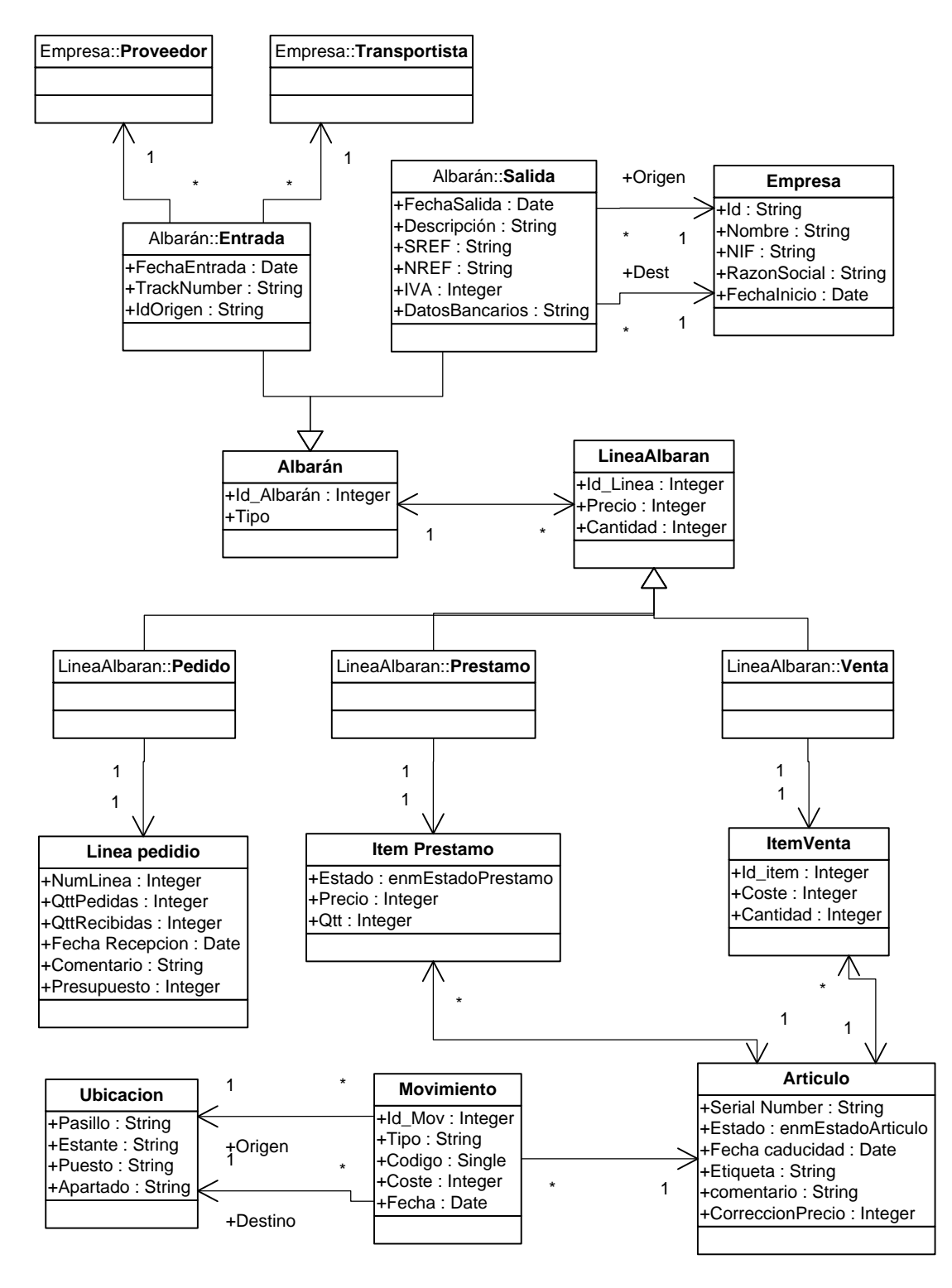

*Figura 5.8- Modelo Conceptual Normalizado Informes*

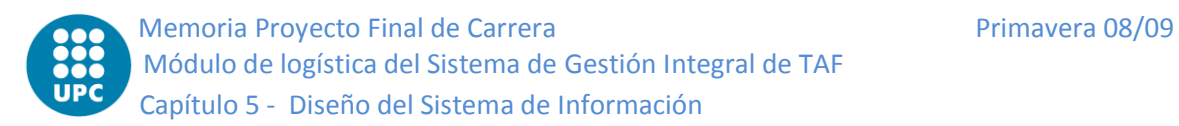

# **5.5 Diseño físico de datos**

# **5.5.1 Capa de gestión de datos**

Como se ha visto en la definición de arquitectura, se usará una arquitectura de 3 capas. Esto permite que el dominio ignore donde están almacenados los datos. Por otro lado, la capa de gestión de datos no sabe cómo tratar esos datos, simplemente se limita a dar respuesta las peticiones de consulta y almacenamiento de datos procedente de la capa de dominio.

Para la capa de gestión de datos del proyecto se usará un modelo relacional, usado por muchos proyectos para diseñar este tipo de capa. Un modelo relacional, que es muy parecido al modelo conceptual, se basa en entidades (cosas del mundo real) y relaciones (entre las entidades).

Para tratar con el modelo relacional utilizaremos el lenguaje declarativo SQL. Este lenguaje es un estándar muy sencillo, cómodo y completo, por eso está muy extendido y se usa en muchos proyectos que cuentan con de base de datos. Es por este motivo que hemos escogido un gestor de base de datos (SGBD) que trabaje con SQL. Hay muchos SGBD en el mercado, pero se ha escogido usar SQL Server 2005. Cualquier otro también hubiera sido valido, pero debido a que es fácil de utilizar y que en la empresa TAF cuentan con una versión anterior (SQL Server 2000) que nos permitirá una migración de datos más sencilla.

La técnica que se usará para garantizar la persistencia de los datos en el sistema será el Diseño Directo. Esta técnica, tiene muy en cuenta el tipo de SGBD utilizado (orientado a objetos, relacional, XML,…). La gran ventaja es que le permite al diseñador aprovechar al máximo las ventajas del SGBD. En cambio, requiere por parte del diseñador de un muy buen conocimiento del SGBD para obtener un rendimiento eficiente.

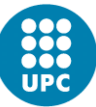

# **5.5.2 Diseño del modelo físico de los datos**

Para obtener el diseño del modelo físico de los datos se debe traducir el modelo conceptual normalizado en un modelo relacional con el fin de que puedan ser interpretadas por el SGBD. En otras palabras pasar de clases a tablas relacionales. Para hacerlo se siguen unas reglas, las más importantes de ellas son:

- Las asociaciones entre las clases del modelo conceptual se materializan en las tablas relacionales y se añaden, siempre que sea necesario, las claves primarias y externas con tal de mantener la integridad.
- Para las jerarquías de especialización y las clases abstractas, se estudia el caso y se determina el tipo. En función de este tipo se materializan de una forma u otra en las tablas relacionales.

Para mostrar el diseño del modelo físico de los datos lo dividiremos en partes tal como se ha hecho hasta ahora:

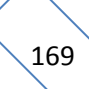

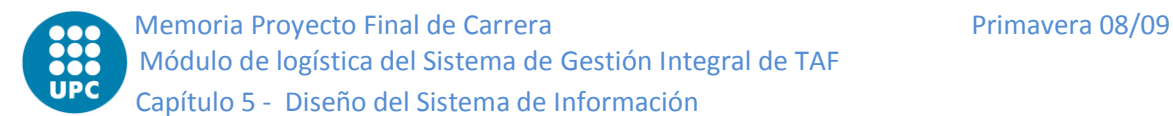

## **Maestros**

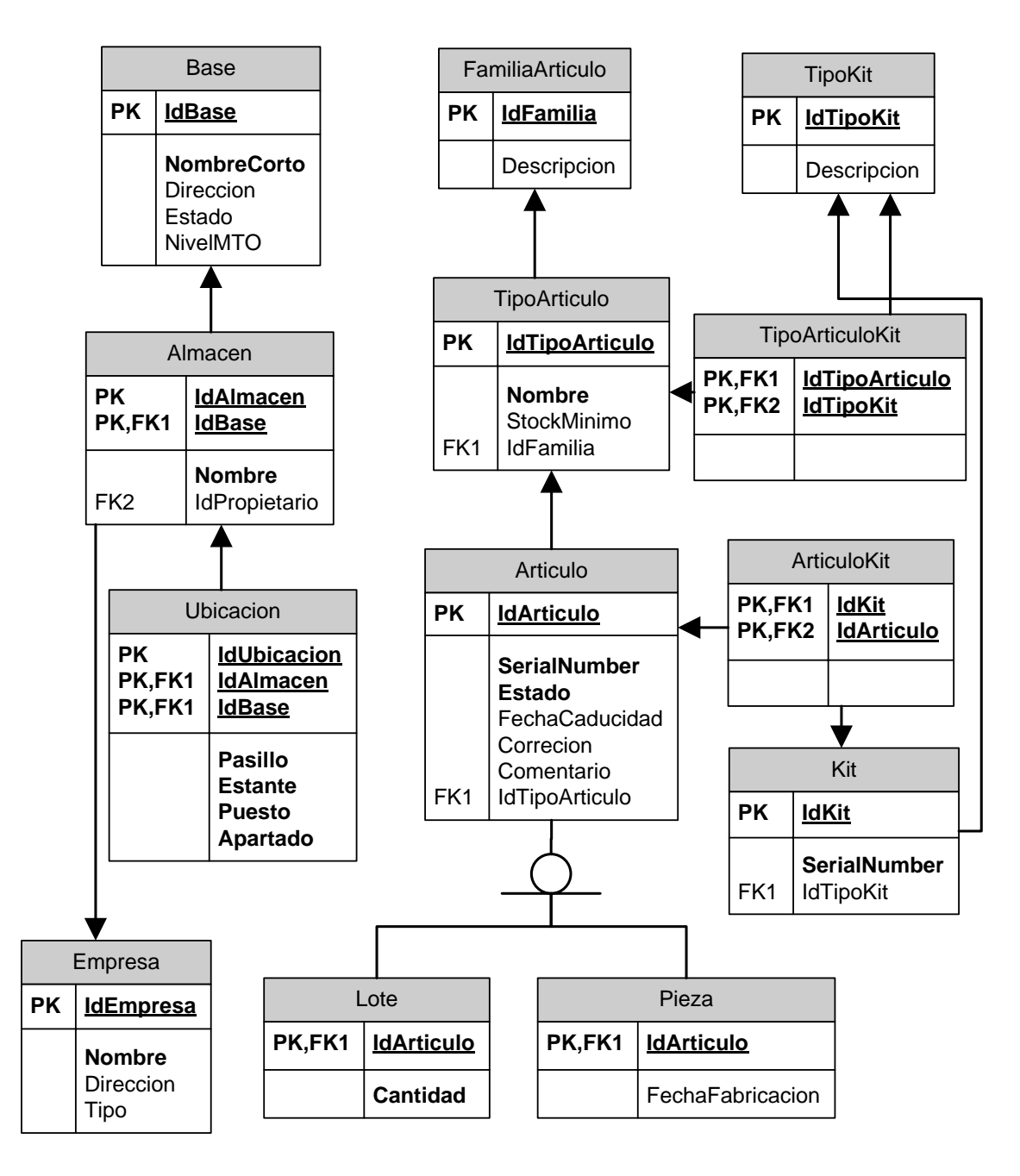

*Figura 5.9- Modelo Físico de Datos Maestros*

170

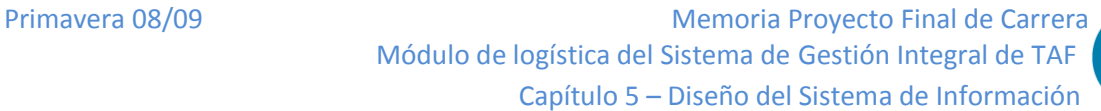

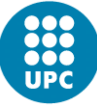

# **Compras**

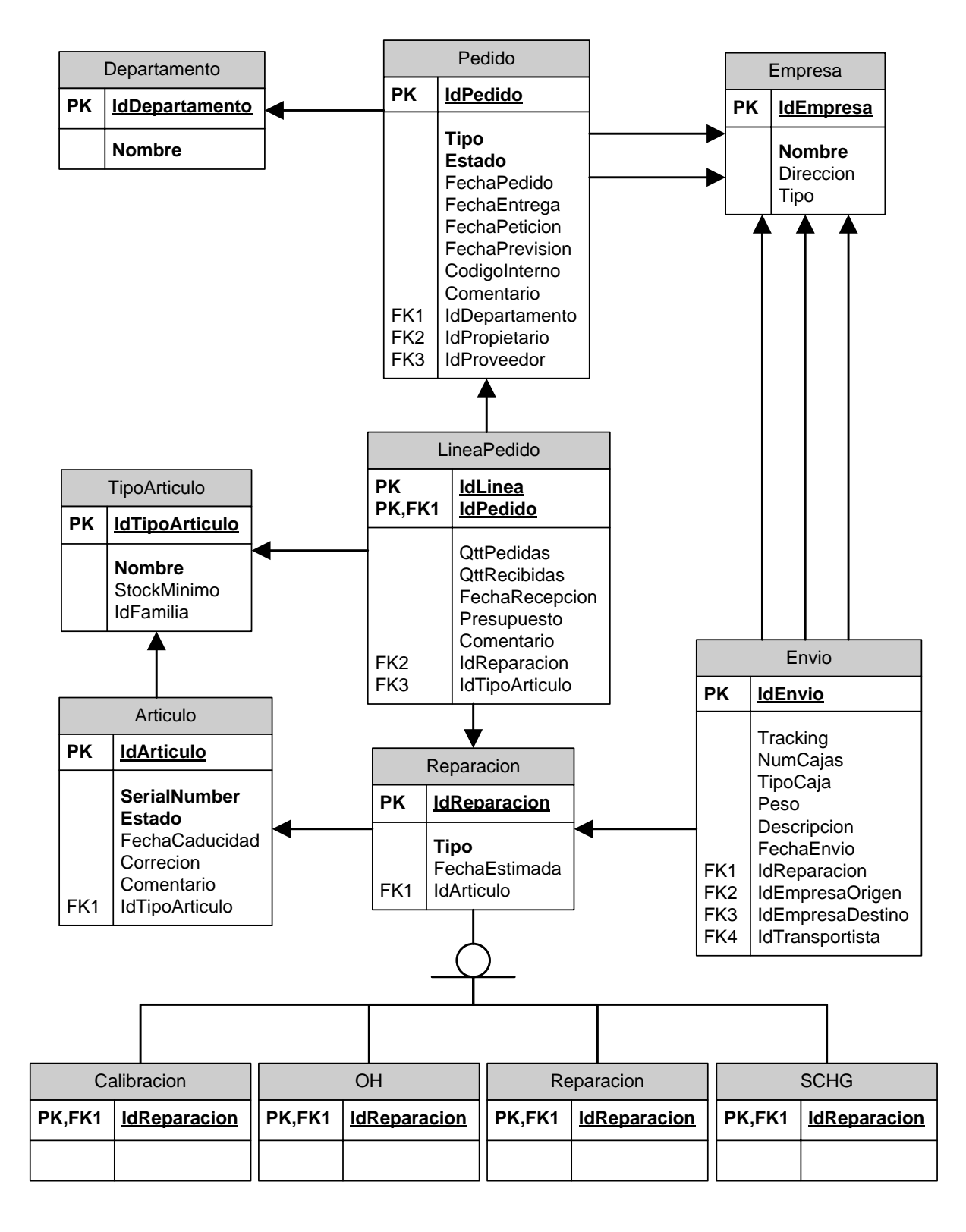

*Figura 5.10- Modelo Físico de Datos Compras*

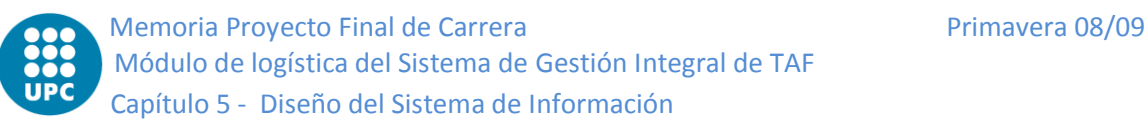

#### **Almacén**

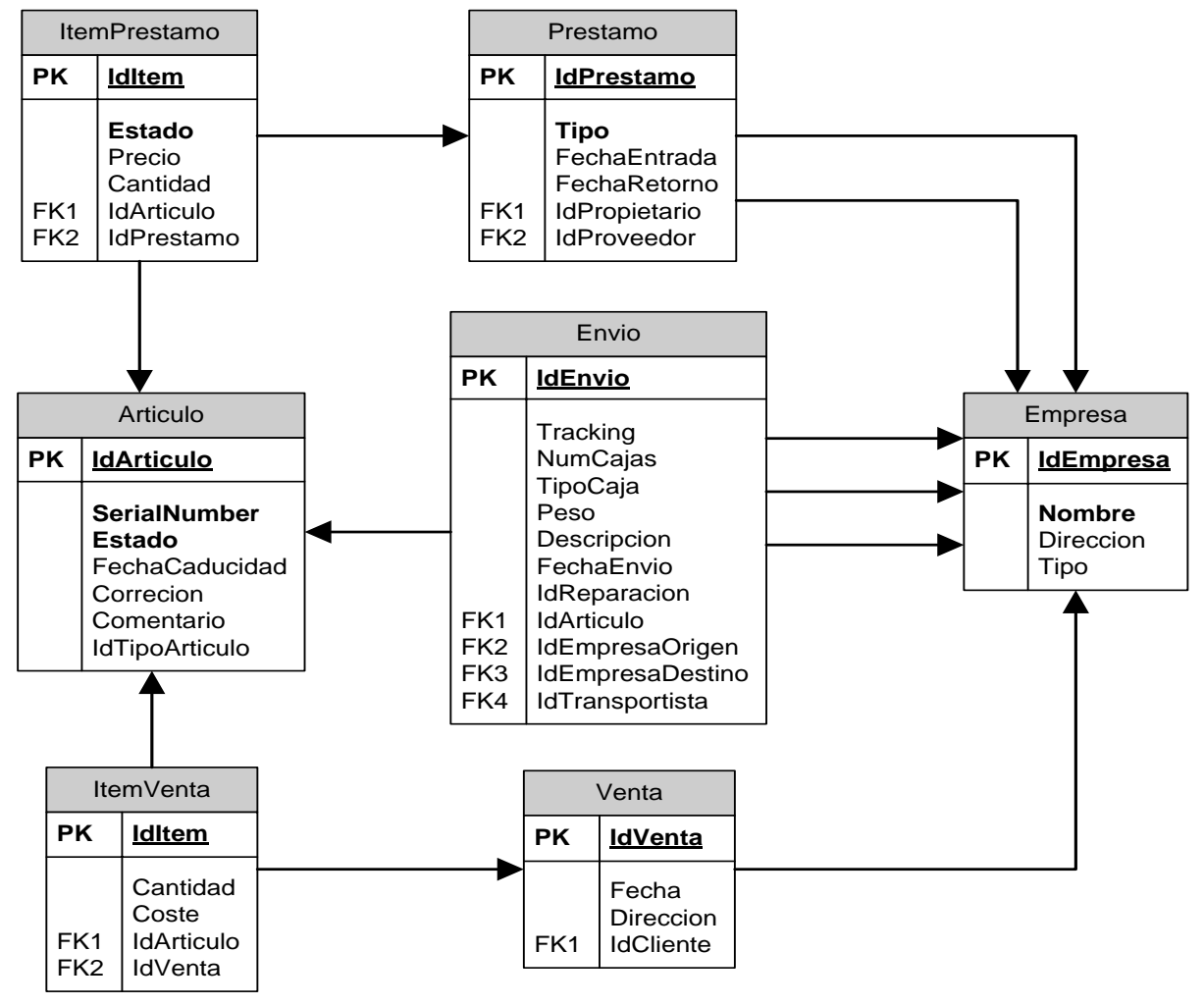

*Figura 5.11- Modelo Físico de Datos Almacén*

# **Taller**

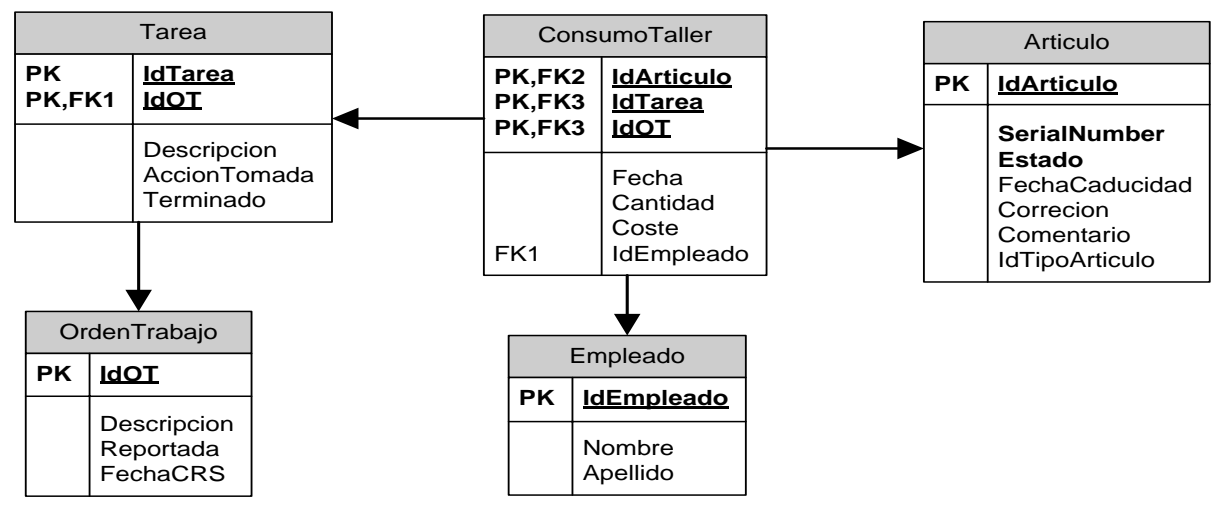

*Figura 5.12- Modelo Físico de Datos Taller*

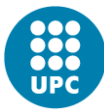

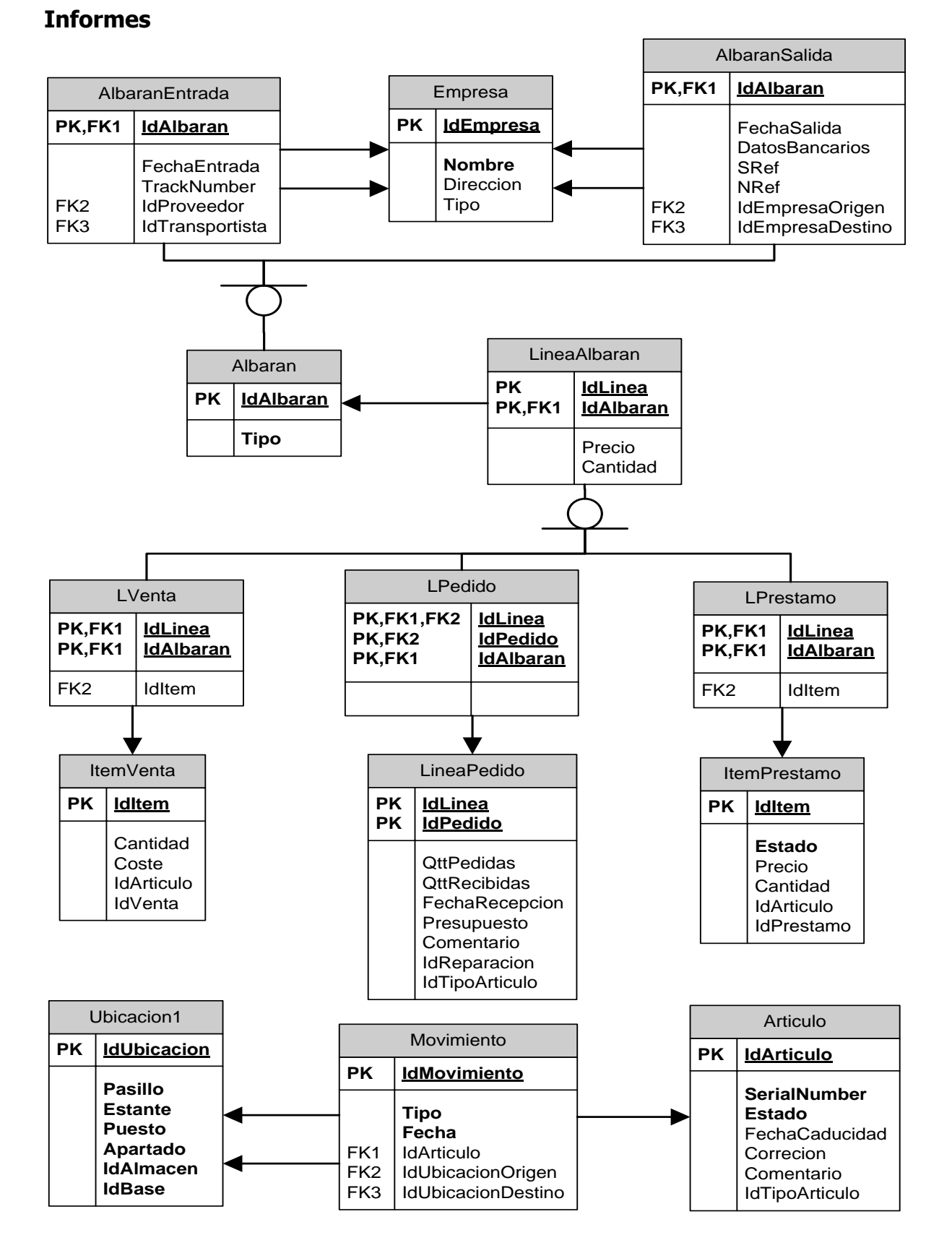

*Figura 5.13- Modelo Físico de Datos Informes*

# 173

# **Capítulo**

# **6 IMPLANTACIÓN Y ACEPTACIÓN DEL SISTEMA**

# **6.1 Descripción del nuevo sistema**

La implantación del sistema de gestión integral IRIS, se conseguirá la evolución que necesitaba la empresa TAF para seguir siendo competitiva y seguir liderando el mercado de mantenimiento de helicópteros en Catalunya.

Con la ampliación del módulo logístico, se podrá registrar todas las entradas y salidas de material de almacén así como regularización de stock del mismo. Se evitará el caos de trabajar con papel y se aumentará la productividad y fiabilidad. Además, será mucho más sencillo el acceso a la información y generación de documentos de manera automática.

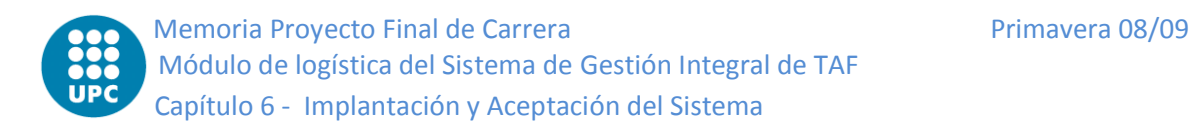

# **6.2 Manual de usuario**

# **6.2.1 Funciones Generales**

#### *6.2.1.1 Pantalla principal*

Identifique el icono del sistema en su Escritorio o en "Programas" del "menú Inicio" de su ordenador, y haga doble click para iniciar una sesión:

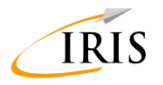

#### *Figura 6.1- Logo IRIS*

Al arrancar, el sistema carga la base de datos en su ordenador. Este proceso puede demorarse unos segundos. El sistema acudirá al servidor sólo para actualizar lo que modifiquemos o para refrescar datos que pudieran actualizar terceros usuarios.

#### *6.2.1.2 Identificación de usuario*

Tras la carga de datos, el sistema solicita la identificación de usuario y su contraseña:

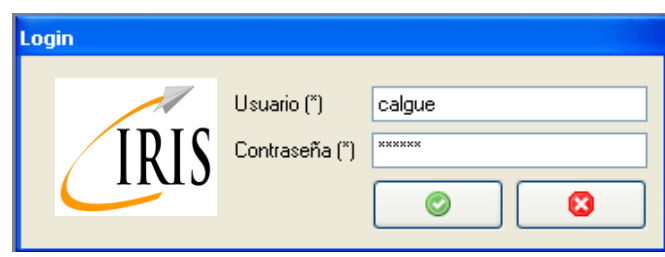

*Figura 6.2- Pantalla de login*

La identificación de usuario tiene dos consecuencias principales. Por un lado, cada usuario tendrá acceso a cierta información definida en modo consulta, a otra en modo modificación, y tendrá el acceso vetado a otra información. La selección de la información a la que cada usuario pueda acceder o no, y en qué modo (consulta o modificación), se gestiona en el "Gestor de usuarios" (capítulo 12). Tenga pues en cuenta que una sesión abierta con su usuario da acceso a cierta información o capacidad de modificación de datos que pueden ser sensibles o de su exclusiva responsabilidad, por lo que es importante que no comparta la información de su contraseña.

Primavera 08/09 Memoria Proyecto Final de Carrera Módulo de logística del Sistema de Gestión Integral de TAF Capítulo 6 – Implantación y Aceptación del Sistema

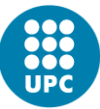

Por otro lado, ciertas actuaciones en el sistema serán nominales, siendo identificado el usuario que inicia el sistema como el ejecutor, solicitante, firmante, el que autoriza, etc. El sistema no requiere autentificación al ejecutar, sólo al iniciar la aplicación. De esta forma, estas acciones llevarán su firma aunque no se le haya solicitado el nombre al realizar la acción. Es decir, el sistema considera que el usuario que ha arrancado la sesión es quien realiza todas las actuaciones, y así lo registra. De nuevo, es crucial que cada usuario trabaje exclusivamente en su sesión propia, y no en la de usuarios terceros.

El sistema soportado en PDA tiene un funcionamiento similar, teniendo especial importancia si ha arrancado la sesión el piloto o el mecánico, dando acceso y permitiendo realizar unas funciones u otras según el rol y la responsabilidad del usuario que ha iniciado la sesión.

¡Recuerde siempre cerrar la sesión al finalizar su trabajo o abandonar su puesto de trabajo!

#### *6.2.1.3 Navegación por menús*

Tras la identificación del usuario, se accederá al menú principal o "Menú rápido".

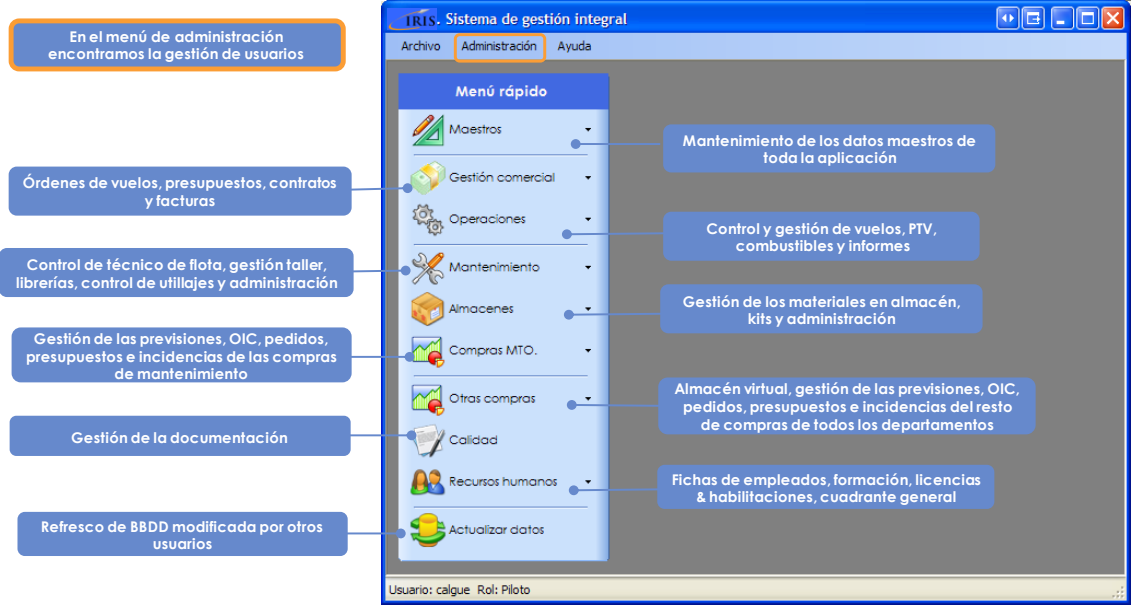

*Figura 6.3- Pantalla Principal*

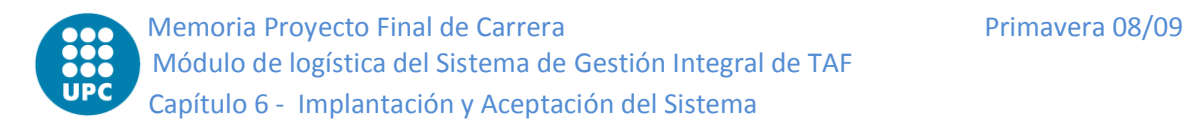

Este menú da acceso a todas las funciones del sistema. Habitualmente, cada usuario trabajará con las funciones que le son propias del módulo de su departamento, consultando a lo sumo información menor de otros menús.

Para iniciar un módulo, haga click en el módulo elegido sobre el "Menú rápido". A continuación haga click sobre la función elegida, o bien coloque el ratón sobre un menú desplegable (indicado con el símbolo ) hasta encontrar la función deseada. Igualmente puede utilizar el teclado para desplazarse entre los menús de los módulos mediante la tecla de "tabulador" o los cursores, y seleccionar una función mediante la tecla "enter".

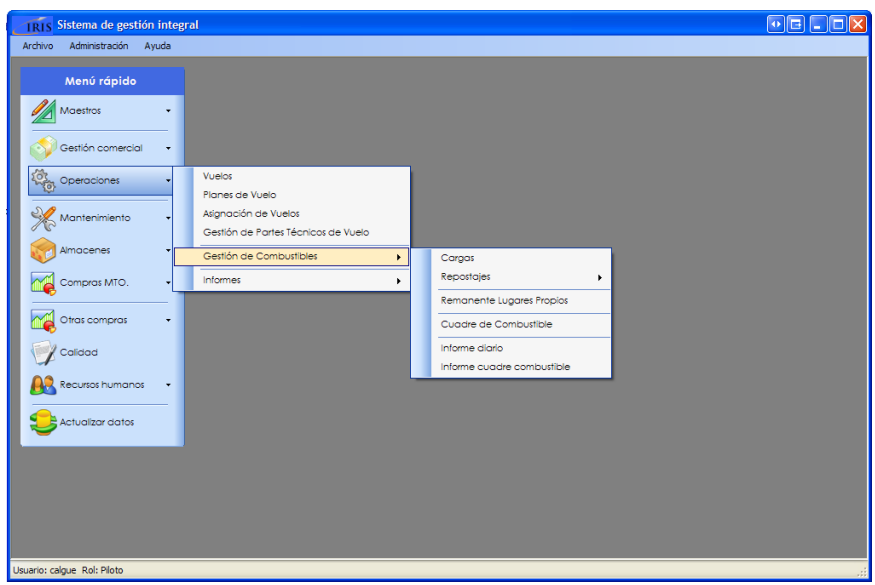

*Figura 6.4- Menú Rápido*

El sistema IRIS permite tener abierta simultáneamente más de una pantalla, de modo que se puede consultar, modificar o completar una información que se requiera mientras se ejecuta otra función. Esta posibilidad, no obstante, no funciona cuando se están completando formularios. En ese caso, deberá abortar el proceso o finalizarlo y validarlo antes de poder consultar otro menú.

#### *6.2.1.4 Validar / revocar / cerrar*

Todas las pantallas funcionales disponen de tres botones: en la esquina inferior derecha se encontrará una "X" sobre fondo rojo (botón "Cancelar") y una "V" sobre fondo verde (botón "Validar"). Emplee el botón "Cancelar" para cancelar la acción que esté realizando y descartar los cambios que haya realizado, evitando así que

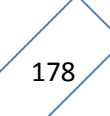

Primavera 08/09 Memoria Proyecto Final de Carrera Módulo de logística del Sistema de Gestión Integral de TAF Capítulo 6 – Implantación y Aceptación del Sistema

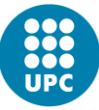

queden registrados. Emplee el botón verde para validar y salvar la información que haya modificado. Cuando pulse el botón "Cancelar" se le preguntará si está seguro de que quiere cancelar y perder los datos no guardados. Si se responde "No", regresará a la pantalla de modificación de datos en la que estuviera usted trabajando. La opción "Sí" cancelará definitivamente la acción y perderá la información no registrada. Si por el contrario ha validado usted con el botón verde, la información modificada quedará registrada directamente, no siendo posible volver a la situación de datos anterior.

El botón "Cerrar", en la esquina superior derecha, cierra la ventana directamente, obviando toda información modificada que no se hubiera guardado. Es decir, al pulsar "cerrar" (aspa blanca sobre cuadrado rojo en la equina superior derecha de la pantalla), aborta y pierde la información no guardad o el proceso en trámite.

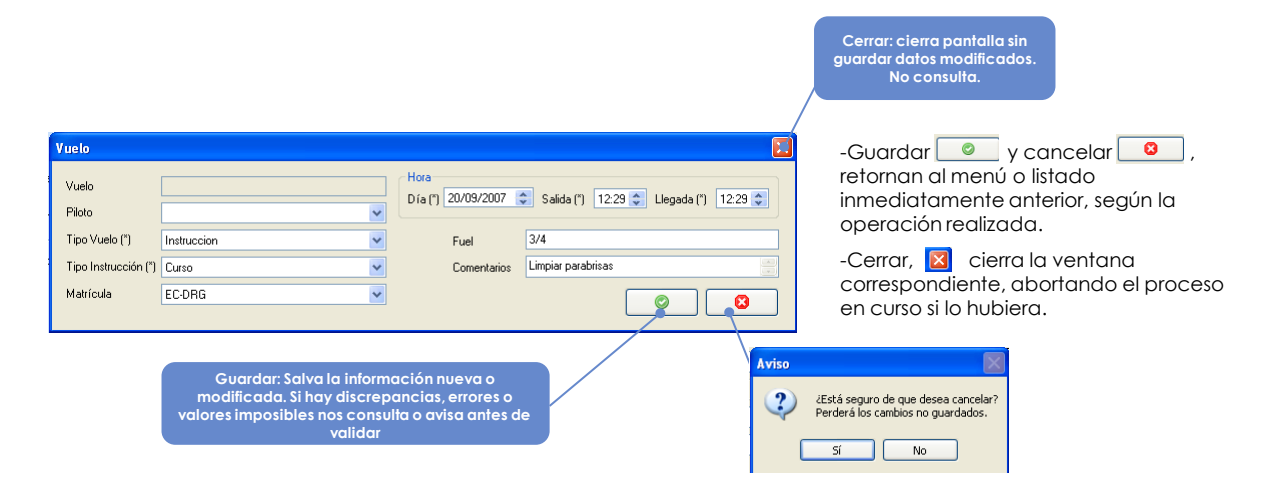

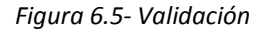

#### *6.2.1.5 Funciones del botón derecho*

Sobre listados y pantallas de listado de registros, aún cuando éstas estén vacías, todas las opciones posibles se obtienen pulsando el botón derecho del ratón sobre un registro en concreto, sobre el cual queramos realizar alguna opción o consulta, o bien sobre el fondo del listado de registros. Pulsando el botón derecho se desplegará un menú de opciones que mostrará las acciones posibles del registro o del campo sobre el que queremos actuar. En cada caso, IRIS sólo muestra las opciones posibles, no mostrando aquellas deshabilitadas o ilógicas. Así por ejemplo, en un caso general, al tener un registro seleccionado se mostrarán las opciones

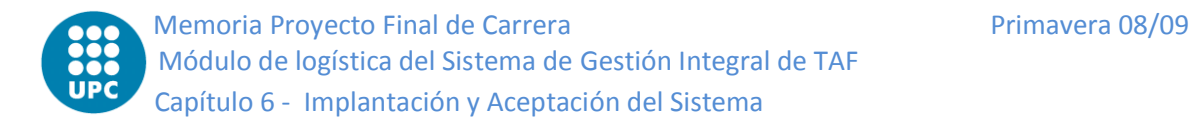

"Añadir", "Modificar" y "Eliminar", pero si no se ha seleccionado ningún registro concreto, sólo se mostrará la opción "Añadir".

#### *6.2.1.6 Funciones principales*

Las principales órdenes del botón derecho del ratón son "Añadir", "Modificar" y "Eliminar". Estas tres órdenes aparecen al pulsar el botón derecho sobre la mayoría de los listados de registros. Las órdenes "Modificar" y "Añadir" abrirán la pantalla que da acceso a todos los datos del registro sobre el que queremos actuar, según sea el caso, en un formulario aparte.

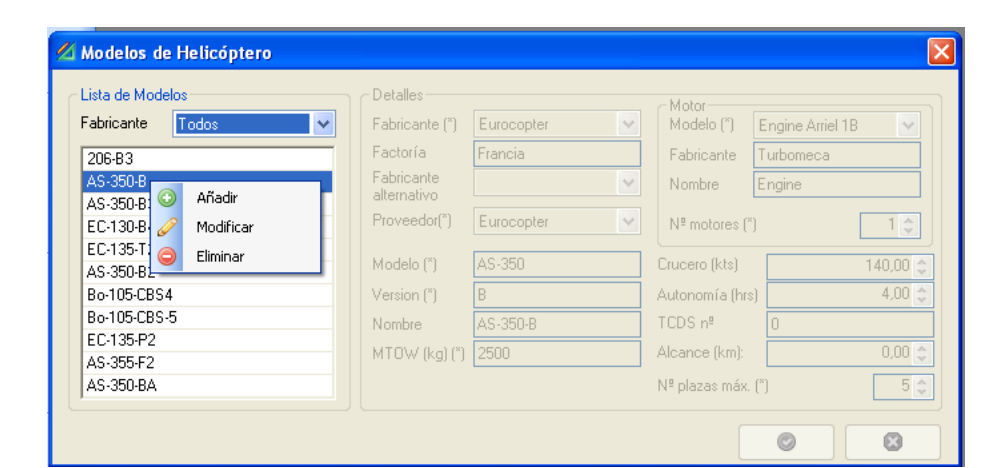

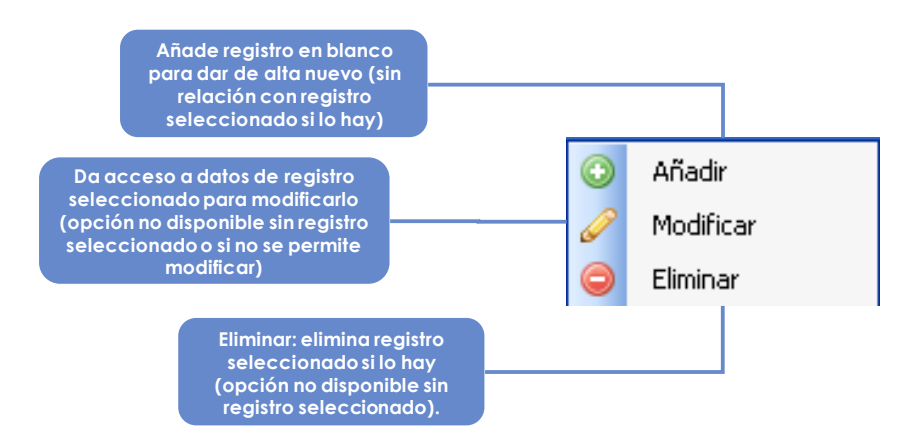

*Figura 6.6- Menú Contextual*

#### *6.2.1.7 Funciones adicionales*

Donde se requieren más funciones adicionales, el sistema sugiere todas las opciones con menús ampliados que igualmente se despliegan al pulsar con el botón derecho del ratón. El funcionamiento de estas opciones se expone en el apartado correspondiente de este manual, ya que van íntimamente ligadas a las
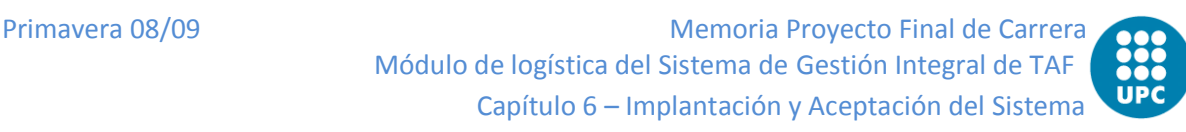

funcionalidades y procesos de cada módulo y departamento. A título de ejemplo se muestran algunos de estos menús ampliados.

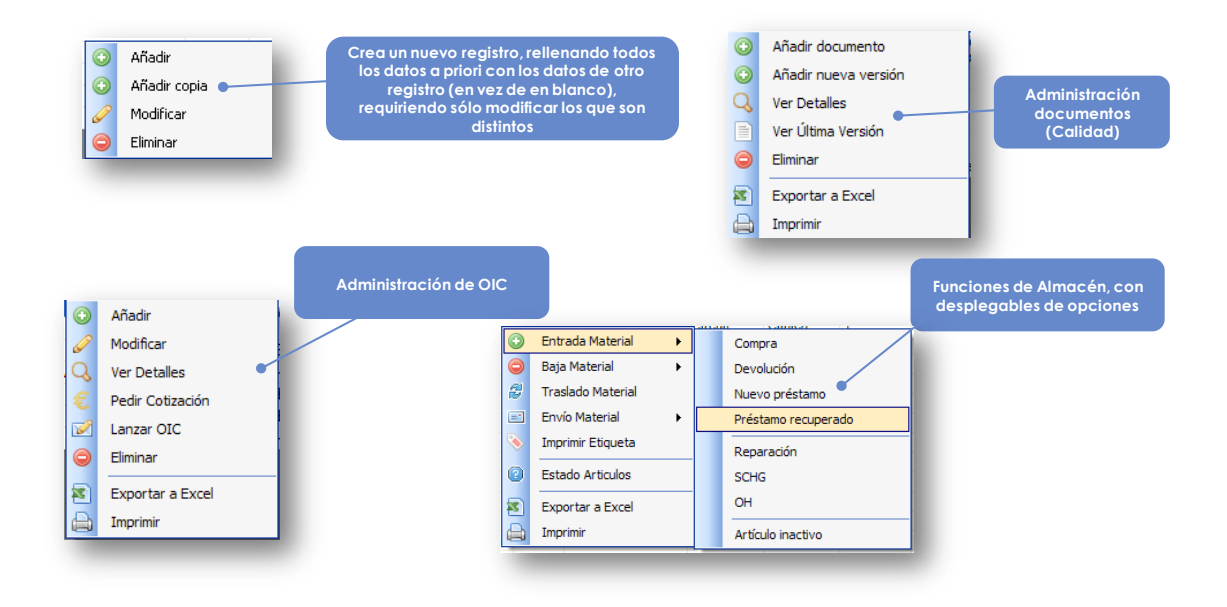

*Figura 6.7- Conjunto de menús contextual*

### *6.2.1.8 Introducción de datos*

Los datos alfanuméricos se pueden introducir normalmente en las casillas correspondientes. El sistema conserva mayúsculas y minúsculas, si bien no las distingue a la hora de buscar datos o de filtrar.

Los campos con un número determinado de caracteres suelen tener el formato restringido a dicho número de caracteres. Para el resto de campos, la longitud máxima admisible de datos se ajusta al máximo de caracteres que se prevé se pueda llegar a requerir. Si de modo extraordinario se encontrara usted con que no puede seguir escribiendo en un campo, el motivo puede ser que ha agotado ese número máximo de caracteres.

Las casillas tienen su tamaño ajustado a la información que se prevé deba contener. No obstante, la información contenida tanto en formularios como en listados puede ser mayor que la información visible. En estos casos, se mostrará sólo el principio de la información contenida.

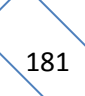

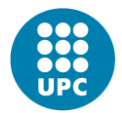

En estado "Consulta", los formularios presentan sus casillas sombreadas en gris. Al elegir la opción "Modificar" sobre un registro dado o "Añadir" sobre un formulario en blanco, se presentan en blanco las celdas modificables. Las celdas cuya información dependa de datos terceros introducidos o bien sean generados automáticamente por el sistema (datos no modificables por el usuario) aparecerán siempre sombreadas en gris. Recuerde las opciones "Validar / cancelar / cerrar" al finalizar la introducción de datos.

En algunos formularios, existen campos obligatorios requeridos por el sistema. Éstos se indican con un asterisco (\*) junto al nombre del campo. El sistema no acepta formularios con campos obligatorios incompletos y le solicitará que los complete si intenta validar una entrada de formulario con campos obligatorios vacíos.

El sistema IRIS se ha diseñado para minimizar la posibilidad de introducción de errores. Por ello, en la mayoría de formularios los datos no son escritos, sino elegidos de un desplegable, entre las alternativas posibles. En estos casos, la casilla tiene texto predictivo, de modo que conforme escribamos nos sugerirá la alternativa que más se ajuste a lo ya escrito. Cuando la selección sea más compleja, introducir un dato desplegará un menú donde encontraremos herramientas de filtro y búsqueda de información. Si no encuentra el dato que necesita, probablemente deba ir al apartado correspondiente (habitualmente en "Maestros") a introducir el registro que todavía no existe.

En ciertos campos, el texto es libre pero el sistema sugiere textos similares escritos con anterioridad, entre los que puede elegir. En estos casos, en los que la relevancia del texto no requiere de la existencia de una tabla de Datos Maestros, el sistema ofrece una ayuda para evitar duplicidades de nombres para el mismo elemento (por ejemplo, con inicial en mayúscula y minúscula, con o sin guión…), ofreciendo la posibilidad de elegir entre las opciones ya introducidas con anterioridad. Usar esta opción resultará muy útil para realizar filtrados posteriores y selección de datos con las mismas características.

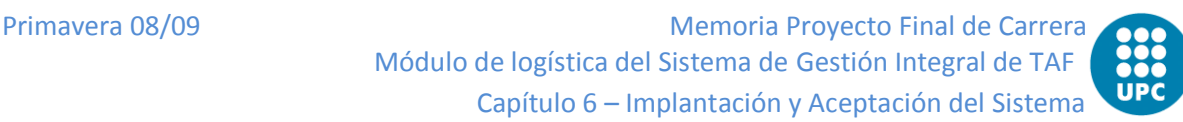

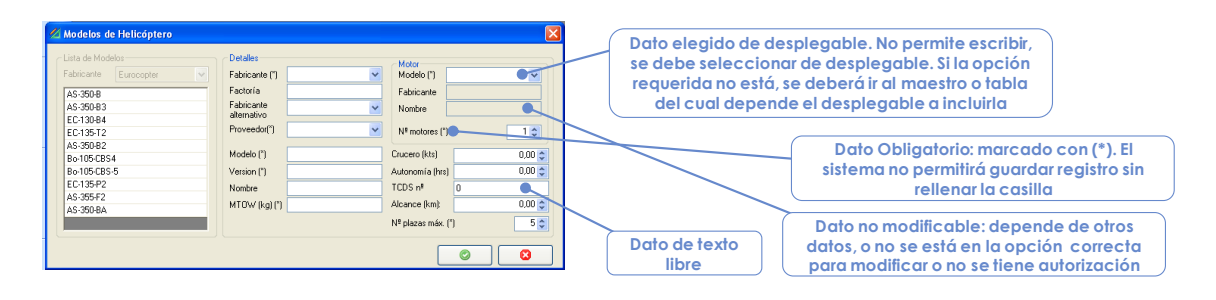

*Figura 6.8- Introducción de datos*

### *6.2.1.9 "Tipos de" no parametrizables*

La parametrización personalizada del sistema tiene pequeñas excepciones. Efectivamente, el sistema IRIS "necesita" ciertas categorías y "tipos de" específicos para sus funciones. Estas categorías rígidas vienen introducidas desde origen en los listados de tablas de datos parametrizables, y no se pueden modificar ni eliminar. Recuerde asimismo que si crea un registro con la misma función que éstos, el sistema perderá funcionalidades, pues éstas sólo funcionan con las categorías específicas originales. A lo largo del manual se presentan algunas de esas categorías rígidas.

Las categorías y estándares no modificables se marcan en color rojo en los listados, de forma que se destacan sobre los demás. Al seleccionarlos, el sistema deshabilitará las opciones de "Eliminar" y "Modificar".

### *6.2.1.10 Ordenar listados*

Numerosas pantallas presentan listados con múltiples campos. Estos listados son ordenables alfanuméricamente pinchando en el título de la columna seleccionada (cuando se presente la información ordenada por una columna, el nombre de la misma aparecerá con un triángulo apuntando hacia arriba). De esta forma, es posible ordenar alfanuméricamente el listado por cualquiera de sus columnas. Esta función, muy útil a la hora de presentar información o buscar registros, es combinable con cualquier filtro de búsqueda o selección. Es decir, siempre es posible ordenar cualquier listado parcial por cualquier columna.

Seleccionando una segunda vez en una columna previamente ordenada, los registros se ordenarán de modo inverso. La cabecera de la columna mostrará un triángulo apuntando hacia abajo para mostrar que se presenta la información en orden alfanumérico inverso.

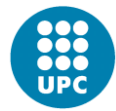

Memoria Proyecto Final de Carrera **Primavera 08/09** Primavera 08/09 Módulo de logística del Sistema de Gestión Integral de TAF Capítulo 6 - Implantación y Aceptación del Sistema

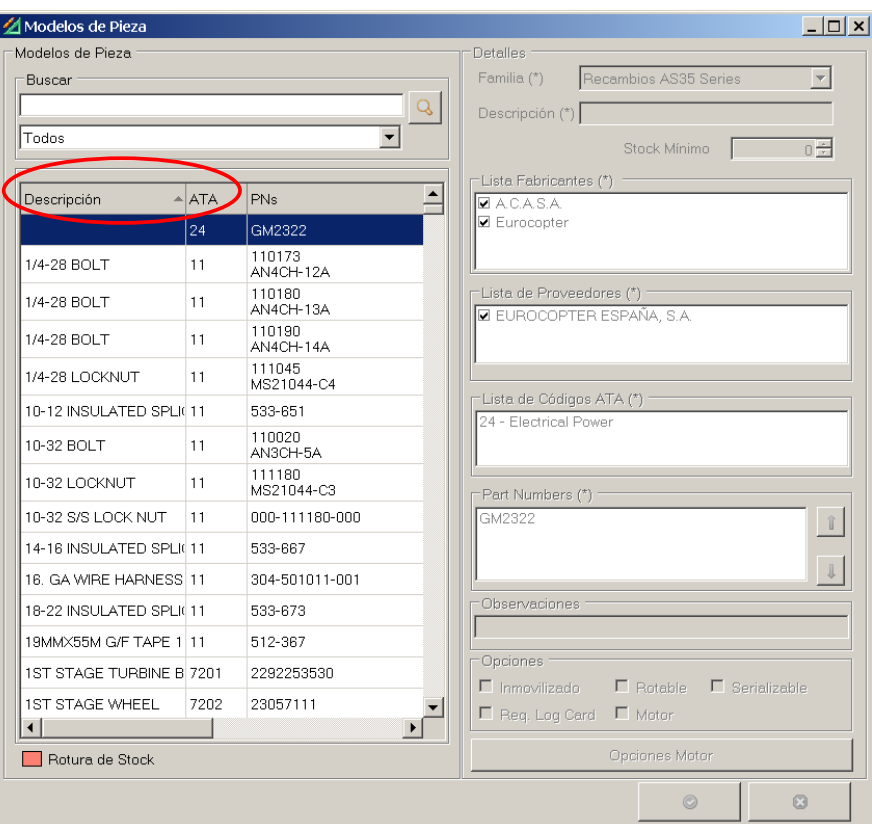

*Figura 6.9- Ordenar listados*

### *6.2.1.11 Herramienta "Buscar" y filtros multicampo*

Numerosas pantallas de trabajo que usan registros con numerosos campos, disponen de una herramienta de búsqueda mediante filtro multicampo. Esta herramienta permite filtrar los registros seleccionando el valor de un campo concreto. Si se aplican filtros sucesivos, éstos se añadirán; es decir, el sistema mostrará sólo los registros que cumplan todas y cada una de las restricciones que hemos añadido.

La primera opción de los filtros multicampo siempre es "(Todos)". Para deshacer el criterio de búsqueda de un filtro, seleccione "(Todos)" en este filtro.

Los filtros multicampo filtran tan sólo por el campo al cual se refiere cada filtro. Estos filtros suelen hacer referencia a los principales identificadores o a los campos más útiles del filtro según corresponda en cada pantalla (fechas, nombre del cliente, rangos de valores desde/hasta…). Estos filtros actúan siempre seleccionando un valor de un desplegable.

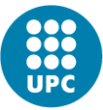

La herramienta "Buscar", identificada con el icono de una lupa, permite buscar el texto que hayamos introducido en la casilla en TODOS los campos de la tabla adjunta. La herramienta funciona para cualquier posición interior dentro de cualquier celda, pero tiene en cuenta espacios, guiones y otros caracteres. Es decir, si por ejemplo se busca "56-8", se encontrará el registro "89/256-8C 22", pero el mismo no se localizaría si se buscara "56 8" o "568".

La herramienta "Buscar" se suma a los multifiltro, siendo efectiva sólo entre los registros ya filtrados. Recordemos que, tras aplicar un multifiltro y la herramienta "Buscar", seguimos pudiendo ordenar los registros por cualquier columna pinchando en su cabecera.

Las herramientas de filtro solamente sirven para localizar registros o visualizar registros con una cierta característica (fecha, número de referencia, matrícula…), pero no realizan ninguna acción en la pantalla en que nos encontremos. Una vez localizado el registro que deseamos, se deberá realizar la acción pretendida seleccionando el registro y, habitualmente, eligiendo una opción entre las ofrecidas en el menú desplegable que se muestra al pulsar con el botón derecho del ratón. Recuerde que el botón izquierdo del ratón selecciona, y el botón derecho muestra acciones posibles con el registro seleccionado.

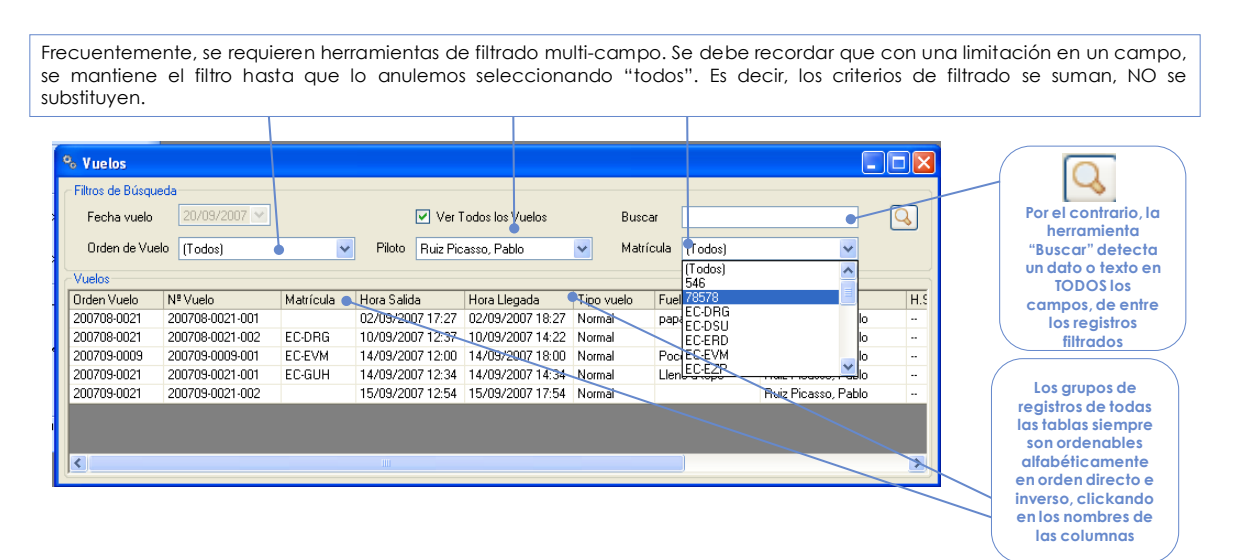

*Figura 6.10- Filtros de listados*

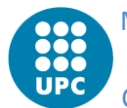

#### *6.2.1.12 Fechas*

Frecuentemente los datos que hay que introducir o por los que hay que filtrar son fechas (recepción, instalación de equipo, factura, vuelo…). Donde se requiera una fecha, existe siempre la opción de escribirla a mano en formato dd/mm/aaaa (completando los campos, y no como texto libre), seleccionarla mediante flechas (día más / día menos) sobre la fecha propuesta, o bien seleccionarla desplegando un calendario. En esta última opción es posible seleccionar el día, el mes o el año, así como hacer avanzar el contador de los tres parámetros.

El sistema, propone por defecto la fecha actual, u otra correspondiente si por defecto debe ser otra. En estos casos específicos, se expone en el presente manual.

En herramientas de filtro o programación, el sistema no permite elegir fechas incongruentes o combinaciones imposibles (por ejemplo, en búsquedas desde/hasta no se permiten períodos temporales negativos). No obstante, en las opciones de programación que requieren permitir reporte (acciones ya sucedidas) sí que se permite "Programar" para fechas ya pasadas.

La selección de fechas límites, programaciones, etc., provoca a menudo consecuencias automáticas (cancelación de Órdenes de Compra, programación de vuelos, previsión de recepción, mes de facturación…). Resulta por tanto muy importante seleccionar correctamente la fecha y conocer la consecuencia de su introducción antes de hacerlo.

| Filtros de Búsqueda                                         | Filtros de Búsqueda                                                                            |
|-------------------------------------------------------------|------------------------------------------------------------------------------------------------|
| 22/09/2007 $\blacktriangleright$<br>Fecha Desde<br>Fecha Ha | 22/12/2008 $\blacktriangleright$<br>Fecha Desde<br>Fecha Ha                                    |
| septiembre de 2007<br>Resultado                             | diciembre de $2008$ $\div$                                                                     |
| lun mar mié jue vie sáb dom<br>Resumen Vuelos               | Resultado<br>· Filtros de Búsqueda·<br>lun mar mié jue vie sáb dom<br><b>Resumen Vuelos</b>    |
| Fel<br>Matrícula<br>-3-<br>-9<br>8                          | 22/12/2009 V<br>30/09/2007 $\sim$<br>Fecha Hasta<br>Fecha Desde<br>Fel<br>Matrícula<br>ĥ<br>5. |
| 1011<br>15 16<br>12 13<br>- 14                              | $13 \quad 14$<br>12<br>8<br>10, 11                                                             |
| 19 20 21 22 23<br>17 18<br>26 27 28 29 30<br>24<br>- 25     | 16 17 18 19 20 21<br>15                                                                        |
| 5.<br>-6.                                                   | 22 23 24 25 26 27 28<br>29<br>30.<br>-31                                                       |
| Hov: 20/09/2007                                             | 1Hou: 20/09/2007                                                                               |

*Figura 6.11- Selección de fechas*

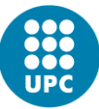

#### *6.2.1.13 Función "Auto hide"*

Frecuentemente, una pantalla que presenta multitud de datos precisa de una subpantalla de filtro, llamada "panel móvil", en la que se seleccionan los registros de los que se muestra información. Según la información mostrada en ambas pantallas, o el carácter de la información que se desee consultar, el panel móvil puede no ser necesario o ser preferible en un formato determinado (vertical u horizontal), o incluso se necesita que sea consultable pero no visible.

En estos casos, se dispone de la herramienta "Auto-hide", indicada por medio de un icono ("chincheta") en la esquina superior derecha del panel móvil. Siempre que en un formulario se vea dicho icono, significará que se puede ver u ocultar esa parte del formulario haciendo click sobre el mismo. Si se elige ocultar (doble click sobre la chincheta, que además pasará a una posición horizontal), el panel móvil se reduce a una etiqueta en el margen de la pantalla, el cual se desplegará al hacer click sobre el icono, mostrando de este modo toda la información. "Clickando" en cualquier otro punto de la pantalla, fuera del panel móvil, éste volverá a esconderse, permitiéndonos trabajar con toda la pantalla completa.

Además, si el panel móvil está en configuración de panel permanentemente visible (es decir, chincheta en posición vertical) y se le selecciona (ubicando el ratón en su cabecera y manteniendo pulsado el botón izquierdo del ratón), se le puede mover de sitio arrastrándolo dentro del formulario, e incluso sacarlo fuera del mismo. Para volver a esconderlo será necesario arrastrarlo hasta los bordes interiores del formulario que lo contenía. Esto es útil en formularios que contienen mucha información, como puede ser la Status List de mantenimiento. La función resulta especialmente práctica cuando se trabaja en un entorno multi-pantalla o en pantallas con formato panorámico, aunque naturalmente no está limitada a estos casos.

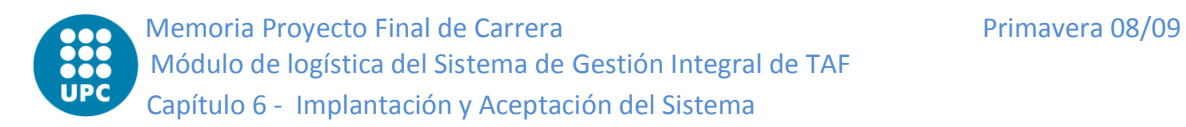

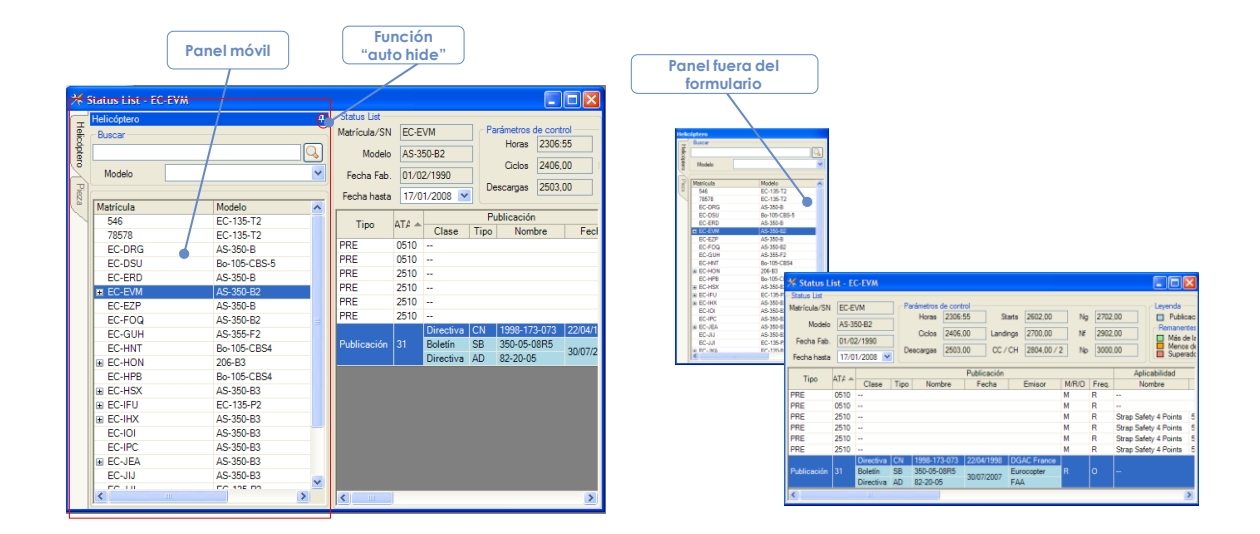

*Figura 6.12- Auto-hide*

#### *6.2.1.14 Informes y documentos*

Es frecuente que desde una pantalla exista la opción de visualizar un documento preparado para ser imprimido (en papel o en formato pdf para su envío por e-mail o almacenamiento digital). En algunas pantallas de consulta de históricos (albaranes, facturas, etc.) se presentan directamente estos documentos, a los que se puede acceder para exportar, modificar, imprimir… En este caso, se tratará de informes "muertos", es decir, documentos archivados. En otras ocasiones, se da acceso en una pantalla o formulario a emitir o consultar un formulario en relación a los datos sobre los que se está trabajando (solicitudes de presupuestos, emisión de Orden de Trabajo, Orden de Vuelo…). En estos casos, la opción se presenta con el icono de un papel escrito y la instrucción "Informe" (generar informe, ver informe…).

Estos informes son generados mediante el programa Crystal Reports©, y disponen de un submenú de opciones propio que aporta gran versatilidad y flexibilidad a la herramienta. Este menú aparecerá en forma de barra de tareas que permite realizar las operaciones indicadas en la figura siguiente.

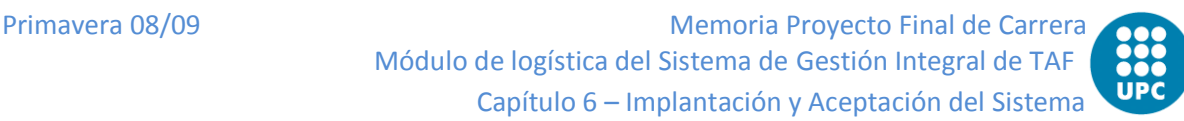

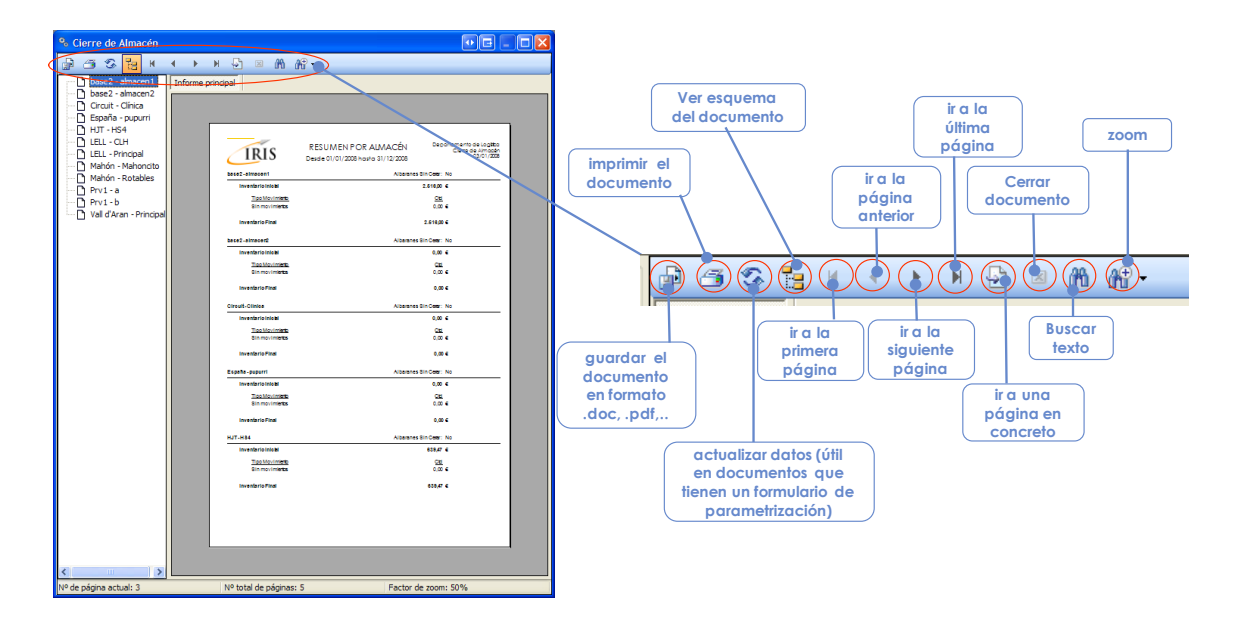

*Figura 6.13- CrystalReports*

Estas herramientas permiten navegar por el documento (a menudo con más de una página), buscar un texto en él, imprimirlo, ver detalles… Así mismo, la opción "Guardar", permite almacenar una copia del documento mostrado en alguno de los siguientes formatos:

- \*.rpt  $\rightarrow$  Crystal Reports
- \*.pdf  $\rightarrow$  Adobe Acrobat
- \*.doc  $\rightarrow$  Microsoft Word
- \*.rtf  $\rightarrow$  Texto enriquecido

\*.xls  $\rightarrow$  Microsoft Excel (formato completo o sólo datos)

Al exportar el documento a cualquiera de estos formatos, podremos modificarlo a voluntad abriéndolo con el programa correspondiente. Esta función permite que el sistema IRIS genere los informes estándar de pedidos, programaciones, trabajos, albaranes…, con la información esencial, pero que al mismo tiempo estos documentos sean modificables con contenido específico o con texto propio a quien se dirija el documento (por ejemplo, en un pedido, con un texto con detalles sobre el receptor de la empresa proveedora).

Recuerde que siempre que se dispone de un formulario, además de la opción de imprimir dispone de esta posibilidad de exportar a su programa favorito, y almacenar

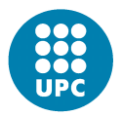

si se desean los formatos en una carpeta de Windows. De este modo, es posible – paralelamente a los registros propios de IRIS– mantener un registro de formularios sin papel (pedidos, recepciones, solicitudes…).

### <span id="page-189-0"></span>*6.2.1.15 Imprimir y exportar a Excel*

Según se ha expuesto, los informes disponen de la opción de imprimir, tanto en formato pdf como en formato papel. Al seleccionar "Imprimir" se abrirá un pequeño menú en el que se puede seleccionar la impresora y detalles de la impresión, como en cualquier otro programa del entorno Windows. Igualmente, los informes generados mediante Crystal Reports© con las opciones "Informe" del sistema IRIS permiten exportar el formulario a diversos formatos estándar.

Además de los informes específicamente diseñados como formato de trabajo, comunicación o registro, es posible exportar e imprimir frecuentemente tablas de trabajo. De este modo, es posible exportar una tabla y convertirla en una hoja de cálculo para trabajar con ella, o disponer de una copia en papel (o pdf) de un listado que se deba presentar, incluir en un informe, entregar a Aviación Civil, conservar una copia…

En estos casos, al utilizar el botón derecho del ratón aparecerán como últimas opciones "Exportar a Excel" e "Imprimir". Se debe recordar que en ambos casos, la información exportada o impresa es la mostrada en pantalla. De esta forma, es posible diseñar una vista (ajustar tamaños de celdas, ocultar información no relevante, filtrar los registros…) y exportar o imprimir únicamente la información que requerimos para trabajar con ella fuera de IRIS.

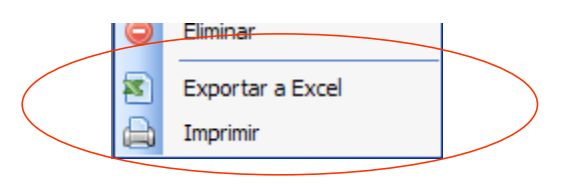

*Figura 6.14- Menú contextual imprimir y excel*

#### *Exportar a Excel*

Simplemente, se solicitará la carpeta de destino y el nombre asignado al archivo. Éste se creará y será editable como una Hoja de Cálculo normal de Excel.

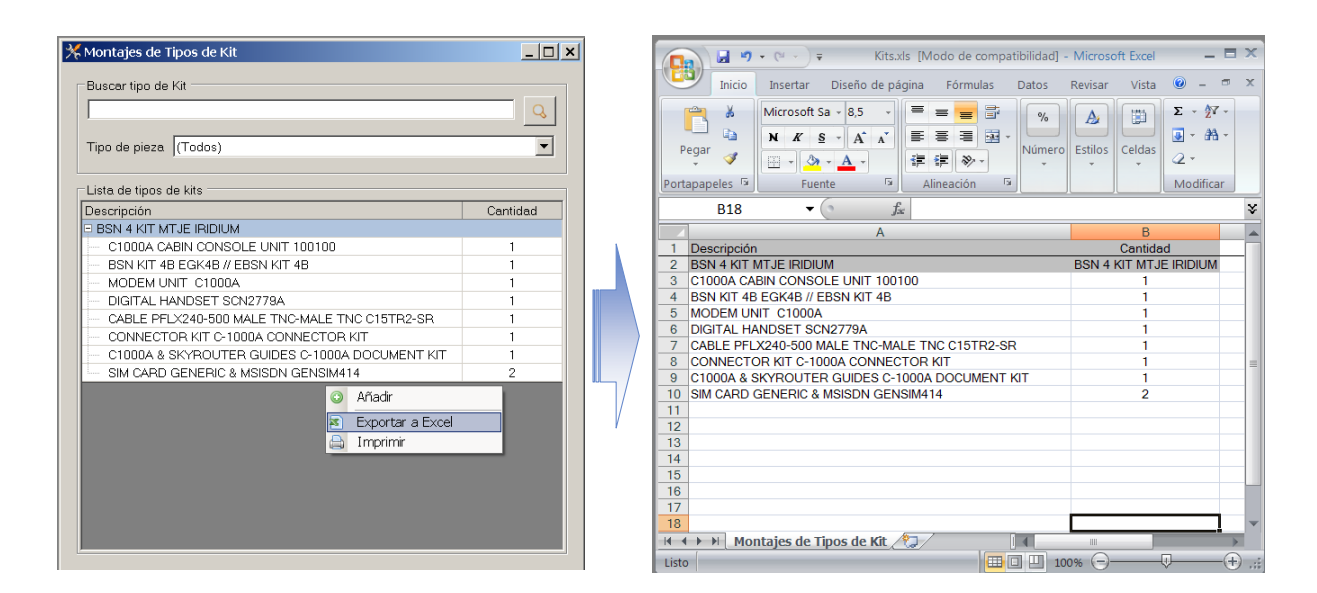

*Figura 6.15- Exportar a Excel*

### *Imprimir*

Al imprimir directamente un listado o grupo de datos, éstos se ajustarán al formato apaisado del papel. Se debe tener en cuenta que se imprimirán, con la selección realizada, todos los datos que presente la pantalla (quepan o no en la pantalla). IRIS reducirá el ancho de las celdas para ajustar la tabla al espacio del papel. Se recomienda, por tanto, diseñar una presentación en pantalla que permita la lectura de los datos en papel al imprimirlo. Asimismo, se puede imprimir en DIN A3 si se trata de una tabla muy ancha, o imprimir en pdf documentos muy anchos en los que no importe el tamaño del texto, tan sólo poder consultarlo a posteriori en un archivo pdf. Debido a esto, al seleccionar "Imprimir", el sistema preguntará si se desea ajustar la tabla al ancho de página (IRIS comprimirá al tamaño del papel).

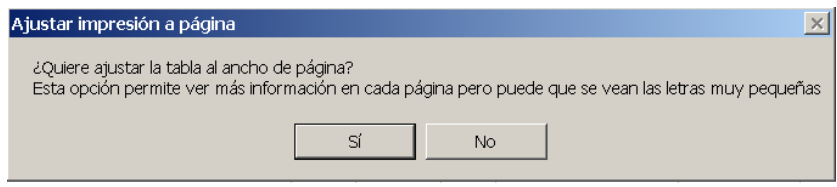

*Figura 6.16- Mensaje de ajuste de página*

Rechazando (opción "No"), se propondrá una impresión en la que se presenta un tamaño similar al de pantalla, y se dividen las columnas en tantas páginas cono sea necesario, de un modo similar a como lo hace Microsoft Excel. Si se acepta (opción "Sí"), se comprimirá el aspecto del documento, reduciendo el tamaño del texto y las

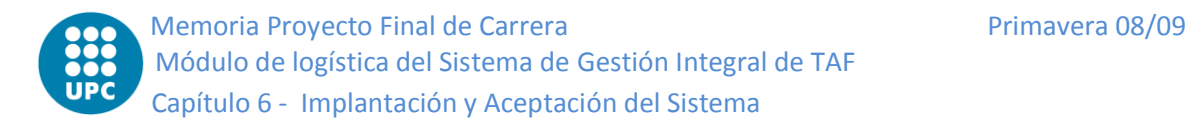

En ambos casos, y tras seleccionar el rango de impresión, la impresora y el número de copias, IRIS muestra la presentación propuesta para imprimir (vista preliminar).

| imprimir         |                         | <b>Zoom</b>                      |                  |                    | Ver simultáneamente 1.2.<br>3, 4 o 6 páginas |            |                                                | Visualizar las páginas del documento                     |              |              |
|------------------|-------------------------|----------------------------------|------------------|--------------------|----------------------------------------------|------------|------------------------------------------------|----------------------------------------------------------|--------------|--------------|
|                  |                         |                                  |                  |                    |                                              |            |                                                |                                                          |              |              |
|                  |                         |                                  |                  |                    |                                              |            |                                                |                                                          |              |              |
| Vista preliminar |                         |                                  |                  |                    |                                              |            |                                                |                                                          |              | <b>Latin</b> |
|                  |                         |                                  |                  |                    |                                              |            |                                                |                                                          |              |              |
|                  | $\bullet$ 0 $\bullet$ 8 |                                  | <b>BB</b> Cerrar |                    |                                              |            |                                                |                                                          |              | ÷<br>Página  |
|                  |                         |                                  |                  |                    |                                              |            |                                                |                                                          |              |              |
|                  |                         |                                  |                  |                    |                                              |            |                                                |                                                          |              |              |
|                  | A L                     |                                  |                  |                    |                                              |            |                                                |                                                          |              |              |
|                  |                         |                                  |                  | Ordenes de Trabaja |                                              |            |                                                |                                                          | 08/09/2008   |              |
|                  |                         |                                  |                  |                    |                                              |            |                                                |                                                          |              |              |
|                  | CRS <sup>1</sup>        | lот                              | Fecha de Alta    | Matricula          | Fecha entrada                                | Día Inicia | Día Fin                                        | Descripción                                              |              |              |
|                  | □                       | E                                | 01/09/2009       | EC-DRG             |                                              |            |                                                | 01/09/2009 30/09/2009 Orden de Línea septiem bre         |              |              |
|                  | $\Box$                  | EC-DSU/2009/09 01/09/2009        |                  | EC-DSU             |                                              |            | 01/09/2009 00/09/2009                          | Orden de Línea septiem bre                               |              |              |
|                  | o                       | EC-ERD/2009/09 01/09/2009        |                  | EC-ERD             |                                              |            | 01/09/2009 30/09/2009                          | Orden de Línea septiem bre                               |              |              |
|                  | $\square$               | EC-ER 0/2009/16 03/09/2009       |                  | EC-ERD             | 05/09/2009                                   |            | 04/09/2009 11/09/2009                          | Proba ALG                                                |              |              |
|                  | $\Box$                  | EC-EZP/2009/09 01/09/2009        |                  | EC-EZP             |                                              |            | 01/09/2009 30/09/2009                          | Orden de Línea septiem bre                               |              |              |
|                  | □                       | EC-FOA/2009/09 01/09/2009        |                  | EC-FOA             |                                              |            | 01/09/2009 30/09/2009                          | Orden de Línea septiem bre                               |              |              |
|                  | $\square$               | EC-                              | 01/09/2009       | EC-FOO             |                                              |            | 01/09/2009 30/09/2009                          | Orden de Línea septiem bre                               |              |              |
|                  | $\Box$                  | EG-<br>EC-GUZ/2009/09 01/09/2009 | 01/09/2009       | EC-GUH<br>EC-GUZ   |                                              |            | 01/09/2009 30/09/2009<br>01/09/2009 30/09/2009 | Orden de Línea septiem bre                               |              |              |
|                  | □                       | EC-HNT/2009/09 01/09/2009        |                  | EC-HNT             |                                              |            | 01/09/2009 30/09/2009                          | Orden de Línea septiem bre<br>Orden de Línea septiem bre |              |              |
|                  | O<br>$\square$          | EC-HPB/2009/09 01/09/2009        |                  | EC-HPB             |                                              |            | 01/09/2009 30/09/2009                          | Orden de Línea septiem bre                               |              |              |
|                  | o                       | EC-IFU/2009/09 01/09/2009        |                  | EC-IEU             |                                              |            | 01/09/2009 30/09/2009                          | Orden de Línea septiem bre                               |              |              |
|                  | E                       | EC-IHX/2009/09 01/09/2009        |                  | EC-IHX             |                                              |            | 01/09/2009 30/09/2009                          | Orden de Línea septiem bre                               |              |              |
|                  | u                       | EC-IKO/2009/09                   | 01/09/2009       | EC-IKO             |                                              |            | 01/09/2009 30/09/2009                          | Orden de Línea septiem bre                               |              |              |
|                  | u                       | EC-IKT/2009/09                   | 01/09/2009       | EC-IKT             |                                              |            | 01/09/2009 30/09/2009                          | Orden de Línea septiem bre                               |              |              |
|                  | Ш                       | EC-IKV/2009/09                   | 01/09/2009       | EC-IKV             |                                              |            | 01/09/2009 00/09/2009                          | Orden de Línea septiem bre                               |              |              |
|                  | Ш                       | EC-1012009/09                    | 01/09/2009       | EC-IOI             |                                              |            | 01/09/2009 30/09/2009                          | Orden de Línea septiem bre                               |              |              |
|                  | Ш                       | EC-101/2009/09                   | 01/09/2009       | EC-IOJ             |                                              |            | 01/09/2009 30/09/2009                          | Orden de Línea septiem bre                               |              |              |
|                  | Ш                       | EC-IPC/2009/09                   | 01/09/2009       | EC-IPC             |                                              |            | 01/09/2009 30/09/2009                          | Orden de Línea septiem bre                               |              |              |
|                  | Ш                       | EC-107/2009/09                   | 01/09/2009       | EC-KIZ             |                                              |            | 01/09/2009 30/09/2009                          | Orden de Línea septiem bre                               |              |              |
|                  | Ш                       | EC-JEA/2009/09 01/09/2009        |                  | EC-JEA             |                                              |            | 01/09/2009 30/09/2009                          | Orden de Línea septiem bre                               |              |              |
|                  | Ш                       | EC-JJ1/2009/09                   | 01/09/2009       | EC-JJI             |                                              |            | 01/09/2009 30/09/2009                          | Orden de Línea septiem bre                               |              |              |
|                  | ū                       | EC-JJ12009/19                    | 03/09/2009       | EC-JJI             | 10/03/2009                                   |            |                                                | Proba JJ Lentre vals                                     |              |              |
|                  | u                       | EC-JTP/2009/09 01/09/2009        |                  | EC-JTP             |                                              |            | 01/09/2009 30/09/2009                          | Orden de Línea septiem bre                               |              |              |
|                  | u                       | EC-JVS/2009/09 01/09/2009        |                  | EC-JVS             |                                              |            | 01/09/2009 30/09/2009                          | Orden de Línea septiem bre                               |              |              |
|                  | Ц                       | EC-JVS/2009/19 05/09/2009        |                  | EC-JVS             | 07/09/2009                                   |            | 07/09/2009 07/09/2009                          | Prueba GUstava                                           |              |              |
|                  | Ш                       | EC-KDA/2009/09 01/09/2009        |                  | EC-KDA             |                                              |            |                                                | 01/09/2009 30/09/2009 Orden de Línea septiem bre         |              |              |
|                  | u                       | EC-KFU/2009/09 01/09/2009        |                  | EC-KFU             |                                              |            | 01/09/2009 30/09/2009                          | Orden de Línea septiem bre                               |              |              |
|                  | ū                       | EC-                              | 01/09/2009       | EC-KNG             |                                              |            | 01/09/2009 30/09/2009                          | Orden de Línea septiem bre                               |              |              |
|                  | $\Box$                  | EC-KPA/2009/09 01/09/2009        |                  | EC-KPA             |                                              |            | 01/09/2009 30/09/2009                          | Orden de Línea septiem bre                               |              |              |
|                  | u                       | EG-                              | 01/09/2009       | EC-KRQ             |                                              |            | 01/09/2009 30/09/2009                          | Orden de Línea septiem bre                               |              |              |
|                  | $\mathbb{L}$            | EC-KTU/2009/09 01/09/2009        |                  | EC-KTU             |                                              |            |                                                | 01/09/2009 30/09/2009 Orden de Línea septiem bre         |              |              |
|                  |                         |                                  |                  |                    |                                              |            |                                                |                                                          |              |              |
|                  |                         |                                  |                  |                    |                                              |            |                                                |                                                          | Patro I de l |              |
|                  |                         |                                  |                  |                    |                                              |            |                                                |                                                          |              |              |

*Figura 6.17- Pantalla previa de impresión*

En la cabecera se muestra el logo de su empresa, el título del documento (cabecera en pantallas en las que se ha diseñado específicamente, o existe una cabecera común al listado inferior) y la fecha de la impresión.

La vista de impresión ofrece opciones de visualización, como navegar por páginas, ver diversas páginas a la vez, ampliar la imagen (zoom), etc. Si la vista es adecuada, bastará con pulsar "Imprimir" para obtener la copia impresa (pdf o papel). En caso contrario, se podrá elegir "Cerrar" para retroceder y diseñar otra vista antes de imprimirla.

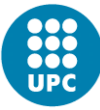

# **6.2.2 Datos Maestros**

### *6.2.2.1 Concepto y utilidad*

Dentro del sistema IRIS, los Datos Maestros son los encargados de recoger información de la compañía que sufre poca o ninguna variación a lo largo del tiempo, y que a su vez se comparte en varios módulos del sistema. Datos como los empleados, las empresas clientes y suministradoras, las aeronaves, las piezas, las bases de la compañía o sus almacenes forman parte del conjunto de Datos Maestros.

De esta manera, mediante el módulo Maestros se dan de alta, se modifican y se dan de baja los siguientes grupos de datos:

- Datos maestros de Mantenimiento, que a su vez se desglosan en:
	- o Flota, matrículas, tipo de piezas…
	- o Revisiones estándar, publicaciones, etc.
- Datos maestros de Comercial.
- Datos maestros de Operaciones.
- Otros datos maestros: otra información, calidad, RRHH, administración…

Los Datos Maestros son una de las mayores fuentes de parametrización, ya que es en este módulo donde se dan de alta o se modifican los listados de opciones utilizables en otros módulos que forman parte del sistema.

Por tanto, su modificación o supresión traerá como consecuencia, en el mejor de los casos, actualizaciones automáticas y en cascada de la información recogida en muchos otros módulos del sistema, e incluso incoherencias en la información almacenada. Por tanto, esta modificación debe ser acometida con precaución y solamente por parte de usuarios que conozcan bien la funcionalidad del sistema.

Como consecuencia de lo anterior, los Datos Maestros son elementos de muy infrecuente modificación, y de hecho forman parte del conjunto de datos que no se

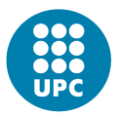

aconseja actualizar en una PDA vía GPRS, sino en red local y solamente cuando sea necesario.

#### *6.2.2.2 Criterios generales de uso de la interfaz gráfica del sistema*

Como se irá comprobando más adelante, el flujo operativo es muy parecido para cada uno de los Datos Maestros a mantener: existe una ventana general de consulta, desde la cual se accede a una ventana de detalles; en esta nueva ventana, se dan de alta o se modifican los detalles particulares de cada registro o grupo de datos. Cuando es posible, la consulta y el mantenimiento de datos se integran dentro de la misma ventana.

Cada una de las ventanas citadas implementa, por tanto, las siguientes funcionalidades:

- Ventana principal de consulta: listado (datos principales de los Datos Maestros considerados) resultado de buscar a partir de filtros. Desde esta ventana se pueden dar de baja los datos, así como generar listados (en formato Excel o por impresora, según el apartado [6.2.1.15](#page-189-0) de este Manual).
- Ventana de detalles: formulario para dar de alta o modificar los datos particulares, al que se accede a partir de la principal. En este formulario se muestran los valores de los campos que están asociados a cada uno de los registros que componen los diferentes conjuntos de Datos Maestros.

Se ha intentado que el mayor número posible de datos sea escogido por el usuario de un listado predeterminado. Además, en cuanto a la visualización se refiere, hay que observar que dichos datos han sido agrupados conceptualmente dentro de la ventana, en muchos casos en la misma área de la ventana y bajo una etiqueta común.

La siguiente figura ilustra de manera visual el citado flujo de control:

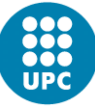

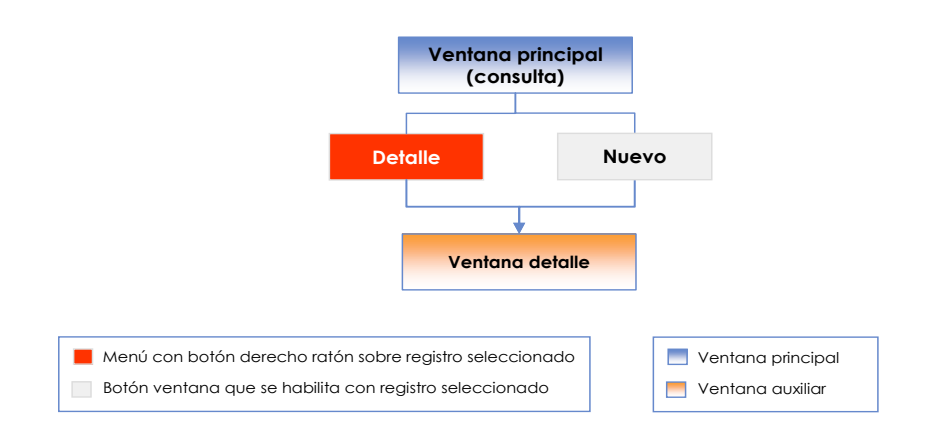

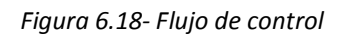

## *6.2.2.3 Navegación*

## *Clasificación*

Los Datos Maestros se agrupan en cuatro grupos:

- Recursos.
- Comercial.
- Organización.
- Eventos.

En los apartados siguientes se indicará la manera de visualizar y editar los Datos Maestros de cada uno de dichos grupos.

## *Acceso al menú*

Se puede acceder al menú de Datos Maestros desde el Menú Rápido de la aplicación, a través de la primera opción encontrada, denominada "Maestros". Al hacer click sobre el módulo, se desplegará un submenú que permite abrir los cuatro grupos de Datos Maestros: Recursos, Comercial, Organización y Eventos.

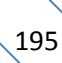

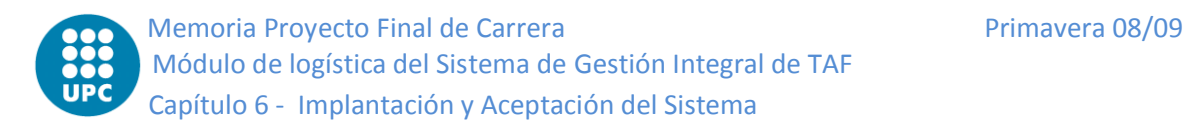

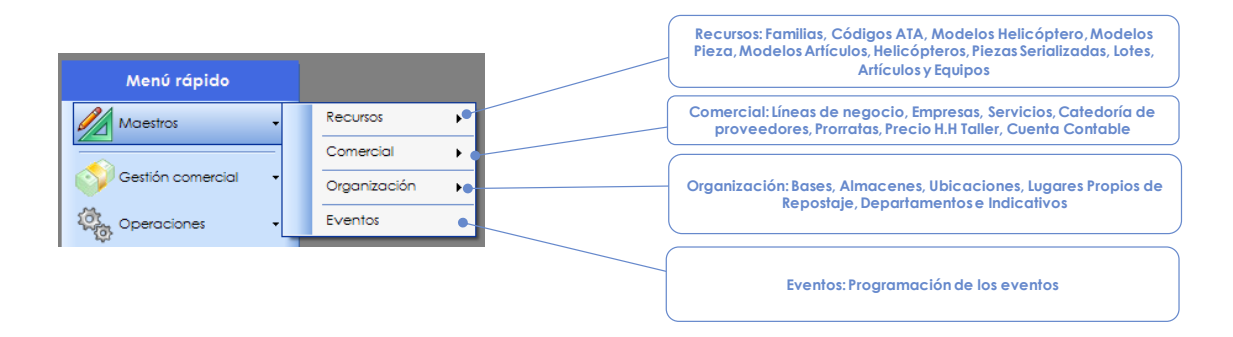

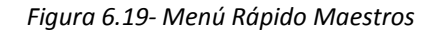

## <span id="page-195-0"></span>*6.2.2.4 Modelo de Artículo*

## *Concepto*

Los Modelos de Artículos agrupan artículos por tipos.

En el contexto del sistema IRIS, se define "Artículo" como "elementos no instalados en aeronave de los cuales se desea mantener control"; esta definición agrupa, entre otros, a Herramientas, Útiles, Equipos de Apoyo y Basados en Tierra, y similares. De acuerdo con ello, la gestión de estos Datos Maestros permite crear unas categorías en las cuales se agruparán, de modo que sus fabricantes, proveedores, artículos alternativos, etc., sean comunes. Por último, por cada Modelo de Artículo se definen características como Inmovilizado (Sí/No), Serializable (Sí/No) y Requerimiento de calibración para los utillajes (Sí/No).

## *Ventana y relación de modelos de artículos*

Se accede a este tipo de gestión desde el menú rápido, escogiendo la opción "*Maestros*"  $\rightarrow$  "*Recursos*"  $\rightarrow$  "*Modelos de Artículos*". Al hacerlo, se abrirá una ventana como la de la figura.

La ventana incluye una lista de Tipos de Artículo, la cual consta de cinco columnas (según la resolución de la pantalla, es posible que alguna de estas columnas no se vean en la presentación inicial y sea preciso ensanchar la ventana o ajustar las anchuras para visualizarla):

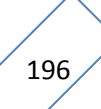

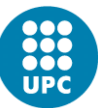

- "Descripción". Campo de texto libre que debe contener una somera descripción comprensiva del modelo de artículo, a ser posible la que utilice la documentación técnica aplicable, el fabricante o el proveedor.
- "PNs". Contiene los P/Ns (puede haber varios) bajo los cuales puede aparecer el Modelo en cuestión.
- "Precios". Contiene un botón que, si se Clickea, abrirá una ventana auxiliar en donde se muestra información relativa al coste del artículo (últimas compras efectuadas, precios de compra en las mismas, y precio medio).
- "Stock". Contiene un botón que da acceso a una ventana en la cual se pueden comprobar las existencias de dicho Modelo de Pieza en los almacenes de la compañía gestionados por el sistema.
- "Familia". Estará relleno con un y sólo un valor de los dados de alta en los Datos Maestros "Familias de Artículos".

Respecto de la lista de Modelos de Pieza (descrita en el apartado anterior), la diferencia más notable es la ausencia del campo "Código ATA", que ahora no es aplicable ya que en general se trata de material no embarcado, como se ha dicho más atrás.

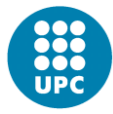

/ Tipos Artícu Buscar

Todos

 $\vert \cdot \vert$ 

Rotura de Stock

Descripción **CINTA TEFLON CINTA TEFLON CINTA TEFLON** ref.610 ANTIDEF

CONECT. BNC,T ,H-H-H 50 OHM.

CONNECTOR AUD-VID XLR NC3FX

CONNECTOR AUD-VID XLR NC3MX

CONNEC. AUD. /VID. TIPO CANON 4 POLOS, HEMBRA

CONEC. AUD/VID TIPO CANON 4 POLOS MACHO

 Memoria Proyecto Final de Carrera Primavera 08/09 Módulo de logística del Sistema de Gestión Integral de TAF Capítulo 6 - Implantación y Aceptación del Sistema

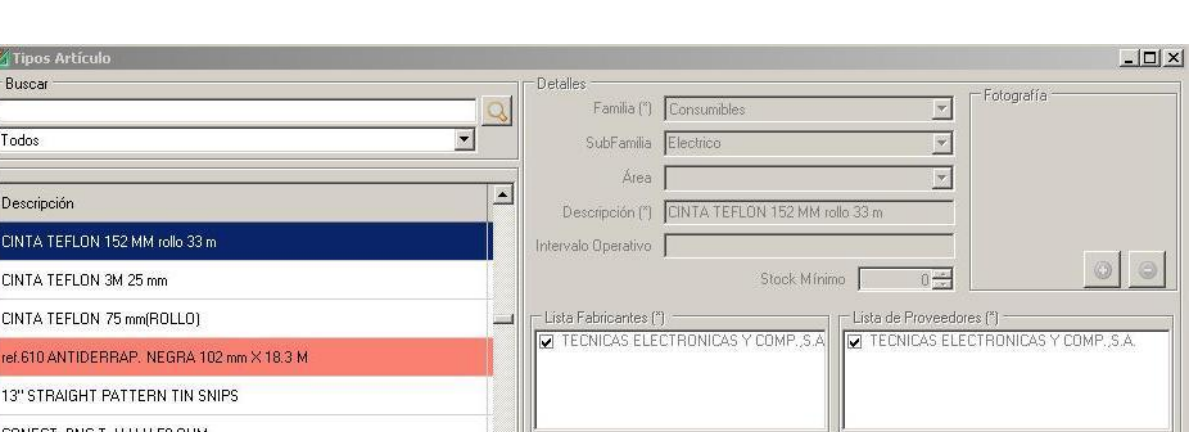

Observaciones

F Requiere Calibración

Proceso Calibración

Intervalo

 $0 - \frac{1}{\sqrt{2}}$ 

 $\vert \mathbf{v} \vert$ 

Ø

 $\begin{array}{c} 1 \end{array}$ 

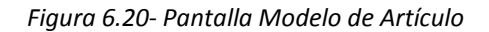

Part Numbers (\*)

3M 5453 152

- Opciones -

 $\nabla$  Inmovilizado

 $\Gamma$  Serializable

 $\mathbf{F}$ 

Las filas de los Modelos en los cuales se haya producido una rotura de stock aparecerán sombreadas en color rojo. Las filas de los demás registros estarán en blanco.

Sobre la lista se muestra un campo (inicialmente en blanco) que permitirá aplicar un filtro de búsqueda (mediante el icono de lupa), de modo que solamente se verán los registros en cualquiera de cuyas columnas se incluya el texto que se introduzca en el mismo (sin distinción entre mayúsculas y minúsculas). También aparece un desplegable que permitirá escoger un Fabricante (por defecto, en él está seleccionado el valor "Todos", es decir, no se aplica filtrado alguno). La lista se actualiza cada vez que se clickea sobre el icono lupa (si ha cambiado el valor del campo anejo) o que se escoge un valor en el desplegable de selección de Fabricante.

### *Campos asociados*

Al seleccionar uno de los elementos de la relación de Modelos de Artículo, sus datos asociados se copian en los campos de la zona derecha de la ventana, sin admitir modificación ni click alguno sobre ellos. Los campos de la zona derecha de la ventana son:

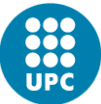

Familia. Campo obligatorio.

- Subfamilia. Campo identificativo. Se puede seleccionar un valor de entre los que hayan sido tecleados en algún momento o teclear un valor nuevo, utilizando si se desea la función de Texto Predictivo que se incorpora al sistema (el cual sugiere un valor de los ya tecleados, el que más se asemeje).
- Área. De funcionalidad similar a la sub-familia, aplicable a los útiles calibrados.

Descripción. Campo obligatorio.

- Intervalo Operativo. Campo de texto libre, destinado a útiles de medida, en concreto a señalar (con un formato "Desde / Hasta" o similar) el rango en el cual proporcionan lecturas válidas.
- Stock Mínimo. Campo numérico que contiene el stock considerado como mínimo; si se hubiera fijado un valor y las existencias controladas fueran menores que él, el registro de la lista principal aparecería sombreado en rojo para indicar que se da una situación de rotura de stock.

Fotografía del elemento.

- Fabricantes. Los valores que potencialmente pueden usarse para este campo son las Empresas definidas como Fabricantes en los Datos Maestros de Gestión Comercial (ver más adelante). Debe existir al menos uno, pueden existir varios fabricantes.
- Proveedores. Los valores seleccionables en este campo son las Empresas definidas como Proveedores en los Datos Maestros de Gestión Comercial (ver más adelante). Debe existir al menos uno, pero pueden existir varios.
- P/Ns. Relación de Part Numbers que pueden corresponder al Modelo de Artículo descrito. Debe existir al menos uno, pero pueden existir varios.

Observaciones. Campo de texto libre.

Inmovilizado. Campo con dos posibles valores, Sí/No. Indica si el artículo forma parte del inmovilizado de la compañía y está por tanto sujeta a amortización.

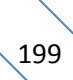

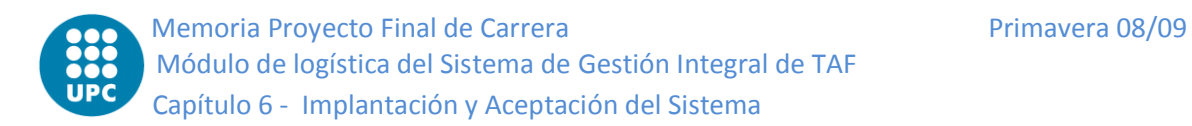

- Serializable. Campo con dos posibles valores, Sí/No. Señala que cada pieza (individuo) del modelo en cuestión debe ser individualmente seguida, y por tanto procede dar de alta sus números de serie en el sistema.
- Requiere Calibración. Campo con dos posibles valores, Sí/No, que indica si el elemento en cuestión requiere calibración periódica.
- Intervalo. Es un campo numérico que contendrá el tiempo que ha de transcurrir entre sucesivas calibraciones, medido en años o meses según el desplegable adjunto muestre "Y" ó "Mths", respectivamente.

Proceso de calibración. Campo de texto libre.

## *Modificación de datos*

Por otra parte, si se pulsa el botón derecho del ratón sobre la lista, se abre un menú flotante con las opciones "Añadir" (que permite crear nuevos Modelos), "Añadir copia", "Modificar" y "Eliminar", que se refieren a la fila seleccionada. Las opciones "Añadir", "Añadir copia" y "Modificar" activan para edición los campos de la parte derecha de la ventana, de modo que se quedan en blanco para que el usuario introduzca los nuevos campos (en el primer caso) o bien (en los otros dos) se rellenan con los valores actuales, permitiendo modificarlos. Además, algunos campos modifican su apariencia:

- Los campos "Fabricantes" y "Proveedores" pasan a mostrar una relación de todos los posibles fabricantes y proveedores, junto con una marca al lado de cada uno para seleccionarlo/deseleccionarlo.
- En el interior del campo gráfico "Fotografía" se activan dos botones, "Guardar" y "Cancelar", los cuales, sucesivamente, permiten seleccionar el fichero gráfico (formato JPEG) que contiene la fotografía para incluir su contenido en la Base de Datos, o bien borrarlo.
- La relación de Part Numbers se convierte en una lista sobre las cual se puede clickar con el botón derecho del ratón para abrir menús flotantes con las opciones "Añadir" (que, a su vez, permite dar de alta un nuevo P/N), "Modificar" y "Borrar", estas últimas si se hubiera seleccionado ya algún registro

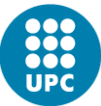

También se activan los dos botones "Guardar" y "Cancelar" de la parte inferior. Como es habitual, el primero se utiliza para almacenar en la Base de Datos del sistema los valores visibles en la ventana; antes de ello, se realizan algunas verificaciones, a saber:

Que al menos está seleccionado un Fabricante y un Proveedor. Puede haber varios en cualquiera de ambas categorías.

Que el mismo P/N no le está asignado a otro Modelo de Pieza.

Naturalmente, el botón "Cancelar" se usa para descartar los cambios introducidos en la ventana.

### *6.2.2.5 Artículos serializados*

## *Descripción*

En este módulo se controlan de forma individual las piezas serializadas, sean o no rotables, es decir, los artículos cuya vida se debe monitorizar individualmente, junto con su estado contable (individual) y su situación (instalada, en almacén o inactiva).

El ámbito de actuación del módulo abarca tanto a los que están actualmente instaladas como a las que se encuentran en almacén. Los artículos controlados deben pertenecer a algún modelo de artículo de los que se recogen en los Datos Maestros "Modelos de Artículos" del apartad[o6.2.2.4.](#page-195-0)

Como se apreciará a lo largo de este apartado, la gestión de Artículos Serializados es muy similar a la de Piezas Serializadas descrita en el apartado. La principal diferencia es la inexistencia de código ATA, que no está definido en elementos no embarcados.

## *Ventana y lista de artículos*

Se accede a los Datos Maestros de Artículos Serializados desde el menú rápido, opción "*Maestros*" "*Recursos*" "*Artículos Serializados*". Al hacerlo, se abrirá una ventana como la siguiente:

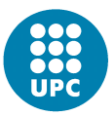

 Memoria Proyecto Final de Carrera Primavera 08/09 Módulo de logística del Sistema de Gestión Integral de TAF Capítulo 6 - Implantación y Aceptación del Sistema

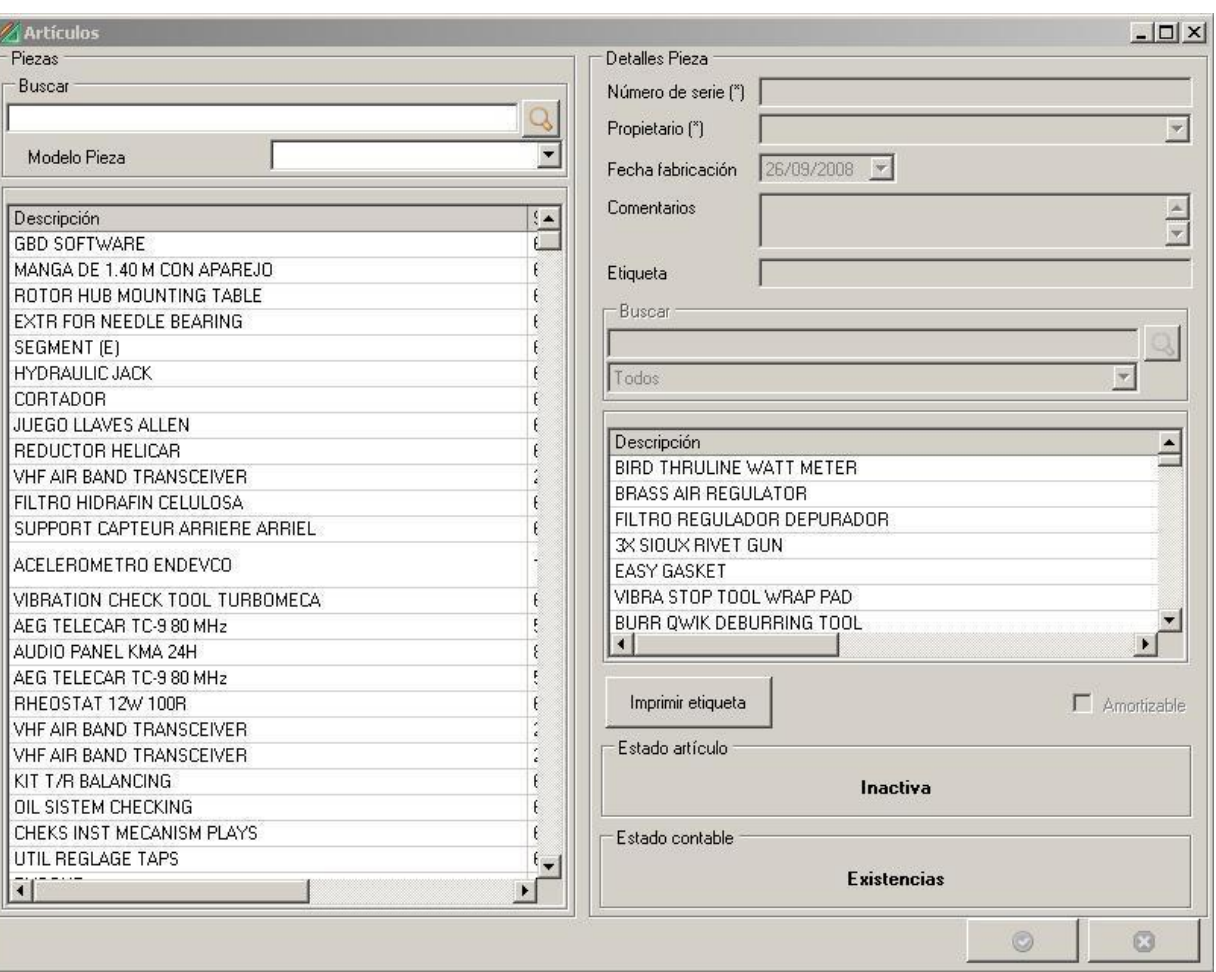

*Figura 6.21- Pantalla Maestro Artículo*

Esta ventana se divide en dos partes. La mitad izquierda incluye una lista de artículos serializadas, que consta de una fila (registro) por pieza y de tres columnas con estas cabeceras:

Descripción.

- P/N. Puede haber varios en el mismo registro.
- S/N. El número de serie es el elemento que identifica unívocamente a cada registro y, por tanto, el único de esta lista que no es heredado de la relación de Datos Maestros de Modelos de Artículo del apartado [6.2.2.4.](#page-195-0)

Además, esta zona de la ventana incluye, encima de la lista, un campo de texto libre (en blanco inicialmente) que permite aplicar un filtro de búsqueda mediante el icono de lupa colocado a su lado, de modo que solamente se visualizarán los registros que contengan en cualquiera de sus columnas el texto de dicho campo (no se hace

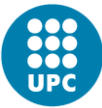

distinción entre mayúsculas y minúsculas). También aparece un campo desplegable que permitirá escoger un Modelo de Artículo de entre los introducidos en los Datos Maestros "Modelo de Artículo" (apartado [6.2.2.4\)](#page-195-0); inicialmente, en el campo está seleccionado el valor "Todos", lo cual significa que no se aplica filtrado alguno. La lista se actualiza cada vez que se clickea sobre el icono lupa (si ha cambiado el valor del campo anejo) o que se escoge un valor en el desplegable de selección de Modelo de Pieza.

## *Detalles del artículo*

Al seleccionar uno de los registros de la lista principal se rellenan los campos de la parte derecha de la ventana, aun cuando no se habilita la modificación de los mismos. Dichos campos están agrupados en un área de la ventana bajo el título "Detalles del artículo", se refieren al elemento (individuo) en concreto, y son:

- Número de serie. Campo requerido, de texto libre, pretendidamente unívoco: la posibilidad de que existan dos piezas seriadas con el mismo número de serie, aunque no es nula (cada fabricante u operador deciden sus propios criterios para asignar números de serie), es muy pequeña.
- Propietario. Campo requerido. Solamente puede ser una empresa dada de alta en Datos Maestros / Comercial /Empresas como Propietario.

Fecha de fabricación.

Comentarios. Campo de texto libre.

Etiqueta. Campo de texto generado automáticamente por el sistema.

## *Lista de modelos de artículos*

Inmediatamente debajo de la zona "Detalles de la pieza" aparece una lista de modelos de artículo con las siguientes columnas:

"Descripción".

"P/Ns".

"Precios". Contiene un botón que, si se Clickea, abrirá una ventana auxiliar en donde se muestra información relativa al coste de la pieza a la que se

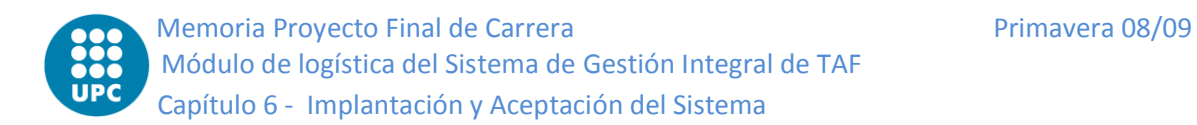

refiere el registro (últimas compras efectuadas, precios de compra en las mismas, y precio medio).

"Stock". Su contenido es un botón que da acceso a una ventana en la cual se pueden comprobar las existencias de la pieza a la que se refiere el registro en los almacenes de la compañía gestionados por el sistema.

"Familia".

La lista está sincronizada con la principal de la parte izquierda de la ventana, de modo que se selecciona el modelo de artículo al que corresponde el individuo que esté seleccionado en cada momento.

Como se puede apreciar, la información mostrada es un subconjunto de la que para cada modelo de artículo se recoge en los Datos Maestros de Modelos de Artículo [\(6.2.2.4\)](#page-195-0), aunque limitada a los artículos serializables.

# *Información adicional*

Bajo la lista de modelos de piezas aparecen seis elementos gráficos más:

- El campo "Amortizable" (de valor Sí/No), para indicar que los costes del elemento se amortizarán entre varias facturaciones.
- El botón "Imprimir etiqueta". Clickándolo, se generará una etiqueta con el código de barras del elemento seleccionado, que se visualizará en una ventana abierta con este fin, y se lanzará la impresión de la misma a través de alguna de las impresoras manejadas por Windows.
- El área de ventana rotulada "Estado artículo". En su interior aparece alguno de estos tres valores:
	- Almacén. Indica que la pieza está depositada en un almacén controlado por el sistema.
	- Instalado. Señala que la pieza ha sido incorporada a una aeronave.
	- Inactivo. Estado utilizado para señalar que dentro del sistema no se ha adjudicado ubicación a la pieza.

- 
- El área de ventana rotulada "Estado contable". Dentro de la misma, según sea el caso, se mostrará:
	- "Existencias". Sirve para indicar que la pieza ha de ser considerada como un gasto y no está sujeta a amortización.
	- "Amortizable". Indica que los costes del elemento se repartirán entre muchas facturaciones, según un programa de amortización.

Los botones "Aceptar" y "Cancelar".

# *Edición de datos*

Además, al clickar en el botón derecho con el ratón sobre la lista de piezas de la parte izquierda de la ventana con una de ellas seleccionada, se abre un menú flotante con las opciones "Añadir" (que permite dar de alta nuevas piezas), "Añadir copia", "Modificar" y "Eliminar" que se refieren a la seleccionada, y "Exportar a Excel" e "Imprimir" que se refieren al conjunto de la lista.

Las opciones "Añadir", "Añadir copia" y "Modificar" activan para modificación los campos de la zona derecha de la ventana y (en el primer caso) los dejan en blanco o (en los otros dos) copian los valores correspondientes al artículo actualmente seleccionado (en el caso de "Añadir", el campo "Fecha de fabricación" se inicializa con la fecha actual). Por su parte, la "Etiqueta" se rellena con un valor generado automática y unívocamente por el sistema.

Las citadas opciones también activan los botones "Guardar" y "Cancelar" de la parte inferior.

Las opciones "Exportar a Excel" e "Imprimir", por su parte, responden a la funcionalidad habitual comentada en el apartado 2.12 de este Manual.

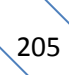

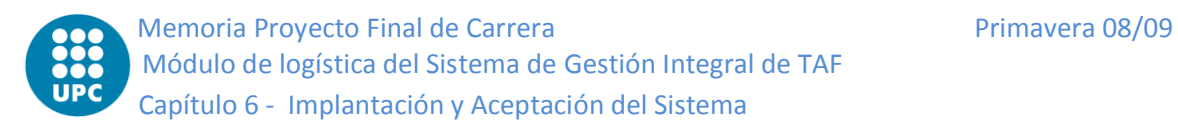

## *6.2.2.6 Lotes (artículos)*

### *Concepto*

Los lotes, en el contexto del sistema IRIS, son agrupaciones de elementos (artículos o piezas) no serializados. En otras palabras, su funcionalidad se entenderá más claramente si se piensa en ellos como "contenedores" o grupos de elementos que comparten características comunes. Crear un lote no significa que los elementos que contendrá automáticamente existan para el sistema (es precioso rellenarlo de elementos), del mismo modo que un lote no desaparece de forma automática por quedarse vacío, consumirse o desaparecer del sistema todos sus elementos.

El presente módulo permite controlar las agrupaciones de artículos o piezas no serializadas. Se permite especificar el propietario del lote, la cantidad de individuos que lo componen y la fecha de caducidad del lote.

## *Ventana y lista de lotes de artículos*

Se accede a estos datos maestros desde el menú rápido, en particular la opción "*Maestros*" → "*Recursos*" → "Lotes (artículos)". Al hacerlo, se abrirá una ventana como la siguiente:

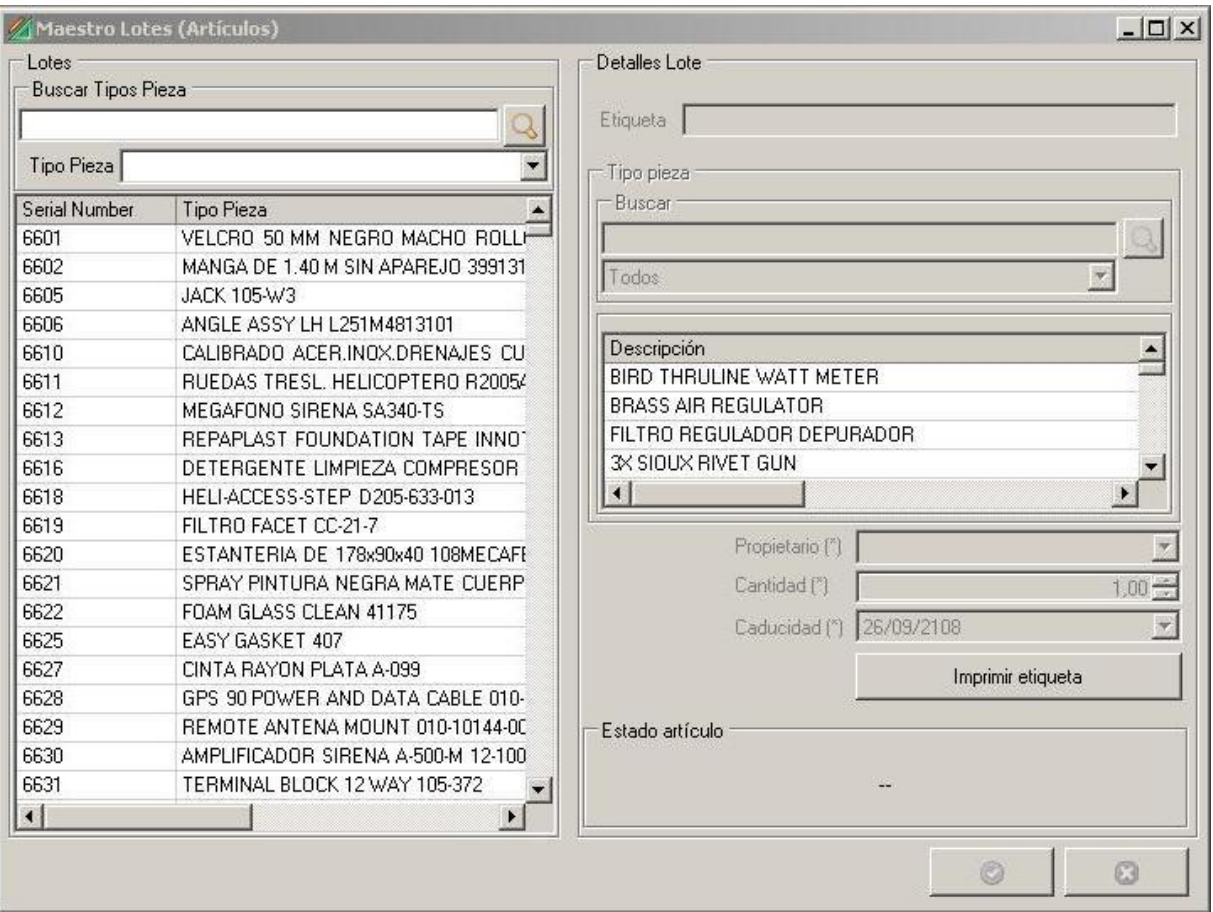

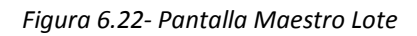

Esta ventana se divide en dos partes. La mitad izquierda incluye una relación de Artículos, la cual consta de una fila (registro) por pieza y de tres columnas con estas cabeceras:

Serial Number (número de serie del lote). Válido a efectos identificativos, por cuanto no es generado por ningún fabricante ni proporciona una trazabilidad que, por otra parte, no es requerida.

## Tipo de Pieza

Cantidad. Habitualmente será un número entero, pero hay casos especiales (un ejemplo sería un lote formado por tubos o manguitos que puedan ser cortados en trozos) en que podrán ser fraccionarios.

Además, esta zona de la ventana incluye, encima de la lista, un campo de texto libre (inicialmente en blanco) que permite aplicar un filtro de búsqueda mediante el icono

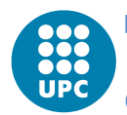

de lupa colocado a su lado, de modo que solamente se visualizarán los registros que contengan en cualquiera de sus columnas el texto de dicho campo (no se hace distinción entre mayúsculas y minúsculas). También aparece un campo desplegable que permitirá escoger un Tipo de Artículo de entre los creados en [6.2.2.4](#page-195-0) que no estén marcados como "Serializables"; inicialmente, en el campo está seleccionado el valor "Todos", es decir, no se aplica filtrado alguno. La lista se actualiza cada vez que se clickea sobre el icono lupa (si ha cambiado el valor del campo anejo) o que se escoge un valor en el desplegable de selección de Tipo de Artículo.

# *Campos asociados al lote de artículos*

Al seleccionar uno de los registros de la lista se rellena el campo de la parte derecha de la ventana, aun cuando no se habilita la modificación del mismo. Dicho campo está incluido en un área de la ventana bajo el título "Detalles del Lote", y se titula "Etiqueta"; contiene un texto generado por el sistema.

# *Lista de modelos de artículos*

Inmediatamente debajo del área anterior aparece una lista de artículos con las siguientes columnas:

"Descripción".

"P/N".

- "Precios". Contiene un botón que, si se Clickea, abrirá una ventana auxiliar en donde se muestra información relativa al coste del artículo a la que se refiere el registro (últimas compras efectuadas, precios de compra en las mismas, y precio medio).
- "Stock". Su contenido es un botón que da acceso a una ventana en la cual se pueden comprobar las existencias del artículo a la que se refiere el registro en los almacenes de la compañía gestionados por el sistema.

"Familia".

Esta lista está asociada a dos campos (situados sobre ella) de filtrado: uno de ellos (inicialmente en blanco) que permitirá aplicar un filtro de búsqueda (mediante el icono de lupa), de modo que solamente se visualizarán los registros que incluyan el

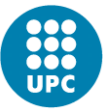

texto que se introduzca en el mismo en cualquiera de sus columnas (sin distinción entre mayúsculas y minúsculas), y un desplegable que permitirá escoger un Fabricante (por defecto, en él está seleccionado el valor "Todos", es decir, no se aplica filtrado alguno). La lista se actualiza cada vez que se clickea sobre el icono lupa (si ha cambiado el valor del campo anejo) o que se escoge un valor en el desplegable de selección de Fabricante.

Como se puede apreciar, la información mostrada es un subconjunto de la que para cada modelo de artículo se recoge en los Datos Maestros de Modelos de Artículo [\(6.2.2.4\)](#page-195-0), aunque limitada a los artículos no serializables.

La lista está sincronizada con la de lotes de artículos situada en la parte izquierda de la ventana, de modo que se selecciona el modelo de pieza al que corresponde el individuo que esté seleccionado en cada momento.

## *Información adicional*

Por último, debajo de esta la lista de modelos de piezas figuran siete elementos gráficos más:

- El botón "Imprimir etiqueta". Clickándolo, se generará una etiqueta con el código de barras del elemento seleccionado, que se visualizará en una ventana abierta con este fin, y se lanzará la impresión de la misma a través de alguna de las impresoras manejadas por Windows.
- El campo obligatorio "Propietario", con un valor (y sólo uno) que forma parte de la relación de empresas categorizadas como "Propietarios".
- El campo obligatorio "Cantidad", con valores numéricos.
- El campo obligatorio "Caducidad", con valores de tipo fecha.
- El área de ventana que está rotulada "Estado pieza". En su interior aparece alguno de estos valores:

Almacén.

Consumido.

Inactivo.

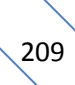

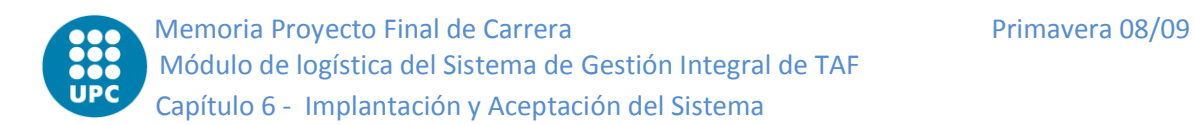

## Caducado.

Los botones "Aceptar" y "Cancelar".

## *Edición de datos*

Al clickar en el botón derecho con el ratón sobre la lista de la parte izquierda de la ventana con una de ellas seleccionada, se abre un menú flotante con las opciones "Añadir" (que permite dar de alta nuevas piezas), "Modificar", "Traspaso" y "Eliminar" que se refieren a la fila seleccionada, y "Exportar a Excel" e "Imprimir" que se refieren al conjunto de la lista:

- La opción "Añadir" activa para edición algunos campos de la zona derecha de la ventana, y los dejan en blanco, con las siguientes salvedades:
	- El campo "Caducidad" se inicializa con una fecha posterior en cien años a la actual.
	- El campo "Etiqueta" se rellena con un valor generado automática y unívocamente por el sistema.
	- El campo "Número de Serie", que no se muestra en la zona derecha de la pantalla pero aparecerá en la lista de lotes de la parte izquierda en cuanto se refresque su contenido, es generado automáticamente por el sistema según el formato "LOTE #" seguido de un número correlativo.
- La opción ""Modificar" activa también para edición algunos campos de la zona derecha de la ventana, aunque copiando antes los valores del lote seleccionado. El número de lote no se verá afectado.
- Ambas opciones, "Añadir" y "Modificar", activan los dos botones "Guardar" y "Cancelar" de la parte inferior.

La opción "Traspaso" permite pasar elementos de un lote a otro.

Las opciones "Exportar a Excel" e "Imprimir", por su parte, responden a la funcionalidad habitual comentada en el apartado 2.12 de este Manual.

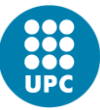

#### *6.2.2.7 Cómo crear un almacén o una base*

Desde el menú rápido "Maestros"  $\rightarrow$  "Organización"  $\rightarrow$  "Bases, Almacenes, Ubicaciones", Vd. podrá definir todos aquellos lugares de operación frecuentes cuyos nombres desee anotar directamente en los menús del programa.

La lista de bases, almacenes y ubicaciones incluida en este apartado tendrá especial relevancia a la hora de definir los almacenes. Para cada lugar de operación incluido en este apartado, Vd. podrá asociarle un almacén. Para cada almacén, Vd. podrá definir tantos puestos de almacenamiento como desee.

Esta definición de almacenes resulta fundamental para la posterior gestión de almacenes. Solamente podrá almacenar piezas y materiales en aquellos lugares que Vd. haya definido en este apartado de "Bases, almacenes, ubicaciones". En la parte izquierda de la ventana ("Datos"), Vd. tendrá disponible la lista de ubicaciones disponibles, anteriormente creadas.

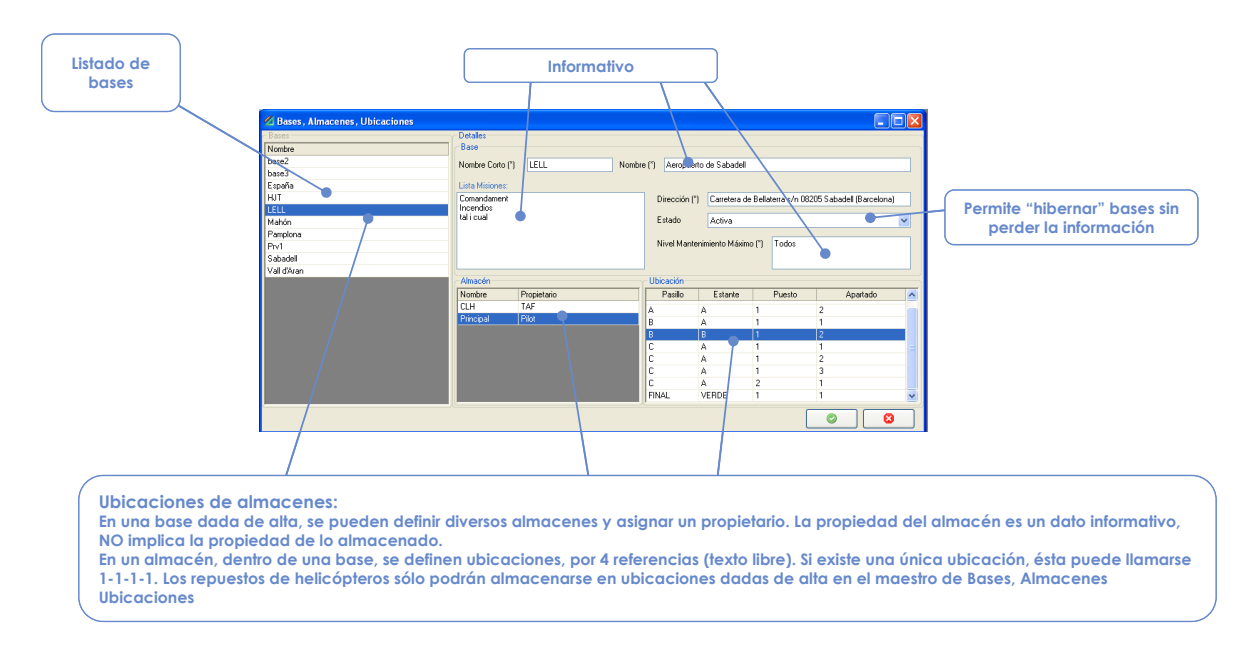

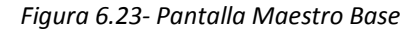

### *Nueva base o emplazamiento*

Para añadir una nueva base o emplazamiento, haga click con el botón derecho del ratón sobre la lista de "Datos" y pulse "Añadir". Automáticamente se activarán los campos a su derecha ("Detalles"  $\rightarrow$  "Base"), y podrá insertar la información necesaria para dar de alta una nueva base, almacén o ubicación.

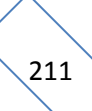

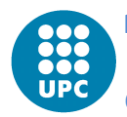

Los campos mínimos obligatorios que el programa le va a solicitar antes de dar de alta una nueva ubicación son el nombre de la base/almacén (tanto nombre completo como nombre corto fácilmente identificativo), así como una dirección postal de dicha ubicación (a efectos de que se puedan direccionar pedidos y compras a esa dirección) y finalmente un nivel de Mantenimiento Máximo permitido.

El campo "Nivel de Mantenimiento Máximo" tiene sentido en multitud de ocasiones en las cuales se almacenan piezas o recambios de material aeronáutico, de cara a que el personal que tenga acceso a los almacenes, pueda identificar las operaciones básicas de mantenimiento de que están permitidas en cada base o ubicación.

Ejemplo 1: para un lugar en el que se almacenen aceites básicos para reposición en el motor de la aeronave, indique Vd. "Mantenimiento de Línea". Ejemplo 2: en un taller certificado para mantenimiento de aeronaves con TMAs (es decir, un CMA), Vd. puede indicar en este apartado "Revisión 100h" u "Overhaul", según corresponda.

Nota. - En caso de que la base/almacén/ubicación no tenga permitida ninguna de tarea de mantenimiento para aeronaves, en el campo "Nivel Mantenimiento Máximo" indique por ejemplo "Ninguno".

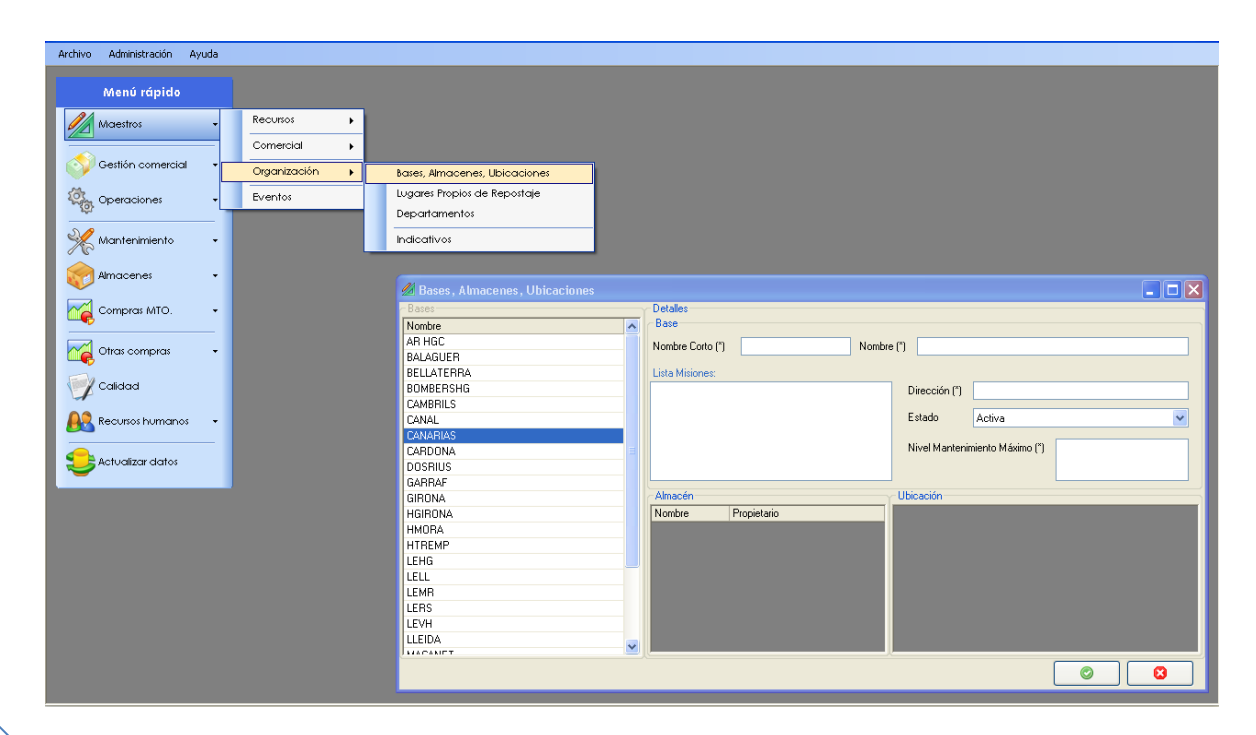

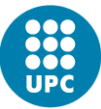

#### *Nuevo almacén*

Una correcta gestión de almacenes aconseja, además, definir de la mejor manera posible los lugares de almacenamiento. Si Vd. necesita definir los lugares de almacenaje de sus almacenes para poder identificar la ubicación de un elemento almacenado, podrá hacerlo mediante combinaciones de cuatro categorías dentro del almacén: Pasillo, Puesto, Estantería y Apartado.

Para crear un nuevo almacén, diríjase desde el menú rápido "Maestros" > "Organización"  $\rightarrow$  "Bases, Almacenes, Ubicaciones". A continuación aparecerá la ventana "Bases, Almacenes, Ubicaciones". Rellene los mismos campos obligatorios definidos en el apartado anterior ("Nueva ubicación").

Adicionalmente, en el apartado "Almacén", haga click con el botón derecho del ratón y pulse "Añadir". A continuación aparecerá una ventada de diálogo en la cual se le solicitará el Nombre del almacén y su propietario (ambos son datos obligatorios).

Finalmente Vd. podrá definir para cada almacén el número de Pasillos, Estanterías, Puestos y Apartados que necesite. Haga click con el botón derecho del ratón encima de la subventana "Ubicación", y pulse "Añadir". Por defecto aparecerá la opción de 1 Pasillo, 1 Estante, 1 Puesto y 1 Apartado.

Nota 1. - Una base o ubicación puede tener definidos tantos almacenes como desee.

Nota 2. - Para crear un nuevo almacén ha de incluirse forzosamente el propietario de ese almacén. En caso de que no aparezca el propietario en el menú de empresas seleccionables, deberá dar de alta la empresa propietaria como del tipo "Propietario" en sus datos fiscales. (ver "Maestros"  $\rightarrow$  "Comercial"  $\rightarrow$  "Empresas").

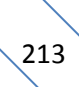

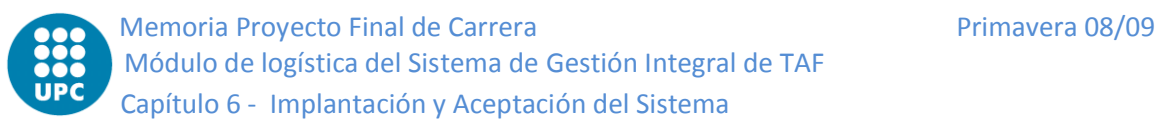

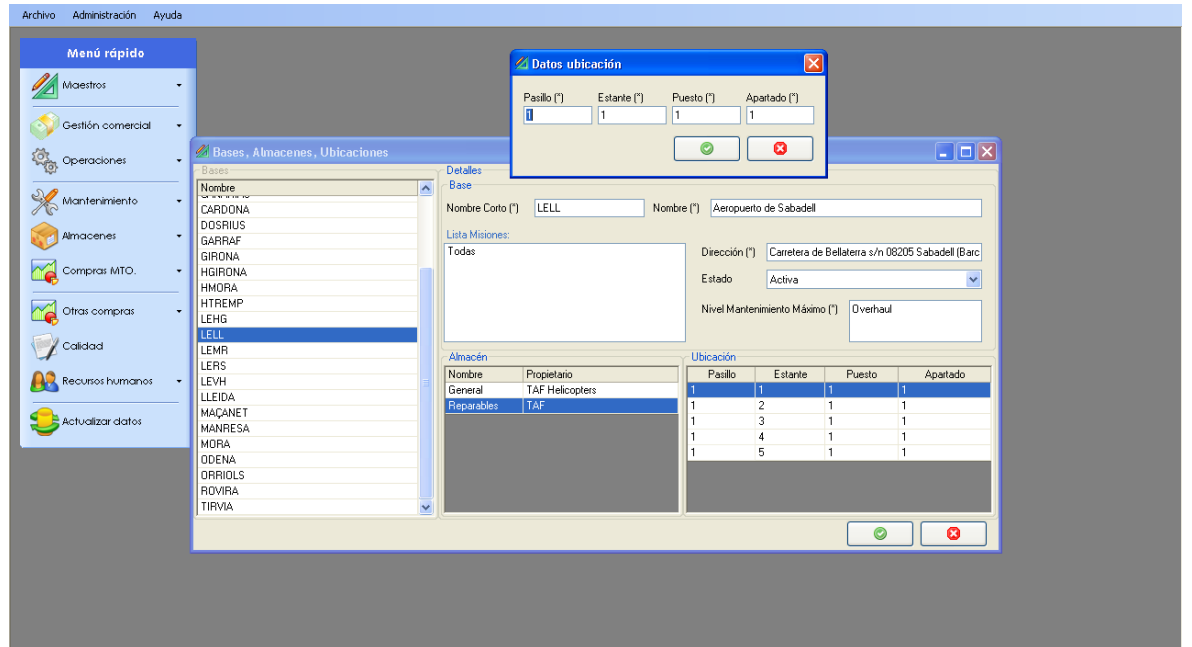

# **6.2.3 Almacenes**

### *6.2.3.1 Tipos de materiales*

Los materiales que controla el sistema IRIS se clasifican en dos tipos según la gestión que se hace en el mismo: Materiales de Mantenimiento y Resto de Materiales.

### *Materiales de mantenimiento*

Son los materiales que se usan en el taller de mantenimiento y para la reparación y mantenimiento de aeronaves. Según el control que se lleve de ellos estos materiales a su vez se clasifican en dos tipos: Piezas y Artículos, como se ha citado ya en los apartados 3.2.5.1 y 3.2.7.1 de este Manual.

**Piezas:** son componentes que se montan en aeronaves y que requieren un control exhaustivo según lo estipulado en los planes de mantenimiento. Se controlan por número de serie (motivo por el cual a este tipo de material también se le llama serializable). Cada pieza es única y se la controla de forma individualizada.

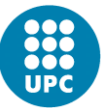

**Artículos:** son componentes que no requieren un control tan exhaustivo como las piezas. Pueden ser serializables o por lotes. En el caso de los lotes, un número de lote puede agrupar varios artículos.

## *Otros Materiales*

Son materiales que no se montan en aeronaves. Incluye el resto de materiales consumidos por la empresa.

## *6.2.3.2 Identificación del material*

Los tipos de materiales de mantenimiento se clasifican por su número de pieza (P/N). Dicho P/N es un código alfanumérico, habitualmente asignado por la empresa fabricante, y debe identificar al tipo de elemento de manera unívoca; a veces, varios fabricantes utilizan, por azar, el mismo P/N, y también puede ocurrir que un tipo de pieza tenga distintos P/N (por ejemplo, porque los fabricantes o suministradores sean varios), pero en ningún caso puede un fabricante duplicar un P/N. Pueden existir otros tipos de identificación (número de catálogo, NSN, código del Catálogo Ilustrado de Piezas, etc.) pero en estos casos se debe proveer una lista de referencia cruzada entre estos códigos y el P/N.

Cada elemento de material serializable (piezas) se controla por su número de serie (S/N), además del P/N. El S/N es la clave que identifica inequívocamente a cada elemento en concreto y que permite trazar su historia, según es obligado por la normativa de Control de Mantenimiento y de Aeronavegabilidad Continuada. El sistema IRIS está diseñado para satisfacer dicha normativa y ofrecer toda la funcionalidad que se exige en ella.

Los elementos de material no serializable no están identificados por un S/N, porque no se exige un seguimiento individualizado. A efectos del sistema y de la operación de la compañía (fundamentalmente, con el fin de facilitar las operaciones de tipo contable) se definen "lotes", que consisten en conjuntos de elementos adquiridos de forma simultánea y con un precio uniforme. A los efectos de la gestión de almacén, los lotes se supone que están almacenados en un conjunto. Más comentarios sobre la gestión de lotes en el apartado [6.2.3.3](#page-215-0).

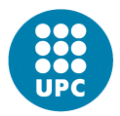

Los materiales no de mantenimiento, se identifican por su P/N y por su número de lote.

### <span id="page-215-0"></span>*6.2.3.3 Lotes*

### **Concepto y gestión**

Los materiales que no se controlan por número de serie se gestionarán con sus números de lote. Varias unidades pueden tener el mismo número de lote. En este caso las unidades se almacenan juntas en una ubicación.

Cuando se da de alta en stock un material que se gestiona por número de lote, se debe informar del número de lote. Si se conoce el número de lote del fabricante, se puede introducir éste. En caso contrario, el sistema asignará un número de lote de forma automática. El formato de los números de lote asignados por el sistema es LOTE#n, donde n es un número secuencial.

## *6.2.3.4 Kits*

## **Concepto**

La creación de kits permite agrupar diferentes elementos de material de mantenimiento (de igual o distinto tipo) en un kit que luego será suministrado al taller como una unidad. Esto permite al almacén adelantar el trabajo de preparar el material y simplifica la gestión de los materiales.

Un motivo típico para crear kits, aunque no el único, radica en la cumplimentación de Boletines de Servicio. Es habitual que el emisor de un SB defina además un kit que contenga todo el material necesario para cumplimentarlo. Obsérvese pues que un kit puede contener material serializable junto a otro que no lo sea, como se ha dicho.

Debe hacerse notar que un kit puede no estar completo. Es conveniente por tanto pensar en un kit como un "contenedor", en donde pueden incluirse piezas o artículos agrupados de una manera funcional, pero que puede estar parcialmente vacío.

Para poder definir un kit, debe antes existir el tipo de kit al cual pertenecerá.
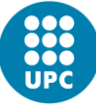

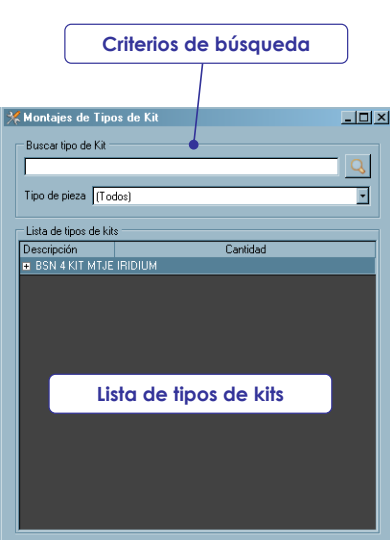

*Figura 6.24- Pantalla Tipo de Kit*

## **Tipos de kits**

Se pueden definir todos los tipos de kits que se desee y consultar la composición de los ya existentes. Para ello, se debe seleccionar la opción "Montaje de tipos de kits" del menú rápido "Almacenes". Con ello, se mostrará una ventana con la lista de tipos de kits que existen, como la mostrada. Las opciones que entonces se abren al usuario son:

- Si se desea consultar la composición de un kit ya definido, bastará con pulsar el símbolo de expandir ("+") situado a la izquierda de la descripción del mismo.
- Para crear un nuevo tipo de kit se deberá pulsar el botón derecho del ratón y, en el menú flotante que aparece, seleccionar la opción "Añadir". Con ello se abrirá una nueva ventana que permite definir el nuevo kit.
- Si se deseara modificar el contenido (o la descripción) del tipo de kit, se debe seleccionarlo y escoger la opción del menú flotante "Modificar", con lo cual se abrirá la ventana de montaje de tipos de kit.
- Por último, para eliminar un tipo de kit es necesario escoger la opción "Eliminar" del menú flotante.

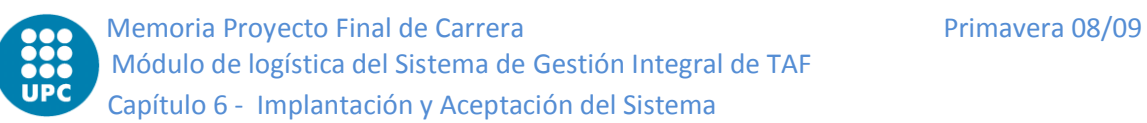

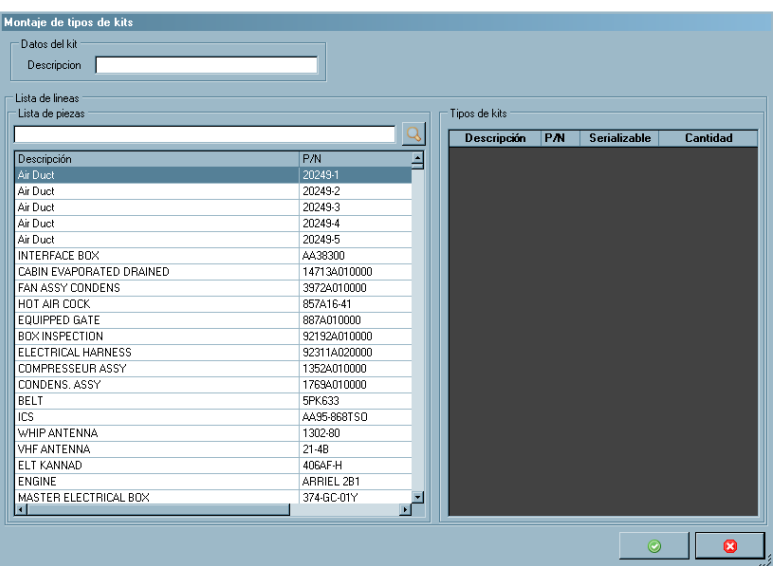

*Figura 6.25- Pantalla Detalles Tipo de Kit*

La ventana de montaje de tipos de kit (ver figura) está dividida en dos mitades. En la parte izquierda se muestra la lista de artículos que están dados de alta. En la parte derecha, por su parte, se muestran los artículos que están asignados al kit en cuestión.

Para asignar artículos al tipo de kit se debe seleccionar el artículo de la lista de la izquierda con el cursor y arrastrarlo con el ratón (sin soltar el botón izquierdo del mismo) hasta la parte derecha. Si el número de elementos que forman el tipo de kit fuera distinto de uno (valor por defecto), se debe fijar el cursor en el campo "Cantidad" de la fila recién introducida, borrar el valor actual e introducir el nuevo.

Para eliminar un artículo, por su parte, se le debe seleccionar (si es posible; si hubiera un kit que contuviera este elemento, esta posibilidad será impedida por el sistema) y arrastrarlo nuevamente hacia la parte izquierda.

Por último, antes de guardar se deberá asignar un nombre al kit (o modificar el ya existente, en su caso), introduciéndolo en el campo "Descripción".

## **Gestión de kits**

Se pueden realizar varias funciones con los kits:

Consulta de kits

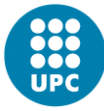

Alta de kits

Modificar kits

Eliminar kits

Para todas estas acciones se debe seleccionar la opción Gestión de kits del menú rápido "Almacenes". Al hacerlo, se abrirá la ventana de gestión de kits, la cual se muestra a continuación:

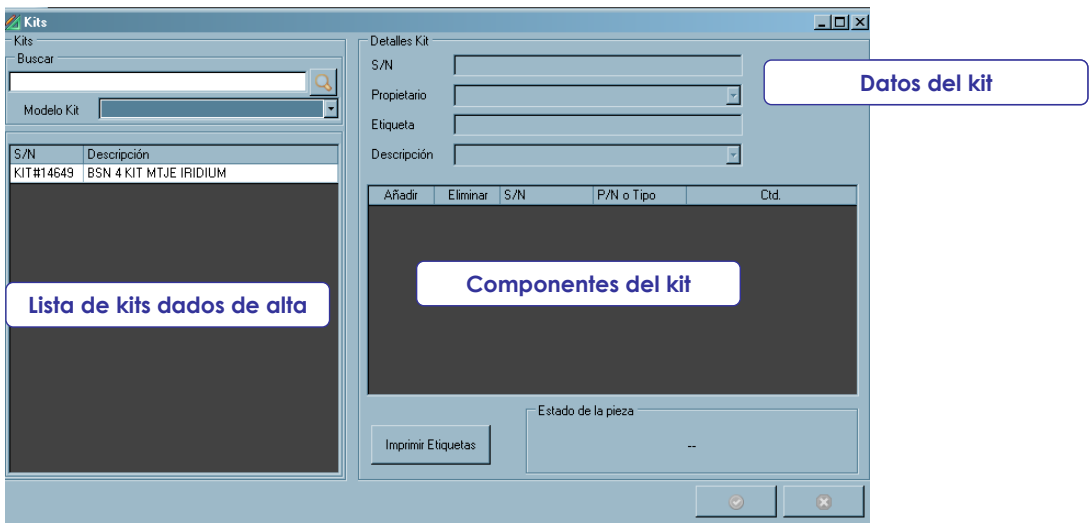

# *Alta de kits*

Para dar de alta un kit es preciso colocar el cursor sobre la relación de kits dados de alta (lista de la parte izquierda de la ventana) y, pulsando el botón derecho del ratón (con lo cual aparecerá un menú flotante), seleccionar en dicho menú la opción "Añadir". Con ello, se activarán los dos campos "Propietario" y "Descripción", que se deben rellenar. En la lista de Componentes del kit se mostrará la lista de tipos de elementos que forman el tipo de kit seleccionado.

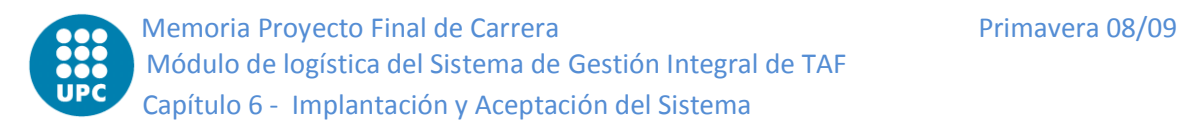

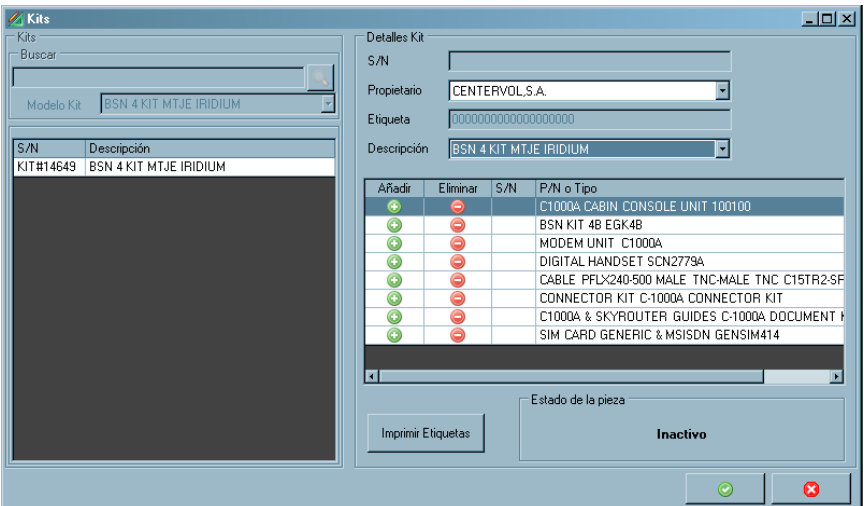

*Figura 6.26- Pantalla gestión de Kit*

Para definir qué pieza se ha añadido al kit en cada caso, se debe pulsar el botón "Añadir" ("+" de color verde). Al hacerlo, se abrirá una ventana ("Selección de pieza", ver figura) mostrando las piezas de dicho tipo disponibles en stock, y de cada una de ellas su S/N, su tipo y su cantidad. Se selecciona la pieza y, con ello, ésta quedará asignada al kit.

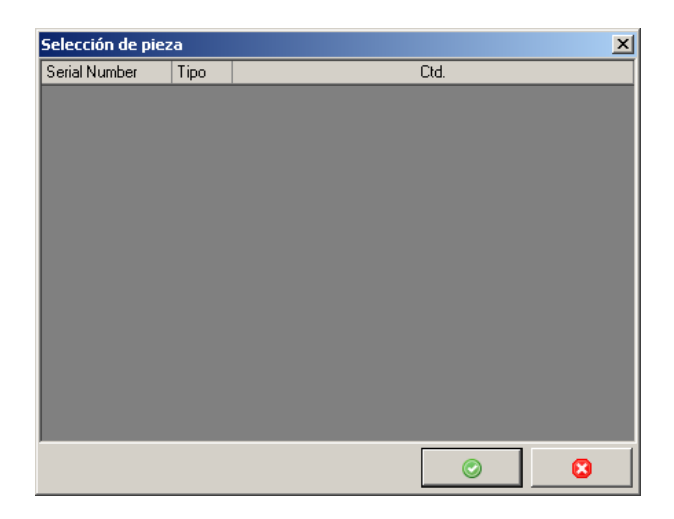

En el caso de que se quiera cambiar una pieza asignada se deberá pulsar el botón Eliminar ("-", de color rojo).

Una vez seleccionadas las piezas, se procede a guardar el kit. Al hacerlo el sistema asignará al kit un número de serie y un número de Etiqueta.

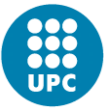

El sistema tiene también la posibilidad de imprimir las etiquetas correspondientes a los kits dados de alta en el mismo. Esta tarea se lleva también a cabo desde esta ventana, seleccionando en la lista de la parte izquierda el kit en cuestión utilizando el botón así rotulado.

# *Modificación de kits*

Para modificar un kit se deberá seleccionar éste en la lista de kits y a continuación, pulsando sobre el botón derecho del cursor, seleccionar la opción "Modificar". Se activarán los campos que incluyen los detalles del kit de modo que se podrán modificar éstos.

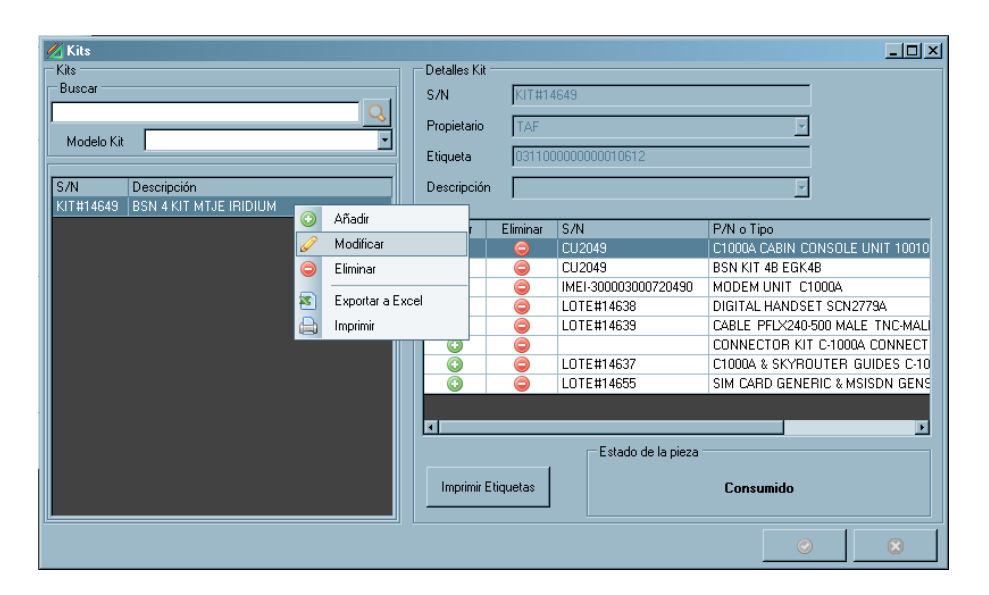

Asimismo se podrán modificar las piezas asignadas.

# *Eliminar kits*

Para ello bastará con seleccionar el kit que se desea eliminar de la lista de kits y pulsando el botón derecho del ratón seleccionar la opción Eliminar. Después de solicitar confirmación, el sistema eliminará la definición del kit.

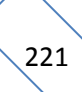

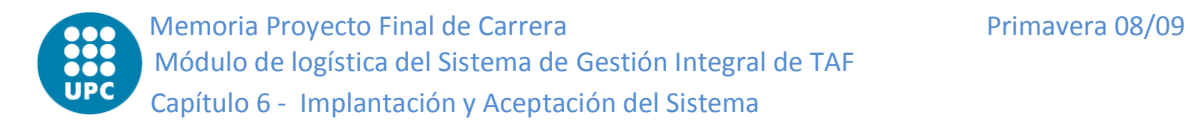

# **Entradas de material**

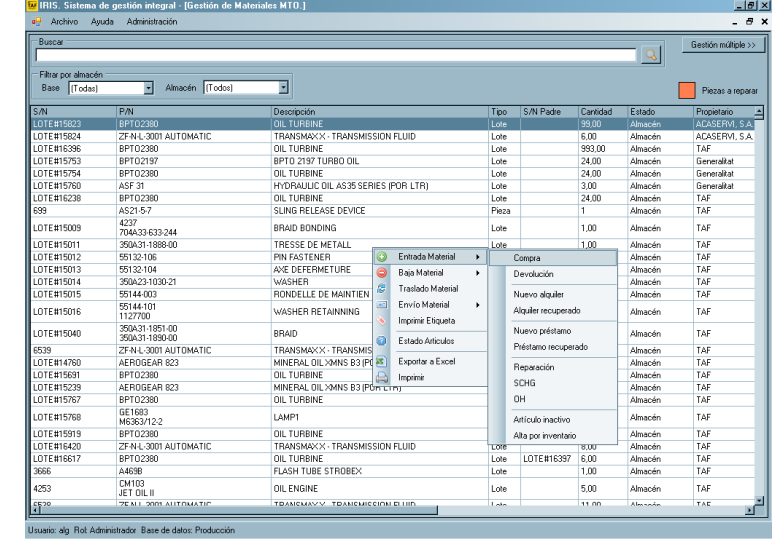

<span id="page-221-0"></span>*6.2.3.5 Selección del material dado de alta*

*Figura 6.27- Pantalla gestión de Material*

Para gestionar una entrada en almacén se debe seleccionar en la opción "Almacenes" del menú rápido la opción "Gestión de Materiales MTO." o "Gestión de otros Materiales", según el tipo de material. Al hacerlo, se abrirá la ventana con la lista de materiales (figura). Pulsando el botón derecho del ratón, se seleccionará la opción Entrada Material y a continuación la opción que corresponda según el tipo de entrada que se quiera hacer.

## **Clasificación de las altas por motivo del alta**

Las entradas de material al almacén pueden ser de los siguientes tipos:

- **Compras:** recepciones de material comprado a proveedores
- **Devoluciones:** material devuelto por el taller
- **Nuevos Alquileres:** un tercero (arrendador) alquila un material a la compañía (arrendatario)
- **Alquileres Recuperados:** material alquilado por la compañía (arrendador) que se devuelven por el arrendatario
- **Nuevos Préstamos:** un tercero (prestador) presta un material a la compañía (prestatario)

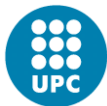

- **Préstamos Recuperados:** Material prestado por la compañía (prestador) que se devuelve por el prestatario
- **Reparaciones:** material que se ha reparado por un tercero y que se devuelve a la compañía
- **Cambio Estándar (SCHG):** cambio estándar de piezas. Se recibe una pieza que se cambia por otra que se enviará o que ya se ha enviado
- **Overhaul:** material que se ha enviado para un overhaul por un tercero y que se devuelve a la compañía.
- **Artículos inactivos:** material que consta en el sistema pero que no está ubicado. Pueden provenir de conjuntos que se han desmontado o de material que se ha creado por ajuste de inventario
- **Altas por inventario:** material que se no consta en sistema pero que existe
- **Calibraciones:** devolución de útiles que se habían enviado a calibrar a una empresa especializada

Cada una de estas opciones se desarrolla a continuación.

### <span id="page-222-0"></span>*6.2.3.6 Compras*

Si en el proceso del apartado [6.2.3.5](#page-221-0) se escoge "Compras", se abrirá una ventana con la lista de pedidos pendientes para cada proveedor. Dicha ventana se muestra inicialmente con los campos en blanco, hasta tanto el usuario seleccione un proveedor de entre todos los que tienen pedidos lanzados y con material pendiente de entregar. Al hacerlo, se mostrarán todos los pedidos de ese proveedor.

En este caso, las distintas áreas de la ventana (ver figura) jugarán el papel siguiente:

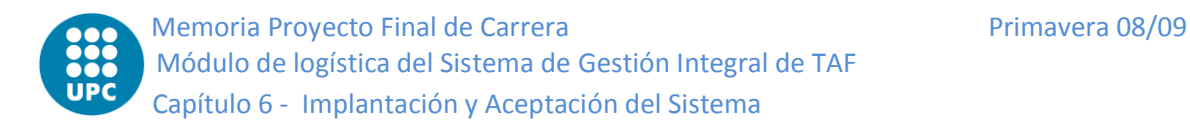

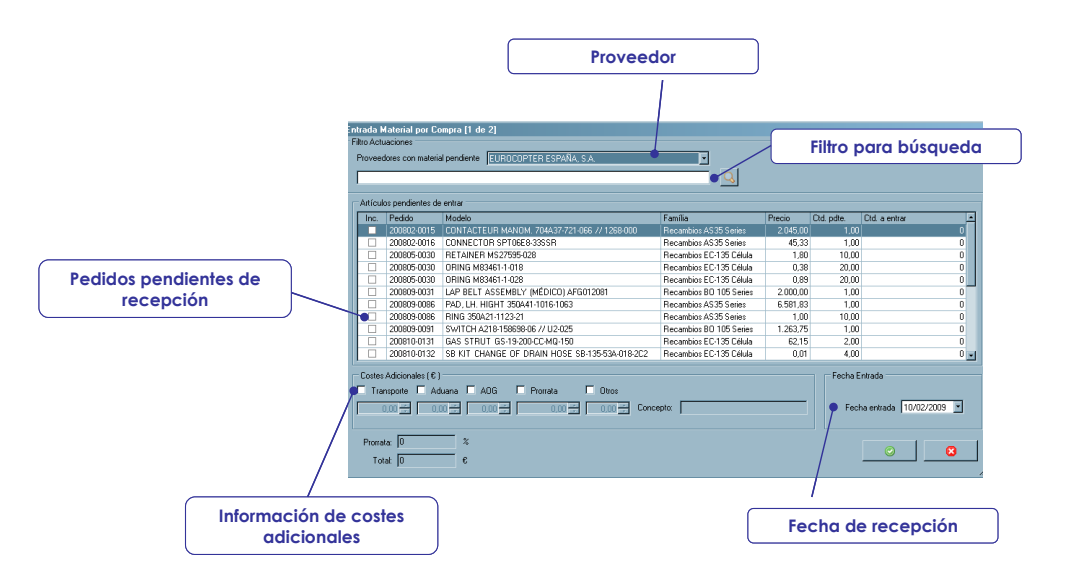

*Figura 6.28- Pantalla Entrada Material*

**Filtro de búsqueda:** si se teclea cualquier texto, el sistema buscará entre los pedidos de ese proveedor aquellos que contengan el texto introducido

**Información de Costes Adicionales**: permite informar de costes adicionales en los que se ha incurrido en el pedido. Estos costes luego serán repercutidos en los diferentes materiales suministrados en ese pedido. Los conceptos de coste que se pueden informar son:

**Transporte** 

Aduana

AOG (Aircraft On Ground, es decir, Urgencias)

Prorrata

**Otros** 

**Fecha de entrada**: fecha en la que tuvo lugar la recepción de ese material. La fecha actual se muestra por defecto.

Para proseguir el proceso de recepción, se debe seleccionar el material marcando la casilla Inc. como se indica en la figura, e introducir en el último campo ("Cantidad a entrar") el número de unidades recibidas.

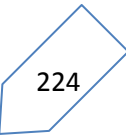

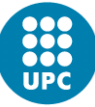

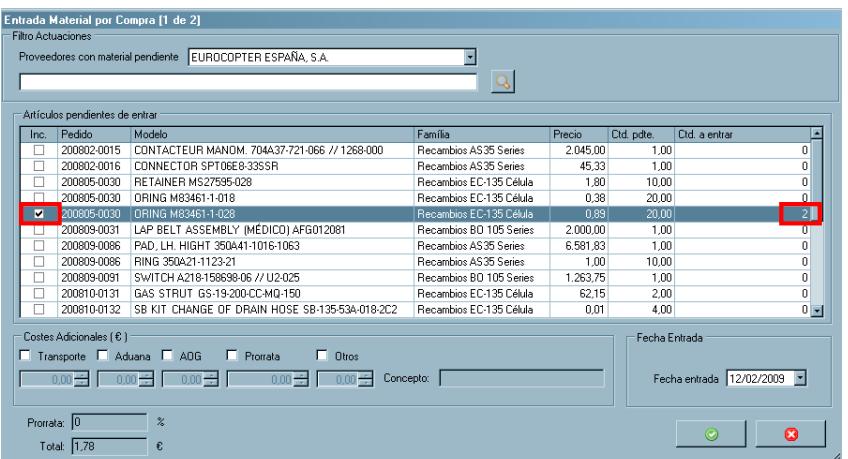

A continuación, se pulsa el botón "Aceptar". Se abrirá una ventana que mostrará la lista de artículos recibidos (ver figura anexa).

|                 | Entrada Material por Compra [2 de 2]                                                                                                    |                         |                              |                            |                    |                            |   |
|-----------------|----------------------------------------------------------------------------------------------------|-------------------------|------------------------------|----------------------------|--------------------|----------------------------|---|
| Proveedor       | EUROCOPTER ESPAÑA, S.A.                                                                                                    |                         |                              | Transportista              |                    |                            |   |
|                 | Código Albarán Proveedor                                                                                                    |                         | Código Albarán Transportista |                            |                    |                            |   |
| Lista artículos |                                                                                                    |                         |                              |                            |                    |                            |   |
| Pedido          | Modelo                                                                                                    | Família                 | Precio Ctd. Serializar       |                            | Ubicar             |                            |   |
| 200805-0030     | ORING M83461-1-028                                                                                                    | Recambios EC-135 Célula | 0.89                         | $^{\circ}$<br>11           | $\hat{\mathbf{e}}$ |                            |   |
| 200805-0030     | ORING M83461-1-028                                                                                                    | Recambios EC-135 Célula | 0.89                         | $^{\circ}$<br>$\mathbf{1}$ | 会                  |                            |   |
|                 |                                                                                                    |                         |                              |                            |                    |                            |   |
|                 |                                                                                                    |                         |                              |                            |                    |                            |   |
|                 |                                                                                                    |                         |                              |                            |                    |                            |   |
|                 |                                                                                                    |                         |                              |                            |                    |                            |   |
|                 |                                                                                                    |                         |                              |                            |                    |                            |   |
|                 |                                                                                                    |                         |                              |                            |                    |                            |   |
|                 |                                                                                                    |                         |                              |                            |                    |                            |   |
|                 |                                                                                                    |                         |                              |                            |                    |                            |   |
|                 |                                                                                                    |                         |                              |                            |                    |                            |   |
|                 |                                                                                                    |                         |                              |                            |                    |                            |   |
|                 |                                                                                                    |                         |                              |                            |                    |                            |   |
|                 |                                                                                                    |                         |                              |                            |                    |                            |   |
|                 |                                                                                                    |                         |                              |                            |                    |                            |   |
|                 |                                                                                                    |                         |                              |                            |                    |                            |   |
|                 |                                                                                                    |                         |                              |                            |                    |                            |   |
|                 | Costes adicionales [€]                                                                                                    |                         |                              |                            |                    |                            |   |
|                 | □ Transporte □ Aduana □ AOG · □ Consignatario □ Otros                                                                                                    |                         |                              |                            |                    | Fecha Entrada              |   |
|                 |                                                                                                    |                         |                              |                            |                    |                            |   |
|                 | $\overline{0.00\frac{100}{100}}$ $\overline{0.00\frac{100}{100}}$ $\overline{0.00\frac{100}{100}}$ $\overline{0.00\frac{100}{100}}$ $\overline{0.00\frac{100}{100}}$ $\overline{0.00\frac{100}{100}}$ $\overline{0.00\frac{100}{100}}$ $\overline{0.00\frac{100}{100}}$ |                         |                              |                            |                    | Fecha entrada 12/02/2009 - |   |
|                 |                                                                                                    |                         |                              |                            |                    |                            |   |
| Promata: 0      | $\frac{2}{4}$                                                                                                    |                         |                              |                            |                    |                            |   |
| Total $1.78$    | €                                                                                                    |                         |                              |                            |                    | $\odot$                    | ø |
|                 |                                                                                                    |                         |                              |                            |                    |                            |   |

*Figura 6.29- Pantalla Entrada Material 2*

Son dos las acciones que se deben llevar a cabo para cada artículo hay dos acciones que se deben realizar: serializar y ubicar.

**Serializar:** consiste en asignar un número de serie (en el caso de piezas que se gestionan con número de serie) o número de lote (en el resto de las piezas). Para llevar a cabo este proceso se debe pulsar el botón verde en la columna *Serializar*

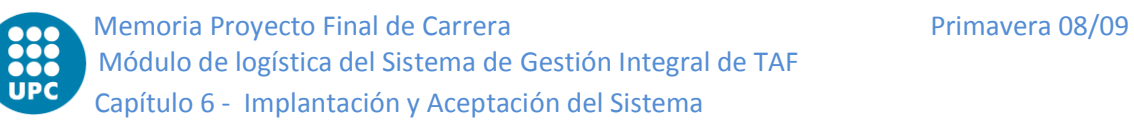

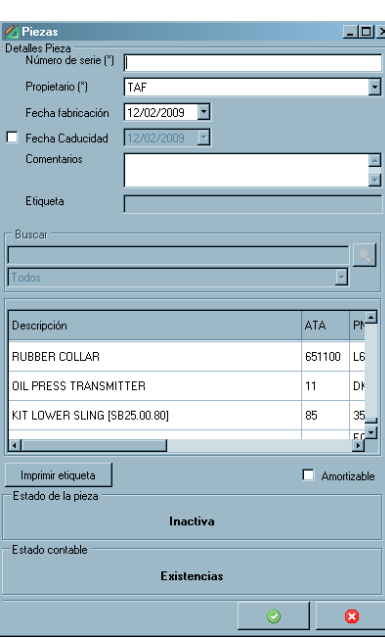

*Figura 6.30 - Pantalla Alta Artículo*

**Ubicar:** asignar ubicación en el almacén. Para realizar este proceso se debe pulsar el botón ubicado en la columna *Ubicar*

Al ejecutar *Serializar*, el sistema distingue entre las piezas con número de serie y las que no lo tienen.

En el primer caso

- Se abrirá una ventana en la que se debe informar del número de serie de la pieza. Además, se debe informar del propietario de esa pieza y de si es amortizable o no. Si se desea, se podrá imprimir la etiqueta de almacén pulsando el correspondiente botón. A continuación de todo lo anterior, se debe pulsar el botón "Aceptar".
- El siguiente paso es ubicar el material. Si se pulsa la columna "Ubicar", se mostrarán todas las posibles ubicaciones de los almacenes. Se debe seleccionar una, y entonces el material quedará asignado a esa ubicación. Si se pulsa el botón "Aceptar" se generará un albarán de recepción, así como las correspondientes etiquetas.

En el caso de piezas sin número de serie

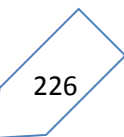

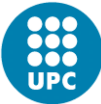

- El sistema preguntará si se quiere crear un número de lote nuevo o si se quiere añadir ese material a un lote existente.
- En el caso de que se quiera crear un nuevo lote, se deberá informar de la fecha de caducidad del lote. Se creará un nuevo número de lote y entonces se deberá asignar ubicación para ese lote. Para ello el sistema mostrará la lista de ubicaciones posibles, permitiendo escoger una.
- En el caso de que se decida asignar el material a un lote existente, el sistema mostrará la lista de lotes existentes en stock para esa pieza. Si se selecciona uno de ellos, el material quedará añadido al lote seleccionado. En este caso la ubicación del material pasará a ser la ubicación del lote.
- Cuando se pulse el botón "Aceptar", el sistema generará un albarán de recepción y las etiquetas correspondientes.

## *6.2.3.7 Devoluciones*

Al seleccionar, en el proceso del apartado [6.2.3.5](#page-221-0), la opción de entrada de material por devolución, se abrirá una ventana que muestra los materiales asignados a cada Orden de Trabajo (OT).

| $\Box$ D $\times$<br>Entrada Material por Devolución [1 de 2]<br>Fecha entrada 12/02/2009<br>EC-DRG/2008/15<br>E<br>$\mathbf{f}$ |  |                                     |                     |            |       |  |                      |                          |  |  |
|----------------------------------------------------------------------------------------------------|--|-------------------------------------|---------------------|------------|-------|--|----------------------|--------------------------|--|--|
| Artículos Consumidos                                                                                                    |  |                                     |                     |            |       |  |                      |                          |  |  |
|                                                                                                    |  | Inc. A Tarea Modelo                 | <b>P/N</b>          | S/N        | Tipo  |  | Kit   Ctd. consumida | Ctd. a e.                |  |  |
| ш                                                                                                    |  | 5 ORING                             | 9794080203          | 6427       | Lote  |  | 1,00                 |                          |  |  |
|                                                                                                    |  | 6 CINTA MARCAJE PALAS IMAS EN Z:10) | TESABAND 4661 50x19 | 7933       | Lote  |  | 0.00                 |                          |  |  |
|                                                                                                    |  | 6 CINTA MARCAJE PALAS (MAS EN Z:10) | TESABAND 4661 50x19 | 8178       | Lote  |  | 0.00                 |                          |  |  |
|                                                                                                    |  | 6 JERINGA ESTERIL 10ML 2 PZ         | LPL-JE10ML2         | LOTE#14715 | Lote  |  | 1.00                 |                          |  |  |
| Е                                                                                                    |  | 6 ORING                             | 85667               | 76         | Lote  |  | 1.00                 |                          |  |  |
|                                                                                                    |  | 6 ORING                             | 86197               | 78         | Lote  |  | 1.00                 |                          |  |  |
|                                                                                                    |  | 6 ORING                             | 88002               | 6417       | Lote  |  | 1,00                 |                          |  |  |
|                                                                                                    |  | 6 ORING                             | 906BA               | 3565       | Lote  |  | 1.00                 |                          |  |  |
|                                                                                                    |  | 6 ORING                             | MS9388-012          | LOTE#14766 | Lote  |  | 2,00                 |                          |  |  |
|                                                                                                    |  | 6 SEAL ALU                          | DHS613-595-00       | 4350       | Lote  |  | 1.00                 |                          |  |  |
|                                                                                                    |  | 6 SEAL ALU.                         | DHS613-595-09       | 4355       | Lote  |  | 2,00                 |                          |  |  |
|                                                                                                    |  | 6 SEAL MAT.2                        | JET27-32V           | 4727       | Lote  |  | 2.00                 |                          |  |  |
| Е                                                                                                    |  | 6 WASHER                            | 350A23-1030-20      | 2512       | Lote  |  | 1.00                 |                          |  |  |
|                                                                                                    |  | 7 FIRE DETECTOR                     | B232M               | AL3461     | Pieza |  | 1.00                 |                          |  |  |
|                                                                                                    |  | 7 ORING                             | 0111720140          | LOTE#14723 | Lote  |  | 1,00                 |                          |  |  |
|                                                                                                    |  | 7 ORING                             | 9752008044          | 485        | Lote  |  | 1.00                 |                          |  |  |
|                                                                                                    |  | 7 ORING                             | 9794420150          | 3604       | Lote  |  | 1.00                 |                          |  |  |
|                                                                                                    |  | 7 ORING                             | 9682201141          | 477        | Lote  |  | 1.00                 |                          |  |  |
|                                                                                                    |  | 7 ORING                             | 9794410112          | 512        | Lote  |  | 1,00                 | $\overline{\phantom{a}}$ |  |  |
|                                                                                                    |  |                                     |                     |            |       |  |                      | F                        |  |  |
|                                                                                                    |  |                                     |                     |            |       |  | $\odot$              | ධ                        |  |  |

*Figura 6.31- Pantalla Devolución*

Si se selecciona una OT de la lista desplegable de la parte superior izquierda de la ventana, se mostrará la lista de materiales consumidos por esa OT (ver figura).

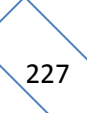

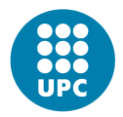

Para hacer la devolución hay que marcar la casilla correspondiente de la columna Inc. e indicar la cantidad a devolver. En el caso de que se trate de artículos que se gestionan por lotes, el sistema mostrará a continuación la ubicación en la que se encuentra el lote desde el que se extrajo, a la cual debe volver. En el caso de piezas serializadas, se deberá seleccionar manualmente la ubicación en la que dejar el material. Al pulsar el botón "*Aceptar*" quedará realizada la transacción.

## *6.2.3.8 Nuevos Alquileres*

Para dar de alta un material que provenga de un nuevo alquiler (es decir, el Operador es el arrendatario) se debe ejecutar el proceso del apartado [6.2.3.5](#page-221-0) y seleccionar la opción *Entrada Material – Nuevo Alquiler*. Con ello, se abrirá una ventana (ver figura) en la que se introducir los datos correspondientes al material recibido.

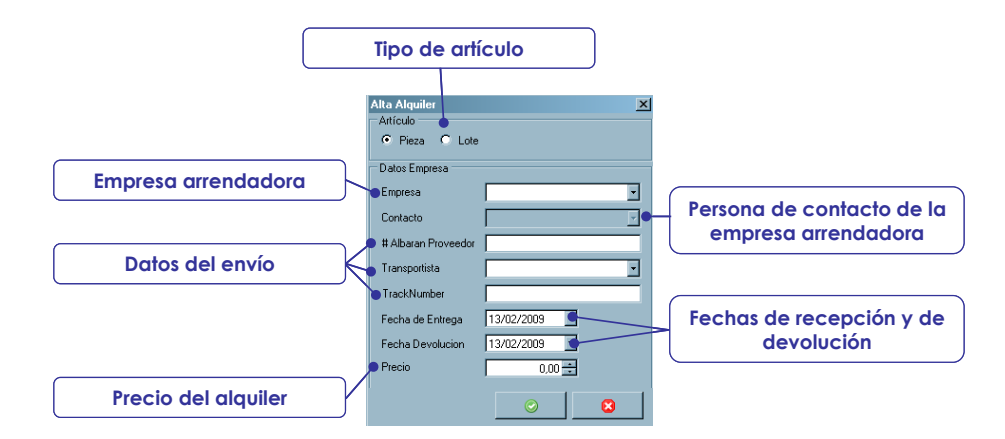

*Figura 6.32- Pantalla Nuevo Alquiler*

Como consecuencia, se abrirá una ventana en la cual se introducirán los detalles del material recibido. En el caso de material serializado (piezas) se deberá introducir la siguiente información:

- Número de serie.
- Propietario.
- Fecha de fabricación.
- Fecha de caducidad (opcional).
- Carácter de amortizable o no

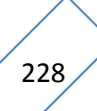

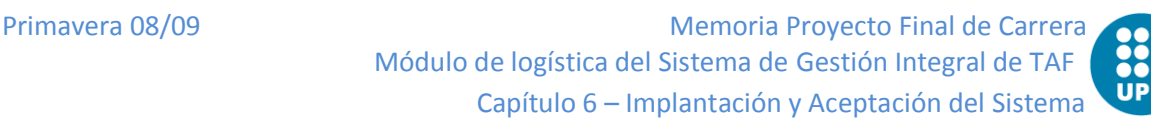

A continuación se debe seleccionar la pieza de la lista de artículos. El siguiente paso consiste en que se abrirá una ventana con la lista de almacenes y ubicaciones a fin de seleccionar el lugar donde se ubicará el material. Automáticamente se generará un albarán de recepción del material.

En el caso de material no serializado, la información que se debe introducir es la siguiente: seleccionar material de lista de materiales, propietario, cantidad y caducidad. A continuación se abrirá una ventana con la lista de almacenes y ubicaciones para que se seleccione el lugar donde se ubicará el material. Automáticamente se generará un albarán de recepción del material.

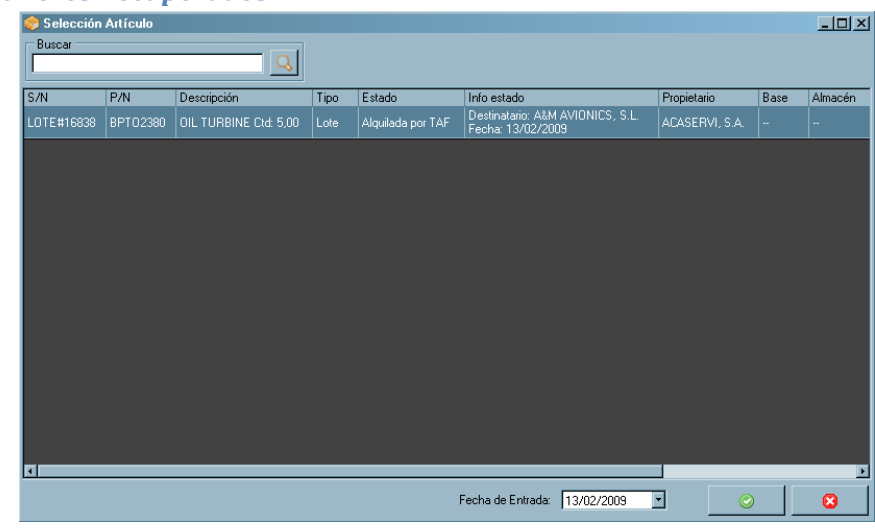

## *6.2.3.9 Alquileres Recuperados*

#### *Figura 6.33- Pantalla Alquiler Recuperado*

Para realizar el alta de un material proveniente de un alquiler que finaliza (la compañía juega el papel de arrendador), se debe realizar el proceso del apartado [6.2.3.5](#page-221-0) y seleccionar la opción *Entrada Material* – *Alquiler recuperado.* A continuación se abrirá una ventana que mostrará todos los materiales que están alquilados a terceros. Es preciso seleccionar el material de la lista y pulsar el botón *Aceptar*.

Se abrirá una lista con los almacenes y con las ubicaciones disponibles. Se debe seleccionar la ubicación y pulsar el botón *Aceptar*. Con ello, el sistema procesará la transacción de entrada.

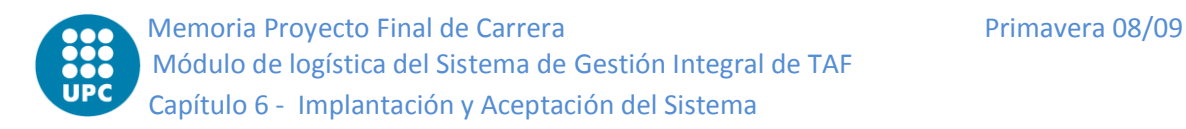

## *6.2.3.10 Nuevos Préstamos*

Para dar de alta un material que provenga de un nuevo préstamo (la compañía es el prestatario), una vez seguido el proceso del apartado [6.2.3.5](#page-221-0), se debe seleccionar la opción *Entrada Material* – *Nuevo Préstamo*. Se abrirá entonces una ventana en la que se deben introducir los datos correspondientes al material recibido.

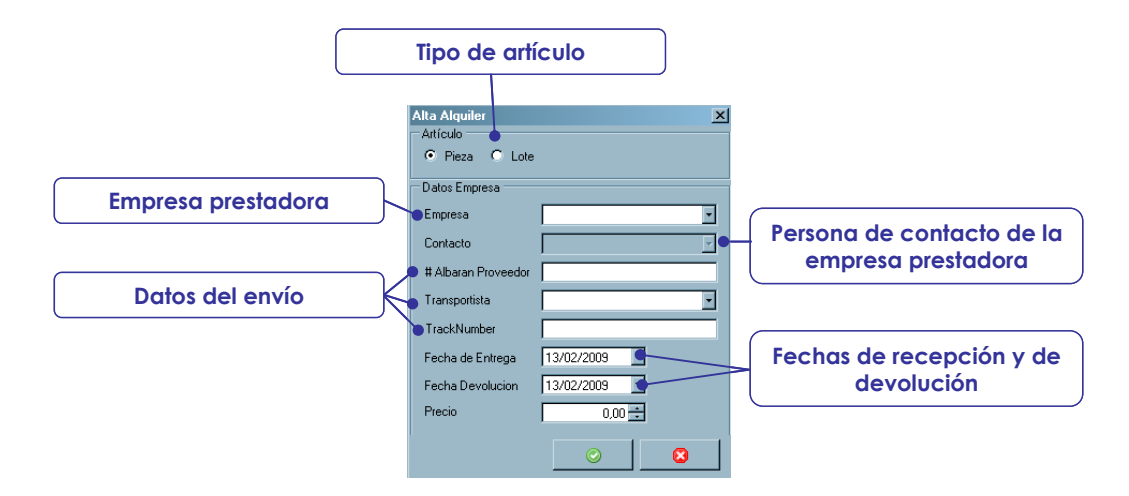

*Figura 6.34- Pantalla Nuevo Préstamo*

A continuación se abrirá una ventana para introducir los detalles del material recibido.

- En el caso de material serializado (piezas), se deberá introducir lo siguiente: número de serie, propietario, fecha de fabricación y fecha de caducidad (opcional), y acto seguido se debe seleccionar la pieza de la lista de artículos. Una vez realizado lo anterior, se abrirá una ventana con la lista de almacenes y de ubicaciones para que se seleccione el lugar donde se ubicará el material. Automáticamente se generará un albarán de recepción del material.
- En el caso de material no serializado, la información que se debe introducir es la siguiente: seleccionar material de lista de materiales, propietario, cantidad y caducidad. A continuación, se abrirá una ventana con la lista de almacenes y de ubicaciones para que seleccionar el lugar donde se ubicará el material. Automáticamente se generará un albarán de recepción del material.

# *6.2.3.11 Préstamos Recuperados*

Para realizar el alta de un material que provenga de un préstamo que finaliza (es decir, la compañía desarrolla el rol de prestador), se debe realizar el proceso

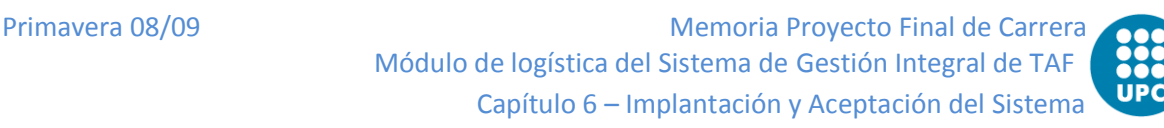

descrito en el apartado [6.2.3.5](#page-221-0) de este Manual y escoger la opción *Entrada Material* – *Préstamo recuperado.* A continuación se abrirá una ventana que mostrará todos los materiales que están prestados a terceros (ver figura). Se debe seleccionar el material de la lista y pulsar el botón *Aceptar*.

| Selección Artículo |                                            |                                  |      |                  |                                                            | $ \Box$ $\times$ $\Box$ |
|--------------------|--------------------------------------------|----------------------------------|------|------------------|------------------------------------------------------------|-------------------------|
| Buscar             |                                            |                                  |      |                  |                                                            |                         |
| S/N                | P/N                                        | Descripción                      | Tipo | Estado           | Info estado                                                | Propietario             |
| 4061               | ASN52320BH060N<br>6PH135M                  | NUT Ctd: 20.00                   | Lote | Prestado por TAF | Destinatario: HELISWISS IBERICA, S.A.<br>Fecha: 20/02/2008 | TAF.                    |
| 5231               | M096394                                    | FILTER ELEMENT HYDR Ctd: 2.00    | Lote | Prestado por TAF | Destinatario: COYOTAIR, S.A.<br>Fecha: 09/12/2008          | TAF                     |
| 5728               | MS29513-152                                | ORING Ctd: 1.00                  | Lote | Prestado por TAF | Destinatario: HELISWISS IBERICA, S.A.<br>Fecha: 14/04/2008 | TAF                     |
| LOTE#12581         | 23063369<br>6854086                        | SHAFT SEAL Ctd: 1.00             | Lote | Prestado por TAF | Destinatario: HELISWISS IBERICA, S.A.<br>Fecha: 13/02/2008 | TAF                     |
| LOTE#14629         | 77044-1<br>77044-1-1<br>704A39-812-004     | SEAL MAGN., VITON Ctd: 1.00      | Lote | Prestado por TAF | Destinatario: SKY HELICOPTERS, S.A.<br>Fecha: 18/02/2008   | TAF                     |
| LOTE#14630         | 350A27-3249-24                             | SPRING Ctd: 1.00                 | Lote | Prestado por TAF | Destinatario: SKY HELICOPTERS, S.A.<br>Fecha: 18/02/2008   | TAF                     |
| LOTE#14724         | 22542K060                                  | NUT Ctd: 6,00                    | Lote | Prestado por TAF | Destinatario: HELISWISS IBERICA, S.A.<br>Fecha: 23/02/2008 | TAF                     |
| LOTE#14725         | 355A09-1036-01<br>579063<br>704A33-633-091 | KIT 4 BEARING PAULSTRA Ctd: 1.00 | Lote | Prestado por TAF | Destinatario: HELISWISS IBERICA, S.A.<br>Fecha: 23/02/2008 | TAF                     |
| LOTE#14827         | 85667                                      | ORING Ctd: 1.00                  | Lote | Prestado por TAF | Destinatario: HELISWISS IBERICA, S.A.<br>Fecha: 03/03/2008 | TAF                     |
| LOTE #14989        | MS28778-4                                  | ORING Ctd: 2.00                  | Lote | Prestado por TAF | Destinatario: HELISWISS IBERICA, S.A.<br>Fecha: 26/03/2008 | TAF                     |
| LOTE#15039         | 579065H<br>TO 41 OC OCOA TH                | SILENT-BLOCKS Ctd: 4.00          | Lote | Prestado nor TAE | Destinatario: HELISWISS IBERICA, S.A.                      | TAF                     |

*Figura 6.35- Pantalla Préstamos recuperados*

Se abrirá una lista conteniendo los almacenes y las ubicaciones que están disponibles. El usuario debe seleccionar la que desee y pulsar "Aceptar". El sistema procesará entonces la transacción de entrada.

### *6.2.3.12 Reparaciones*

Para realizar el alta de un material proveniente de una reparación se debe cumplimentar los pasos del proceso del apartado [6.2.3.5](#page-221-0) seleccionando la opción denominada *Gestión de Materiales MTO*. A continuación, pulsando el botón derecho del ratón se debe seleccionar la opción *Entrada Material* – *Reparación.* A continuación se abrirá una ventana que mostrará todos los materiales que están entregados a terceros para reparación. Se debe seleccionar el proveedor y se mostrarán los material que ese proveedor tiene pendiente.

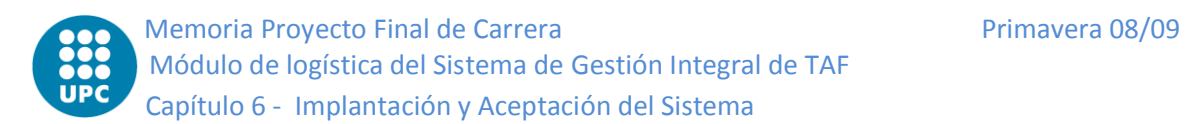

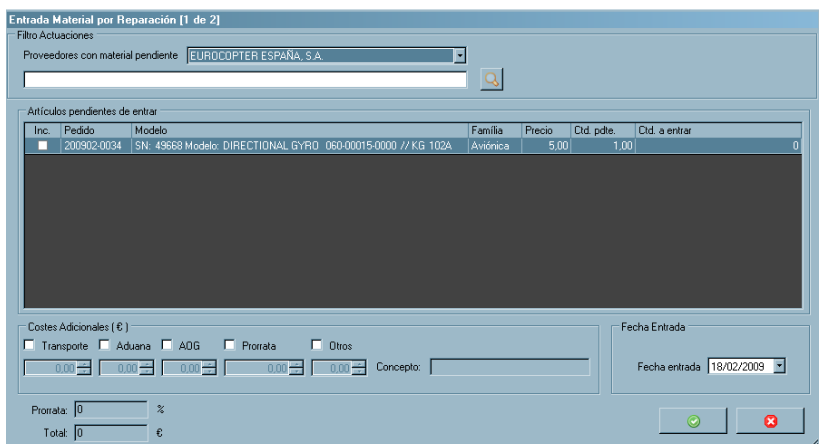

Se debe seleccionar el pedido que se está recibiendo (marcar la casilla *Inc.* de la primera columna), así como indicar la cantidad de unidades recibidas. Al igual que en las llegadas de material comprado, se podrá informar de costes adicionales del envío (en concreto, de Transporte, de aduana, de AOG, de Prorrata, y Otros). Para más detalles sobre los costes adicionales de envío ver el apartado de recepciones de compra [\(6.2.3.6\)](#page-222-0).

A continuación se abrirá una ventana que permitirá serializar y ubicar el material. El procedimiento a seguir es el mismo que en los materiales de compra. Para más detalles, consultar el apartado *Entradas a almacén de compras* [\(6.2.3.6\)](#page-222-0)

## *6.2.3.13 Cambio Estándar (SCHG)*

Para realizar el alta de un material proveniente de un cambio estándar se debe ejecutar el proceso del apartado [6.2.3.5](#page-221-0) accediendo a la opción *Gestión de Materiales MTO*. A continuación, hay que seleccionar la opción *Entrada de Materia - SCHG* pulsando el botón derecho del ratón*.* A consecuencia de ello, se abrirá una ventana en la cual se mostrarán todos los materiales que están pendientes de llegada por SCHG.

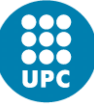

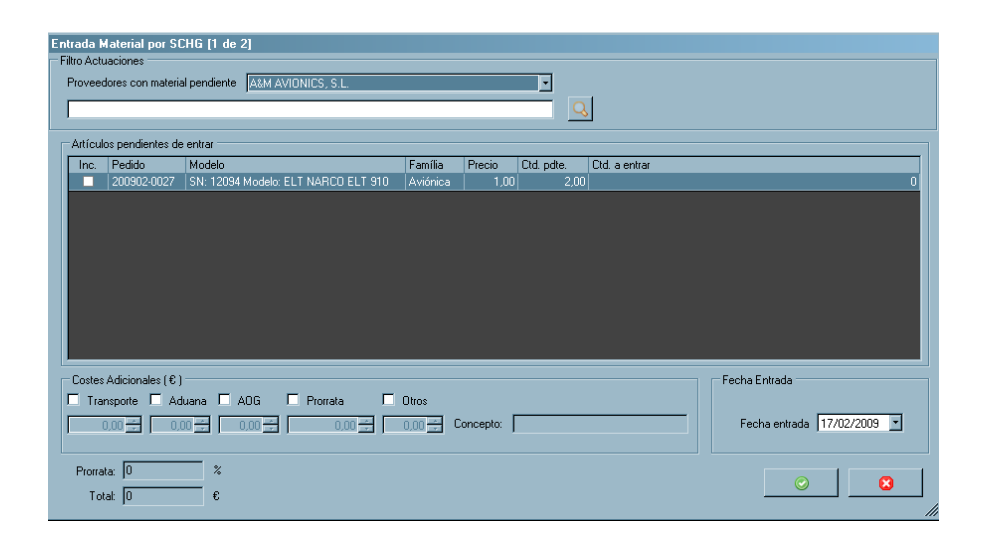

Para ver la lista de material pendiente se debe seleccionar el proveedor. Con ello, el sistema mostrará todos los pedidos pendientes de entrega de ese proveedor. Se debe escoger el pedido del que se está recibiendo material (marcando la casilla *Inc.* de la primera columna). A diferencia de otros tipos de entrada de material, no es preciso modificar la cantidad de elementos recibidos, que siempre será uno. En cambio, al igual que en las llegadas de materiales de compra, sí que será posible informar de costes adicionales del envío (Transporte, aduana, AOG, Prorrata y otros). Para más detalles sobre los costes adicionales de envío, ver el apartado que desarrolla las recepciones de material comprado [\(6.2.3.6\)](#page-222-0).

A continuación se abrirá una ventana que permitirá serializar y ubicar el material. El procedimiento a seguir es el mismo que en los materiales de compra. Para más detalles, consultar el apartado [6.2.3.6.](#page-222-0)

## **6.2.3.14** *Overhauls*

Para realizar el alta de un material proveniente de un overhaul se debe realizar el proceso del apartado [6.2.3.5](#page-221-0) accediendo a la opción *de Gestión de Materiales MTO*. A continuación, pulsando el botón derecho del ratón se debe seleccionar la opción *Entrada de Material* - *OH.* A consecuencia de ello se abrirá una ventana en la que se mostrarán todos los materiales que están pendientes de llegada de *Overhaul*. Se debe seleccionar el proveedor y con ello se mostrará el material que tiene pendiente ese proveedor.

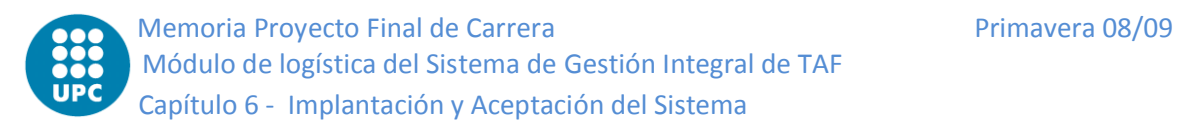

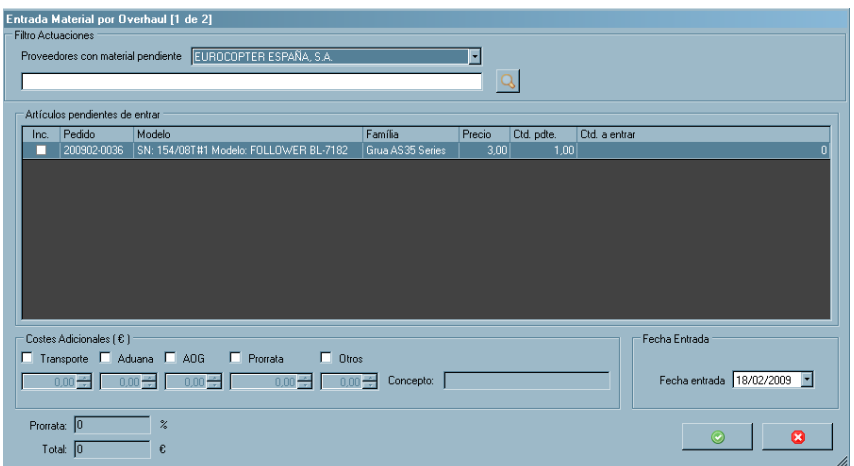

Se debe seleccionar el pedido que se está recibiendo (marcar la casilla *Inc.* de la primera columna) e indicar la cantidad de unidades que han sido recibidas. Al igual que en las recepciones de materiales de compra, se podrá informar de costes adicionales del envío (que pueden corresponder a las categorías Transporte, Aduana, AOG, Prorrata y Otros). Para más detalles sobre los costes adicionales de envío, véase el apartado relativo a las recepciones de material comprado [\(6.2.3.6\)](#page-222-0).

A continuación se abrirá una ventana que permitirá ubicar el material. El procedimiento a seguir es el mismo que en los materiales de compra. Para más detalles, consultar el apartado de recepciones de material comprado [\(6.2.3.6\)](#page-222-0).

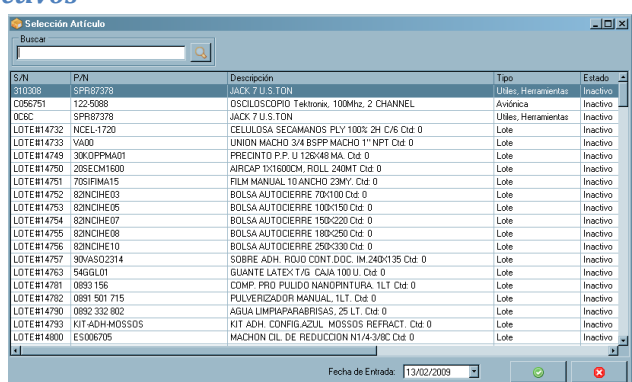

## *6.2.3.15 Artículos Inactivos*

*Figura 6.36- Pantalla alta por Inactivo*

Para dar de alta un artículo inactivo se debe cumplimentar el proceso del apartado [6.2.3.5](#page-221-0) accediendo a la opción *Gestión de Materiales MTO* o bien a *Gestión de otros* 

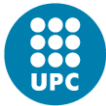

*Materiales*, según sea el caso. A continuación se abrirá una ventana que muestra la lista de materiales inactivos (ver figura).

Si se selecciona el material que se desea dar de alta y se pulsa el botón *Aceptar* se abrirá una ventan que mostrará la lista de almacenes y sus ubicaciones. Una vez seleccionada la ubicación, se pulsa el botón "Aceptar", con lo que el material quedará ubicado.

## *6.2.3.16 Altas por Inventario*

Para ejecutar este alta, en el proceso descrito en el apartado [6.2.3.5](#page-221-0) se debe acceder a la opción *Gestión de Materiales MTO* o a *Gestión de otros Materiales,*  según sea el caso, y seleccionar un artículo de la lista que se muestra, Pulsando el botón derecho del ratón se seleccionará la opción *Entrada Material* y a continuación la opción *Alta por inventario*. A continuación se abrirá una ventana con la información disponible del material seleccionado. En el caso de material no serializado, es la que se muestra en la figura.

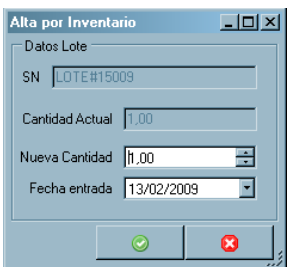

*Figura 6.37- Pantalla alta por Inventario*

Se debe informar de la nueva cantidad en *stock* y de la fecha a la que corresponde esa cantidad. El sistema actualizará de forma automática la cantidad en inventario.

### *6.2.3.17 Altas de Calibraciones*

Para dar de alta un material que proviene de una calibración se debe acceder a *Gestión de otros Materiales* dentro del menú *Almacenes*. Pulsando el botón derecho del ratón se seleccionará la opción *Entrada Material*, y a continuación la opción *Calibración*. En el sistema se abrirá una ventana en la que se deberá informar (ver figura) del pedido de calibración al cual corresponde el material recibido.

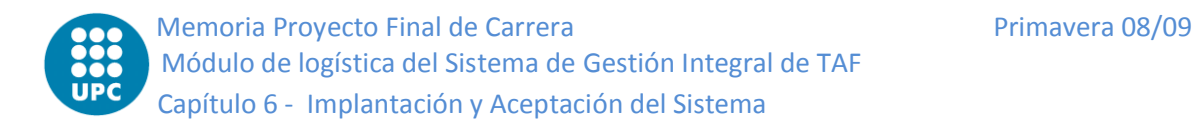

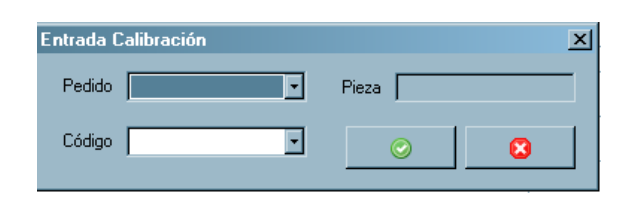

*Figura 6.38- Pantalla Entrada por calibración*

A continuación se abrirá una ventana en la que se mostrarán las posibles ubicaciones de todos los almacenes. Se selecciona la ubicación y se pulsa "Aceptar", y la transacción quedará realizada.

# **Bajas de material**

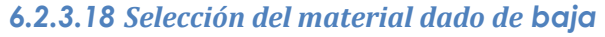

| Buscar                                 |                                  |                                     |                      |   |  |                                |                                |          | Q        | Gestión múltiple >>  |
|----------------------------------------|----------------------------------|-------------------------------------|----------------------|---|--|--------------------------------|--------------------------------|----------|----------|----------------------|
| Filtrar por almacén<br>[Todas]<br>Base | Almacén Todos)<br>ы              | ▣                                   |                      |   |  |                                |                                |          |          | Piezas a reparar     |
| SM                                     | PAI                              | Descripción                         |                      |   |  | Tipo                           | S/N Padre                      | Cantidad | Estado   | Propietario          |
| LOTE #15823                            | BPT02380                         | OIL TURBINE                         |                      |   |  | Lote                           |                                | 99.00    | Almacén  | <b>ACASERVI S.A.</b> |
| LOTE#15824                             | <b>ZEAH-3001 AUTOMATIC</b>       | TRANSMAX X - TRANSMISSION FLLIID    |                      |   |  | Lote                           |                                | 6.00     | Almacén  | ACASERVI S.A.        |
| LOTE#16396                             | BPT02380                         | OIL TURBINE                         |                      |   |  | Lote                           |                                | 993.00   | Almacén  | TAF                  |
| LOTE#15753                             | BPT02197                         | <b>BPTO 2197 TURBO OIL</b>          |                      |   |  | Lote                           |                                | 24.00    | Almacén  | Generalitat          |
| LOTE#15754                             | BPT02380                         | OIL TURBINE                         |                      |   |  | Lote                           |                                | 24.00    | Almacén  | Generalitat          |
| LOTE#15760                             | ASF 31                           | HYDRAULIC OIL AS35 SERIES (POR LTR) |                      |   |  | Lote                           |                                | 3.00     | Almacén  | Generalitat          |
| LOTE#16238                             | BPT02380                         | OIL TURBINE                         |                      |   |  | Lote                           |                                | 24.00    | Almacén  | TAF                  |
| 699                                    | AS21-5-7                         | SLING RELEASE DEVICE                |                      |   |  | Pieza                          |                                | 1        | Almacén  | TAF                  |
| LOTE#15009                             | 4237<br>704433-633-244           | BRAID BONDING                       |                      |   |  | Lote                           |                                | 1.00     | Almacén  | TAF                  |
| LOTE#15011                             | 350A31-1888-00                   | TRESSE DE METALL                    |                      |   |  | Lote                           |                                | 1.00     | Almacén  | TAF                  |
| LOTE#15012                             | 55132-106                        | <b>PIN FASTENER</b>                 |                      |   |  | Lote                           |                                | 200      | Almacén  | TAF                  |
| LOTE#15013                             | 55132-104                        | AXE DEFERMETURE                     |                      |   |  | Lote                           |                                | 400      | Almacén  | TAF                  |
| LOTE#15014                             | 350A23-1030-21                   | <b>WASHER</b>                       | Entrada Material     | ٠ |  | Lote                           |                                | 6.00     | Almacén  | TAF                  |
| LOTE#15015                             | 55144-003                        | RONDELLE DE MAINT                   | <b>Baja Material</b> | ٠ |  | --<br>Caducidad<br>Consumo     |                                |          | **macén  | TAF                  |
| LOTE#15016                             | 55144-101<br>1127700             | WASHER RETAINNING                   | Tradado Material     |   |  |                                |                                |          | macén    | TAF                  |
| LOTE#15040                             | 350A31-1851-00<br>350431-1890-00 | <b>BRAID</b><br><b>CON</b>          | Envio Material       | ٠ |  |                                | Consumo Sin Orden de Trabajo   |          | macén    | TAF                  |
| 6539                                   | 2F-N-L-3001 AUTOMATIC            | TRANSMAX X - TRANS                  | Imprimir Etiqueta    |   |  | Alquiler de Terceros Terminado |                                |          | nacén    | TAF                  |
| LOTE#14760                             | AFROGEAR 823                     | MINERAL OIL XMNS B3                 | Estado Articulos     |   |  |                                |                                |          | nacén    | TAF                  |
| LOTE #15691                            | RPT023RD                         | OIL TURRINE                         |                      |   |  | Nuevo Alguler a Terceros       |                                |          | nacén    | TAF                  |
| LOTE#15239                             | AEROGEAR 823                     | MINERAL OIL XMNS B3                 | Exporter a Excel     |   |  |                                | Préstamo de Tercens: Terminado |          | nacén    | TAF                  |
| LOTE#15767                             | BPT02380                         | OIL TURBINE                         | Imprimir             |   |  |                                |                                |          | nacén    | TAF                  |
| LOTE #15768                            | GE1683<br>M6363/12-2             | LAMP1                               |                      |   |  | Nuevo Préstamo a Terceros      |                                |          | nacén    | TAF                  |
| LOTE#15919                             | BPT02380                         | OIL TURBINE                         |                      |   |  |                                | Devolución a Proveedor         |          | nacén    | TAF                  |
| LOTE#16420                             | ZF-N-L-3001 AUTOMATIC            | TRANSMAX X - TRANSMISSION FLUID     |                      |   |  | Venta                          |                                |          | nacén    | TAF                  |
| LOTE#16617                             | BPT02380                         | OIL TURBINE                         |                      |   |  |                                | Baja por inventario            |          | nacén    | TAF                  |
| 3666                                   | A469B                            | FLASH TUBE STROBEX                  |                      |   |  |                                |                                |          | hacén    | TAF                  |
| 4253                                   | DM103<br>JET OIL II              | OIL ENGINE                          |                      |   |  | Lote                           |                                | 5.00     | Almacén  | TAF                  |
| 0630                                   | <b>TEAM ORDER HITCHARTIC</b>     | TOAMCMAV V TOAMCMICCION CLUD        |                      |   |  | Lake                           |                                | 11.00    | Absorber | TAC                  |

**Clasificación de las bajas por motivo de la baja**

Las salidas de material del almacén pueden ser de los siguientes tipos:

- **Caducidades:** piezas que caducan y por lo tanto se dan de baja de inventario
- **Consumos:** piezas suministradas a taller para su instalación en helicópteros. La salida del almacén se hace contra una tarea de una orden de trabajo
- **Consumos sin Órdenes de Trabajo:** piezas suministradas que no son para uso específico en una OT
- **Alquileres de Terceros Terminados:** Material alquilado a la compañía (arrendatario) que se devuelve a su propietario (arrendador)

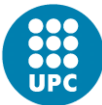

- **Nuevos Alquileres a Terceros:** Material alquilado por la compañía (arrendador) que se envía a un tercero (arrendatario)
- **Préstamos de Terceros Terminados:** Material prestado a la compañía (prestatario) que se devuelve a su propietario (prestador)
- **Nuevos Préstamos a Terceros:** Material prestado por la compañía (prestador) que se envía a un tercero (prestatario)
- **Devoluciones a Proveedores:** Material que se devuelve al proveedor
- **Ventas:** ventas de material
- **Bajas por inventario:** Material que consta en el sistema pero que no está localizable
- **Reparaciones:** material que se envía a un tercero para que realice una reparación
- **Cambio Estándar (SCHG):** cambio estándar. Material que se envía a un tercero a cambio de otra que se ha recibido o se va a recibir
- **Overhaul:** material que se envía a un tercero para que realice un overhaul
- **Calibraciones:** material que se envía a un tercera para que lo calibre
- **Envíos de material sin retorno:** material que se envía y que no cumple con ninguno de los requisitos anteriores
- **Envío general de material:** envíos de materiales no codificados. El sistema permite generar la documentación del envío pero no desencadena ninguna transacción de baja de material

## *6.2.3.19 Caducidades*

Para dar de baja un material por caducidad, se debe seleccionar un artículo de la lista que se muestra en *Gestión de Materiales Mto* o de la lista de *Gestión de Otros Materiales*. Pulsando el botón derecho del ratón, se debe seleccionar la opción *Baja de Material* y a continuación *Baja por caducidad*. A continuación, se abrirá una ventana en la que se debe introducir la fecha del ajuste de inventario. Al pulsar el botón *Aceptar* quedará el material descontado del inventario.

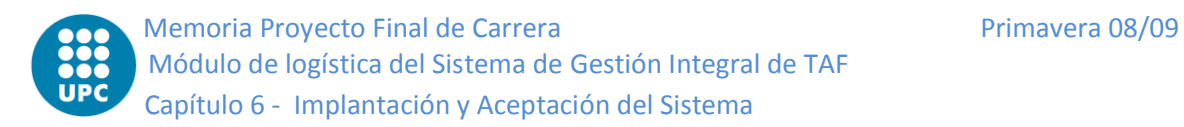

### *6.2.3.20 Consumos con Orden de Trabajo*

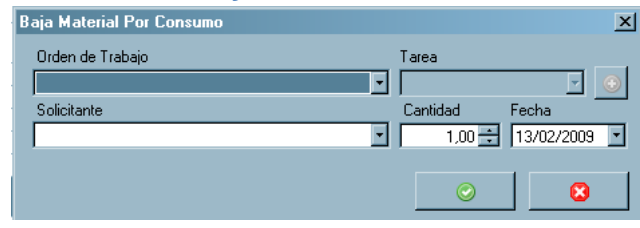

#### *Figura 6.39- Pantalla Consumo por OT*

Para dar de baja un material por consumo, se debe seleccionar un artículo de la lista que se muestra en *Gestión de Materiales MTO* o de la lista de *Gestión de Otros Materiales*, según el caso. Pulsando sobre el botón derecho del ratón, se seleccionará la opción *Baja de Material* del menú flotante que aparece, y a continuación la opción *Consumo*.

Se debe indicar (ver figura) la Orden de Trabajo, y a continuación la Tarea, para la que se suministra ese material, la cantidad de unidades solicitadas, así como la persona que lo solicita. En el caso de que desde Taller no se haya creado la tarea, se podrá crear en este momento pulsando el botón "+" ubicado junto a la celda de tareas. Al pulsar el botón "*Aceptar*", el sistema descontará el material de inventario.

## <span id="page-237-0"></span>*6.2.3.21 Alquileres de Terceros Terminados*

Para ejecutar la baja de un material proveniente de un alquiler que finaliza (la compañía es en este caso el arrendatario), se debe seleccionar un artículo de la lista que se muestra en *Gestión de Materiales MTO* o de la lista de *Gestión de otros Materiales*. Se debe seleccionar el material que se quiera devolver. Pulsando el botón derecho del ratón, se seleccionará la opción *Baja de Material* y a continuación la opción que está rotulada *Alquiler de Terceros Terminado*. A continuación se solicitará la fecha de la transacción. El sistema generará entonces de forma automática un albarán de devolución.

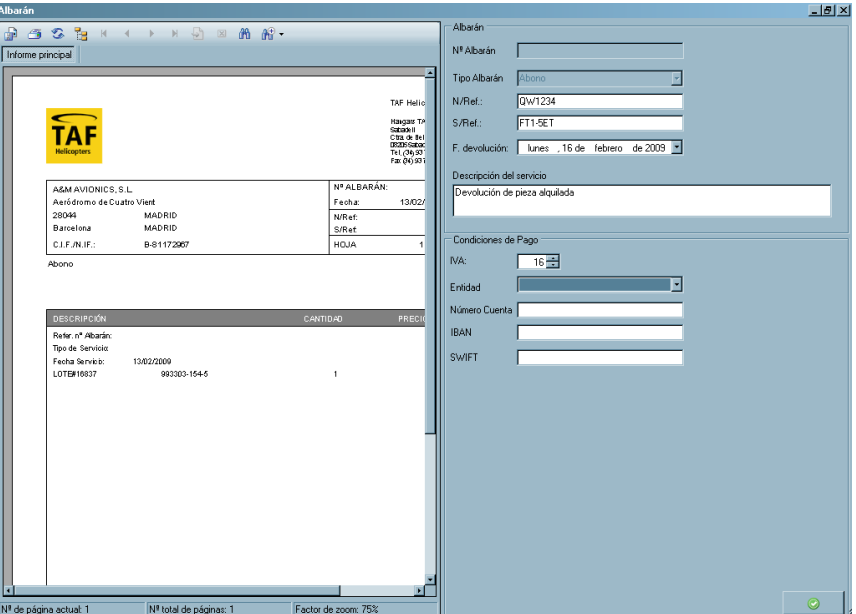

*Figura 6.40 - Albarán Baja Préstamo*

Este albarán está aún incompleto y se debe completar. Para ello, se rellenarán varios campos que figuran en la parte derecha de la pantalla. En concreto, el sentido de los campos que se pueden rellenar es el se indica en la relación siguiente:

- **N/ref:** número de referencia interno, a los efectos de registro y control de documentación
- **S/ref:** número de referencia del proveedor
- **Fecha de la devolución**
- **Descripción del servicio:** campo de texto explicativo
- **Condiciones de pago:** información bancaria

Una vez rellenados los datos si se pulsa el botón "Refrescar Datos" (en la parte superior izquierda), el sistema actualizará los datos en el albarán.

Si por último se pulsa el botón "Aceptar", la transacción quedará realizada.

## *6.2.3.22 Nuevos Alquileres a Terceros*

Para ejecutar la baja de un material que se entrega en alquiler a un tercero (la compañía juega el papel de arrendador), se debe ir a la lista que se muestra en la opción que sea aplicable, ya sea *Gestión de Materiales MTO* o *Gestión de otros* 

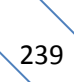

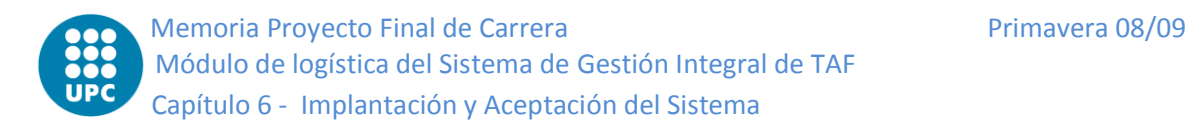

*Materiales*. Se debe seleccionar el material que se quiera alquilar y, pulsando el botón derecho del ratón, se seleccionará la opción *Baja de Material,* y a continuación *Nuevo Alquiler a Terceros*.

Se abrirá una ventana (ver figura) en la que se debe introducir la información relevante. A continuación, el sistema generará de modo automático un albarán de devolución. El contenido y la operación de este albarán son idénticos a los similares de los alquileres a terceros terminados que se han visto en el apartado anterior [\(6.2.3.21\)](#page-237-0).

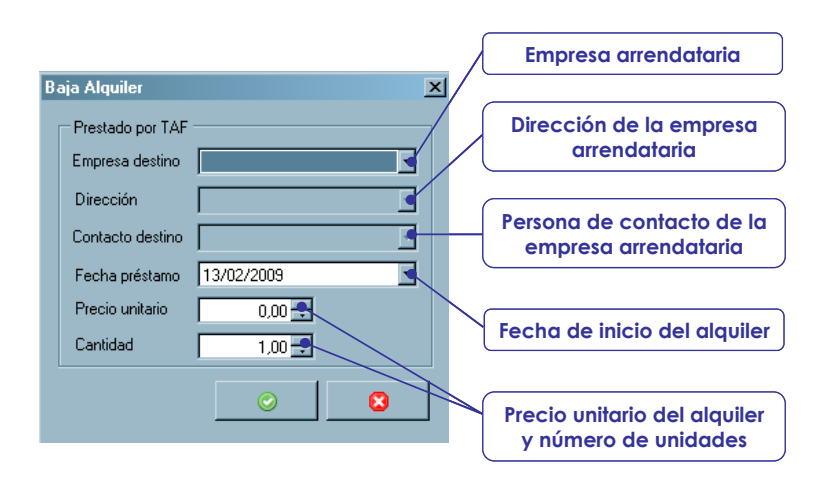

*Figura 6.41- Pantalla Baja por Alquiler*

Si se pulsa el botón "Aceptar", la transacción quedará realizada.

## *6.2.3.23 Préstamos de Terceros Terminados*

Para ejecutar la baja de un material proveniente de un préstamo que finaliza (la compañía es en este caso el prestatario), se debe ir a la lista que se muestra en *Gestión de Materiales MTO* o de la lista de *Gestión de otros Materiales*. Se escoge a continuación el material que se devuelve. Pulsando el botón derecho del ratón, se selecciona la opción *Baja de Material* y a continuación la opción *Préstamo a Terceros Terminado*. Acto seguido, el sistema solicitará la fecha de la transacción y generará de forma automática un albarán de devolución.

A continuación se generará de forma automática un albarán de devolución. El contenido y funcionamiento de este albarán es idéntico al del resto de alquileres o préstamos (apartado [6.2.3.21\)](#page-237-0).

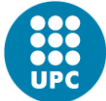

Si se pulsa el botón "Aceptar", la transacción quedará realizada.

### *6.2.3.24 Nuevos Préstamos a Terceros*

Para ejecutar la baja de un material que se entrega prestado a un tercero (la compañía juega el papel de prestador), se debe ir a la lista que se muestra en *Gestión de Materiales MTO* o de la lista de *Gestión de otros Materiales*. Se escoge a continuación el material que se quiera prestar. Pulsando el botón derecho del ratón seleccionar la opción *Baja de Material*, y a continuación la opción *Nuevo Préstamo a Terceros*.

Se abrirá una ventana (ver figura) en la que se debe introducir la información relevante. Al hacerlo, el sistema generará un albarán de devolución de forma automática. El contenido y la operación de este albarán son idénticos al resto de alquileres o préstamos (véase apartado [6.2.3.21\)](#page-237-0).

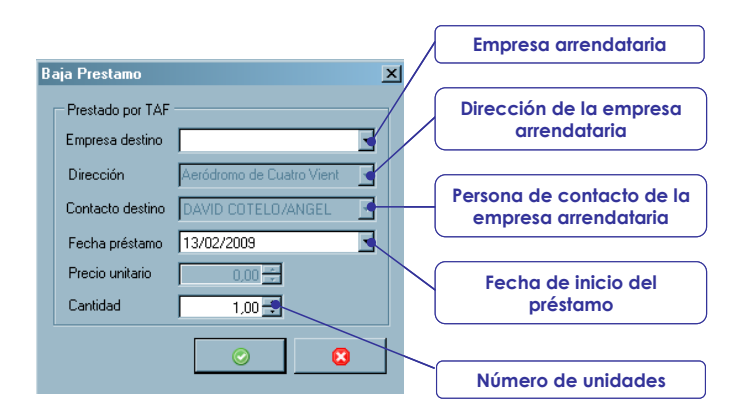

*Figura 6.42- Pantalla Baja por Préstamo*

Si se pulsa el botón "Aceptar", la transacción quedará realizada.

## *6.2.3.25 Devoluciones a Proveedores*

Para realizar la devolución de un material a su proveedor, se debe seleccionar un artículo de la lista que se muestra en *Gestión de Materiales MTO* o de la lista de *Gestión de otros Materiales*. Pulsando el botón derecho del ratón, se selecciona la opción *Baja de Material* y a continuación la opción *Devolución a proveedor*.

A continuación se generará de forma automática un albarán de devolución. El contenido y funcionamiento de este albarán es idéntico al del resto de alquileres o préstamos (ver apartado [6.2.3.21\)](#page-237-0).

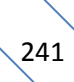

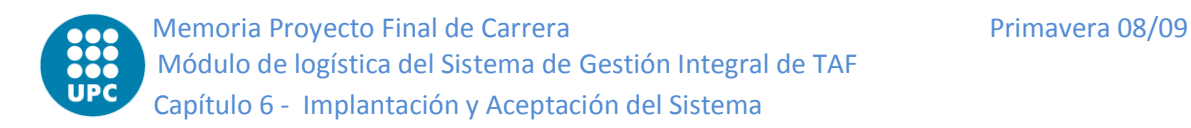

Si se pulsa el botón "Aceptar", la transacción quedará realizada.

## *6.2.3.26 Ventas*

Para introducir en el sistema la venta de un material que esté en *stock*, se debe seleccionar el material de la lista que se muestra en *Gestión de Materiales MTO* o de la lista de *Gestión de otros Materiales*. Pulsando el botón derecho del ratón se selecciona la opción *Baja de Material*, y a continuación la opción *Venta*.

Se abrirá a continuación una ventana (ver figura) en la que se debe introducir la información básica para gestionar la venta.

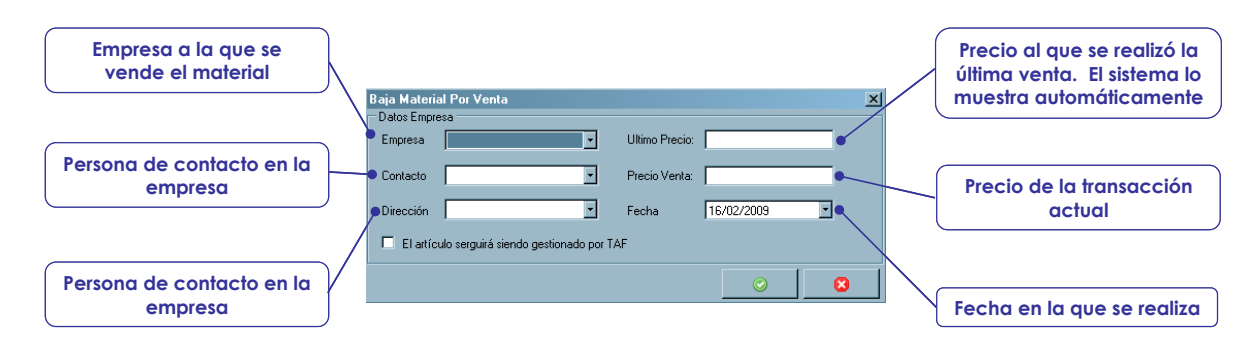

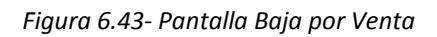

A continuación, el sistema generará de forma automática un albarán de venta. El contenido y funcionamiento de este albarán es idéntico al albarán de salida de alquileres o préstamos (apartado [6.2.3.21\)](#page-237-0).

Si se pulsa el botón "Aceptar", la transacción quedará realizada.

# *6.2.3.27 Bajas por Inventario*

Para ejecutar esta transacción, se debe seleccionar un artículo de la lista que se muestra en *Gestión de Materiales MTO* o de la lista de *Gestión de otros Materiales*. Pulsando el botón derecho del ratón seleccionar la opción *Baja de Material* y a continuación la opción *Baja por inventario*.

A continuación se abrirá una ventana con la información disponible del material seleccionado. En el caso de material no serializado, la ventana es la que se muestra. En ella se deberá indicar la cantidad que se desea descontar del inventario. Opcionalmente, si se quiere dar de baja todo el lote, se puede marcar la opción *Baja del lote íntegro.*

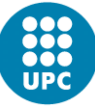

| Datos Lote                                                                                  |  |
|---------------------------------------------------------------------------------------------|--|
|                                                                                             |  |
| LOTE#16238<br>Cantidad 24,00<br>SN.                                                         |  |
| Cantidad baja $\begin{bmatrix} 0.00 & \frac{1}{100} \end{bmatrix}$<br>Baja del lote íntegro |  |
| Fecha: 13/02/2009                                                                           |  |
|                                                                                             |  |

*Figura 6.44- Baja por Inventario*

En el caso de piezas serializadas la ventana que se abre (ver figura) solamente demanda del inventario.

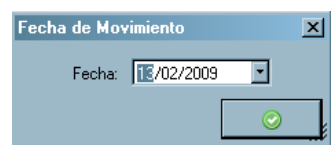

En ambos casos, al pulsar el botón "Aceptar" quedará realizada la transacción.

# <span id="page-242-0"></span>*6.2.3.28 Envíos de material*

Se incluyen en este apartado los distintos procedimientos por medio de los cuales se incorpora al sistema información sobre el envío de material por distintos motivos que conllevan su salida temporal de los almacenes de la compañía.

Para anotar en el sistema el envío de material, previamente se debe haber creado una orden que conlleve su envío (como se indica en cada apartado de los que figuran a continuación). Una vez la orden esté gestionada, se selecciona un artículo de la lista que se muestra en *Gestión de Materiales MTO*. Pulsando el botón derecho del ratón se selecciona la opción *Envío de material*, y a continuación la subopción que se desee en cada caso.

## *6.2.3.29 Reparaciones*

Para dar de baja del sistema un material que se envía a reparar, previamente se debe haber creado una orden de reparación (como se indica en el capítulo 9 de este Manual). Una vez la orden esté gestionada, se opera como se indica en el apartado [6.2.3.28,](#page-242-0) acabando con la subopción *Reparación*.

Se abrirá una ventana (ver figura) en la cual introducir la información relevante del envío.

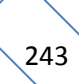

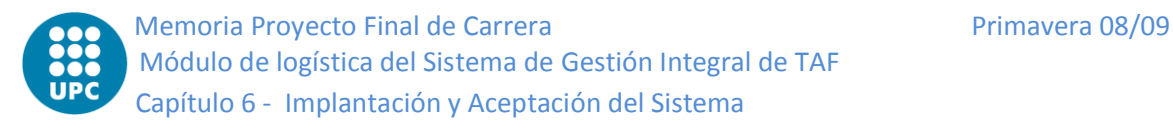

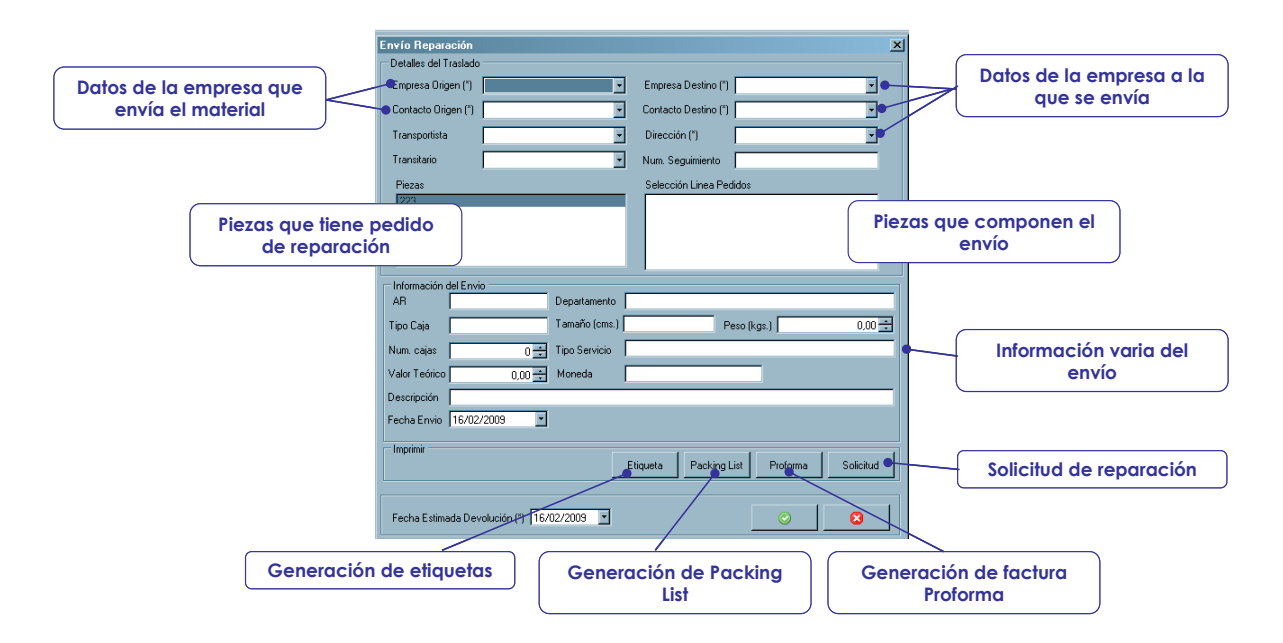

*Figura 6.45- Pantalla de Envío de material*

Una vez se haya introducido toda la información se podrán realizar las siguientes acciones:

- **Imprimir etiquetas:** el sistema generará una etiqueta que contiene la información del envío
- **Generar la Packing List:** el sistema generará un documento de Packing list que contine la relación de todo el material del envío
- **Generar una factura proforma:** el sistema generará una factura pro forma del material enviado
- **Generar una solicitud de reparación:** el sistema genera una solicitud de reparación

Finalmente, si se pulsa el botón "Aceptar" se realizará la transacción.

## *6.2.3.30 Cambio Estándar (SCHG)*

Para dar de baja un material que se envía por cambio estándar previamente se debe haber creado una orden de SCHG (como se indica en el capítulo 9 de este Manual). Una vez que esa orden está gestionada, se opera como se indica en el apartado [6.2.3.28,](#page-242-0) acabando con la subopción *SCHG*.

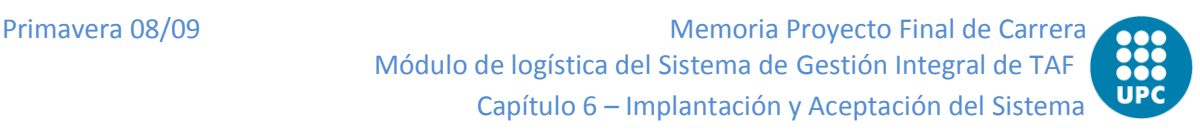

Se abrirá una ventana (ver figura) que muestra los posibles materiales a enviar por SCHG.

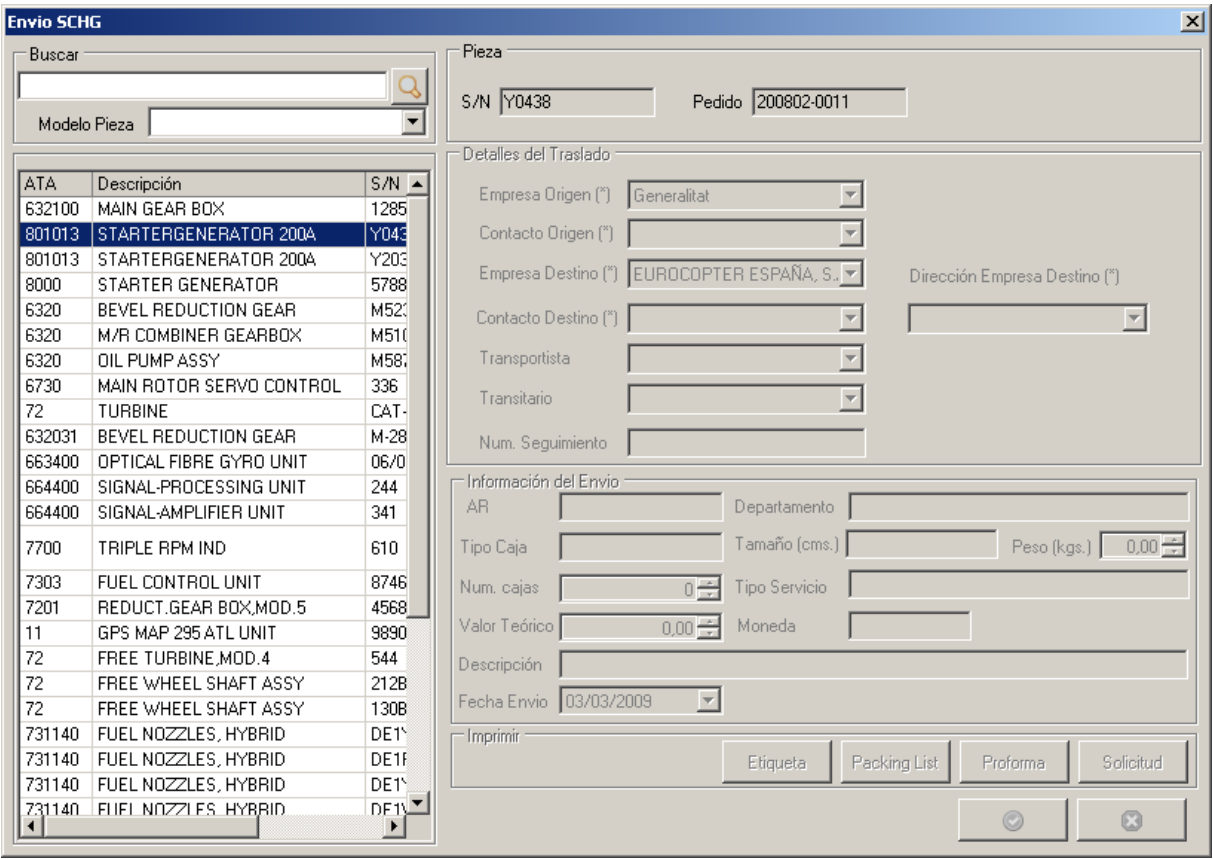

*Figura 6.46- Pantalla Envío por SCHG*

La lista de materiales contiene todos los materiales con pedido de cambio estándar que todavía no se han enviado. Una vez introducidos todos los datos, la transacción quedará automáticamente realizada al pulsar el botón "Aceptar".

## **6.2.3.31** *Overhaul*

Para dar de baja un material que se envía a Overhaul, previamente se debe haber creado una orden de *overhaul* (ver capítulo 9 de este Manual). Una vez que esa orden está gestionada, se opera como se indica en el apartado [6.2.3.28,](#page-242-0) acabando con la subopción *OH*.

Se abrirá una ventana (ver figura) en la que se debe introducir la información relevante del envío.

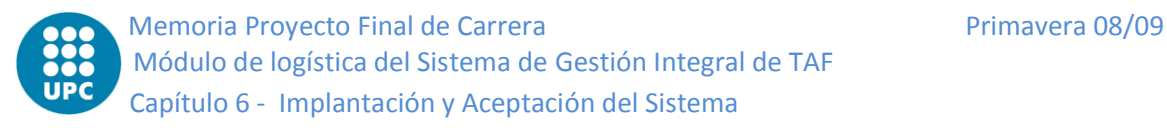

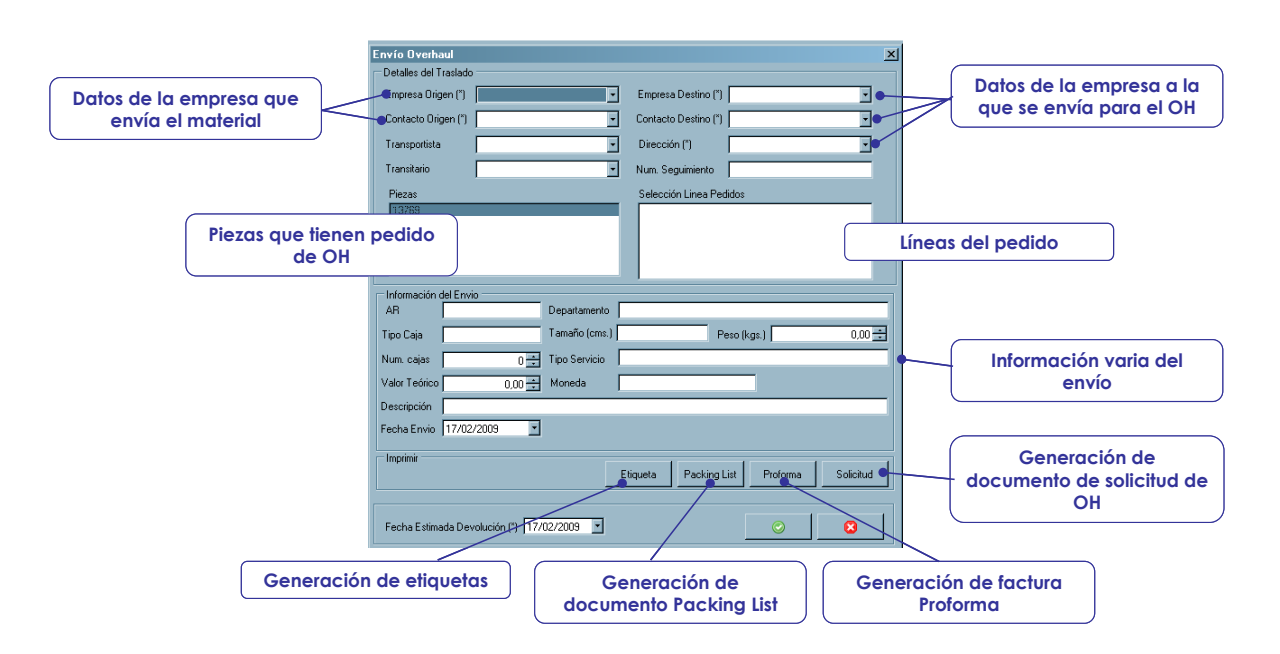

Una vez se haya introducido toda la información se podrán realizar las siguientes acciones:

- **Imprimir etiquetas:** el sistema generará una etiqueta que contiene la información del envío
- **Generar la Packing List:** el sistema generará un documento de *Packing list* que contine la relación de todo el material del envío
- **Generar una factura proforma:** el sistema generará una factura pro forma del material enviado

**Generar una solicitud de OH:** el sistema genera una solicitud de overhaul

Finalmente, si se pulsa el botón "*Aceptar*" se realizará la transacción.

## *6.2.3.32 Calibraciones*

Para dar de baja un material que se envía a hacer una calibración previamente se debe haber creado una orden de calibración (ver apartado de compras). Una vez que esa orden está gestionada, se opera como se indica en el apartado [6.2.3.28,](#page-242-0) acabando con la subopción *Calibración*.

Se abrirá una ventana (ver figura) en la que introducir la información relevante del envío.

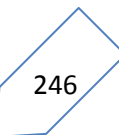

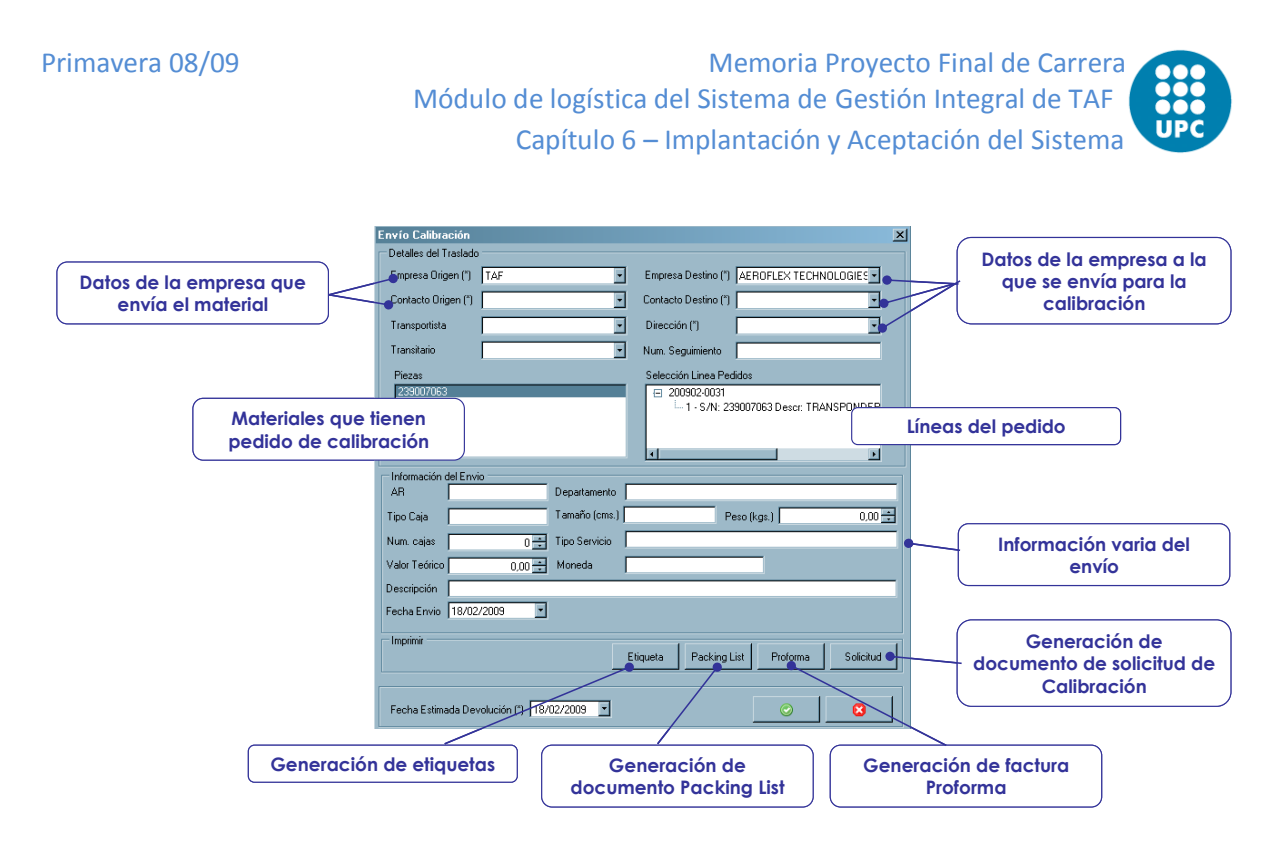

Para poder seleccionar la pieza y la línea de pedido se debe haber seleccionado primero la empresa destino a la cual se va a enviar el material. Una vez que se ha completado la información basta con pulsar el botón "Aceptar" y la transacción quedará realizada.

## *6.2.3.33 Envíos generales de material*

Para realizar un envío del tipo "general" , se opera como se indica en el apartado [6.2.3.28](#page-242-0) (con la salvedad de que se puede comenzar también desde el menú *Gestión de otros materiales*), acabando con la subopción *General*.

Con ello, se abrirá una ventana (ver figura) en la que se debe introducir la información relevante del envío. Hay que hacer notar que la utilización de este módulo sólo servirá para generar la documentación (etiqueta, *Packing List*, Proformas, Solicitud) pero no desencadenará transacción alguna en el sistema.

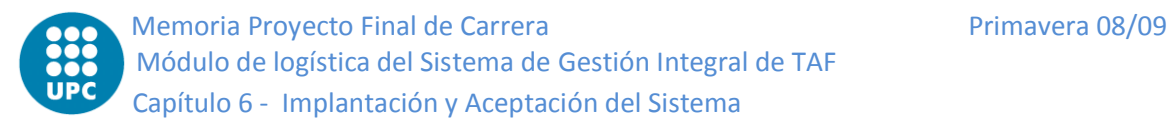

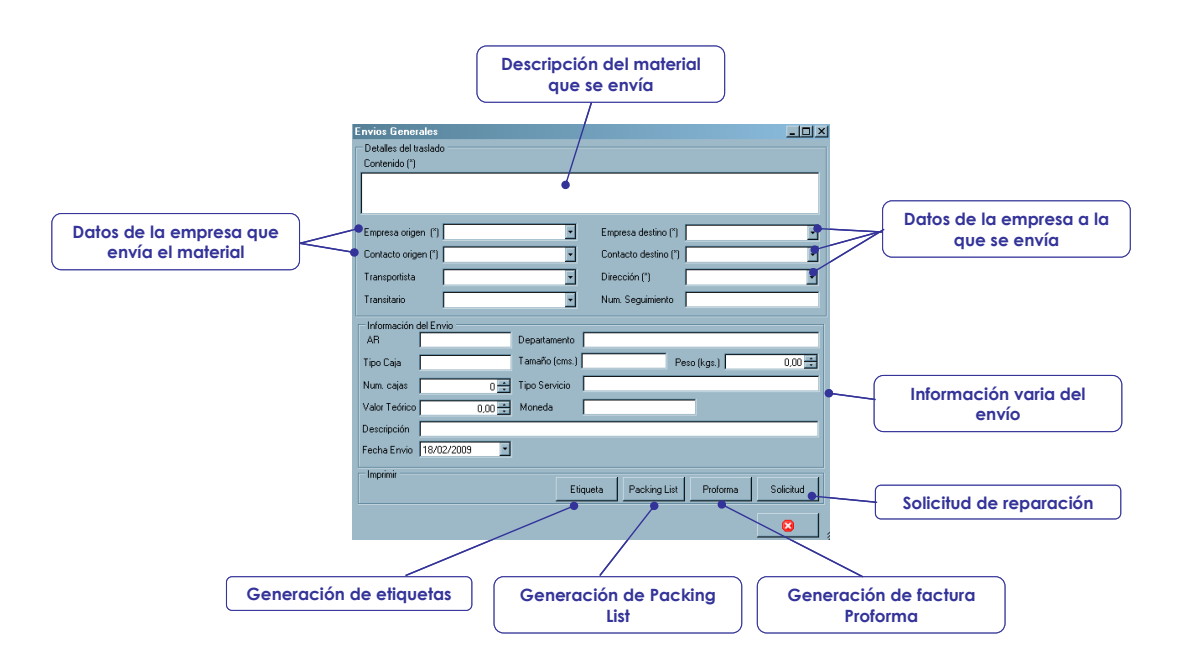

## *6.2.3.34 Traslados de material*

La función *Traslado de Material* permite gestionar traslados entre almacenes o bases del operador, así como cambios de ubicación dentro de un almacén. Para ello, se debe seleccionar un artículo de la lista que se muestra en *Gestión de Materiales Mto* o de la lista de *Gestión de otros Materiales*, según el caso. A continuación hay que seleccionar la opción *Traslado de Material* pulsando para ello el botón derecho del ratón.

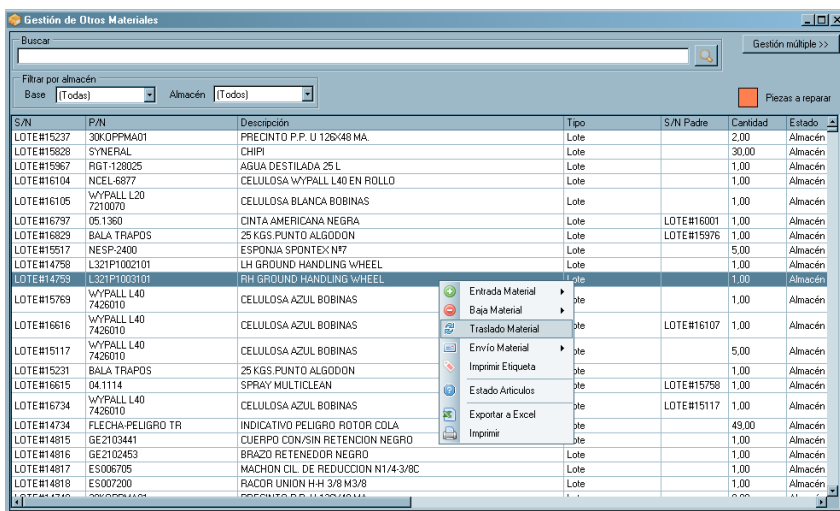

A continuación se abrirá una ventana (que se muestra) que permite seleccionar la base, el almacén y la nueva ubicación en la que ubicar el material. Pulsando el botón "Aceptar" se efectúa la transacción.

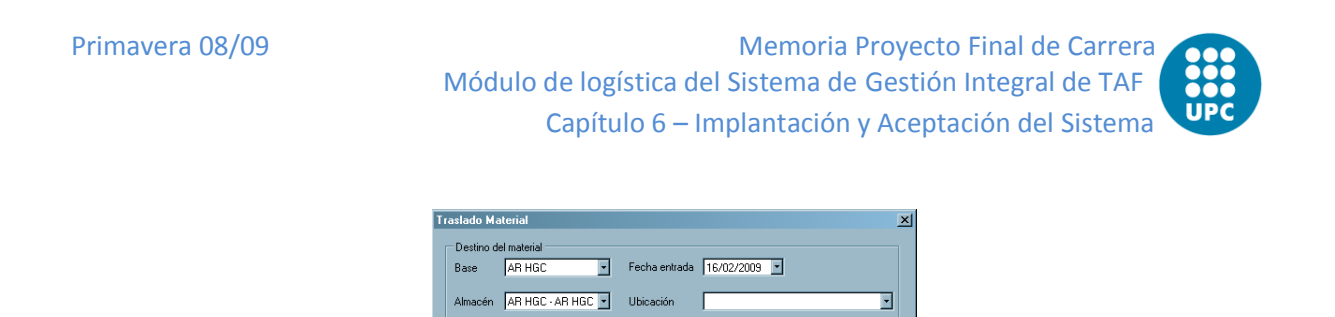

*Figura 6.47- Pantalla Traslado de material*

En el caso de materiales no serializados, se abre la ventana "Cantidad de división de lotes" (ver figura). En ella se introduce la cantidad que se quiere enviar. Pulsando el botón "Aceptar" se inscribe la transacción en el sistema.

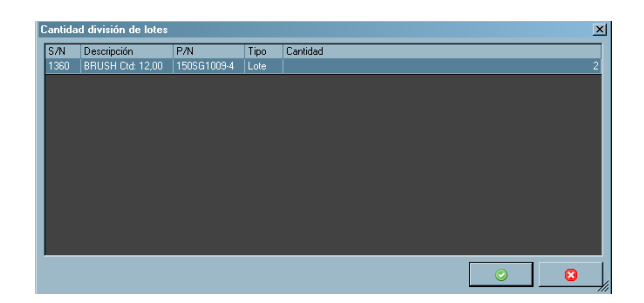

# **Otros Informes**

## *6.2.3.35 Consulta de inventario*

Este informe permite consultar las posiciones de stock de cada material, filtrando por diferentes criterios.

Al seleccionar el menú rápido *Almacenes*, y después *Informes Consulta de inventario*, se visualiza una ventana dividida en una mitad izquierda de filtros (Almacenes, Familias, Propietarios, acompañados de un botón "Aplicar" para hacerlos efectivos) y una mitad derecha con el listado de los artículos que cumplen dichas condiciones. Existen también un campo "Fecha de stock" para limitar el intervalo temporal de búsqueda (con un botón "Aplicar" para refrescar la lista presentada), y uno genérico "Buscar".

Cuando se abre la ventana, aparecen los distintos elementos que cumplen las condiciones de filtrado. Los elementos estarán agrupados por su P/N o por su ubicación, según se haya seleccionado en el campo "Tipo de Vista" de la zona de filtros (como se muestra en los ejemplos que siguen). Para ampliar la relación, se usará el botón "Expandir" ("+" a la izquierda de cada rótulo), con lo cual se abre la

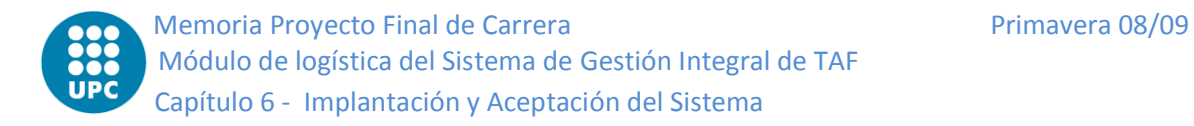

lista a fin de mostrar la información (Descripción, S/N, Ubicación, Propietario, Cantidad, Precio, Fecha de último inventarios, etc.) de cada elemento.

| Listado Inventario                         |                                                   |     |                                        |                        |                  | $\Box$ $\Box$ $\times$ |
|--------------------------------------------|---------------------------------------------------|-----|----------------------------------------|------------------------|------------------|------------------------|
| Filtros                                    | 4<br>Buscar                                       |     | Fecha Stock                            |                        |                  |                        |
| <b>Almacenes</b>                           |                                                   |     | Q                                      | Stock a $03/03/2009 -$ | <b>图 Aplicar</b> |                        |
| THTREMP - TREMP                            |                                                   |     |                                        |                        |                  |                        |
| <b>D</b> LELL General                      | P/N                                               | S/N | Descripción P/N                        | Base                   | Almacén          | U <sub>b</sub>         |
| □ LELL - Reparables                        | Total                                             |     |                                        |                        |                  |                        |
| LEMR - Base                                | <b>E</b> Stock de --                              |     |                                        |                        |                  |                        |
|                                            | El Stock de #10HSS-12                             |     |                                        |                        |                  |                        |
| Familias                                   | El Stock de #10HSS-6                              |     |                                        |                        |                  |                        |
| Aviónica                                   | $\blacktriangle$<br>Stock de #11HSS-6             |     |                                        |                        |                  |                        |
| <b>Bambi Bucket</b>                        | El Stock de #12HSS-6                              |     |                                        |                        |                  |                        |
| Conjuntos<br><b>D</b> Consumibles          | El Stock de #13HSS-12<br>$\overline{\phantom{a}}$ |     |                                        |                        |                  |                        |
|                                            | El Stock de #13HSS-6                              |     |                                        |                        |                  |                        |
|                                            | I Stock de #16HSS-6                               |     |                                        |                        |                  |                        |
| Propietarios                               | Stock de #19HSS-6                                 |     |                                        |                        |                  |                        |
| Acaservi S.A.                              | ≐<br>El Stock de #21HSS-12                        |     |                                        |                        |                  |                        |
| ACASERVI, S.A.<br>Bell Helicopters Textron | Stock de #21HSS-6                                 |     |                                        |                        |                  |                        |
| CENTERVOL, S.A.                            | Stock de #27HSS-12<br>$\overline{\phantom{a}}$    |     |                                        |                        |                  |                        |
|                                            | #27HSS-12                                         |     | 6930 #27 X 12" HSS DRILL BIT #27HSS-12 | LELL                   | LELL - General   | <b>CH</b>              |
| Articulos                                  | Stock de #27HSS-6                                 |     |                                        |                        |                  |                        |
|                                            | Stock de #30HSS-12                                |     |                                        |                        |                  |                        |
|                                            | El Stock de #30HSS-6                              |     |                                        |                        |                  |                        |
|                                            | El Stock de #40HSS-12                             |     |                                        |                        |                  |                        |
|                                            | Stock de #40HSS-6                                 |     |                                        |                        |                  |                        |
|                                            | Stock de #8HSS-12                                 |     |                                        |                        |                  |                        |
|                                            | Stock de #8HSS-6                                  |     |                                        |                        |                  |                        |
|                                            | <b>El</b> Stock de 0 539 28 12                    |     |                                        |                        |                  |                        |
|                                            | <b>El</b> Stock de 0.0960"                        |     |                                        |                        |                  |                        |
|                                            | <b>El</b> Stock de 0.1080"                        |     |                                        |                        |                  |                        |
| Tipo de vista                              | <b>El</b> Stock de 0.1309"                        |     |                                        |                        |                  |                        |
|                                            | <b>El</b> Stock de 0.1440"                        |     |                                        |                        |                  |                        |
| C Descripción C Ubicación                  | <b>El</b> Stock de 0.1920"                        |     |                                        |                        |                  |                        |
|                                            | <b>El</b> Stock de 000.0105                       |     |                                        |                        |                  |                        |
|                                            | El Stock de 000.0371                              |     |                                        |                        |                  |                        |
|                                            | <b>El</b> Stock de 000-0105                       |     |                                        |                        |                  |                        |
| <sup>2</sup> Aplicar                       | El Stock de 000-104481-000                        |     |                                        |                        |                  | $\blacktriangledown$   |
|                                            |                                                   |     |                                        |                        |                  | $\mathbf{H}$           |

*Figura 6.48- Pantalla Listado Inventario*

Haciendo click en el botón derecho del ratón sobre la lista, se puede "Exportar a Excel" o bien "Imprimir" los resultados mostrados.

## *6.2.3.36 Listado de movimientos*

Este informe permite consultar los movimientos de material de almacén para un período concreto, permitiendo filtrar por diferentes criterios. Se accede al mismo desde el menú rápido *Almacenes*, opción *Informes*, subopción *Listado de Movimiento*. Al hacerlo, se abre la ventana siguiente:

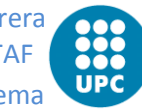

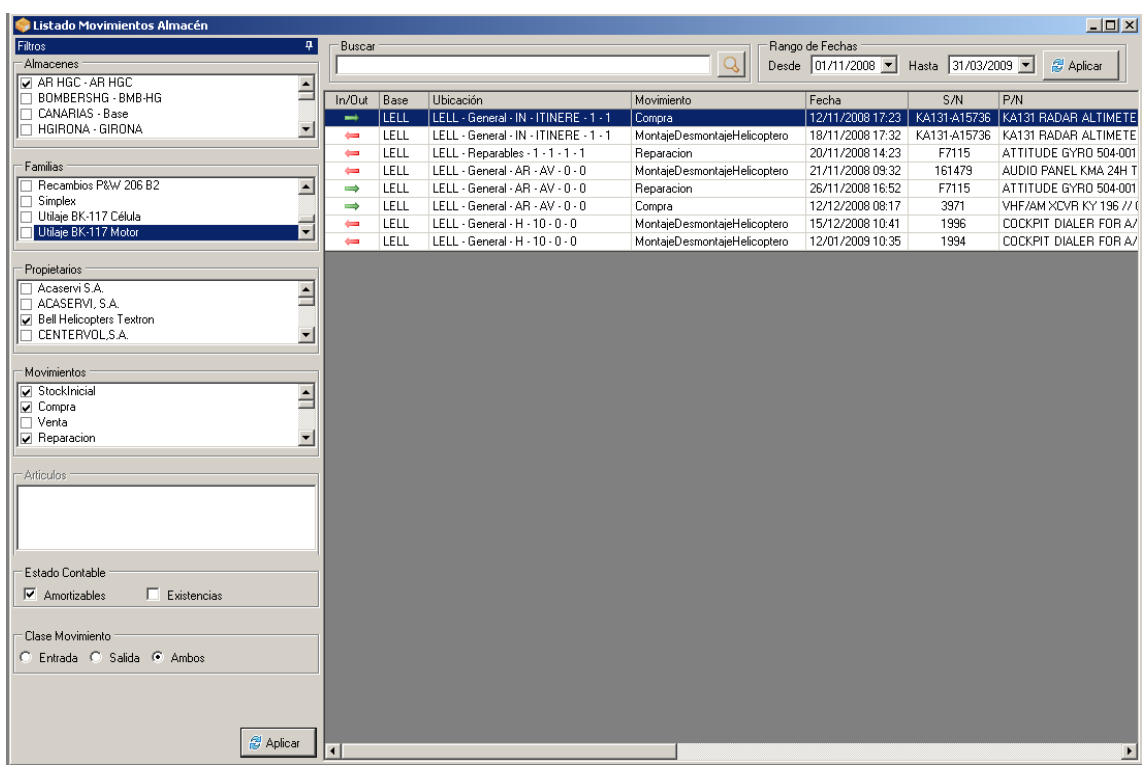

### *Figura 6.49- Pantalla listado Movimientos*

Se puede aplicar cualquiera de las condiciones de filtrado de la parte izquierda de la ventana (Almacenes, Familias de Artículos, Propietarios, Tipo de Movimiento, Estado Contable y Clase de Movimiento) mediante el botón que se sitúa bajo ellas. Del mismo modo, otro botón en la parte superior de la ventana permite modificar el rango de fechas aplicado. Por último, existe la posibilidad de filtrar por un texto.

Se muestran el sentido (Entrada/Salida) del movimiento, la Base y Ubicación de almacén, Tipo y Fecha del Movimiento, identificación (P/N, Descripción y S/N) del material afectado, Origen y Destino, Cantidad, Precio y Comentarios.

Haciendo click en el botón derecho del ratón sobre la lista, se puede "Exportar a Excel" o bien "Imprimir" los resultados mostrados.

### *6.2.3.37 Cierre de almacén*

El cierre de almacén permite generar una serie de informes resumen de las transacciones de los almacenes y de los balances de inventario. Este informe se muestra en diferentes niveles de agregación.

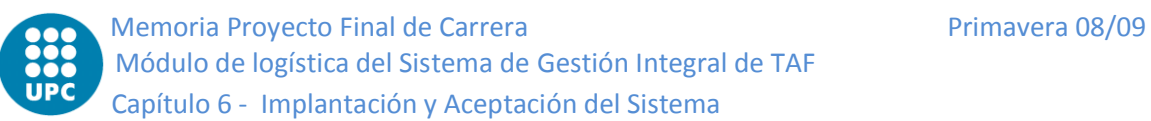

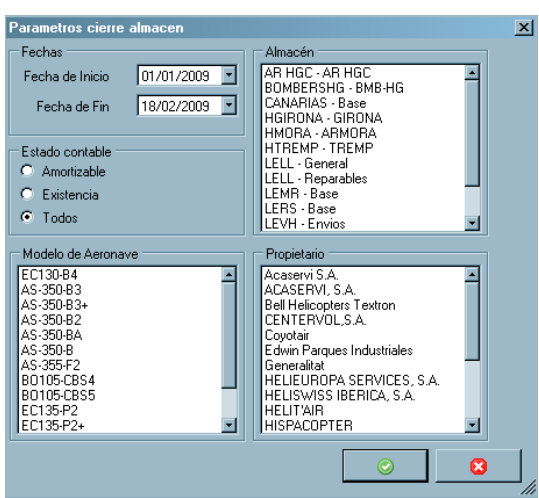

*Figura 6.50- Pantalla Cierre Almacén*

Para acceder al cierre de almacén se debe usar el menú rápido *Almacenes*, seleccionar la opción *Informes* y la subopción *Cierre de Almacén*. Con ello se abrirá una ventana (ver figura) que permite definir el alcance del informe (tanto Fechas de Inicio y Final, como Almacenes, Estado contable de los Materiales, Propietario, e incluso los Modelos de aeronaves). Se pueden elegir varios Propietarios y varios Modelos de Aeronave.

Los informes que se generan, y que se muestran concatenados, son los siguientes:

**Resumen general del período:** inventario inicial, movimientos del periodo e inventario final

**Existencias:** resumen por propietario, almacén y familia

**Resumen por almacén**: Para cada propietario, almacén y familia: inventario inicial, movimientos e inventario final.

Los informes se muestran en una ventana del visor de informes, con la posibilidad de exportarlos el informe (a formatos RPT --que es el formato propietario de Crystal Reports®--, además de Word, Excel y Adobe Acrobat), actualizarlos, imprimirlos, pasar de página o buscar una palabra.
#### **Capítulo**

# **7 CONCLUSIONES**

#### **7.1 Conclusiones técnicas**

La implantación del nuevo sistema le permitirá al cliente, *TAF Helicopters*, seguir siendo competitivo en su sector. El nuevo sistema es una solución a medida que gestiona todos los procesos de negocio de la empresa, que cuenta con toda la información integrada en una única Base de Datos central.

Ha sido un cambio importante para la empresa ya que hasta el momento se trabajaba básicamente en papel a excepción de las dos aplicaciones inconexas que gestionaban las facturas y el almacén. Esto limitaba las nuevas necesidades de gestión.

Con el fin de cubrir totalmente las necesidades de todos los departamentos el sistema se ha dividido en los siguientes módulos:

- Maestros
- Administración
- Comercial
- RRHH

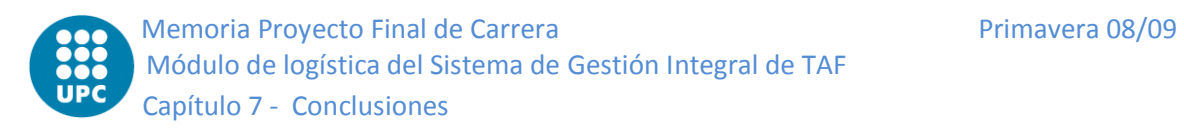

- Operaciones
- Mantenimiento
- Calidad
- Almacén
- Compras

Este es un sistema muy grande y complejo y, lógicamente, no he desarrollado todo el ERP. Durante mi etapa de prácticas (3 meses) tuve la oportunidad de hacer pequeñas modificaciones sin mucha trascendencia en diferentes módulos (RRHH, mantenimiento, operaciones,…) que me dieron un mayor conocimiento global de la aplicación, Pero sin duda, mi mayor participación ha sido en el módulo logístico. Es por eso que la memoria se centra en el módulo logístico y los módulos que involucra (maestros, almacén, compras y taller (MTO)).

Las ventajas del uso del nuevo sistema respecto a la forma de trabajar anterior son:

- **Mejor eficiencia en tiempo y espacio en la realización de tareas**: cambio de un gran volumen de papel a un disco duro. El acceso a la información en unos cuantos clics y que no sea una tarea tediosa.
- **Indicadores fiables de la evolución de la empresa**: de la dificultad de  $\bullet$ generar indicadores por la dispersión de la información a la generación automática de informes de la información contenida en el sistema de manera ágil y fiable.
- **Minimización de errores humanos**: Como los datos ya están escritos a mano se evitan todos sus errores derivados (confusiones, ilegibilidad,…).
- **Aceleración en el intercambio de información**: el envió de la información por la red a velocidad de 100Mbps mejora sustancialmente el paso de papeles entre personas.
- **Disponibilidad de la información en tiempo real**: gracias a la conectividad de todos los usuarios al servidor central, hace que se disponga de la información real y actual al momento, algo impensable anteriormente.
- **Garantía de la integridad de la información**: la información siempre está tal como se introdujo, sin alteraciones por despistes o pérdidas de papeles.
- **Seguridad**: con el uso de roles y sus permisos asociados se puede controlar el acceso a la información de cada usuario, no como antes que cualquiera podía coger los documentos en papel aun sin estar autorizado.
- **Eliminación de la duplicidad**: las antiguas tareas de copia de información de un documento a otro con su riesgo de cometer errores ha sido solucionado con la integración de la información y su trazabilidad.

#### **7.2 Conclusiones Personales**

Mediante la realización del proyecto final de carrera así como el trabajo de prácticas realizado previamente, he podido completar los créditos que me quedaban pendientes al inicio del curso y así completar el ciclo académico.

Ha sido un proyecto muy completo dentro de otro proyecto de gran envergadura y complejidad, que ha acarreado mucho trabajo, que a la par me ha servido para consolidar conocimientos y adquirir experiencia profesional que me permitirá crecer a nivel profesional y personal.

Al finaliza el bachillerato me decidí por la ingeniería informática aunque sabía que no era videojuegos e internet que era lo que hasta la fecha me había llamado más la atención. Pasados los primeros años, donde se imparte las materias menos relacionas con la informática como matemáticas, física,… pero imprescindibles para cualquier ingeniero, entendí que no me había equivocado en la elección.

El haber pasado los últimos 9 meses en un entorno laboral real, me ha permitido aprender mucho. He tenido la suerte de contar con un muy buen ambiente laboral que me han hecho más fácil la adaptación e ir a trabajar. Además, realizar este PFC en empresa ha sido quizás el mejor final, ya que durante la universidad he realizado varias prácticas pero era mucho más teórico, y ahora he podido vivir desde dentro el desarrollo de un proyecto con todas las ventajas y limitaciones del mundo laboral.

#### **Capítulo**

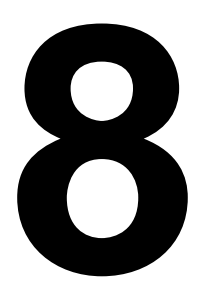

## **8 FUTURAS AMPLIACIONES**

Pese a que el módulo logístico permite realizar todas las funcionalidades que se requerían para el correcto funcionamiento del módulo y del sistema global, aún no está completamente terminado.

Hace falta adaptar la versión de escritorio a la PDA con el fin de eliminar la dependencia de tener que utilizar un ordenador al lado en todo momento y así ahorrar tiempo al usuario.

Para la aplicación de escritorio harán falta más informes (pendientes de negociar la prioridad de los mismos), para facilitar el acceso a la información y no tener que tirar de memoria o rebuscar entre los papeles. Consecuentemente se obtendrá un importante ahorro de tiempo con una ejecución más fiable y productiva.

257

#### **Capítulo**

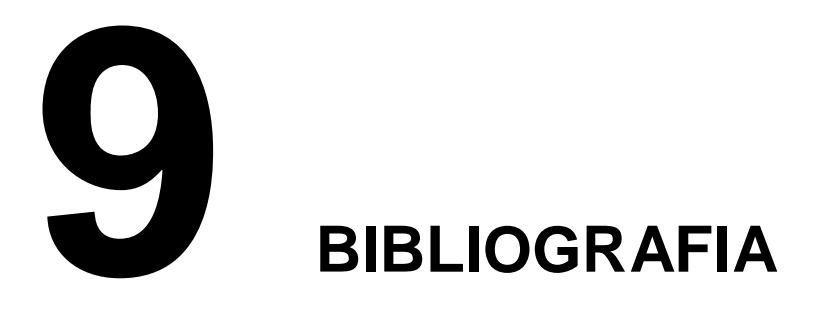

- o Advanced Logistic Group. [http://www.alg-global.com](http://www.alg-global.com/)
- o Colabora .net (Arquitectura 3 capas) [http://www.elguille.info/colabora/NET2005/Sagara\\_AplicacionesDistribuidas3](http://www.elguille.info/colabora/NET2005/Sagara_AplicacionesDistribuidas3Capas.htm) [Capas.htm](http://www.elguille.info/colabora/NET2005/Sagara_AplicacionesDistribuidas3Capas.htm)
- o Desarrollo Sistema de gestión integral de la compañía TAF Helicopters, marzo 2007. "La biblia de TAF".
- o Enginyeria del software Disseny I. Disseny de sistemes orientats a objectes amb notació UML. *Cristina Gómez - Enric Mayol – Antoni Olivé – Ernest Teniente.*
- o Enginyeria del software Especificació. Especificació de sistemes orientats a objectes amb notació UML. *Dolors Costal – M. Ribera Sancho – Ernest Teniente*

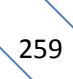

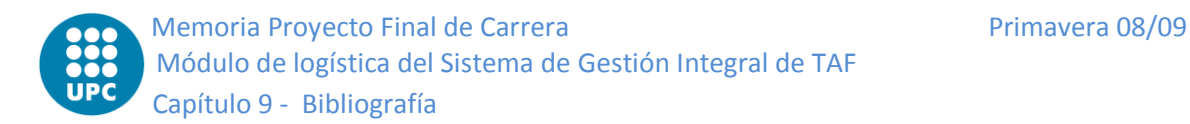

- o Manual de CrystalReports 8.0 (PDF)
- o Manual de usuario IRIS v1.3
- o Manual Visual Basic .Net 2005 (PDF)
- o Métrica 3: Metodología de planificación, desarrollo y mantenimiento de sistemas de información.<http://www.csi.map.es/csi/metrica3>
- o Modern Database Management *MC Fadden.*
- o MSDN Library. [http://msdn.microsoft.com](http://msdn.microsoft.com/)
- o MXOR (Patrón MVC). [http://mexicoonrails.com.mx/articles/mvc-modelo-vista](http://mexicoonrails.com.mx/articles/mvc-modelo-vista-controlador)[controlador](http://mexicoonrails.com.mx/articles/mvc-modelo-vista-controlador)
- o Neleste (Patrón MVC).<http://www.neleste.com/modelo-vista-controlador/>
- o PFC Jordi Montanya (Sistema de Gestió Integral de TAF)
- o Proactiva (Patrón Observador) [http://www.proactiva](http://www.proactiva-calidad.com/java/patrones/observador.html)[calidad.com/java/patrones/observador.html](http://www.proactiva-calidad.com/java/patrones/observador.html)
- o Procesamiento de base de datos (Google Libros). Capitulo 5 Modelo relacional y normalización. [http://books.google.com/books?id=7ORUWItwcNEC&pg=PA131&lpg=PA131](http://books.google.com/books?id=7ORUWItwcNEC&pg=PA131&lpg=PA131&dq=%22boyce+cood%22&source=bl&ots=KtPHRsERsP&sig=72vceu7tR4V0_ihncHIlCv1vpyI&hl=es&ei=KjMFSt2eOcarjAfX0rmVCw&sa=X&oi=book_result&ct=result&resnum=10#PPA131,M1) [&dq=%22boyce+cood%22&source=bl&ots=KtPHRsERsP&sig=72vceu7tR4V0](http://books.google.com/books?id=7ORUWItwcNEC&pg=PA131&lpg=PA131&dq=%22boyce+cood%22&source=bl&ots=KtPHRsERsP&sig=72vceu7tR4V0_ihncHIlCv1vpyI&hl=es&ei=KjMFSt2eOcarjAfX0rmVCw&sa=X&oi=book_result&ct=result&resnum=10#PPA131,M1) [\\_ihncHIlCv1vpyI&hl=es&ei=KjMFSt2eOcarjAfX0rmVCw&sa=X&oi=book\\_resul](http://books.google.com/books?id=7ORUWItwcNEC&pg=PA131&lpg=PA131&dq=%22boyce+cood%22&source=bl&ots=KtPHRsERsP&sig=72vceu7tR4V0_ihncHIlCv1vpyI&hl=es&ei=KjMFSt2eOcarjAfX0rmVCw&sa=X&oi=book_result&ct=result&resnum=10#PPA131,M1) [t&ct=result&resnum=10#PPA131,M1](http://books.google.com/books?id=7ORUWItwcNEC&pg=PA131&lpg=PA131&dq=%22boyce+cood%22&source=bl&ots=KtPHRsERsP&sig=72vceu7tR4V0_ihncHIlCv1vpyI&hl=es&ei=KjMFSt2eOcarjAfX0rmVCw&sa=X&oi=book_result&ct=result&resnum=10#PPA131,M1)

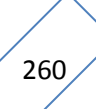

Primavera 08/09 Memoria Proyecto Final de Carrera Módulo de logística del Sistema de Gestión Integral de TAF Capítulo 9 – Bibliografía

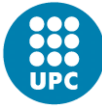

- o Slideshare (Arquitectura 3 capas) <http://www.slideshare.net/Decimo/arquitectura-3-capas>
- o TAF Helicopters. [http://www.tafhelicopters.es](http://www.tafhelicopters.es/)
- o UML. [http://www.uml.org](http://www.uml.org/)
- o UPIICSA. (3NF) [http://www.upiicsa.ipn.mx/polilibros/portal/Polilibros/P\\_proceso/Lenguajes\\_de](http://www.upiicsa.ipn.mx/polilibros/portal/Polilibros/P_proceso/Lenguajes_de_Programacion_I/Lenguajes_de_Programacion_I/POLILIBRO/UNIDAD4/8.htm) [\\_Programacion\\_I/Lenguajes\\_de\\_Programacion\\_I/POLILIBRO/UNIDAD4/8.ht](http://www.upiicsa.ipn.mx/polilibros/portal/Polilibros/P_proceso/Lenguajes_de_Programacion_I/Lenguajes_de_Programacion_I/POLILIBRO/UNIDAD4/8.htm) [m](http://www.upiicsa.ipn.mx/polilibros/portal/Polilibros/P_proceso/Lenguajes_de_Programacion_I/Lenguajes_de_Programacion_I/POLILIBRO/UNIDAD4/8.htm)
- o Wikipedia. [http://www.wikipedia.com](http://www.wikipedia.com/)

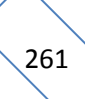

### **ANEXO A - GLOSARIO**

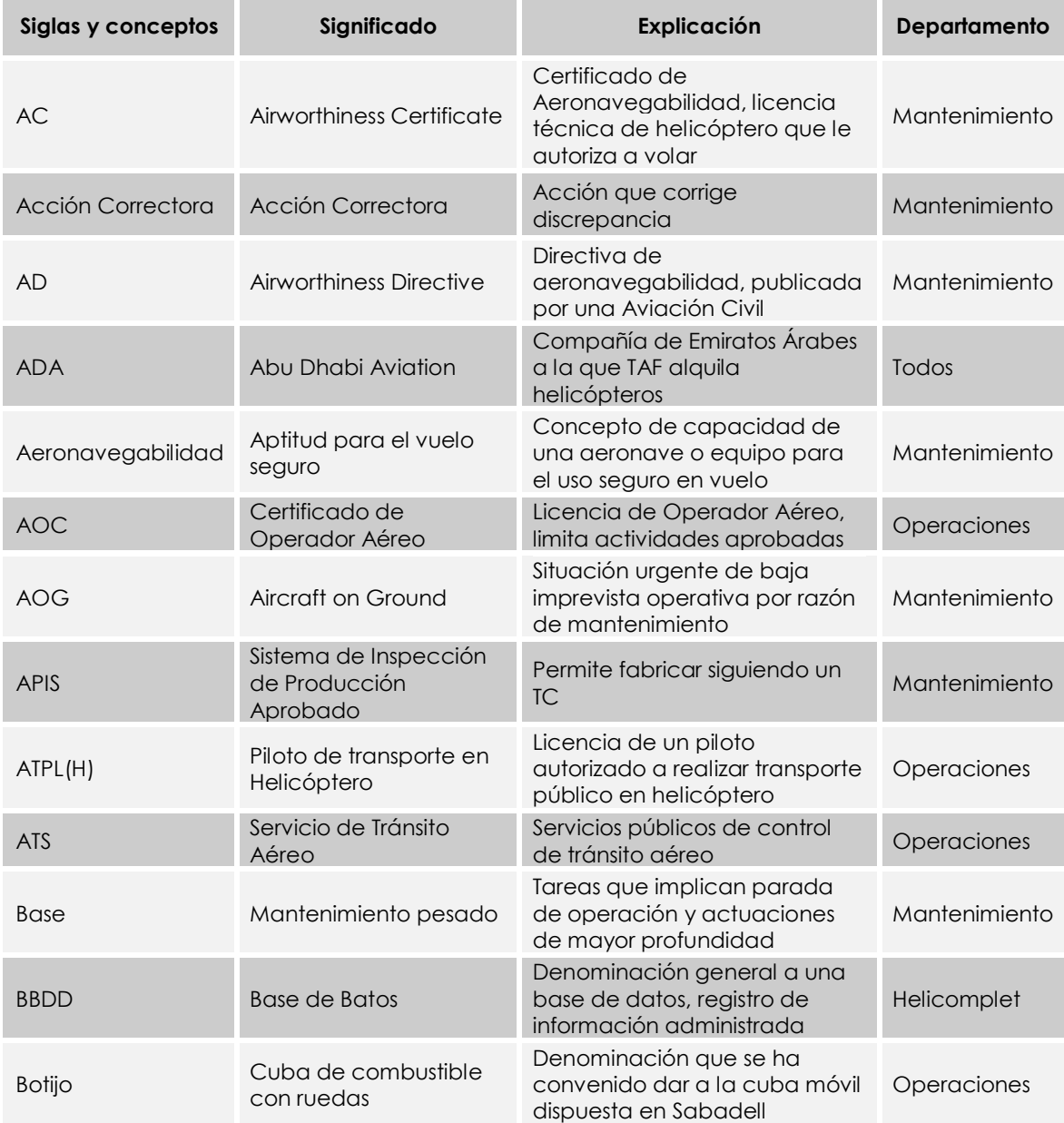

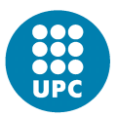

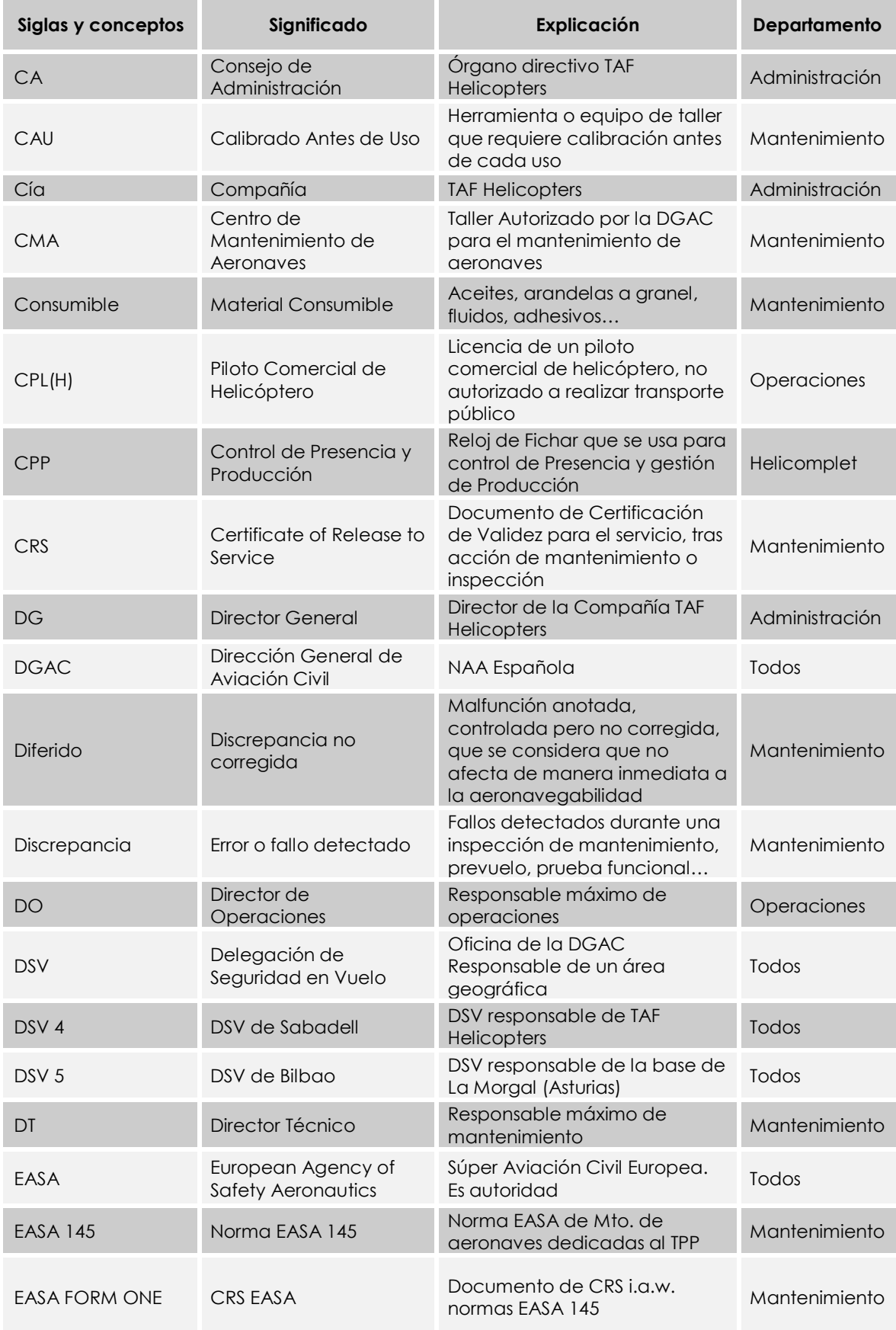

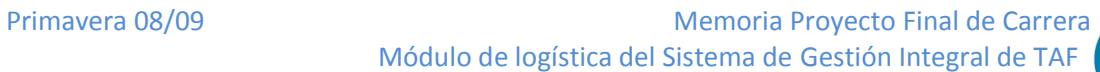

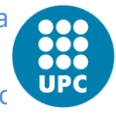

Módulo de logística del Sistema de Gestión Integral de TAF Anexo A – Glosaric

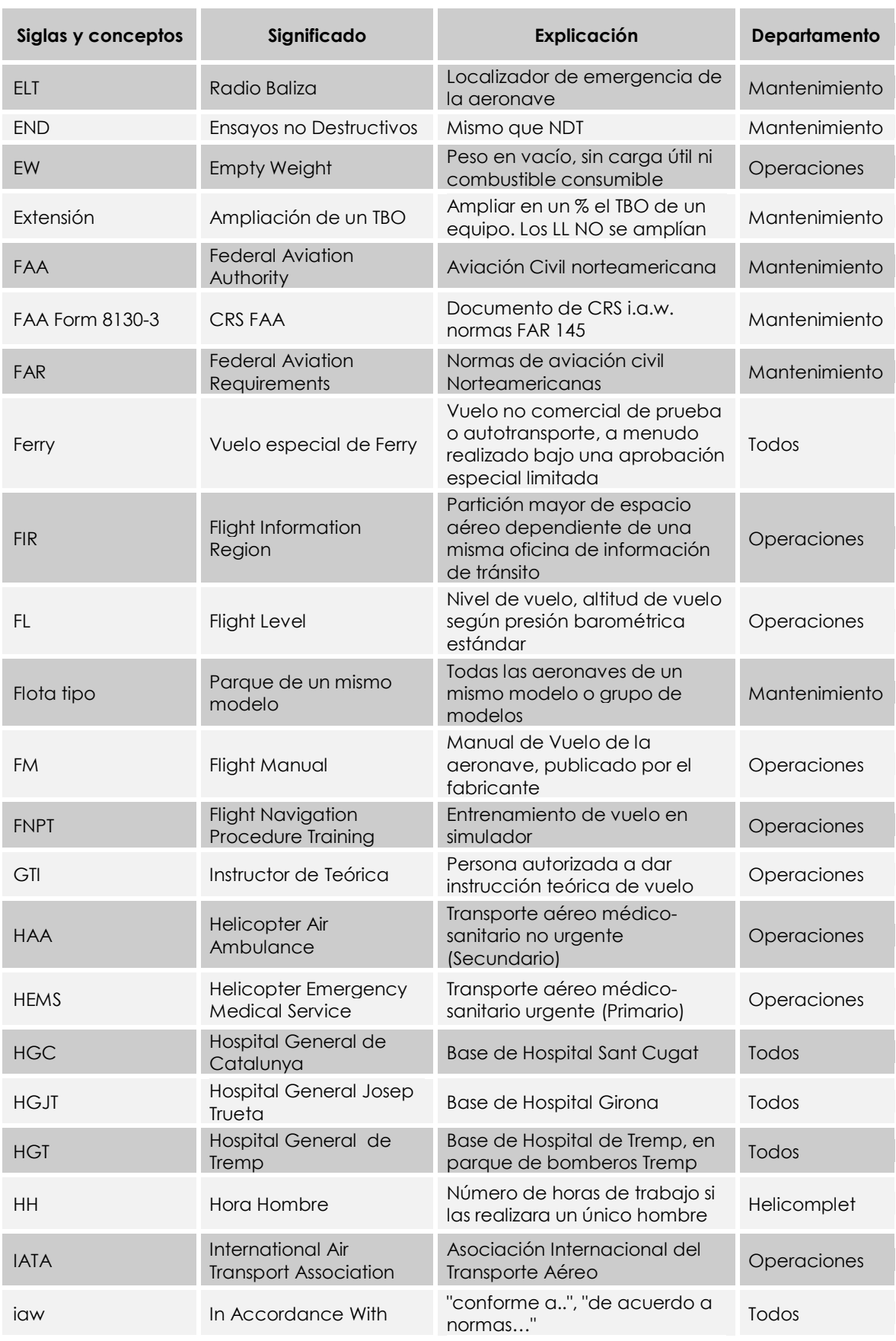

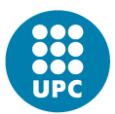

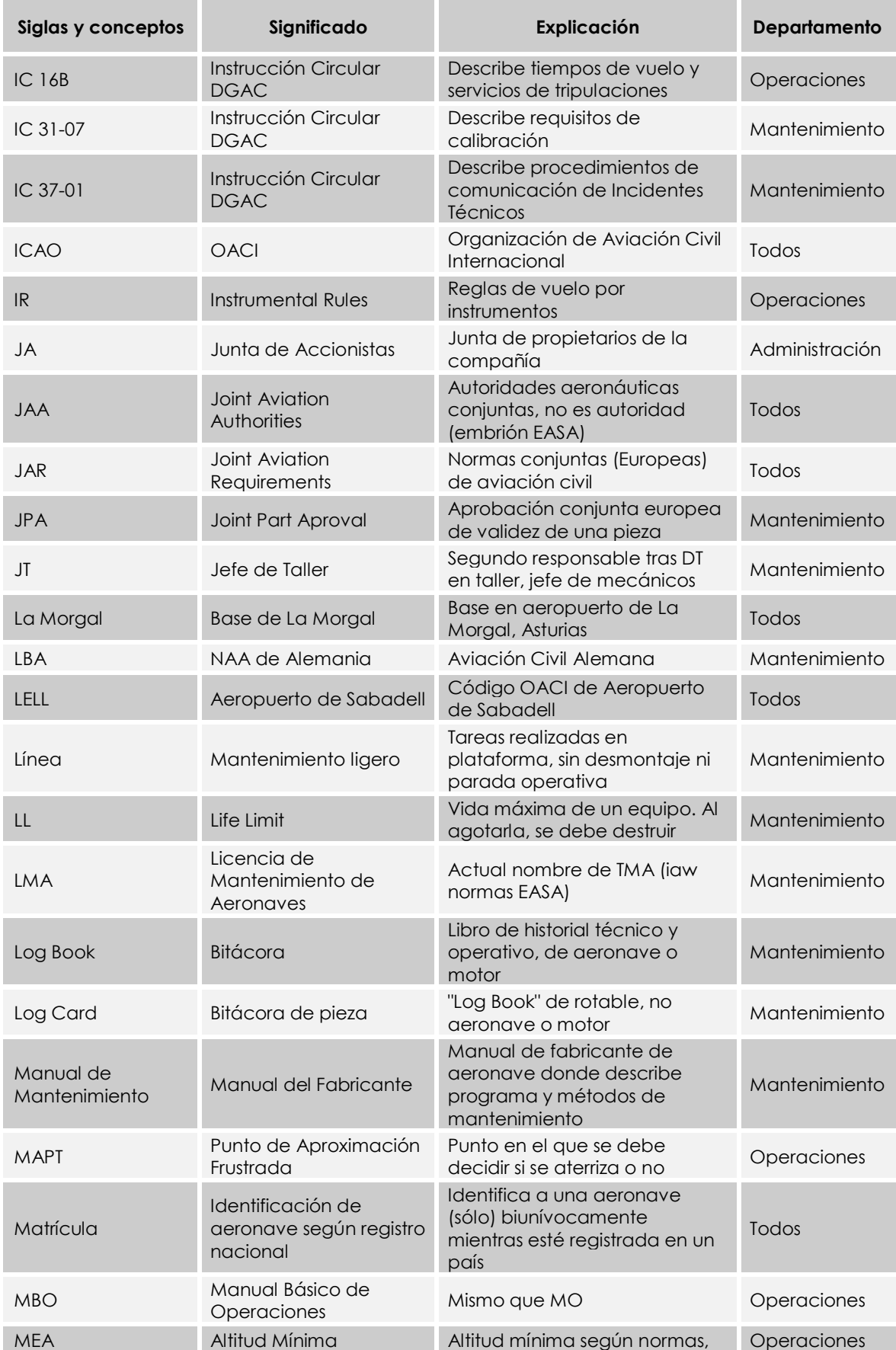

Primavera 08/09 Memoria Proyecto Final de Carrera Módulo de logística del Sistema de Gestión Integral de TAF Anexo A – Glosaric

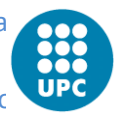

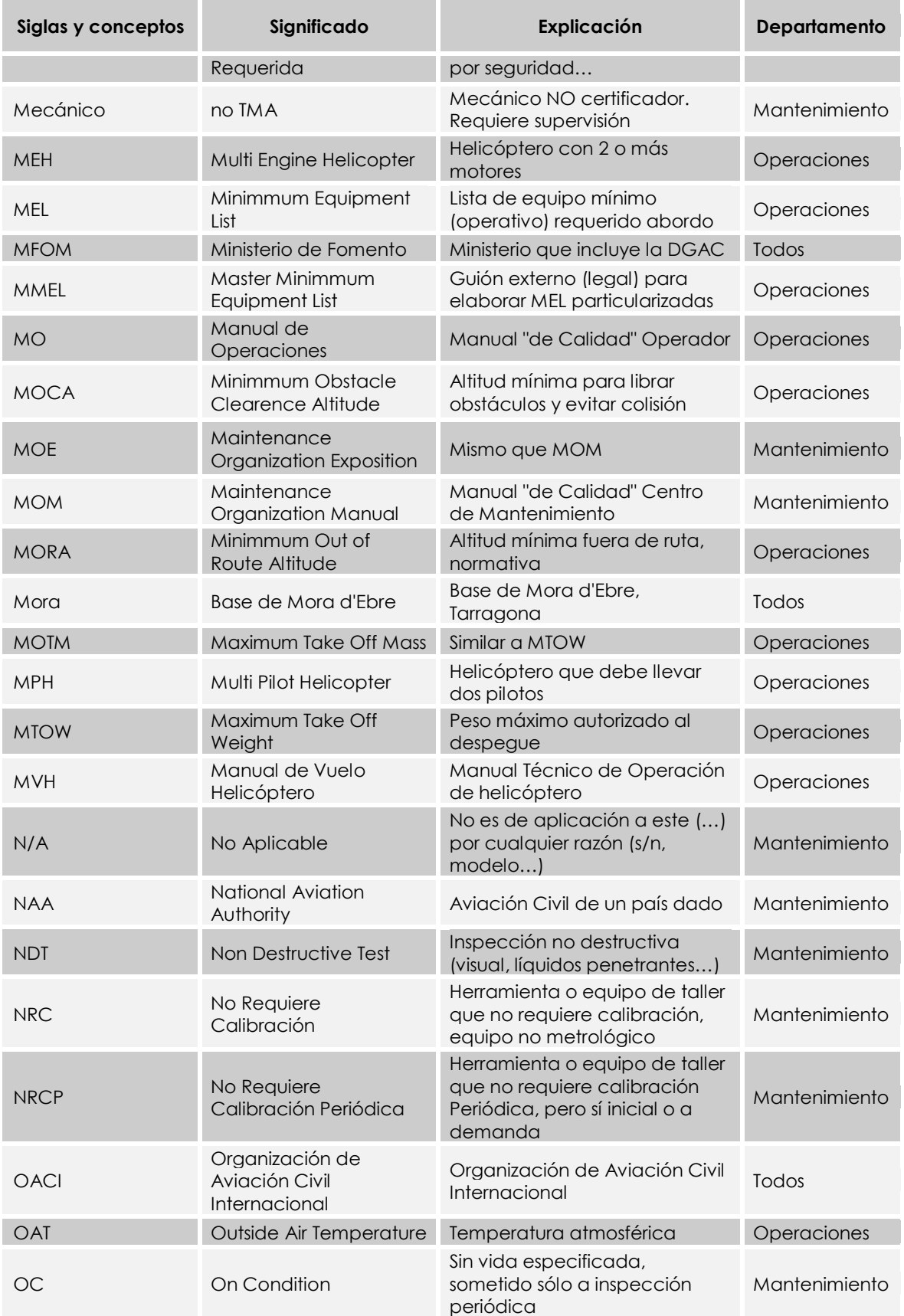

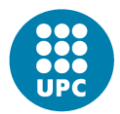

Memoria Proyecto Final de Carrera **Primavera 08/09** Primavera 08/09 Módulo de logística del Sistema de Gestión Integral de TAF Anexo A – Glosario

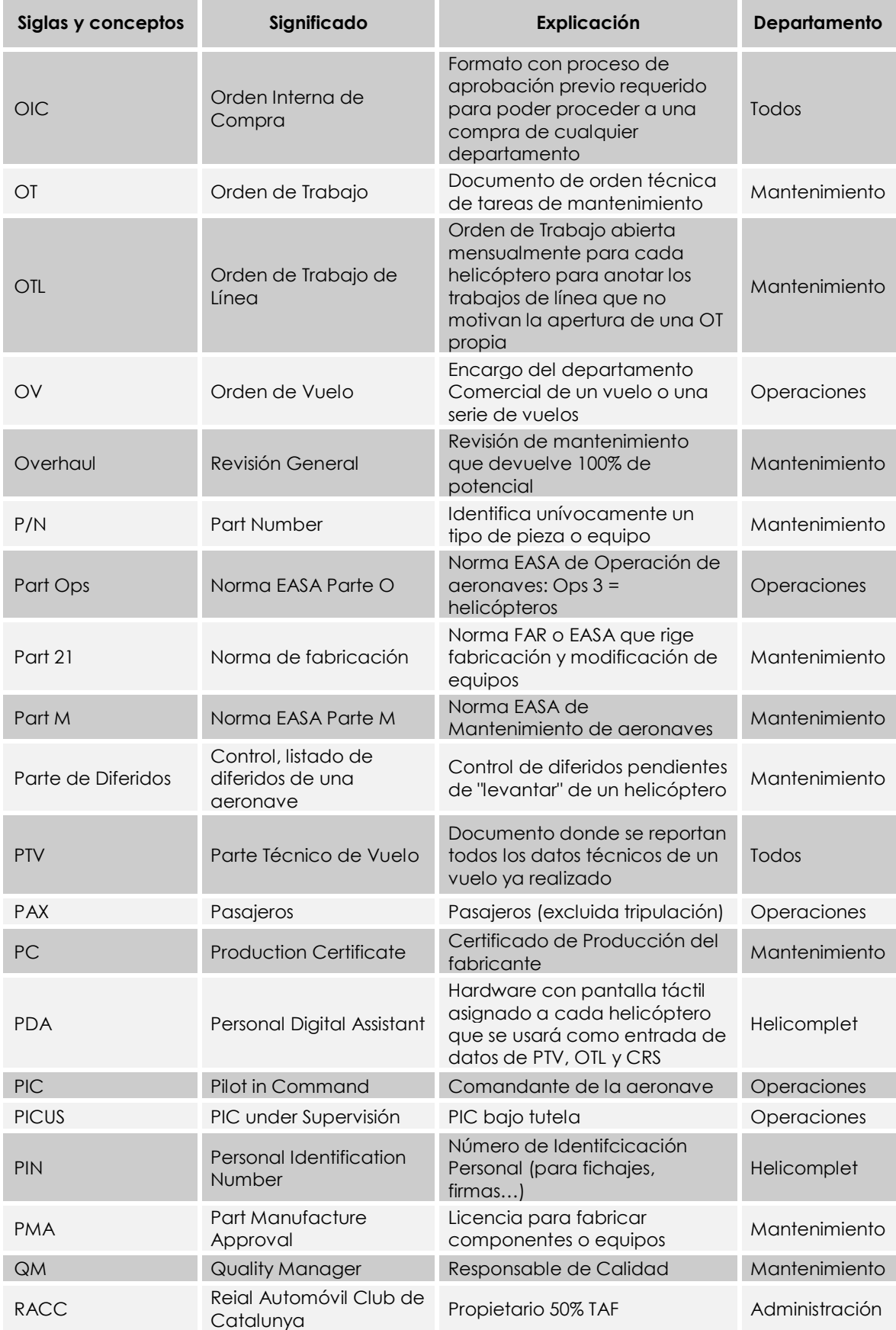

Primavera 08/09 Memoria Proyecto Final de Carrera Módulo de logística del Sistema de Gestión Integral de TAF Anexo A – Glosaric

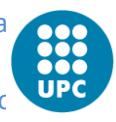

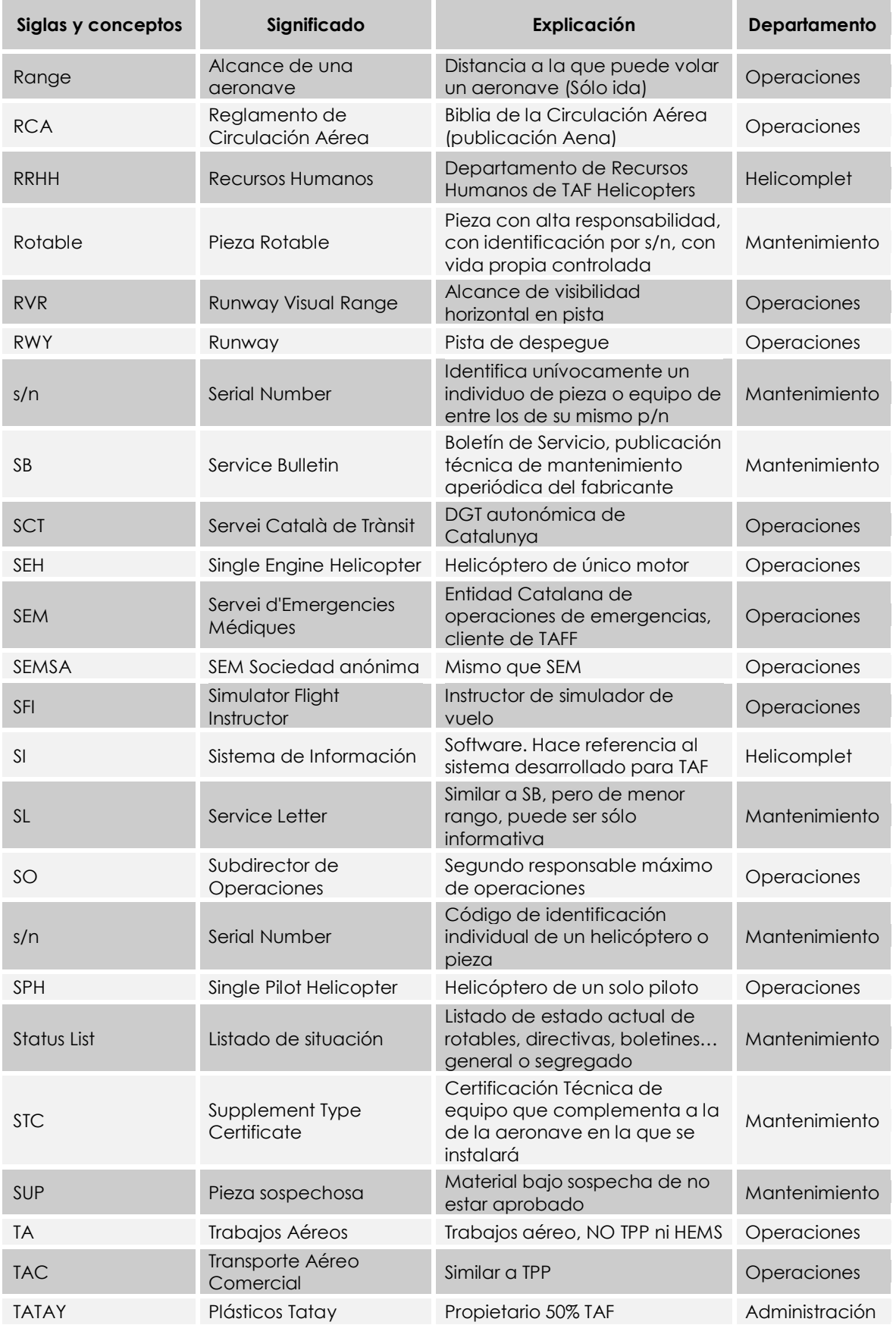

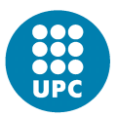

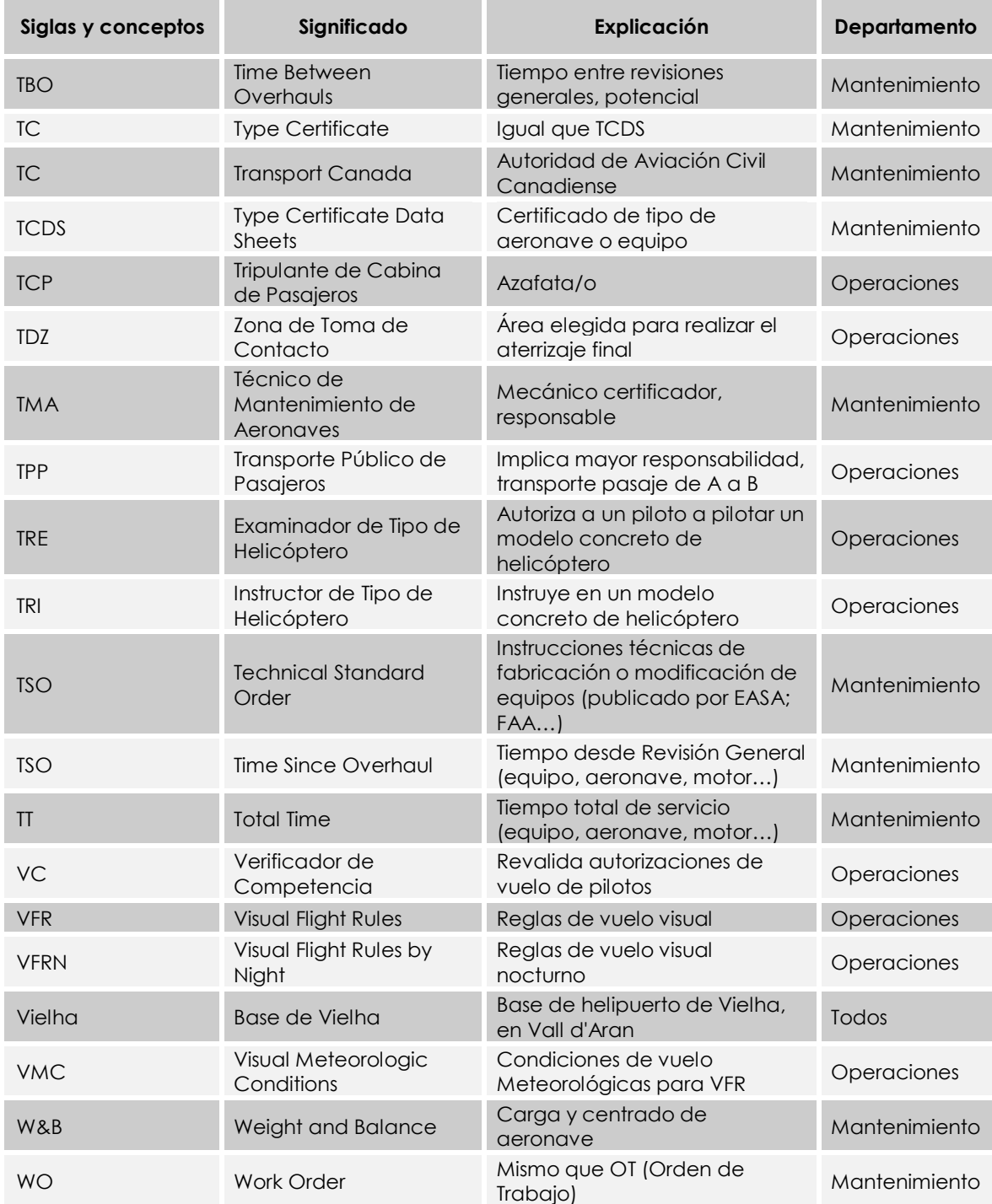